## **GARMIN**

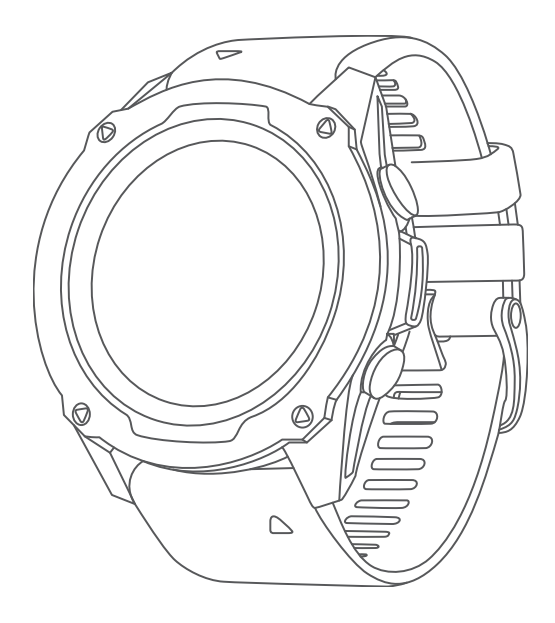

# DESCENT™ СЕРИИ G1

## Руководство пользователя

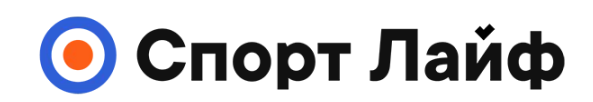

**Магазин спортивных часов и пульсометров**

**8 (800) 333-57-82 https://[magazin-sportlife.ru](https://magazin-sportlife.ru)**

#### © 2022 Garmin Ltd. или подразделения

Все права сохранены. Согласно законодательству о защите авторских прав полное или частичное копирование данного руководства без письменного разрешения компании Garmin не допускается. Компания Garmin оставляет за собой право изменять или улучшать свои продукты и вносить изменения в содержание данного руководства без обязательства уведомлять какое-либо лицо или организацию о таких изменениях или улучшениях. Последние обновления и дополнительные сведения об использовании этого продукта доступны на веб-сайте [www.garmin.com.](http://www.garmin.com)

Garmin®, логотип Garmin, ANT+®, Approach®, Auto Lap®, Auto Pause®, Edge®, inReach®, QuickFit®, TracBack®, VRB®, Virtual Partner® и Xero® являются товарными знаками компании Garmin Ltd. или ее подразделений, зарегистрированными в США и других странах. Descent™,Body Battery™, Connect IQ™, Firstbeat Analytics™, Garmin Connect™, Garmin AutoShot™, Garmin Dive™,Garmin Explore™, Garmin Express™, Garmin Golf™, Garmin Pay™, Health Snapshot™, HRM-Pual™, HRM-Pro™, HRM-Run™, HRM-Swim™,HRM-Tri™, Rally™, tempe™, TrueUp™ и Vector™ являются товарными знаками Garmin Ltd. или ее подразделений. Данные товарные знаки запрещено использовать без явного разрешения Garmin.

Android™ является товарным знаком компании Google LLC. Apple®, iPhone®, и Мас®являются товарными знаками Apple Inc., зарегистрированными в США и других странах. Текстовый знак и логотипы BLUETOOTH® принадлежат ассоциации Bluetooth SIG, Inc. Любое использование этих знаков компанией Garmin осуществляется по лицензии. The Cooper Institute®, а также любые связанные товарные знаки являются собственностью The Cooper Institute. iOS® является зарегистрированным товарным знаком корпорации Cisco Systems, Inc. Использование этого знака корпорацией Apple Inc. осуществляется по лицензии. Surfline™, текстовый знак Surfline и связанные логотипы являются товарными знаками компании Surfline\Wavetrak, Inc., зарегистрированными в США и других странах.Training Stress Score™ (TSS), Intensity Factor™ (IF) и Normalized Power™ (NP) являются товарными знаками компании Peaksware, LLC. Windows® является зарегистрированным товарным знаком компании Microsoft Corporation в США и других странах. Zwift™ является товарным знаком компании Zwift Inc. Другие товарные знаки и названия являются собственностью соответствующих владельцев. Данное устройство имеет сертификацию ANT+®. Список совместимых устройств и приложений см. по адресу: [www.thisisant.com/directory.](http://www.thisisant.com/directory)

## **Содержание**

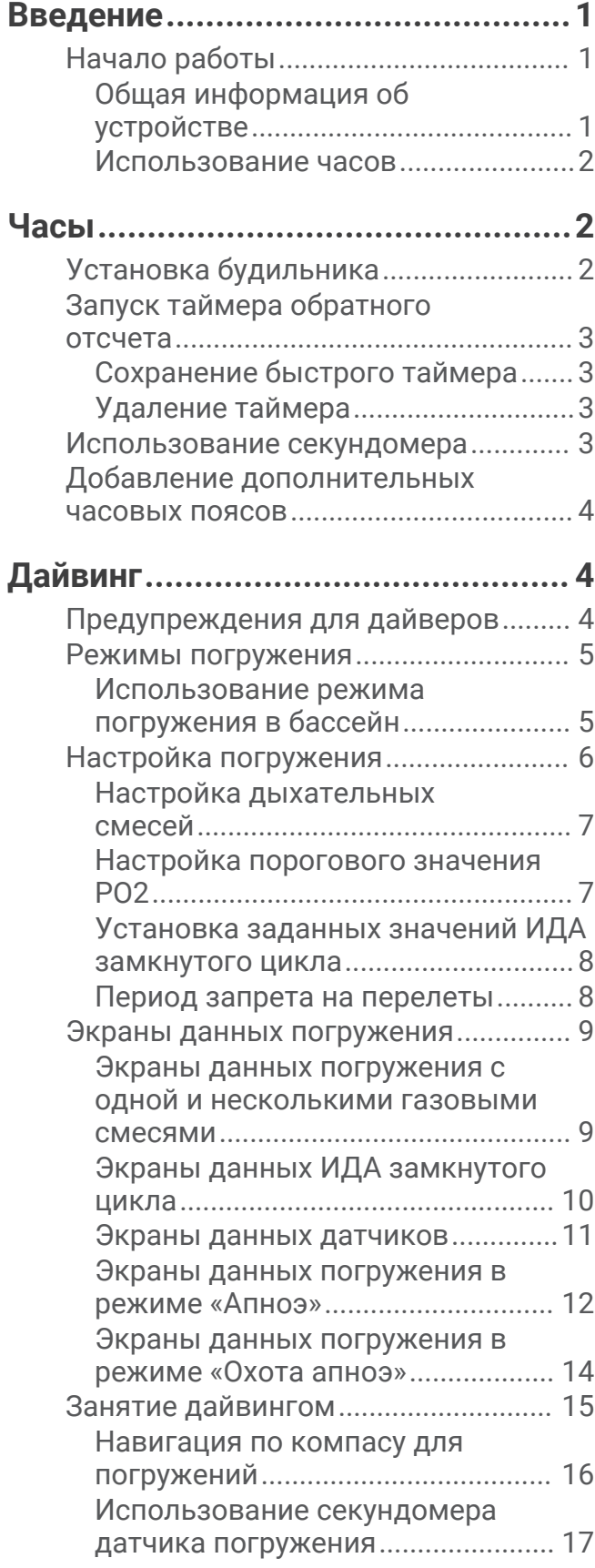

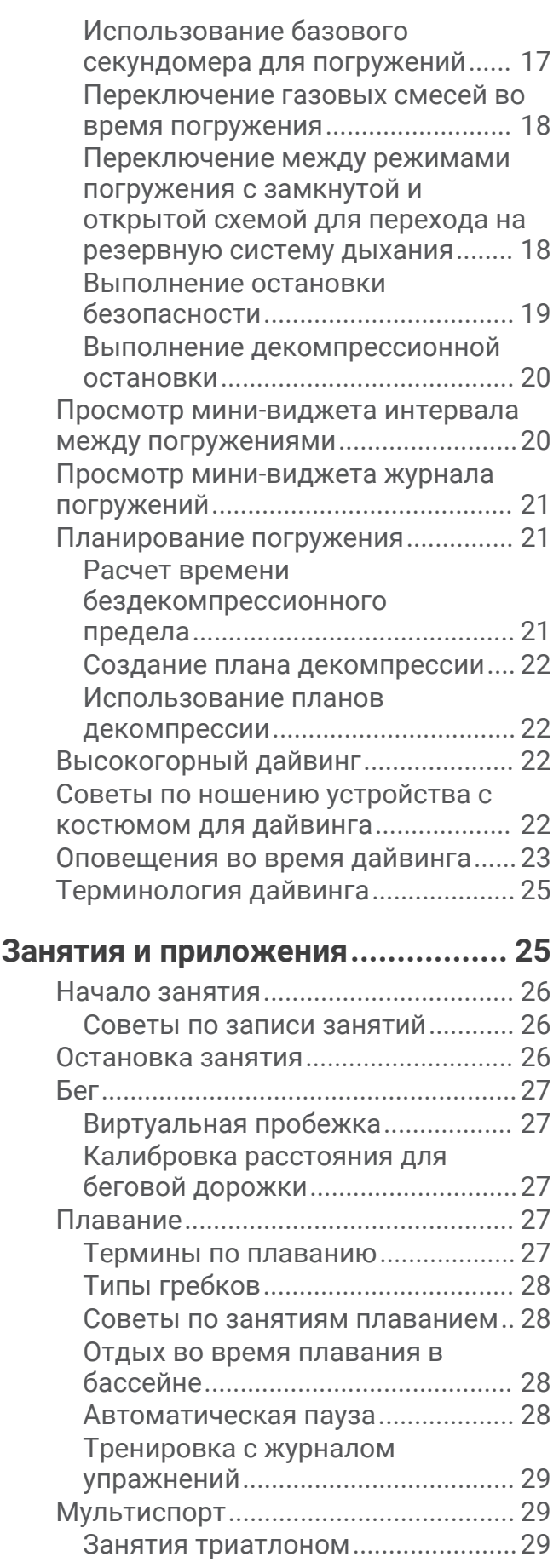

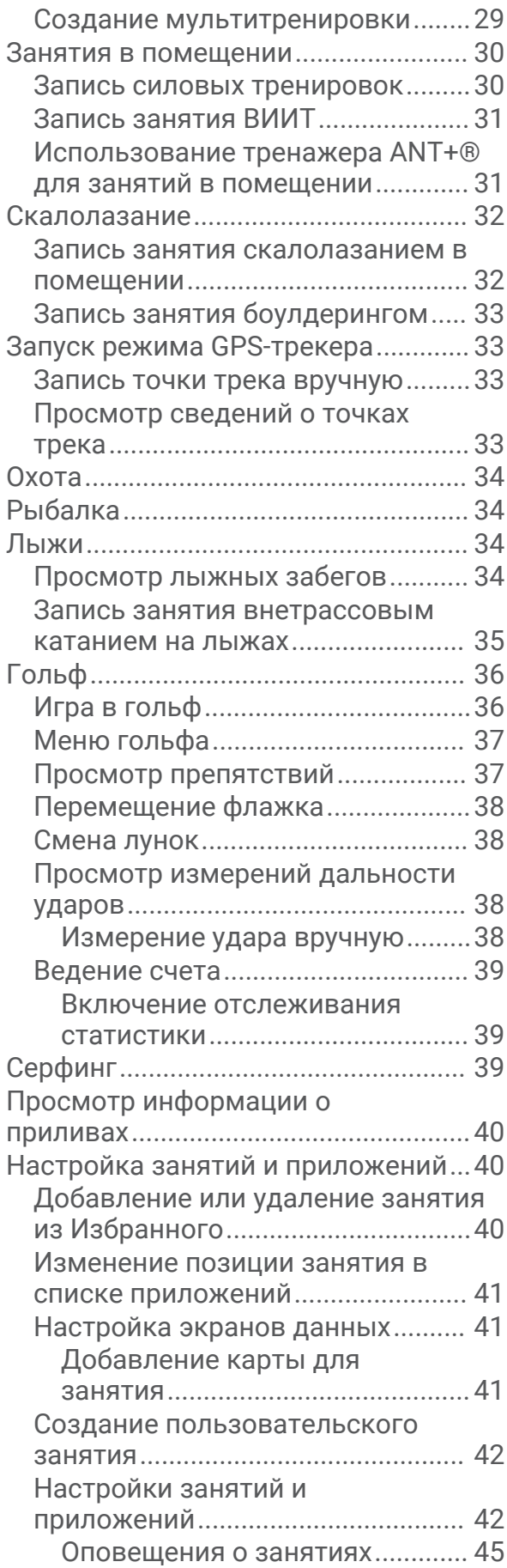

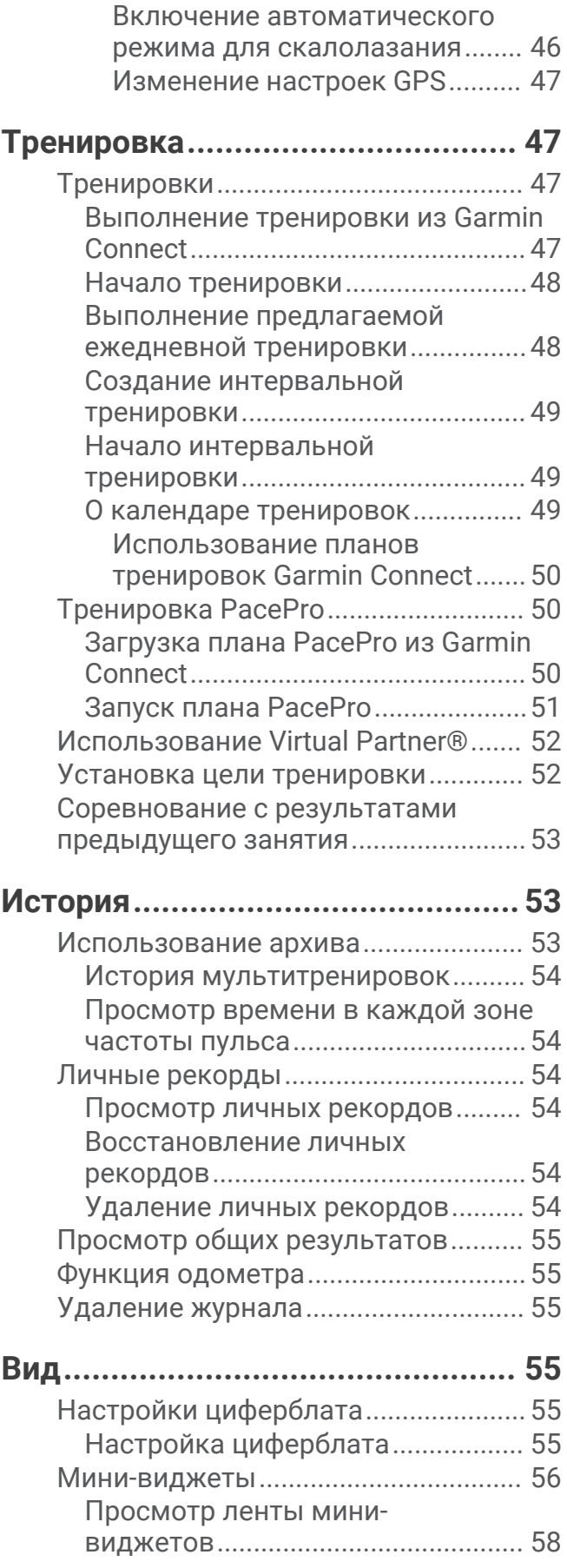

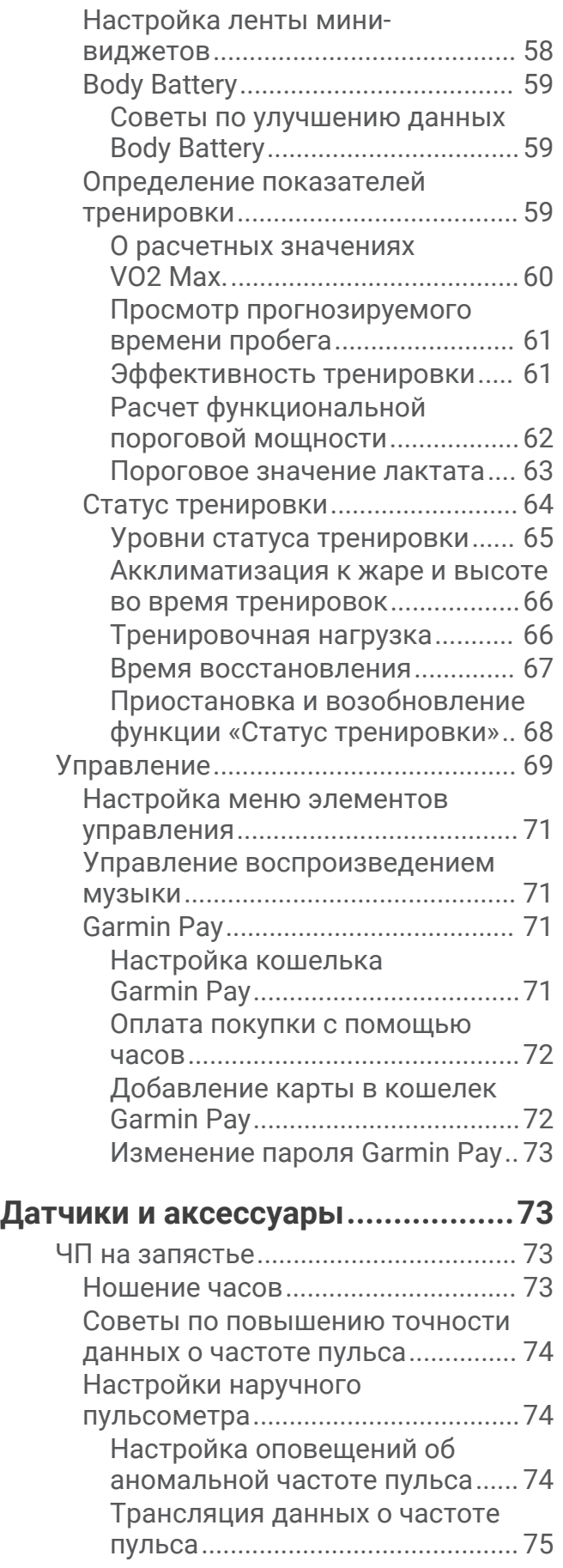

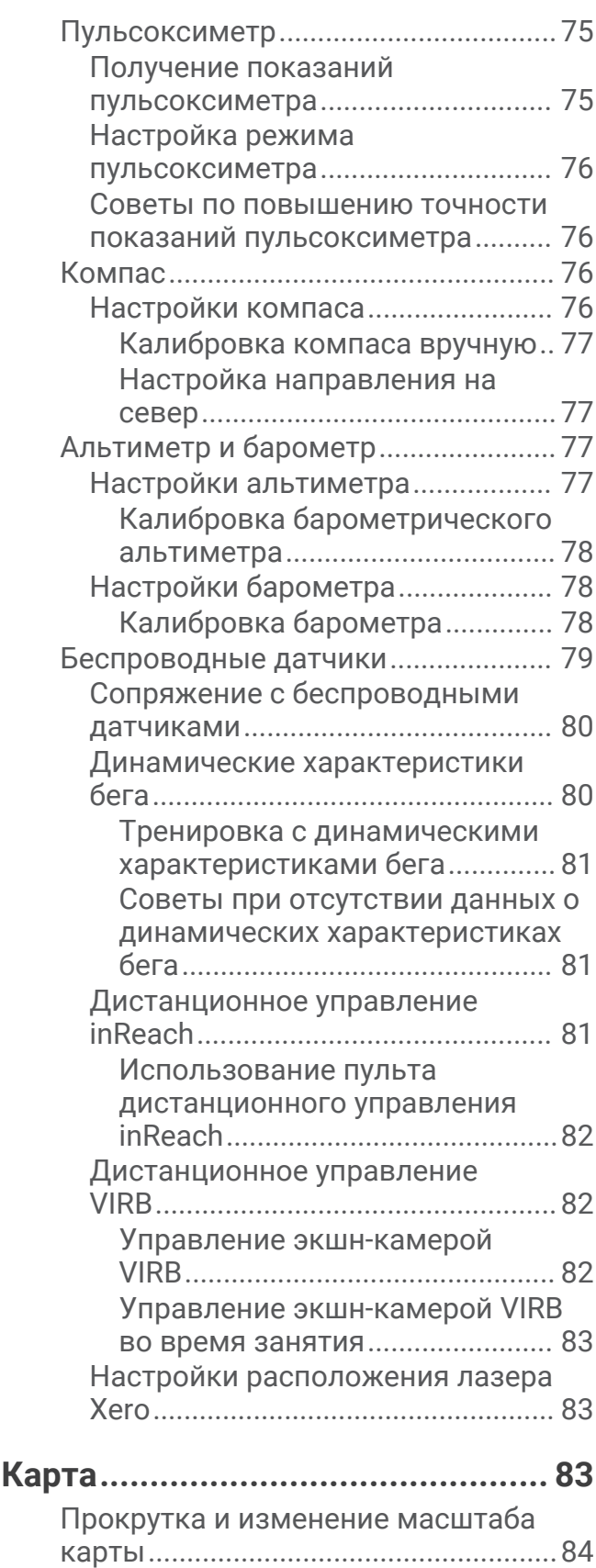

[Настройки карты................................](#page-91-0) 84

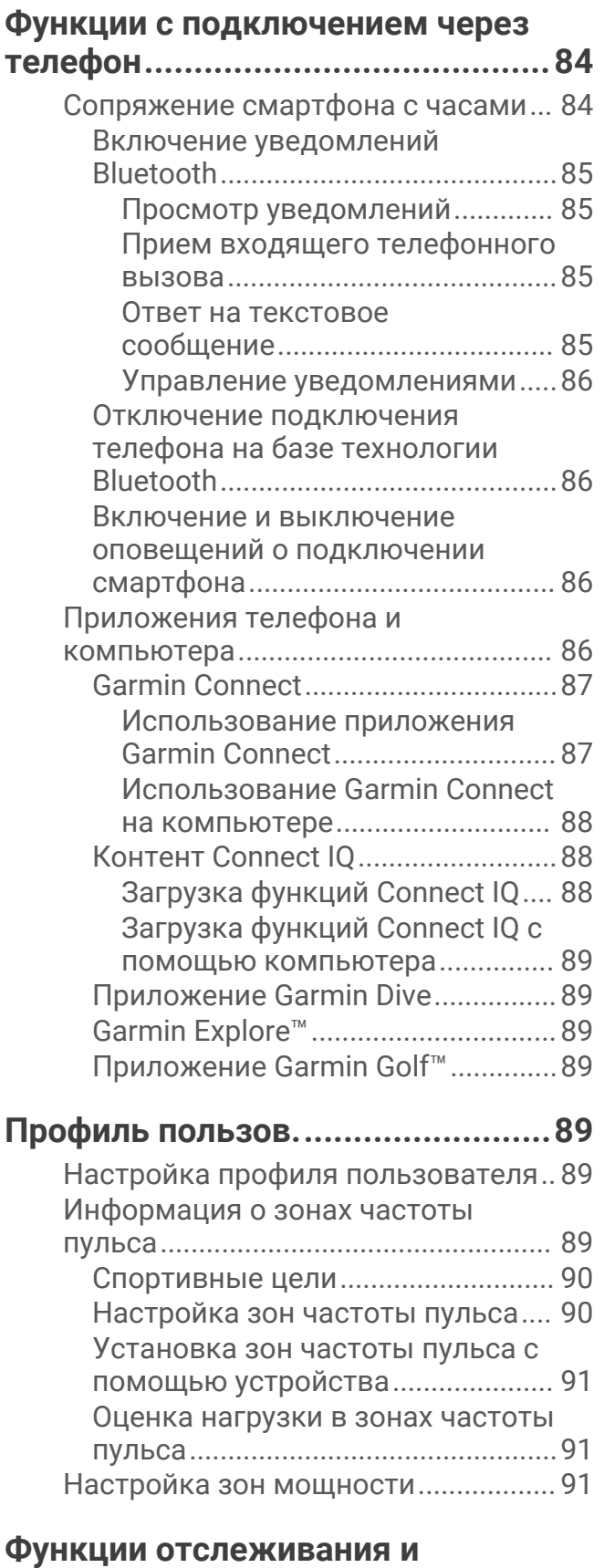

**[безопасности................................](#page-99-0) 92**

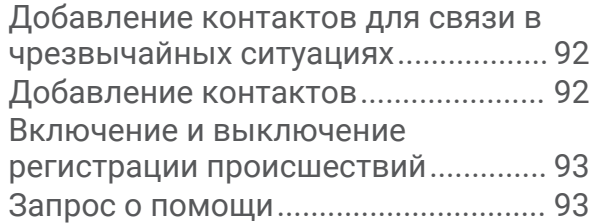

## **[Настройка отображения данных о](#page-100-0)**

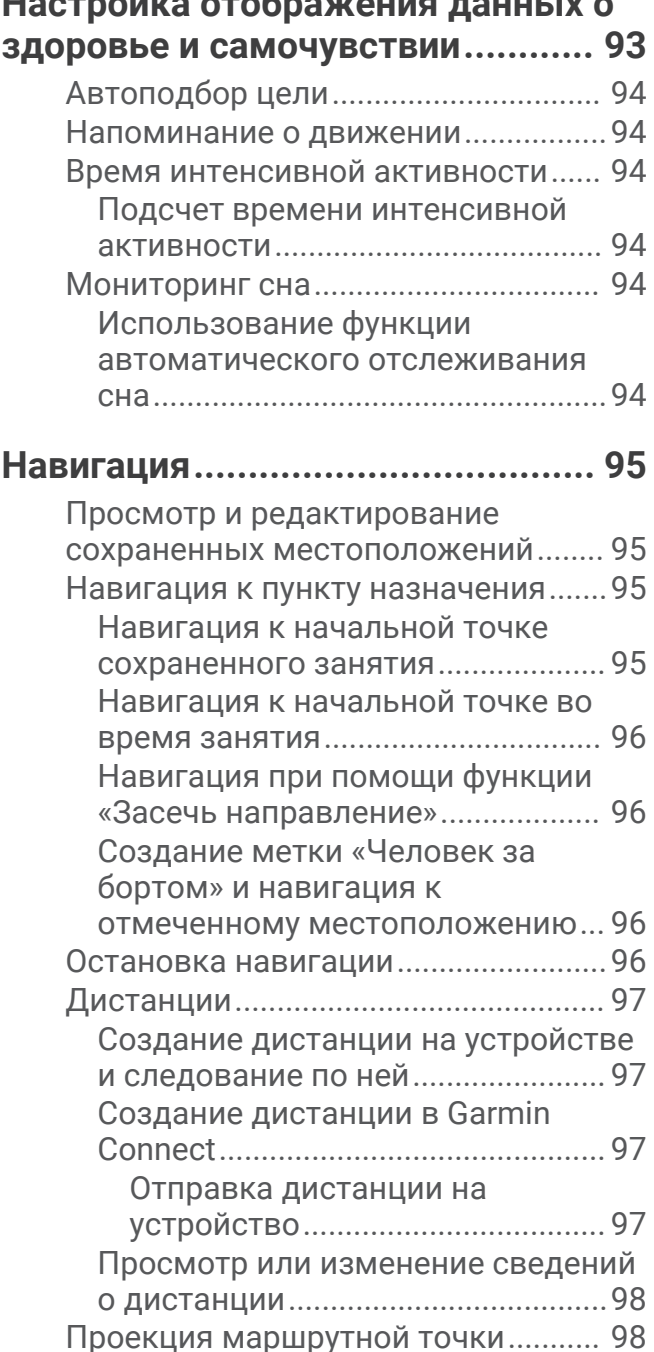

[Настройки навигации........................](#page-105-0) 98 [Настройка экранов данных о](#page-105-0)

[навигации.........................................](#page-105-0) 98 [Настройки курса..............................99](#page-106-0)

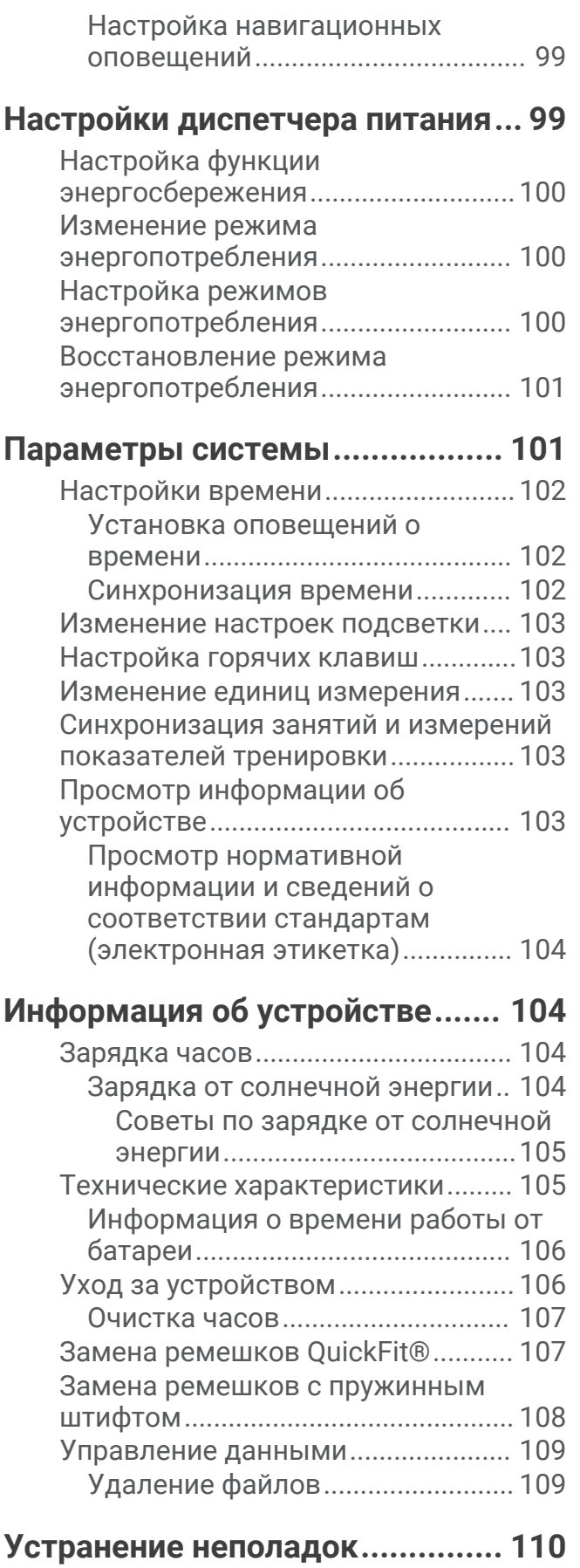

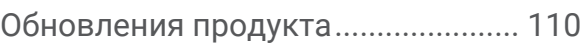

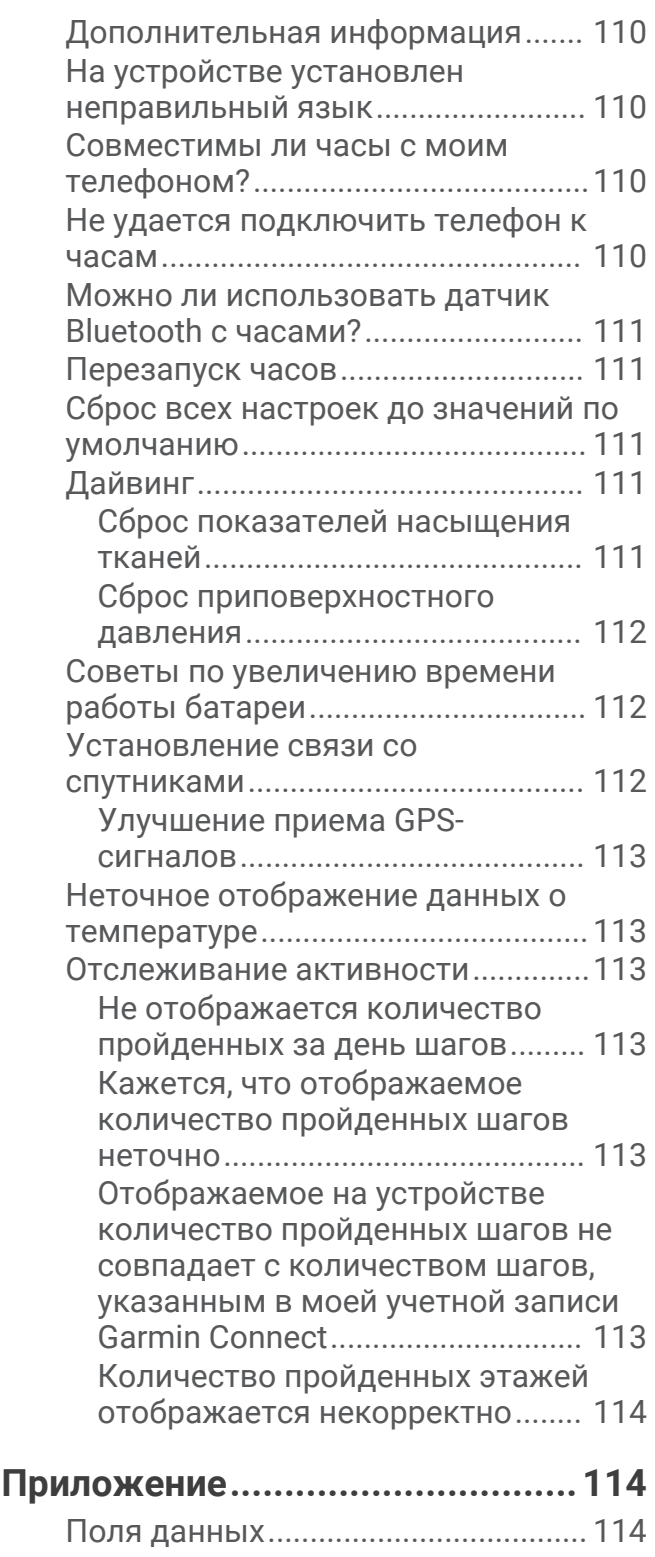

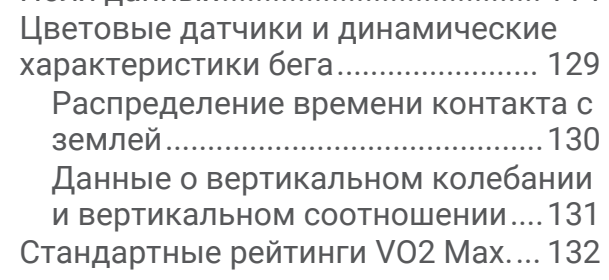

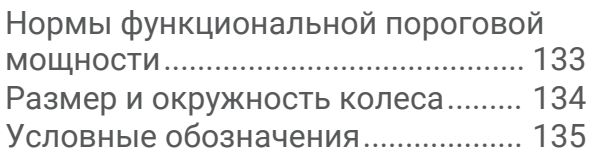

## **Введение**

#### **ОСТОРОЖНО**

<span id="page-8-0"></span>Сведения о безопасности и другую важную информацию см. в руководстве *Правила техники безопасности и сведения об изделии*, которое находится в упаковке изделия.

Перед выполнением какой-либо программы занятий или внесением в нее изменений проконсультируйтесь со своим лечащим врачом.

## **Начало работы**

При первом использовании необходимо настроить часы и ознакомиться с их основными функциями. Для этого рекомендуется выполнить указанные ниже действия.

- **1** Нажмите **LIGHT**, чтобы включить часы (*Общая информация об устройстве*, стр. 1).
- **2** Следуйте приведенным на экране инструкциям для завершения начальной установки.

Во время первоначальной настройки можно выполнить сопряжение часов со смартфоном для получения уведомлений, настройки кошелька Garmin Pay™ и многого другого (*[Сопряжение смартфона](#page-91-0)  [с часами](#page-91-0)*, стр. 84).

- **3** Полностью зарядите устройство (*[Зарядка часов](#page-111-0)*, стр. 104).
- **4** Начните занятие (*[Начало занятия](#page-33-0)*, стр. 26).

#### **Общая информация об устройстве**

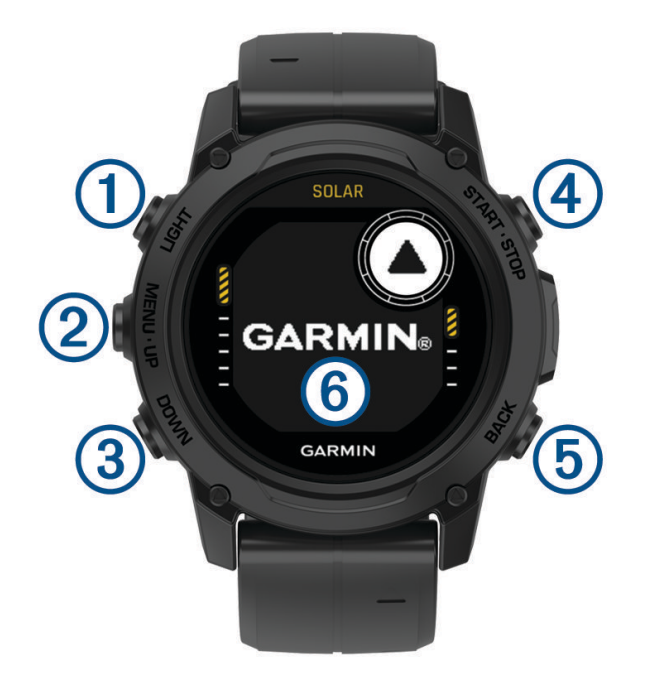

#### **LIGHT**

- нажмите для включения и выключения подсветки.
- Нажмите, чтобы включить устройство.
- Удерживайте для просмотра меню элементов управления.

**ПРИМЕЧАНИЕ.** во время дайвинга функции, для которых требуется удержание кнопки, отключаются.

#### **MENU·UP**

- нажмите для прокрутки ленты мини-виджетов и меню.
- Удерживайте для просмотра меню.

**ПРИМЕЧАНИЕ.** эту кнопку можно включить или отключить для занятий дайвингом (*[Настройка](#page-13-0) [погружения](#page-13-0)*, стр. 6).

#### <span id="page-9-0"></span>**3** DOWN

- нажмите для прокрутки ленты мини-виджетов и меню.
- Нажмите для прокрутки экранов с данными во время погружения.
- Удерживайте для просмотра экрана альтиметра, барометра и компаса (ABC).
- **ПРИМЕЧАНИЕ.** во время дайвинга функции, для которых требуется удержание кнопки, отключаются.

#### **(4) START·STOP**

- нажмите, чтобы просмотреть список занятий, а также для запуска или остановки занятия.
- Нажмите для выделения опции в меню.
- Нажмите для просмотра меню во время погружения.
- Удерживайте для просмотра меню часов.

**ПРИМЕЧАНИЕ.** во время дайвинга функции, для которых требуется удержание кнопки, отключаются.

#### **BACK**

- нажмите для перехода к предыдущему экрану.
- Нажмите для выхода из меню во время погружения.
- Нажмите для записи круга, отдыха или перехода во время мультитренировки.
- Удерживайте для просмотра циферблата с любого экрана.
- Нажмите для возврата на основной экран данных во время погружения.

: дважды коснитесь устройства для прокрутки экранов с данными во время погружения.

#### **Использование часов**

• Нажмите и удерживайте кнопку **LIGHT** для просмотра меню элементов управления (*[Управление](#page-76-0)*, [стр. 69](#page-76-0)).

Меню элементов управления обеспечивает быстрый доступ к часто используемым функциям, таким как включение режима «Не беспокоить», сохранение местоположения, а также выключение часов.

- В режиме отображения циферблата нажмите кнопку **UP** или **DOWN** для прокрутки ленты минивиджетов (*[Мини-виджеты](#page-63-0)*, стр. 56).
- В режиме отображения циферблата нажмите кнопку **START** для запуска занятия, или чтобы открыть приложение (*[Занятия и приложения](#page-32-0)*, стр. 25).
- Нажмите и удерживайте **MENU**, чтобы изменить циферблат (*[Настройка циферблата](#page-62-0)*, стр. 55), настроить параметры (*[Параметры системы](#page-108-0)*, стр. 101), выполнить сопряжение с беспроводными датчиками (*[Сопряжение с беспроводными датчиками](#page-87-0)*, стр. 80) и многое другое.

## **Часы**

## **Установка будильника**

Можно устанавливать несколько будильников. Для каждого будильника можно настроить однократное или регулярное воспроизведение.

- **1** На любом экране нажмите и удерживайте кнопку **START**.
- **2** Выберите **Будильники**.
- **3** Введите время срабатывания будильника.
- **4** Нажмите **Повтор** и выберите периодичность повторения сигнала будильника (необязательно).
- **5** Нажмите **Звук и вибрация**, чтобы выбрать тип уведомления (необязательно).
- **6** Выберите **Подсветка** > **Включено**, чтобы обеспечить включение подсветки при воспроизведении сигнала будильника (дополнительно).
- **7** Выберите **Метка**, чтобы указать описание для сигнала (необязательно).

## <span id="page-10-0"></span>**Запуск таймера обратного отсчета**

- **1** На любом экране нажмите и удерживайте кнопку **START**.
- **2** Выберите **Таймеры**.
- **3** Введите время.
- **4** При необходимости выберите параметр для редактирования таймера:
	- Чтобы автоматически перезапустить таймер после его завершения, нажмите кнопку **UP** и выберите **Автоматический перезапуск** > **Включено**
	- Чтобы выбрать тип уведомления, нажмите кнопку **UP** и выберите **Звук и вибрация**.
- **5** Нажмите **START** для запуска таймера.

#### **Сохранение быстрого таймера**

Можно установить до десяти отдельных быстрых таймеров.

- **1** На любом экране нажмите и удерживайте кнопку **START**.
- **2** Выберите **Таймеры**.
- **3** Выберите один из следующих вариантов:
	- Чтобы сохранить первый быстрый таймер, введите время, нажмите **UP** и выберите **Сохранить**.
	- Чтобы сохранить дополнительные быстрые таймеры, выберите **Добавить таймер** и введите время.

#### **Удаление таймера**

- **1** На любом экране нажмите и удерживайте кнопку **START**.
- **2** Выберите **Таймеры**.
- **3** Выберите таймер.
- **4** Нажмите **UP**.
- **5** Выберите **Удалить**.

#### **Использование секундомера**

- **1** На любом экране нажмите и удерживайте кнопку **START**.
- **2** Выберите **Секундомер**.
- **3** Нажмите **START** для запуска таймера.
- **4** Чтобы перезапустить таймер круга (1), нажмите ВАСК.

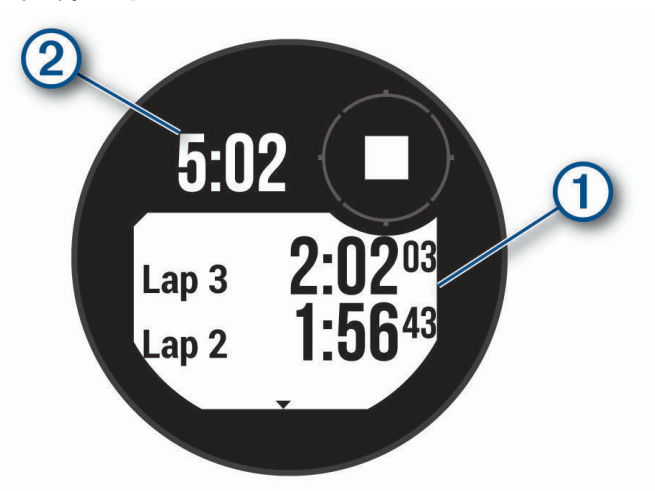

Секундомер (2) продолжит отсчитывать итоговое время.

- **5** Чтобы остановить оба таймера, нажмите кнопку **START**.
- **6** Нажмите кнопку **UP**, а затем выберите нужный вариант.

## <span id="page-11-0"></span>**Добавление дополнительных часовых поясов**

Текущее время в дополнительных часовых поясах можно отобразить на мини-виджете дополнительных часовых поясов. Можно добавить до трех дополнительных часовых поясов.

- **1** На любом экране нажмите и удерживайте кнопку **START**.
- **2** Выберите **Альт. часовые пояса**.
- **3** Выберите **Добавить зону**.
- **4** Выберите часовой пояс.
- **5** При необходимости переименуйте часовой пояс.

## **Дайвинг**

## **Предупреждения для дайверов**

#### **ОСТОРОЖНО**

- Устройство рассчитано только на сертифицированных дайверов. Данное устройство не должно использоваться в качестве единственного компьютера для дайвинга. Указание неверных данных о погружении может привести к получению серьезных травм или смерти.
- Убедитесь в том, что вы полностью понимаете назначение устройства, показания дисплея и ограничения данного устройства. Если у вас есть вопросы о данном руководстве или устройстве, устраните все недопонимания и неясности перед погружением с данным устройством. Помните, что вы несете ответственность за собственную безопасность.
- Риск возникновения декомпрессионной болезни (ДКБ) присутствует всегда, даже если вы следуете плану погружения по таблице или с помощью компьютера для дайвинга. Ни одна процедура, компьютер для дайвинга или таблица погружений не может полностью устранить риск возникновения ДКБ или кислородного отравления. Индивидуальные физиологические особенности могут меняться изо дня в день. Устройство не может учитывать данные изменения. Настоятельно рекомендуется придерживаться показаний устройства, чтобы уменьшить риск возникновения ДКБ. Перед погружением необходимо проконсультироваться с врачом о наличии противопоказаний.
- Всегда используйте дополнительные устройства, в том числе датчик глубины, подводный манометр, а также таймер или часы. При погружении с данным устройством необходимо иметь доступ к декомпрессионной таблице.
- Перед погружением проводите проверки для обеспечения безопасности, такие как проверка корректности функционирования и настроек устройства, проверка функционирования дисплея, проверка уровня заряда батареи, проверка давления в баллоне и проверка шлангов на утечку с помощью газовых пузырьков.
- Не следует передавать данное устройство другим пользователям для погружения. Профиль погружения содержит пользовательские настройки. Использование другого профиля погружения может дезинформировать, что в дальнейшем может привести к получению травм или смерти.
- В целях безопасности никогда не погружайтесь в одиночку. Погружайтесь с заранее назначенным напарником. После погружения необходимо оставаться рядом с другими дайверами длительное время, поскольку потенциальные симптомы декомпрессионной болезни (ДКБ) могут проявиться с задержкой или возникнуть во время нахождения на суше.
- Данный продукт не предназначен для коммерческих целей или профессиональной подводной деятельности. Только для использования в рекреационных целях. В противном случае пользователь может оказаться на экстремальной глубине или в условиях, увеличивающих риск возникновения ДКБ.
- Не ныряйте с газовым баллоном, если вы лично не проверили его состав и не ввели в устройство результаты анализа. Необходимо выполнять проверку содержимого баллона и вводить в устройство соответствующую информацию об уровне газовой смеси. Невыполнение данных действий может исказить информацию о погружении и способно привести к получению серьезных травм или смерти.
- <span id="page-12-0"></span>• Погружение с несколькими газовыми смесями представляет более серьезную опасность, чем погружение с использованием одной единственной газовой смеси. Ошибки при использовании нескольких газовых смесей могут привести к получению серьезных травм или смерти.
- Всегда осуществляйте безопасный подъем. Слишком быстрый подъем увеличивает риск возникновения ДКБ.
- Отключение функции «Декомпрессионная блокировка» может увеличить риск возникновения ДКБ, что может привести к получению травм или смерти. Вы отключаете эту функцию на свой страх и риск.
- Нарушение графика декомпрессионных остановок может привести к получению серьезных травм или смерти. Ни в коем случае не поднимайтесь выше глубины, предназначенной для декомпрессионной остановки.
- Всегда выполняйте остановку безопасности на глубине от 3 до 5 метров (от 9,8 до 16,4 футов) на 3 минуты, даже если декомпрессионная остановка в этом месте не требуется.

## **Режимы погружения**

Устройство Descent G1 поддерживает шесть режимов погружения. Каждый режим погружения состоит из четырех этапов: проверка перед погружением, ознакомление с поверхностью, погружение, завершение погружения. Во время проверки перед погружением можно подтвердить настройки погружения до начала погружения (*[Настройка погружения](#page-13-0)*, стр. 6). На этапе ознакомления с поверхностью отображаются экраны данных для режима погружения (*[Экраны данных погружения](#page-16-0)*, [стр. 9](#page-16-0)). На этапе погружения отображаются данные о ходе погружения, а другие функции часов, такие как GPS, отключены (*[Занятие дайвингом](#page-22-0)*, стр. 15). Во время обзора после погружения можно просмотреть сводку по завершенному погружению (*[Просмотр мини-виджета журнала погружений](#page-28-0)*, [стр. 21](#page-28-0)).

- **Одна смесь**: этот режим позволяет выполнять погружения с одной газовой смесью. В качестве резервных газовых смесей можно установить до 11 дополнительных смесей.
- **Разные смеси**: этот режим позволяет настраивать несколько газовых смесей и переключаться между ними во время погружения. Содержание кислорода можно установить в диапазоне от 5 до 100%. Этот режим поддерживает одну смесь для максимальной глубины, а также до 11 дополнительных смесей для декомпрессии или резерва.

**ПРИМЕЧАНИЕ.** резервные газовые смеси не используются в вычислениях бездекомпрессионного предела и времени всплытия, пока вы не воспользуетесь ими во время погружения.

- **ИДАЗЦ**: этот режим для погружений с ИДА замкнутого цикла (CCR) позволяет настроить два заданных значения парциального давления кислорода (PO2), газы-дилюенты для замкнутой схемы (CC), а также смеси для декомпрессии и резерва для открытой схемы (OC).
- **Дайв. с датч. глуб.**: этот режим позволяет погружаться с базовыми функциями таймера на максимальной глубине.

**ПРИМЕЧАНИЕ.** после погружения с датчиком глубины устройство может использоваться только в этом режиме или в режиме «Апноэ» в течение 24 часов.

- **Апноэ**: этот режим позволяет заниматься фридайвингом, используя специально предусмотренные данные. В этом режиме данные обновляются гораздо быстрее.
- **Охота апноэ**: этот режим аналогичен режиму Апноэ, но имеет особые настройки специально для подводной охоты. В этом режиме звуковые сигналы запуска и остановки отключаются.

#### **Использование режима погружения в бассейн**

Когда устройство находится в режиме погружения в бассейн, функции декомпрессионной блокировки и показателя насыщения тканей работают в нормальном режиме, но погружения не сохраняются в журнале погружений.

- **1** Нажмите и удерживайте кнопку **LIGHT** для просмотра меню элементов управления.
- **2** Выберите $\Xi$ .

Режим погружения в бассейн автоматически отключается в полночь.

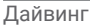

## <span id="page-13-0"></span>**Настройка погружения**

Вы можете выбирать настройки погружения на свое усмотрение. Некоторые настройки доступны не для всех режимов погружения. Также можно изменить настройки перед началом погружения.

Удерживая кнопку **MENU**, выберите **Параметры дайва**.

- **Газовые смеси**: установка газовых смесей, используемых в режимах погружения (*[Настройка](#page-14-0)  [дыхательных смесей](#page-14-0)*, стр. 7). Вы можете использовать до 12 газовых смесей для каждого режима погружения.
- **Консерватизм**: установка уровня консерватизма для расчета декомпрессии. Высокий показатель консерватизма обеспечивает меньшее время на максимальной глубине и более длительное всплытие. Параметр Ввод вручную позволяет установить градиент-фактор на свое усмотрение.

**ПРИМЕЧАНИЕ.** убедитесь, что вы понимаете значения градиент-факторов, прежде чем задать пользовательский уровень консерватизма.

**Тип воды**: выбор типа воды.

- **PO2**: установка пороговых значений парциального давления кислорода (PO2) в барах для декомпрессии, предупреждений и критических оповещений (*[Настройка порогового значения PO2](#page-14-0)*, [стр. 7](#page-14-0)).
- **Оповещения**: позволяет установить звуковые, вибрационные или беззвучные оповещения о глубине и времени. Можно включить различные оповещения для разных режимов погружения.

**Инт. погр. для апноэ**: установка оповещений об интервалах между занятиями фридайвингом.

**Остановка безопасности**: изменение длительности остановки безопасности.

**Посл. декомпр. ост.**: установка глубины последней декомпрессионной остановки.

- **Задержка окон. погруж.**: позволяет задать интервал времени после всплытия, по истечении которого устройство завершает и сохраняет данные о погружении.
- **Зад. зн. ИДАЗЦ**: позволяет задать высокие и низкие значения PO2 для погружений с ИДА замкнутого цикла (*[Установка заданных значений ИДА замкнутого цикла](#page-15-0)*, стр. 8).
- **Подсветка**: настройка параметров подсветки для занятий дайвингом. Подсветку можно включить на все время погружения или только, когда вы находитесь на глубине.
- **Частота пульса**: включение или отключение пульсометра для погружений. Параметр Сохр. дан. на рем. позволяет включить нагрудный пульсометр, например устройство HRM-Swim™ или HRM-Tri™, который сохраняет данные о частоте пульса во время погружения. Данные пульсометра можно просмотреть в приложении Garmin Dive™ по завершении погружения.
- **Двойн. наж. для прокрутки**: использование двойного нажатия для прокрутки экранов данных о погружении. Если вы заметили случайную прокрутку, используйте параметр Чувствительность для настройки чувствительности.
- **Кнопка UP**: позволяет включить или отключить кнопку UP во время занятий дайвингом во избежание случайного нажатия кнопки.
- **Тихое погружение**: позволяет отключить все звуковые сигналы и вибрации при получении оповещений во время занятий дайвингом.
- **Запр. перел.**: установка режима таймера обратного отсчета для периода запроса на перелеты (*[Период](#page-15-0) [запрета на перелеты](#page-15-0)*, стр. 8).
- **Декомпр. блокировка**: позволяет отключить функцию декомпрессионной блокировки. Эта функция блокирует доступ к погружениям с одной газовой смесью, разными смесями и ИДА замкнутого цикла на 24 часа, если вы вышли за пределы декомпрессионного потолка более чем на три минуты.

**ПРИМЕЧАНИЕ.** вы все равно можете отключить функцию декомпрессионной блокировки после выхода за пределы декомпрессионного потолка.

#### <span id="page-14-0"></span>**Настройка дыхательных смесей**

Вы можете указать до 12 газовых смесей для каждого режима погружения с газовой смесью. Расчеты декомпрессии включают газовые смеси для декомпрессии, но не включают газовые смеси для резерва.

- **1** Нажмите и удерживайте кнопку **MENU**.
- **2** Выберите **Параметры дайва** > **Газовые смеси**.
- **3** Выберите режим погружения.
- **4** Выберите первую газовую смесь в списке.

Для режимов погружения с одной газовой смесью или несколькими эта газовая смесь используется на максимальной глубине. Для режим погружения с ИДА замкнутого цикла эта газовая смесь является дилюентом.

- **5** Выберите **Кислород** и введите процентное содержание кислорода в газовой смеси.
- **6** Выберите **Гелий** и введите процентное содержание гелия в газовой смеси.

Устройство рассчитывает оставшийся процент в качестве процента содержания азота.

- **7** Нажмите кнопку **BACK**.
- **8** Выберите один из следующих вариантов:

**ПРИМЕЧАНИЕ.** некоторые настройки доступны не для всех режимов погружения.

- Выберите **Добавить рез. смесь** и введите процентное содержание кислорода и гелия в резервной газовой смеси.
- Выберите **Добавить новый элемент**, введите процентное содержание кислорода и гелия, затем выберите **Режим**, чтобы установить, для чего будет использоваться эта газовая смесь, например для декомпрессии или резерва.

**ПРИМЕЧАНИЕ.** для погружения с разными газовыми смесями можно выбрать опцию **Уст. в кач. путевой смеси**, чтобы установить газ для декомпрессии в качестве газа для погружения.

#### **Настройка порогового значения** PO2

Можно настроить пороговые значения парциального давления кислорода (PO2) в барах для декомпрессии, предупреждений и критических оповещений.

- **1** Нажмите и удерживайте кнопку **MENU**.
- **2** Выберите **Параметры дайва** > **PO2**.
- **3** Выберите один из следующих вариантов:
	- Выберите **PO2 для декомпрессии**, чтобы задать пороговое значение, которое можно достигнуть до начала подъема и перехода на газовую смесь для декомпрессии с самым высоким процентом содержания кислорода.

**ПРИМЕЧАНИЕ.** устройство не переключает газовые смеси автоматически. Необходимо выбрать газовую смесь.

- Выберите **PO2 предупр.**, чтобы установить пороговое значение для максимально допустимого уровня концентрации кислорода.
- Выберите **PO2 критическое**, чтобы установить пороговое значение для максимального уровня концентрации кислорода, которого необходимо достичь.
- **4** Введите значение.

При достижении порогового значения во время погружения на экране устройства отображается предупреждающее сообщение.

#### <span id="page-15-0"></span>**Установка заданных значений ИДА замкнутого цикла**

Можно установить заданные значения высокого и низкого парциального давления кислорода (PO2) для погружений с ИДА замкнутого цикла.

- **1** Нажмите и удерживайте кнопку **MENU**.
- **2** Выберите **Параметры дайва** > **Зад. зн. ИДАЗЦ**.
- **3** Выберите один из следующих вариантов:
	- Для настройки низкого заданного значения PO2 выберите **Низ. зад. зн.**.
	- Для настройки высокого заданного значения PO2 выберите **Выс. заданное зн.**.
- **4** Выберите **Режим**.
- **5** Выберите один из следующих вариантов:
	- Для автоматической смены заданного значения в зависимости от текущей глубины выберите **Автоматически**.

**ПРИМЕЧАНИЕ.** например, если вы опуститесь ниже высокого заданного значения глубины или поднимитесь выше низкого заданного значения глубины, то, в зависимости от глубины, порог PO2 переключится на высокое или низкое заданное значение. Расстояние между автоматически заданными значениями глубины должно превышать 6,1 м (20 футов).

• Для смены заданных значений вручную во время погружения выберите **Вручную**.

**ПРИМЕЧАНИЕ.** если вы вручную изменяете заданные значения в пределах 1,8 м (6 футов) от глубины автоматического переключения, то автоматическое переключение заданного значения будет невозможно до тех пор, пока вы не будете более чем на 1,8 м (6 футов) выше или ниже глубины автоматического переключения. Это помогает предотвратить случайное изменение заданных значений.

- **6** Выберите **PO2** и введите значение.
- **7** При необходимости выберите **Глубина** и введите значение глубины для автоматического изменения заданного значения.

#### **Период запрета на перелеты**

После погружения, возможно, потребуется подождать несколько часов для безопасного полета на самолете. Чтобы указать оставшееся время запрета на перелеты, на циферблате часов по умолчанию отображается  $\ast$ . Можно просмотреть более подробные сведения о мини-виджете интервала между погружениями (*[Просмотр мини-виджета интервала между погружениями](#page-27-0)*, стр. 20).

**Режим Запр. перел. Тип погружения Период запрета на перелеты** Стандартный или 24 часа Продолжительность погружения не более 3 минут или ттродолжительность погружения не облее 5 минут или от от отч<br>глубина не более 5 м (15 футов). Стандартный Погружение без декомпрессии более чем через 48 часов после предыдущего погружения. 12 ч Стандартный Несколько погружений без декомпрессии в течение 48 часов. 18 ч Стандартный Погружение с завершенной декомпрессионной оста-новкой. 24 ч 24 часа Погружение без датчика глубины, не нарушающее план декомпрессии. 24 ч Стандартный или 24 часа Погружение с датчиком глубины, нарушающее план декомпрессии. 48 ч

Удерживая кнопку **MENU**, выберите **Параметры дайва** > **Запр. перел.**.

## <span id="page-16-0"></span>**Экраны данных погружения**

Для прокрутки экранов данных нажмите кнопку **DOWN** или дважды коснитесь устройства.

В параметрах занятий можно изменить порядок экранов данных по умолчанию, добавить секундомер для дайвинга и пользовательские экраны данных (*[Настройка экранов данных](#page-48-0)*, стр. 41). На некоторых экранах данных можно настроить поля данных.

#### **Экраны данных погружения с одной и несколькими газовыми смесями**

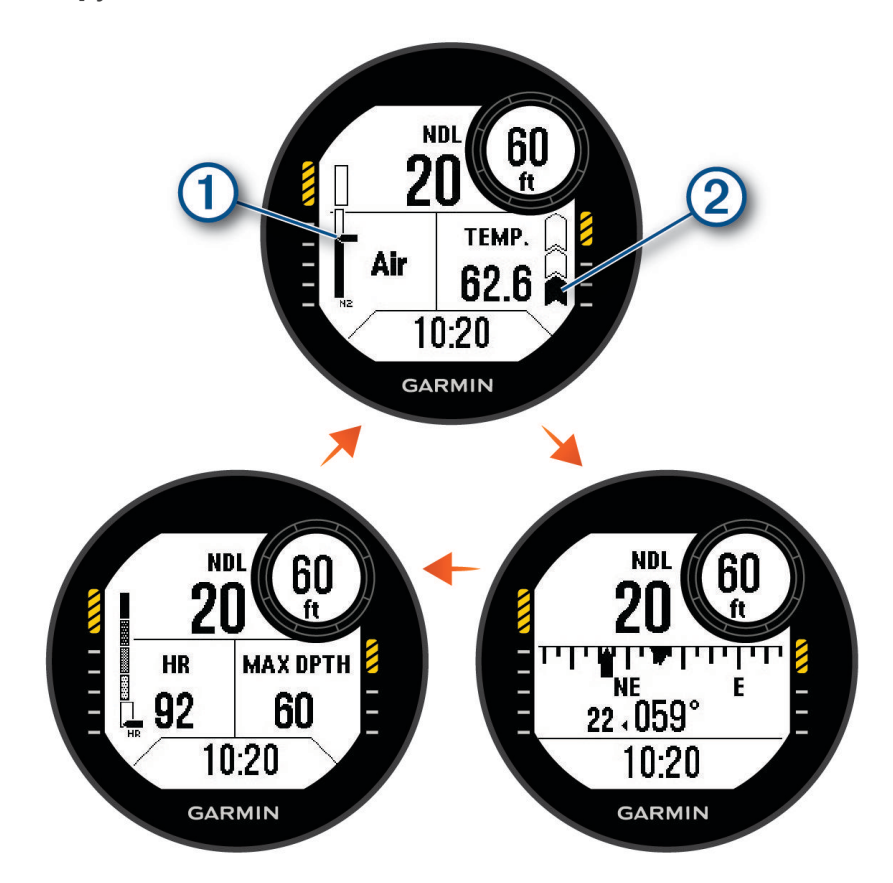

**Экран основных данных**: отображение основных данных о погружении, включая дыхательный газ, парциальное давление кислорода (PO2) и скорость всплытия. Одно из полей данных можно редактировать.

Уровень насыщения тканей азотом (N2) и гелием (He).

Сегмент 1: 0–79% насыщения тканей.

Сегмент 2: 80–99% насыщения тканей.

При запуске остановки безопасности отображается датчик остановки безопасности (*[Выпол](#page-26-0)[нение остановки безопасности](#page-26-0)*, стр. 19).

Когда уровень насыщения тканей достигает или превышает 100%, отображается датчик остановки декомпрессии (*[Выполнение декомпрессионной остановки](#page-27-0)*, стр. 20).

Скорость всплытия.

 $\widehat{\mathbf{a}}$ : оптимальная. Всплытие со скоростью менее 7,9 м (26 футов) в минуту.

: относительно высокая. Всплытие со скоростью от 7,9 до 10,1 м (26–33 футов) в минуту.

Попеременно  $\hat{A}$  и  $\hat{A}$ : слишком высокая. Всплытие со скоростью более 10,1 м (33 футов) в минуту.

 $(2)$ 

- <span id="page-17-0"></span>**Компас для дайвинга**: позволяет просматривать компас и задавать направление для упрощения навигации под водой (*[Навигация по компасу для погружений](#page-23-0)*, стр. 16).
- **Экран настраиваемых данных**: отображение дополнительных данных погружений и физиологической информации. Можно редактировать датчики и два поля данных (*[Настройка экранов данных](#page-48-0)*, [стр. 41](#page-48-0)).

#### **Экраны данных ИДА замкнутого цикла**

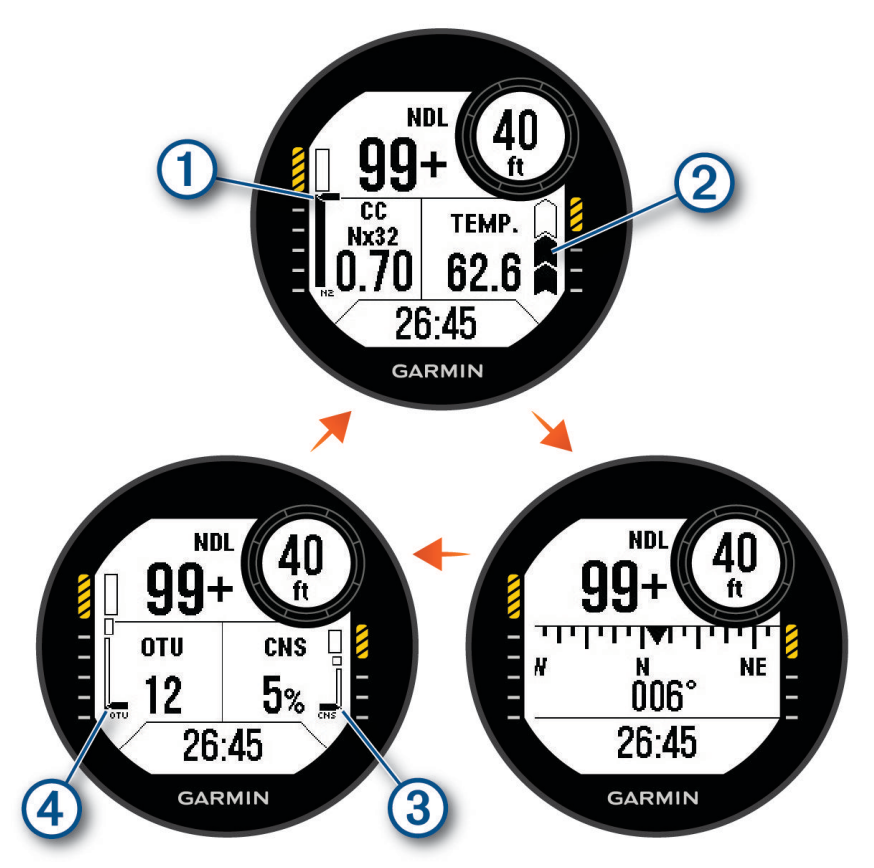

**Экран основных данных**: отображение основных данных о погружении, включая дыхательный газ, парциальное давление кислорода (PO2) и скорость всплытия. Одно из полей данных можно редактировать.

Уровень насыщения тканей азотом (N2) и гелием (He). Сегмент 1: 0–79% насыщения тканей.

Сегмент 2: 80–99% насыщения тканей.

При запуске остановки безопасности отображается датчик остановки безопасности (*[Выпол](#page-26-0)[нение остановки безопасности](#page-26-0)*, стр. 19).

Когда уровень насыщения тканей достигает или превышает 100%, отображается датчик остановки декомпрессии (*[Выполнение декомпрессионной остановки](#page-27-0)*, стр. 20).

Скорость всплытия.

: оптимальная. Всплытие со скоростью менее 7,9 м (26 футов) в минуту.

: относительно высокая. Всплытие со скоростью от 7,9 до 10,1 м (26–33 футов) в минуту.

Попеременно я и я: слишком высокая. Всплытие со скоростью более 10,1 м (33 футов) в минуту.

 $(2)$ 

- <span id="page-18-0"></span>**Компас для дайвинга**: позволяет просматривать компас и задавать направление для упрощения навигации под водой (*[Навигация по компасу для погружений](#page-23-0)*, стр. 16).
- **Экран настраиваемых данных**: отображение дополнительных данных погружений и физиологической информации. Можно редактировать датчики и два поля данных (*[Настройка экранов данных](#page-48-0)*, [стр. 41](#page-48-0)).

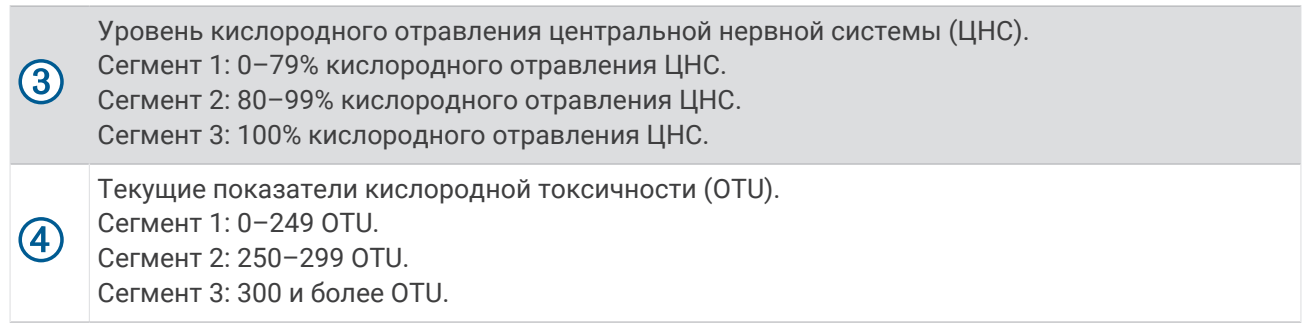

#### **Экраны данных датчиков**

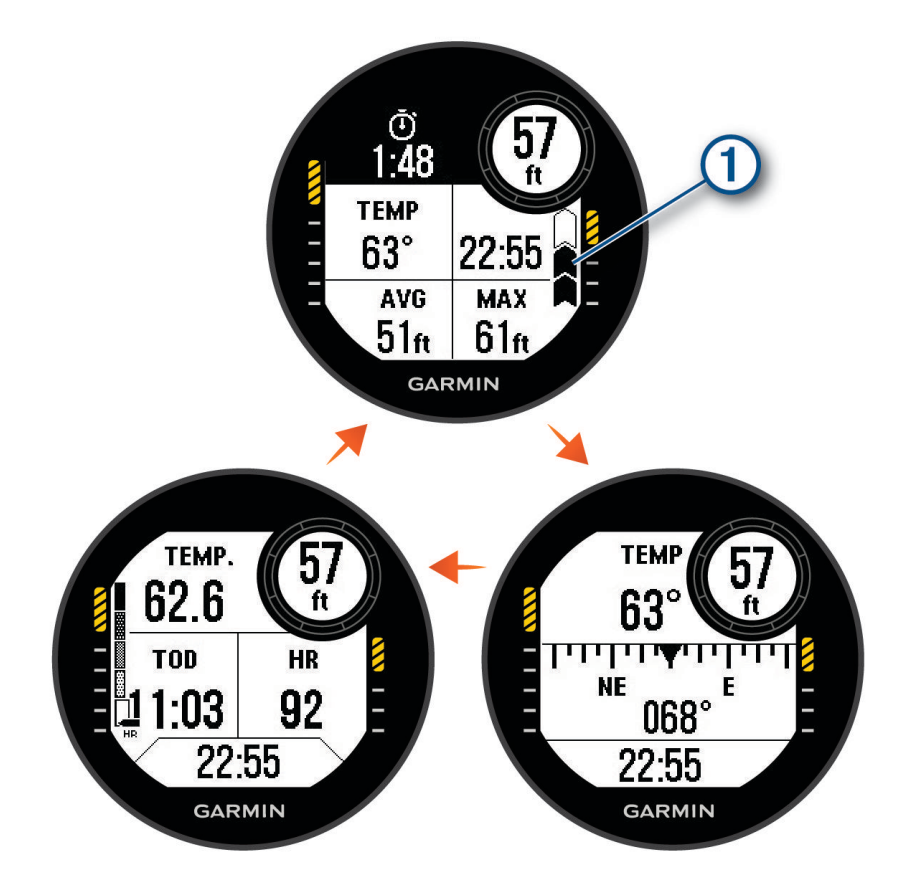

**Секундомер для дайвинга**: отображение секундомера, средней глубины, максимальной глубины, а также скорости всплытия (*[Использование секундомера датчика погружения](#page-24-0)*, стр. 17).

Скорость всплытия.

 $_{\mathbf{a}}^{\!\!\!\times}$ : оптимальная. Всплытие со скоростью менее 7,9 м (26 футов) в минуту.

: относительно высокая. Всплытие со скоростью от 7,9 до 10,1 м (26–33 футов) в минуту.

Попеременно  $\hat{\mathbf{a}}$  и  $\hat{\mathbf{a}}$ : слишком высокая. Всплытие со скоростью более 10,1 м (33 футов) в минуту.

 $(1)$ 

- <span id="page-19-0"></span>**Компас для дайвинга**: позволяет просматривать компас и задавать направление для упрощения навигации под водой (*[Навигация по компасу для погружений](#page-23-0)*, стр. 16).
- **Экран настраиваемых данных**: отображение дополнительных данных погружений и физиологической информации. Можно редактировать датчики и три поля данных (*[Настройка экранов данных](#page-48-0)*, [стр. 41](#page-48-0)).

#### **Экраны данных погружения в режиме** «**Апноэ**»

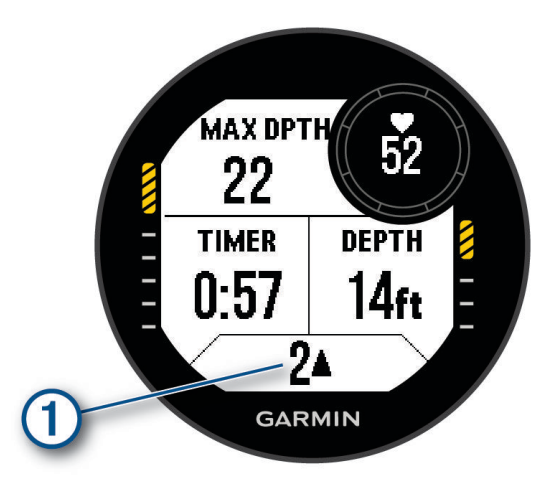

**Экран данных погружения**: отображение информации о текущем погружении, включая прошедшее время, текущую и максимальную глубину, частоту пульса, а также скорость всплытия или погружения. Можно изменить три поля данных (*[Настройка экранов данных](#page-48-0)*, стр. 41).

Скорость всплытия или погружения в метрах или футах в секунду.  $\blacktriangle$  или  $\blacktriangledown$  появляются при  $\mathsf{G}$ движении со скоростью более 0,5 м/с (1,6 фута/с).

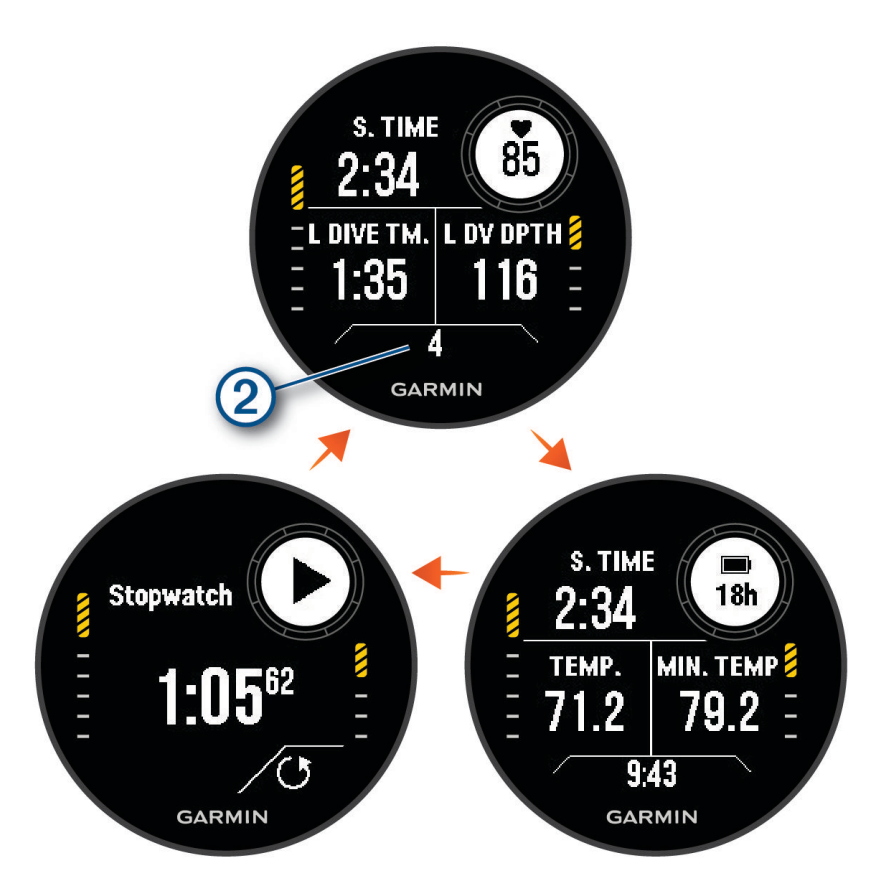

**Экран интервала между погружениями**: отображение текущего интервала между погружениями, частоты пульса и информации о последнем погружении. Поля данных можно редактировать.

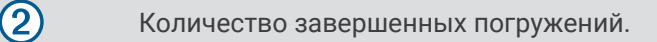

**Экран времени и температуры**: отображение температуры, времени суток и уровня заряда батареи. Поля данных можно редактировать.

**Секундомер**: отображение секундомера интервала между погружениями (*[Использование базового](#page-24-0)  [секундомера для погружений](#page-24-0)*, стр. 17).

#### <span id="page-21-0"></span>**Экраны данных погружения в режиме** «**Охота апноэ**»

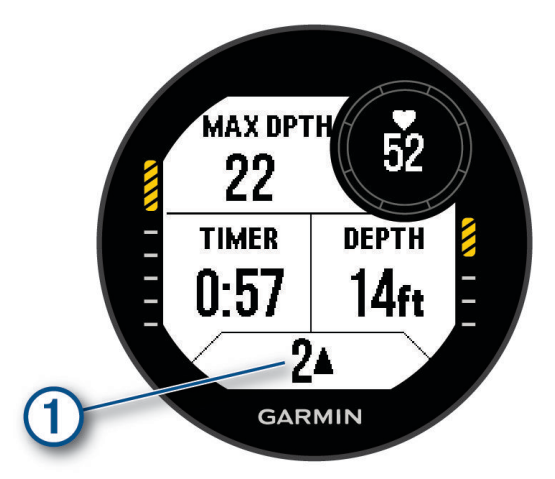

**Экран данных погружения**: отображение информации о текущем погружении, включая прошедшее время, текущую и максимальную глубину, частоту пульса, а также скорость подъема или погружения. Можно изменить три поля данных (*[Настройка экранов данных](#page-48-0)*, стр. 41).

Скорость всплытия или погружения в метрах или футах в секунду.  $\blacktriangle$  или  $\blacktriangledown$  появляются при  $\bigcap$ движении со скоростью более 0,5 м/с (1,6 фута/с).

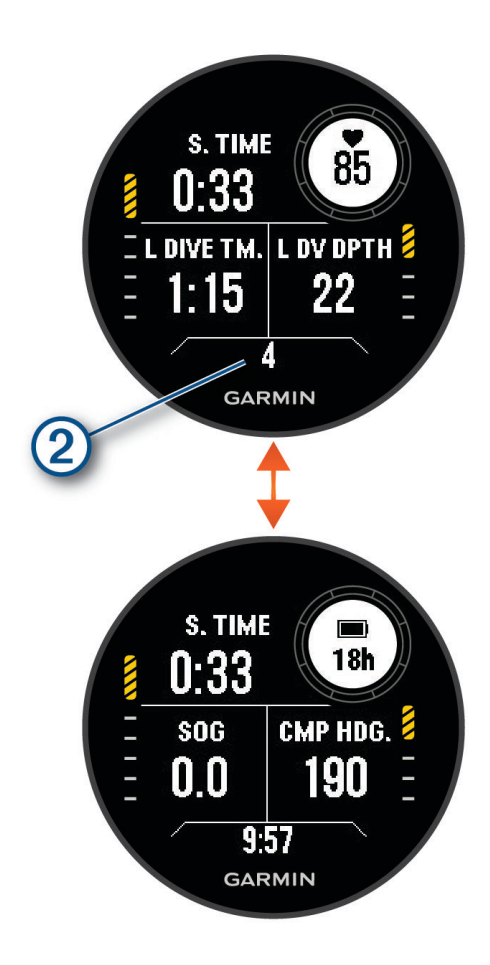

<span id="page-22-0"></span>**Экран интервала между погружениями**: отображение текущего времени интервала между погружениями, а также прошедшего времени, максимальной глубины и температуры при последнем погружении в режиме апноэ. Поля данных можно редактировать.

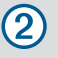

Количество завершенных погружений.

**Экран времени суток**: отображение времени суток, скорости относительно грунта (SOG) и уровня заряда батареи. Поля данных можно редактировать.

## **Занятие дайвингом**

- **1** В режиме отображения циферблата нажмите кнопку **START**.
- **2** Выберите режим погружения (*[Режимы погружения](#page-12-0)*, стр. 5).
- **3** При необходимости нажмите **UP**, чтобы изменить настройки погружения, например газовые смеси, тип воды и оповещения (*[Настройка погружения](#page-13-0)*, стр. 6).
- **4** Держите руку с часами над водой, пока они не получат сигналы GPS и шкала состояния не заполнится (дополнительно).

Часам требуются сигналы GPS, чтобы сохранить место начала погружения.

- **5** Нажимайте кнопку **START**, пока не появится основной экран данных погружения.
- **6** Опуститесь под воду, чтобы запустить погружение.

Таймер занятия запускается автоматически при достижении глубины 1,2 м (4 фута).

**ПРИМЕЧАНИЕ.** если вы начнете погружение, не выбрав режим, часы используют режим и настройки последнего погружения, а место начала погружения не сохранится.

- **7** Выберите один из следующих вариантов:
	- Нажмите кнопку **DOWN** для прокрутки экранов данных и компаса для дайвинга.

**СОВЕТ.** для прокрутки экранов можно также использовать двойное нажатие.

- Нажмите кнопку **START** для просмотра меню погружения.
- **8** Когда вы будете готовы завершить погружение, всплывайте на поверхность.
- **9** Поднимите запястье над водой, чтобы часы могли получать сигналы GPS и сохранить местоположение завершения погружения (необязательно).

**10** Выберите один из следующих вариантов:

• При погружении с **Одна смесь**, **Разные смеси**, **ИДАЗЦ** или **Дайв. с датч. глуб.** подождите завершения отсчета таймера **Задержка окон. погруж.**.

**ПРИМЕЧАНИЕ.** при подъеме до глубины 1 м (3,3 фута) таймер **Задержка окон. погруж.** начинает обратный отсчет (*[Настройка погружения](#page-13-0)*, стр. 6). Можно нажать кнопку **START** и выбрать **Прекратить погружение**, чтобы сохранить погружение до истечения таймера.

• При погружении в режиме **Апноэ** или **Охота апноэ** нажмите кнопку **BACK** и нажмите .

Часы сохранят занятие дайвингом.

**СОВЕТ.** вы можете просматривать историю погружений в мини-виджете журнала погружений (*[Просмотр мини-виджета журнала погружений](#page-28-0)*, стр. 21).

#### <span id="page-23-0"></span>**Навигация по компасу для погружений**

**1** Перейдите на экран компаса во время погружения с **Одна смесь**, **Разные смеси**, **ИДАЗЦ** или **Дайв. с датч. глуб.**.

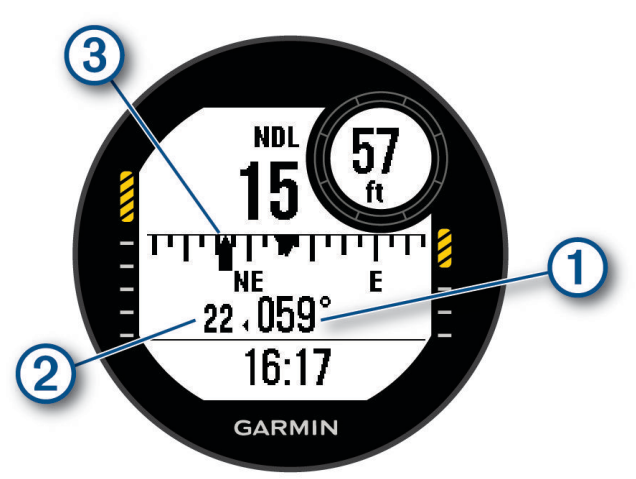

Компас показывает ваш курс $(1)$ .

- **2** Нажмите кнопку **START**, чтобы установить курс. Компас показывает отклонения  $(2)$  от заданного курса  $(3)$ .
- **3** Нажмите кнопку **START**, а затем выберите нужный вариант.
	- Чтобы сбросить курс, выберите **Переназначить курс**.
	- Чтобы изменить курс на 180 градусов, выберите **Установить обратный**. **ПРИМЕЧАНИЕ.** компас показывает обратный курс с серой меткой.
	- Чтобы установить курс на 90 градусов влево или вправо, выберите **Установить 90Л** или **Установить 90П**.
	- Чтобы удалить курс, выберите **Сбросить курс**.

#### <span id="page-24-0"></span>**Использование секундомера датчика погружения**

**СОВЕТ.** в любой из режимов погружения с газовой смесью можно добавить упрощенный экран секундомера (*[Настройка экранов данных](#page-48-0)*, стр. 41).

- **1** Запустите **Дайв. с датч. глуб.**.
- **2** Перейдите на экран секундомера.

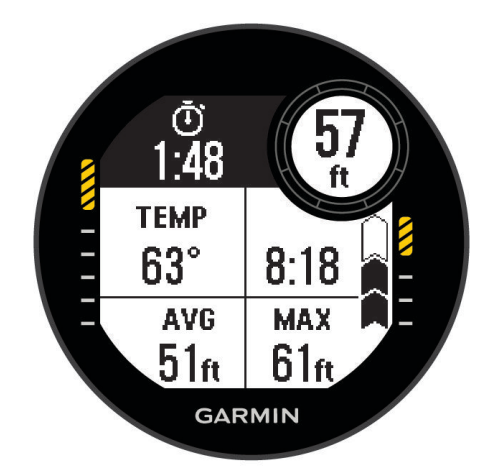

- **3** Нажмите кнопку **START** и выберите **Сбросить сред. глуб.**, чтобы установить текущую глубину в качестве средней глубины.
- **4** Нажмите кнопку **START**, а затем выберите **Запустить секундомер**.
- **5** Выберите один из следующих вариантов:
	- Чтобы прекратить использование секундомера, нажмите кнопку **START** и выберите **Остановить секундомер**.
	- Чтобы перезапустить секундомер, нажмите кнопку **START** и выберите **Сбросить секундомер**.

#### **Использование базового секундомера для погружений**

- **1** Выберите один из следующих вариантов:
	- Добавьте экран данных **Секундомер** в режим погружения с **Одна смесь**, **Разные смеси**, **ИДАЗЦ**  или **Дайв. с датч. глуб.**.
	- Включите экран поверхностных данных **Секундомер** для режима погружения **Апноэ** или **Охота апноэ**.
- **2** Во время погружения с газовой смесью или интервала между погружениями апноэ перейдите на экран секундомера.
- **3** Нажмите кнопку **START** для запуска таймера.
- **4** Нажмите кнопку **STOP**, чтобы остановить таймер.
- **5** Нажмите кнопку **BACK**, чтобы сбросить таймер.

#### <span id="page-25-0"></span>**Переключение газовых смесей во время погружения**

- **1** Начните погружение с одной смесью, несколькими смесями или с ИДА замкнутого цикла.
- **2** Выберите один из следующих вариантов:
	- Нажмите **START**, выберите **Газовая смесь** и выберите смесь для резерва или декомпрессии. **ПРИМЕЧАНИЕ.** при необходимости можно выбрать **Добавить новый элемент** и указать новую газовую смесь.
	- Выполняйте погружение, пока не достигните порогового **PO2 для декомпрессии** (*[Настройка](#page-14-0)  [порогового значения PO2](#page-14-0)*, стр. 7).

Устройство предложит вам переключиться на газовую смесь с самым высоким процентом содержания кислорода.

**ПРИМЕЧАНИЕ.** устройство не переключает газовые смеси автоматически. Необходимо выбрать газовую смесь.

#### **Переключение между режимами погружения с замкнутой и открытой схемой для перехода на резервную систему дыхания**

Во время погружения с ИДА замкнутого цикла (CCR) можно переключаться между замкнутой (CC) и открытой (OC) схемой для перехода на резервную систему дыхания.

- **1** Начните погружение с ИДА замкнутого цикла.
- **2** Нажмите кнопку **START**.
- **3** Выберите **Перекл. на откр. схему**.

Цвета полей данных PO2 на экране основных данных инвертируются, и устройство переключает активный дыхательный газ на открытую схему смеси для декомпрессии.

**ПРИМЕЧАНИЕ.** если смесь для декомпрессии с открытой схемой не задана, устройство переключается на газ-дилюент.

- **4** При необходимости нажмите кнопку **START** и выберите **Газовая смесь**, чтобы вручную переключиться на резервную газовую смесь.
- **5** Нажмите кнопку **START** и выберите **Перекл. на замк. схему**, чтобы вернуться к погружению с замкнутой схемой.

#### <span id="page-26-0"></span>**Выполнение остановки безопасности**

Во время погружения необходимо всегда выполнять остановку безопасности, чтобы снизить риск декомпрессионной болезни.

**1** После погружения на глубину не более 11 м (35 футов) поднимитесь до глубины 5 м (15 футов). Информация об остановке безопасности появляется на экранах данных.

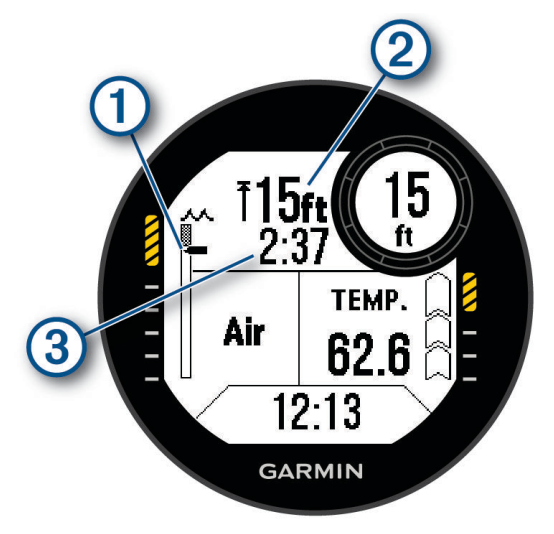

Ваша глубина относительно поверхности.

Во время всплытия стрелка двигается вверх к значению глубины остановки безопасности.

Глубина потолка остановки безопасности.

Таймер остановки безопасности.

 $\mathbf{3)}$ Когда вы находитесь в пределах 1 м (5 футов) от глубины потолка, таймер начинает обратный отсчет.

**2** Оставайтесь на расстоянии не более 2 м (8 футов) от глубины потолка остановки безопасности до тех пор, пока таймер остановки безопасности не достигнет нуля.

**ПРИМЕЧАНИЕ.** при превышении глубины потолка остановки безопасности более чем на 3 м (8 футов) таймер остановки безопасности приостанавливается, и устройство предупреждает о необходимости опуститься ниже уровня потолка. При погружении на глубину более 11 м (35 футов) таймер остановки безопасности сбрасывается.

**3** Продолжайте подниматься на поверхность.

1

#### <span id="page-27-0"></span>**Выполнение декомпрессионной остановки**

Во время погружения необходимо всегда выполнять все необходимые декомпрессионные остановки, чтобы снизить риск декомпрессионной болезни. Пропуск декомпрессионной остановки создает значительный риск этого.

**1** Начинайте подъем после превышения времени бездекомпрессионного предела. Информация о декомпрессионной остановке появляется на экранах данных.

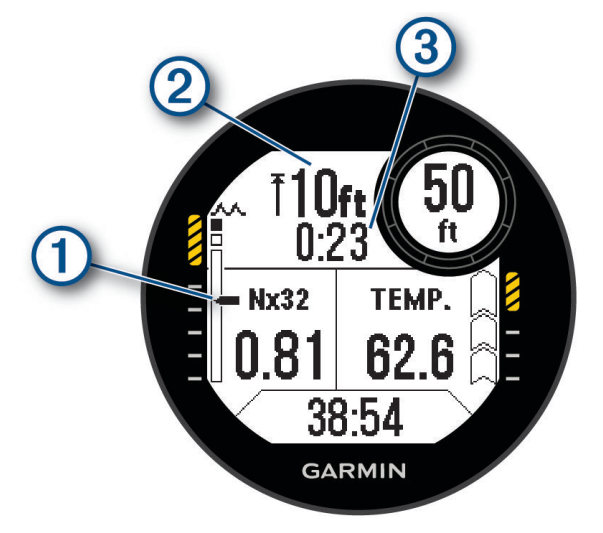

Ваша глубина относительно поверхности.

Во время подъема стрелка двигается вверх к значению глубины необходимой декомпрессионной остановки. Пустые ячейки обозначают удаленные остановки. Вы можете удалить остановку перед подъемом до нее.

Глубина потолка декомпрессионной остановки.

 $\mathbf{B}$ Таймер декомпрессионной остановки.

**2** Оставайтесь на расстоянии не более 0,6 м (2 футов) от глубины потолка декомпрессионной остановки до тех пор, пока таймер декомпрессионной остановки не достигнет нуля.

**ПРИМЕЧАНИЕ.** при превышении глубины потолка декомпрессионной остановки более чем на 0,6 м (2 футов) таймер декомпрессионной остановки приостанавливается, и устройство предупреждает о необходимости опуститься ниже уровня потолка. Ваша глубина и глубина потолка будут мигать до тех пор, пока вы не окажетесь в пределах полосы безопасности.

**3** Продолжайте всплытие к поверхности или к следующей декомпрессионной остановке.

#### **Просмотр мини**-**виджета интервала между погружениями**

- **1** Чтобы посмотреть мини-виджет интервала между погружениями, в режиме отображения циферблата нажмите кнопку **UP** или **DOWN**.
- **2** Нажмите **START**, чтобы посмотреть единицы измерения токсичности кислорода (OTU) и процент центральной нервной системы (ЦНС). **ПРИМЕЧАНИЕ.** токсичный кислород, накопленный в ходе процесса погружения, перестает оказывать воздействие на организм через 24 часа.
- **3** Нажмите **DOWN**, чтобы просмотреть сведения о насыщении тканей.
- **4** Нажмите **DOWN**, чтобы просмотреть оставшееся время запрета на перелеты и время дня окончания периода запрета на перелеты.

## <span id="page-28-0"></span>**Просмотр мини**-**виджета журнала погружений**

Мини-виджет отображает сводные данные по последним зарегистрированным погружениям.

- **1** Чтобы посмотреть мини-виджет журнала погружений, в режиме отображения циферблата нажмите кнопку **UP** или **DOWN**.
- **2** Нажмите кнопку **START** для просмотра последнего погружения.
- **3** Нажмите кнопку **DOWN** > **START** для просмотра другого погружения (дополнительно).
- **4** Нажмите кнопку **START**, а затем выберите нужный вариант.
	- Для просмотра дополнительной информации о занятии выберите **Вся статистика**.
	- Для просмотра дополнительной информации об одном из погружений во время занятия фридайвингом выберите **Погруж.** и выберите нужное погружение.
	- Чтобы сохранить место начала или завершения погружения, выберите **Сохр. местопол.**.
	- Чтобы посмотреть диаграмму глубины для занятия, выберите **Глуб. профиль**.
	- Чтобы посмотреть диаграмму температуры для занятия, выберите **График темп.**.
	- Для просмотра использованных газовых смесей выберите **Пер. газ. смес.**.
	- Чтобы удалить занятие с устройства, выберите **Удалить**.

#### **Планирование погружения**

С помощью устройства можно планировать будущие погружения. Устройство может рассчитывать время бездекомпрессионного предела или создавать планы декомпрессии. При планировании погружения устройство использует в своих расчетах остаточный показатель насыщения тканей с предыдущих погружений.

#### **Расчет времени бездекомпрессионного предела**

Вы можете рассчитать время бездекомпрессионного предела или максимальную глубину для следующего погружения. Эти расчеты не сохраняются и не применяются к следующему погружению.

- **1** Нажмите кнопку **START**.
- **2** Выберите **Планир. погруж.** > **Бездек. предел**.
- **3** Выберите один из следующих вариантов:
	- для вычисления бездекомпрессионного предела на основе текущего насыщения тканей выберите **Погруж. сейчас**.
	- Для вычисления бездекомпрессионного предела на основе насыщения тканей в будущем выберите **Ввести интервал между погружениями** и введите время интервала между погружениями.
- **4** Введите процентное содержание кислорода.
- **5** Выберите один из следующих вариантов:
	- Для расчета времени бездекомпрессионного предела выберите **Введите глуб.** и введите нужную глубину для погружения.
	- Для расчета максимальной глубины выберите **Введите время** и введите запланированное время погружения.

Появится таймер до бездекомпрессионного предела, показатель глубины и предельной глубины погружения.

- **6** Нажмите кнопку **START**.
- **7** Выберите один из следующих вариантов:
	- Для выхода выберите **Готово**.
	- Чтобы добавить интервалы для погружения, выберите **Доб. повт. погр.** и следуйте инструкциям на экране.

#### <span id="page-29-0"></span>**Создание плана декомпрессии**

Можно создавать планы декомпрессии для открытой схемы дыхания и сохранять их для следующих погружений.

- **1** Нажмите кнопку **START**.
- **2** Выберите **Планир. погруж.** > **Планы декомпр.** > **Добавить новый элемент**.
- **3** Введите имя для плана декомпрессии.
- **4** Выберите один из следующих вариантов:
	- Чтобы ввести максимальное парциальное давление кислорода в барах, выберите **PO2**. **ПРИМЕЧАНИЕ.** устройство использует значение PO2 для переключения газовых смесей.
	- Чтобы ввести уровень консерватизма для расчета декомпрессии, выберите **Консерватизм**.
	- Для ввода смесей газа выберите **Газовые смеси**.
	- Чтобы ввести глубину последней декомпрессионной остановки, выберите пункт **Посл. декомпр. ост.**.
	- Для ввода максимальной глубины погружения выберите **Глубина дна**.
	- Чтобы ввести время на максимальной глубине, выберите **Время на макс. глубине**.
- **5** Выберите **Сохранить**.

#### **Использование планов декомпрессии**

- **1** Нажмите кнопку **START**.
- **2** Выберите **Планир. погруж.** > **Планы декомпр.**.
- **3** Выберите план декомпрессии.
- **4** Выберите один из следующих вариантов:
	- Для просмотра плана декомпрессии выберите **Просмотр**.
	- Чтобы использовать настройки плана декомпрессии для режима погружения, выберите **Применить**.
	- Чтобы изменить сведения о плане декомпрессии, выберите **Правка**.
	- Чтобы изменить название плана декомпрессии, выберите **Переименовать**.
	- Чтобы удалить план декомпрессии, выберите **Удалить** >  $\blacktriangledown$ .

## **Высокогорный дайвинг**

На больших высотах атмосферное давление ниже, и в вашем теле содержится больше азота, чем при начале дайвинга на уровне моря. Устройство автоматически учитывает изменения высоты с помощью датчика барометрического давления. Абсолютное значение давления, используемое моделью декомпрессии, не зависит от высоты над уровнем моря или давления по манометру, отображаемого на часах.

## **Советы по ношению устройства с костюмом для дайвинга**

- Используйте удлиненный силиконовый браслет, чтобы носить устройство поверх плотного костюма для дайвинга.
- Для точного измерения частоты пульса убедитесь, что устройство соприкасается с кожей и не ударяется о другие устройства, носимые на запястье (*[Ношение часов](#page-80-0)*, стр. 73).
- При ношении устройства поверх костюма для дайвинга выключите наручный пульсометр, чтобы увеличить время работы от батареи (*[Настройки наручного пульсометра](#page-81-0)*, стр. 74).

## <span id="page-30-0"></span>**Оповещения во время дайвинга**

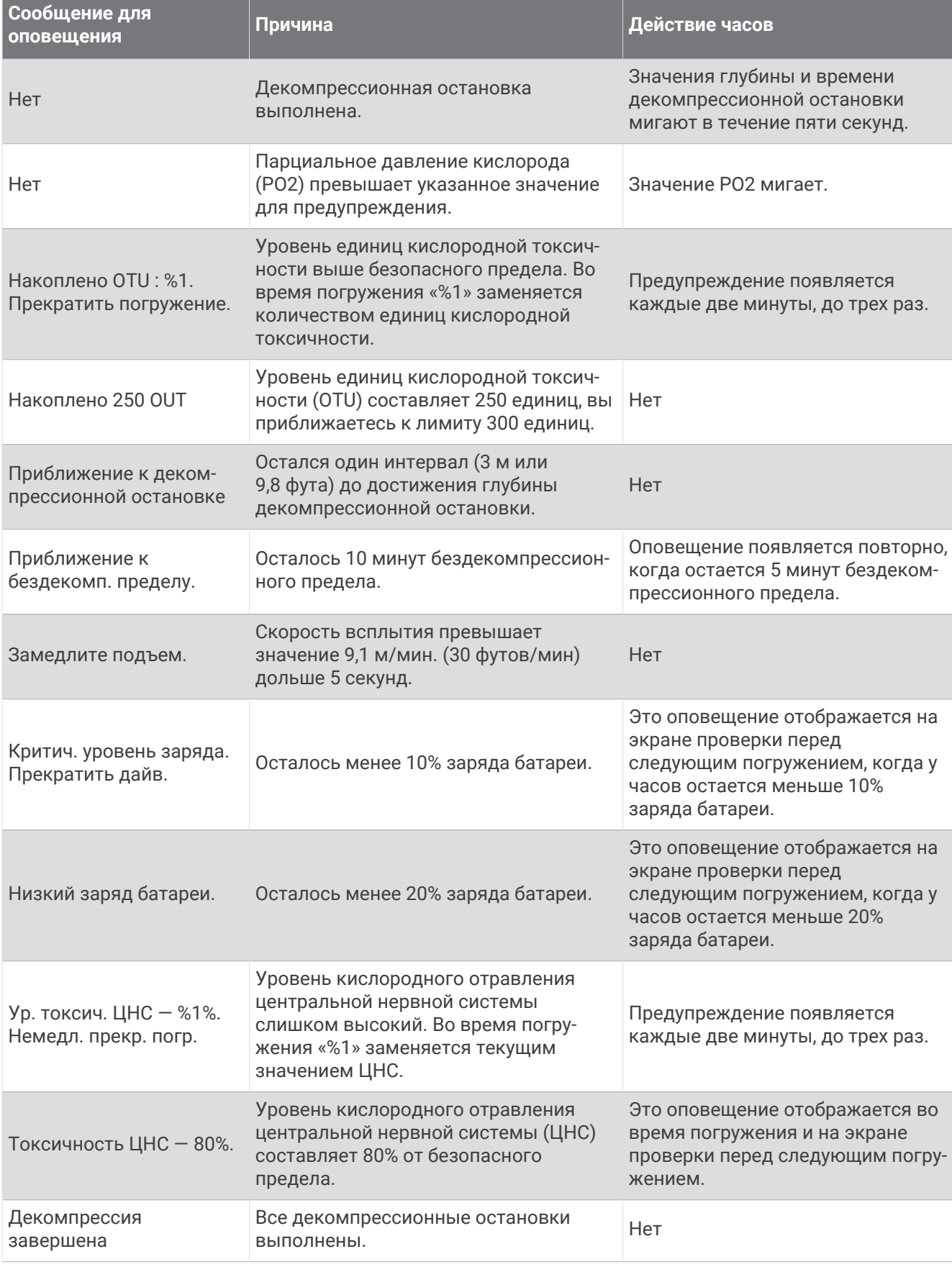

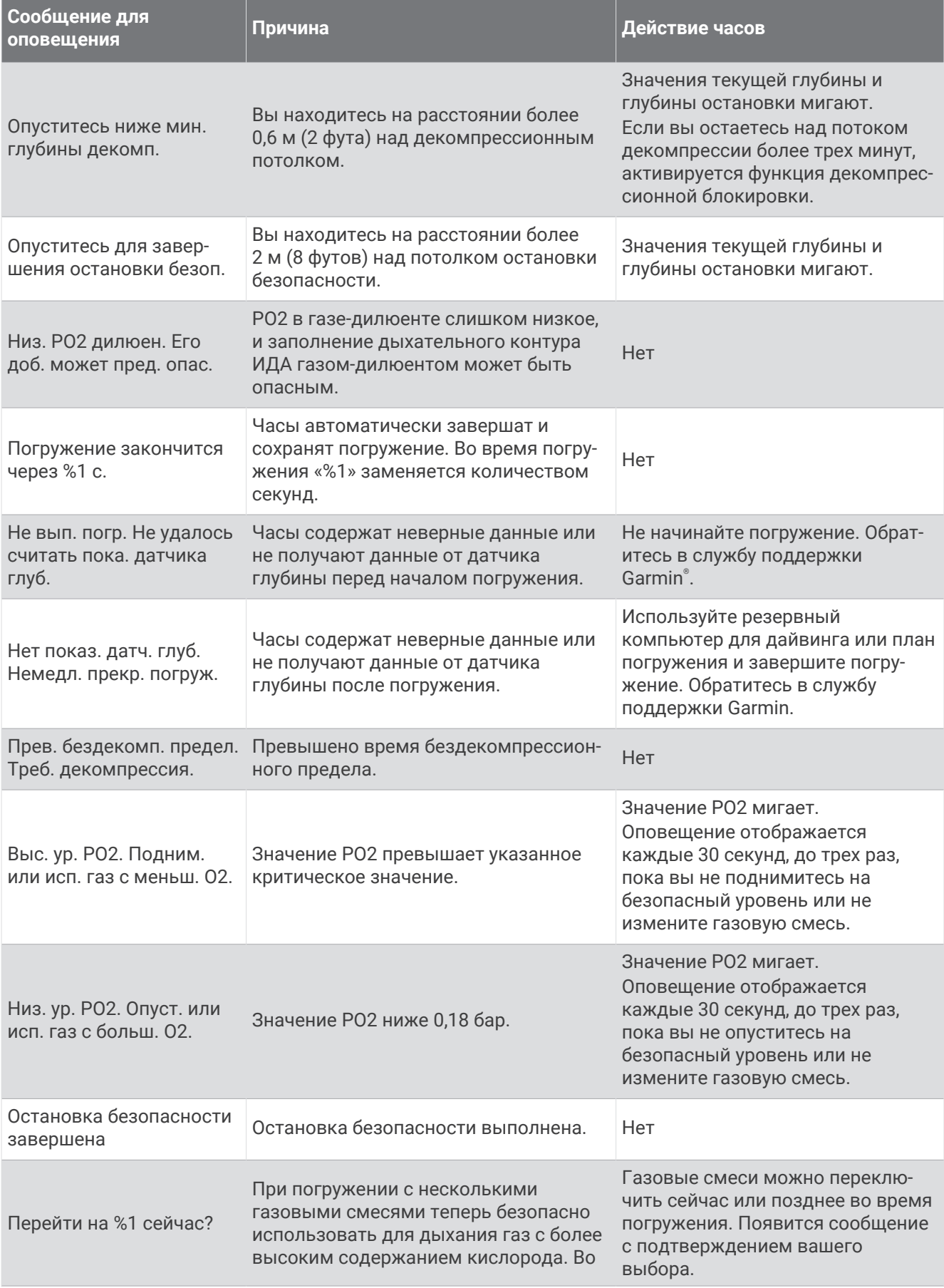

<span id="page-32-0"></span>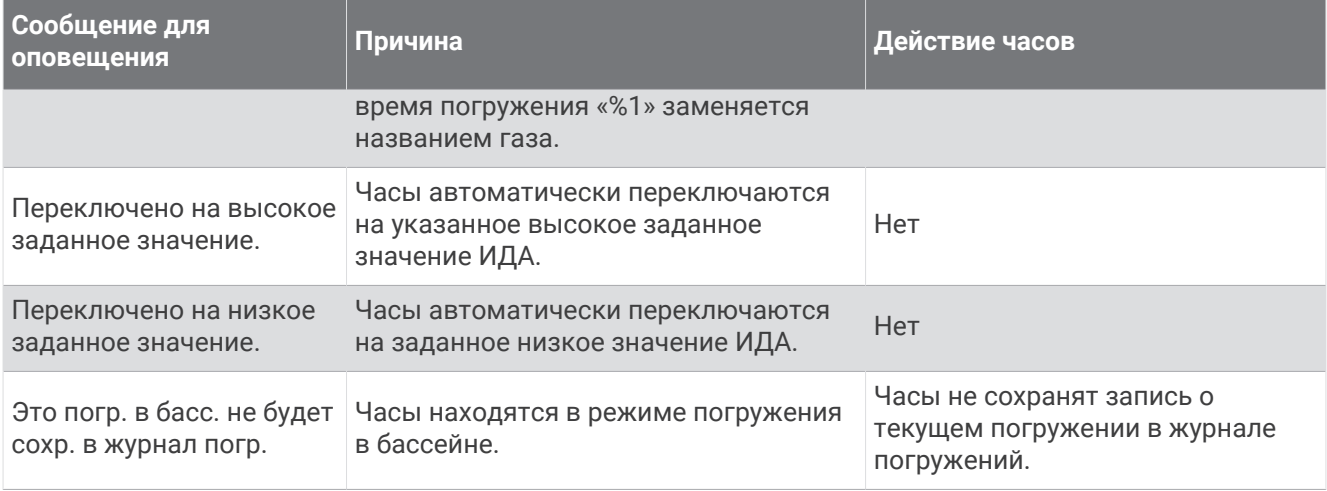

## **Терминология дайвинга**

**Центральная нервная система (ЦНС)**: показатель кислородного отравления центральной нервной системы в результате повышенного парциального давления кислорода (PO2) во время погружения.

- **ИДА замкнутого цикла (CCR)**: режим дайвинга, используемый для подводного плавания с ИДА, который рециркулирует выдыхаемый газ и удаляет углекислый газ.
- **Предельная глубина погружения (MOD)**: наибольшая глубина, на которой можно использовать дыхательный газ до того, как парциальное давление кислорода (PO2) превысит безопасный предел.
- **Бездекомпрессионный предел (NDL)**: погружение, не требующее времени декомпрессии при подъеме на поверхность.

**Показатели токсичности кислорода (OTU)**: показатель кислородного отравления легких в результате повышенного парциального давления кислорода (PO2) во время погружения. Одна единица OTU эквивалентна вдыханию 100% кислорода при давлении в 1 атм в течение 1 минуты.

- **Парциальное давление кислорода (PO2)**: давление кислорода в дыхательном газе в зависимости от глубины и процентного содержания кислорода.
- **Интервал между погружениями (SI)**: время, прошедшее с момента завершения последнего погружения.
- **Время всплытия (TTS)**: расчетное время, необходимое для подъема на поверхность, включая декомпрессионные остановки.

## **Занятия и приложения**

Часы можно использовать для занятий внутри помещений, на открытом воздухе, спортивных упражнений и занятий фитнесом. После начала занятия часы отображают и записывают данные с датчика. Вы можете создать пользовательские занятия или новые занятие на основе занятий по умолчанию (*[Создание пользовательского занятия](#page-49-0)*, стр. 42). После завершения занятий вы можете сохранить их и поделиться ими с сообществом Garmin Connect™ .

Кроме того, на часы можно установить занятия и приложения Connect IQ™ с помощью приложения Connect IQ (*[Контент Connect IQ](#page-95-0)*, стр. 88).

Для получения дополнительной информации об отслеживании активности и точности показателей физической формы перейдите на веб-сайт [garmin.com/ataccuracy.](http://garmin.com/ataccuracy)

## <span id="page-33-0"></span>**Начало занятия**

Если необходимо, в начале занятия GPS включается автоматически.

- **1** В режиме отображения циферблата нажмите кнопку **START**.
- **2** Выберите один из следующих вариантов:
	- Выберите занятие из Избранного.
	- Нажмите  $\mathbb{S}^{\bullet}$ , затем выберите занятие из расширенного списка занятий.
- **3** Если для занятия требуются сигналы GPS, выйдите на улицу, чтобы обеспечить беспрепятственный обзор неба, и дождитесь готовности часов.

Часы будут готовы к работе после определения частоты пульса, затем они получают сигналы GPS (при необходимости) и устанавливают подключение с беспроводными датчиками (при необходимости).

**4** Нажмите кнопку **START**, чтобы запустить таймер занятия.

Часы выполняют запись данных по занятию только при включенном таймере.

#### **Советы по записи занятий**

- Зарядите часы перед началом занятия (*[Зарядка часов](#page-111-0)*, стр. 104).
- Нажимайте кнопку **BACK** для записи кругов, запуска нового подхода или позы, перехода к следующему этапу тренировки.
- Чтобы просмотреть дополнительные экраны данных, нажмите кнопку **UP** или **DOWN**.
- Нажмите и удерживайте кнопку **MENU** и выберите **Режим мощности** для использования необходимого режима питания для продления автономной работы (*[Настройка режимов](#page-107-0)  [энергопотребления](#page-107-0)*, стр. 100).

#### **Остановка занятия**

- **1** Нажмите **STOP**.
- **2** Выберите один из следующих вариантов:
	- Чтобы возобновить занятие, выберите **Возобновить**.
	- Чтобы сохранить занятие и вернуться в режим часов, выберите **Сохранить** > **Готово**.
	- Чтобы приостановить занятие и возобновить его позже, выберите **Заверш. позже**.
	- Чтобы отметить круг дистанции, выберите **Круг**.
	- Чтобы вернуться к начальной точке занятия по уже пройденному пути, выберите **Назад к началу** > **TracBack**.

**ПРИМЕЧАНИЕ.** эта функция доступна только для занятий с использованием GPS.

• Чтобы вернуться к начальной точке занятия самым коротким маршрутом, выберите **Назад к началу** > **Напрямую**.

**ПРИМЕЧАНИЕ.** эта функция доступна только для занятий с использованием GPS.

- Чтобы измерить разницу между частотой пульса в конце занятия и частотой пульса через две минуты, выберите **ЧП восстановл.** и подождите, пока таймер отсчитывает время.
- $\cdot$  Чтобы удалить занятие и вернуться в режим часов, выберите **Отменить** >  $\blacklozenge$ .

**ПРИМЕЧАНИЕ.** после остановки занятия устройство автоматически сохраняет его по прошествии 30 минут.

## <span id="page-34-0"></span>**Бег**

#### **Виртуальная пробежка**

Вы можете выполнить сопряжение устройства Descent G1 с совместимым сторонним приложением для передачи данных о темпе, частоте пульса или частоте шагов.

- **1** В режиме отображения циферблата нажмите кнопку **START**.
- **2** Выберите **Вирт. проб.**.
- **3** На планшете, ноутбуке или смартфоне откройте приложение Zwift™ или другое приложение для виртуальных тренировок.
- **4** Следуйте инструкциям на экране, чтобы начать забег и выполнить сопряжение устройств.
- **5** Нажмите **START** для запуска таймера занятия.
- **6** После завершения забега нажмите **STOP**, чтобы остановить таймер занятия.

#### **Калибровка расстояния для беговой дорожки**

Для более точной записи расстояния во время занятия на беговой дорожке можно выполнить калибровку расстояния для беговой дорожки после выполнения пробежки на расстояние не менее 1,5 км (1 миля). При использовании разных беговых дорожек калибровку расстояния для каждой беговой дорожки можно выполнить вручную или после каждого занятия на беговой дорожке.

- **1** Начните занятие на беговой дорожке (*[Начало занятия](#page-33-0)*, стр. 26).
- **2** Продолжайте занятие на беговой дорожке, пока устройство Descent G1 не зарегистрирует расстояние не менее 1,5 км (1 мили).
- **3** После завершения пробежки нажмите **STOP**.
- **4** Выберите один из следующих вариантов:
	- Чтобы выполнить калибровку расстояния для беговой дорожки в первый раз, выберите **Сохранить**.

Устройство предложит завершить калибровку на беговой дорожке.

- Чтобы выполнить повторную калибровку расстояния для беговой дорожки после первой калибровки, выберите Калибр. и сохр. >  $\blacktriangleright$ .
- **5** Проверьте на дисплее беговой дорожки пройденное расстояние и введите это расстояние на устройстве.

## **Плавание**

**ПРИМЕЧАНИЕ.** на часах включена функция измерения частоты пульса на запястье для занятий плаванием.

#### **Термины по плаванию**

**Участок**: один заплыв в бассейне.

**Интервал**: один или несколько последовательных участков. Новый интервал начинается после отдыха.

- **Гребки**: гребки считаются каждый раз, когда рука, на которую надето устройство, завершает полный цикл.
- **Балл Swolf**: баллы Swolf представляют собой сумму времени для одного участка и число гребков для него. Например, если сложить 30 секунд и 15 гребков, получаем балл Swolf равный 45. На открытой воде Swolf учитывается на участках более 25 метров. Swolf — это значение эффективности тренировок в бассейне и, как в гольфе, более низкое значение является лучшим показателем.

### <span id="page-35-0"></span>**Типы гребков**

Определение типа гребков поддерживается только при плавании в бассейне. Тип гребков определяется в конце участка. Типы гребков появляются в вашей истории занятий плаванием и в учетной записи Garmin Connect. Тип гребка также можно указать в одном из полей пользовательских данных (*[Настройка экранов данных](#page-48-0)*, стр. 41).

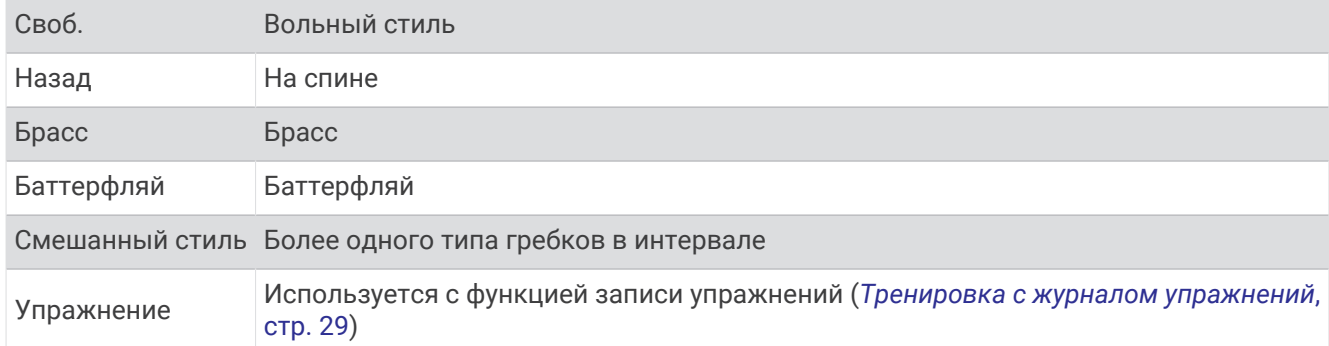

#### **Советы по занятиям плаванием**

• Перед началом плавания в бассейне следуйте инструкциям на экране, чтобы выбрать размер бассейна, или введите размер вручную.

При следующем запуске заплыва в бассейне устройство использует размер этого бассейна. Чтобы изменить размер бассейна, нажмите и удерживайте кнопку MENU, выберите параметры занятия и выберите Размер бассейна.

- Кнопка **BACK** используется для регистрации отдыха во время плавания в бассейне. Устройство автоматически регистрирует расстояния и интервалы во время плавания в бассейне.
- Кнопка **BACK** используется для регистрации интервалов во время плавания в открытой воде.

#### **Отдых во время плавания в бассейне**

На экране данных отдыха по умолчанию отображается два таймера отдыха. Здесь же отображается время и дистанция последнего завершенного интервала.

**ПРИМЕЧАНИЕ.** во время отдыха данные о плавании не записываются.

- **1** Чтобы прерваться на отдых во время плавания, нажмите **BACK**. Появится экран отдыха.
- **2** Чтобы просмотреть другие экраны данных во время отдыха, нажмите кнопку **UP** или **DOWN**  (необязательно).
- **3** Чтобы продолжить плавание, нажмите кнопку **BACK**.
- **4** Для последующих остановок на отдых повторите описанную процедуру.

#### **Автоматическая пауза**

Функция автоматической паузы поддерживается только в бассейне. Устройство автоматически определяет, когда вы отдыхаете, и появляется экран ожидания. Если вы отдыхаете более 15 секунд, устройство автоматически создает интервал отдыха. При возобновлении плавания устройство автоматически начинает новый интервал плавания. Функцию автоматической паузы можно включить в параметрах занятия (*[Настройки занятий и приложений](#page-49-0)*, стр. 42).

**СОВЕТ.** для наилучшей работы функции автоматической паузы минимизируйте движения рук во время отдыха.

Если вы не хотите использовать функцию автоматической паузы, можно нажимать кнопку BACK, чтобы вручную отмечать начало и конец каждого интервала отдыха.
# **Тренировка с журналом упражнений**

Функция журнала упражнений поддерживается только в бассейне. Вы можете использовать журнал упражнений, чтобы вручную записывать упражнения для ног, заплывы с одной рукой и любые другие нагрузки, которых нет среди четырех видов гребков.

- **1** Чтобы открыть экран журнала упражнений во время занятия плаванием в бассейне, нажмите кнопку **UP** или **DOWN**.
- **2** Чтобы запустить таймер упражнения, нажмите кнопку **BACK**.
- **3** После завершения интервала тренировки нажмите кнопку **BACK**.

Таймер упражнения остановится, но таймер тренировки продолжит запись общей длительности занятия.

**4** Укажите дистанцию завершенного упражнения.

Увеличение дистанции рассчитывается на основе длины бассейна, указанного в профиле занятий.

- **5** Выберите один из следующих вариантов:
	- Чтобы начать новый интервал упражнения, нажмите кнопку **BACK**.
	- Чтобы начать интервал заплыва, нажмите кнопку **UP** или **DOWN** для перехода к экранам тренировки в бассейне.

# **Мультиспорт**

Триатлонисты, дуатлонисты и участники других мультитренировок могут воспользоваться преимуществом режима «Мультиспорт», например использовать Триатлон или Кросс/заплыв. В режиме «Мультиспорт» можно переходить между типами деятельности и продолжать просматривать показатели общего времени. Например, можно переключиться между ездой на велосипеде и бегом и просмотреть общее время для заезда и бега на протяжении всей мультитренировки.

Вы можете настроить мультитренировку в соответствии с вашими требованиями или использовать режим «Триатлон» по умолчанию, настроенный для стандартного триатлона.

## **Занятия триатлоном**

При участии в триатлоне вы можете использовать занятие триатлоном для быстрого перехода к каждому сегменту соревнований, регистрации времени каждого сегмента и сохранения занятия.

- **1** В режиме отображения циферблата нажмите кнопку **START**.
- **2** Выберите **Триатлон**.
- **3** Нажмите кнопку **START**, чтобы запустить таймер занятия.
- **4** В начале и в конце каждого сегмента триатлона нажимайте кнопку **BACK**.

Функцию перехода между сегментами можно включить или выключить в настройках занятия триатлоном.

**5** После завершения занятия нажмите кнопку **STOP** и выберите **Сохранить**.

## **Создание мультитренировки**

- **1** В режиме отображения циферблата нажмите кнопку **START**.
- **2** Выберите **Добавить** > **Мультитр**.
- **3** Выберите тип мультитренировки или введите собственное имя.
	- К дублирующимся именам занятий добавляется номер. Например, «Триатлон(2)».
- **4** Выберите два или более занятий.
- **5** Выберите один из следующих вариантов:
	- Выберите параметр, чтобы изменить определенные настройки занятия. Например, вы можете выбрать, включать ли переходы.
	- Выберите **Готово**, чтобы сохранить и использовать мультитренировку.
- **6** Выберите , чтобы добавить занятие в свой список избранного.

# **Занятия в помещении**

Часы Descent можно использовать для тренировок в помещении, например для занятий на беговой дорожке или велотренажере. Функция GPS отключена для занятий в помещении (*[Настройки занятий и](#page-49-0) [приложений](#page-49-0)*, стр. 42).

Во время бега или ходьбы с отключенной функцией GPS показатели скорости, расстояния и частоты шагов рассчитываются с помощью акселерометра часов. Акселерометр калибруется автоматически. Точность данных о скорости, расстоянии и частоте шагов повышается после нескольких занятий бегом или ходьбой вне помещения с использованием GPS.

**СОВЕТ.** если пользователь держится за поручни во время занятий на беговой дорожке, точность снижается.

В случае отключения функции GPS во время велотренировок данные о скорости и расстоянии будут недоступны, если не используется дополнительный датчик, обеспечивающий передачу данных о скорости и расстоянии на часы (например, датчик скорости или частоты вращения педалей).

## **Запись силовых тренировок**

Предусмотрена возможность записи подходов во время силовых тренировок. Подход состоит из нескольких повторений одного упражнения.

- **1** В режиме отображения циферблата нажмите кнопку **START**.
- **2** Выберите **Сил. трен.**.

При первой записи силовой тренировки вы должны выбрать, на какой руке у вас надеты часы.

- **3** Нажмите **START** для запуска установленного таймера.
- **4** Приступите к выполнению первого подхода.

Устройство обеспечивает подсчет повторений. Количество повторений отображается после выполнения не менее четырех повторений.

**СОВЕТ.** устройство может выполнять подсчет повторений только одного упражнения для каждого подхода. Если вы хотите выполнить другое упражнение, сначала следует завершить текущий подход и начать новый.

**5** Чтобы завершить подход, нажмите **BACK**.

На часах отображается общее число повторений в подходе. Через несколько секунд на экране появится таймер отдыха.

**6** При необходимости нажмите **DOWN**, чтобы изменить количество повторений.

**СОВЕТ.** также можно добавить использованный вес для подхода.

- **7** После отдыха нажмите **BACK** для начала следующего подхода.
- **8** Повторите для каждого подхода силовой тренировки, пока не завершите занятие.
- **9** По завершении последнего подхода нажмите **START**, чтобы остановить таймер.
- **10** Выберите **Сохранить**.

# **Запись занятия ВИИТ**

Для записи высокоинтенсивных интервальных тренировок (ВИИТ) можно использовать специальные таймеры.

- **1** В режиме отображения циферблата нажмите кнопку **START**.
- **2** Выберите **ВИИТ**.
- **3** Выберите один из следующих вариантов:
	- Выберите **Свободная тренировка** для записи свободного занятия ВИИТ.
	- Выберите **Таймеры ВИИТ** > **AMRAP** для записи как можно большего количества подходов в установленный период времени.
	- Выберите **Таймеры ВИИТ** > **EMOM**, чтобы записать заданное количество упражнений каждую минуту в течение каждой минуты.
	- Выберите **Таймеры ВИИТ** > **Табата** для переключения между 20-секундными интервалами максимального усилия с 10-секундным перерывом.
	- Выберите **Таймеры ВИИТ** > **Ввод вручную**, чтобы установить свое время на упражнение, время отдыха, количество упражнений и подходов.
	- Выберите **Тренировки**, чтобы следовать сохраненной тренировке.
- **4** При необходимости следуйте инструкциям на экране.
- **5** Нажмите **START**, чтобы начать первый подход.

Часы отображают таймер обратного отсчета и текущую частоту пульса.

- **6** При необходимости нажмите **BACK**, чтобы вручную перейти к следующему подходу или отдыху.
- **7** По завершении занятия нажмите кнопку **STOP**, чтобы остановить таймер занятия.
- **8** Выберите **Сохранить**.

## **Использование тренажера** ANT+® **для занятий в помещении**

Перед использованием совместимого велотренажера ANT+ необходимо закрепить свой велосипед на тренажере и выполнить его сопряжение с вашим устройством (*[Сопряжение с беспроводными](#page-87-0)  [датчиками](#page-87-0)*, стр. 80).

Вы можете использовать устройство вместе с велотренажером, чтобы имитировать сопротивление во время тренировок, заездов и прохождения дистанций. При использовании велотренажера GPS отключается автоматически.

- **1** В режиме отображения циферблата нажмите кнопку **START**.
- **2** Выберите **Велотренажер**.
- **3** Нажмите и удерживайте кнопку **MENU**.
- **4** Выберите **Парам. умного трен.**.
- **5** Выберите один из следующих вариантов:
	- Выберите **Фрирайд**, чтобы начать заезд.
	- Выберите **Пройти дистанцию**, чтобы пройти сохраненную дистанцию (*[Дистанции](#page-104-0)*, стр. 97).
	- Выберите **След. тренировке**, чтобы выполнить сохраненную тренировку (*[Тренировки](#page-54-0)*, стр. 47).
	- Выберите **Настр. мощн.**, чтобы задать целевое значение мощности.
	- Выберите **Установка уклона**, чтобы задать моделируемый уклон.
	- Выберите **Установка сопр.**, чтобы установить силу сопротивления на тренажере.
- **6** Нажмите кнопку **START**, чтобы запустить таймер занятия.

Велотренажер увеличивает или уменьшает сопротивление в зависимости от информации о высоте в ходе прохождения дистанции или заезда.

# **Скалолазание**

#### **Запись занятия скалолазанием в помещении**

Вы можете записывать трассы во время скалолазания в помещении. Трасса — это маршрут по стене для скалолазания в помещении.

- **1** В режиме отображения циферблата нажмите кнопку **START**.
- **2** Выберите **Скал. в пом.**.
- **3** Выберите ✔, чтобы записать статистику трассы.
- **4** Выберите систему категорий сложности.

**ПРИМЕЧАНИЕ.** при следующем запуске занятия скалолазанием в помещении устройство использует эту систему категорий сложности. Чтобы изменить систему категорий сложности, нажмите и удерживайте кнопку MENU, выберите параметры занятия и выберите Система оценок.

- **5** Выберите уровень сложности для трассы.
- **6** Нажмите **START**.
- **7** Начните первую трассу.

**ПРИМЕЧАНИЕ.** когда таймер трассы работает, устройство автоматически блокирует кнопки для предотвращения их случайного нажатия. Часы можно разблокировать, нажав и удерживая любую кнопку.

**8** Спускайтесь на землю по завершении трассы.

Таймер отдыха запускается автоматически, когда вы находитесь на земле.

**ПРИМЕЧАНИЕ.** при необходимости можно нажать кнопку BACK для завершения трассы.

- **9** Выберите один из следующих вариантов:
	- Чтобы сохранить пройденную трассу, выберите **Завершенные**.
	- Чтобы сохранить непройденную трассу, выберите **Опробована**.
	- Чтобы удалить трассу, выберите **Отменить**.
- **10** Введите количество падений на трассе.
- **11** После отдыха нажмите **BACK**, чтобы начать следующую трассу.
- **12** Повторяйте эту процедуру для каждой трассы до завершения занятия.
- **13** Нажмите **STOP**.
- **14** Выберите **Сохранить**.

# **Запись занятия боулдерингом**

Вы можете записывать трассы во время занятия боулдерингом. Трасса — это маршрут подъема по валуну или небольшой скале.

- **1** В режиме отображения циферблата нажмите кнопку **START**.
- **2** Выберите **Боулдеринг**.
- **3** Выберите систему категорий сложности.

**ПРИМЕЧАНИЕ.** при следующем запуске занятия боулдерингом устройство использует эту систему категорий сложности. Чтобы изменить систему категорий сложности, нажмите и удерживайте кнопку MENU, выберите параметры занятия и выберите Система оценок.

- **4** Выберите уровень сложности для трассы.
- **5** Нажмите **START** для запуска таймера трассы.
- **6** Начните первую трассу.
- **7** Чтобы завершить трассу, нажмите **BACK**.
- **8** Выберите один из следующих вариантов:
	- Чтобы сохранить пройденную трассу, выберите **Завершенные**.
	- Чтобы сохранить непройденную трассу, выберите **Опробована**.
	- Чтобы удалить трассу, выберите **Отменить**.

На экране отображается таймер отдыха.

**9** После отдыха нажмите **BACK**, чтобы начать следующую трассу.

**10** Повторяйте эту процедуру для каждой трассы до завершения занятия.

**11** По завершении последней трассы нажмите **STOP**, чтобы остановить таймер трассы.

**12** Выберите **Сохранить**.

# **Запуск режима** GPS-**трекера**

Для увеличения времени работы от батареи во время записи активности в течение нескольких дней можно использовать **Экспедиция**.

- **1** В режиме отображения циферблата нажмите кнопку **START**.
- **2** Выберите **Экспедиция**.
- **3** Нажмите кнопку **START**, чтобы запустить таймер занятия.

Устройство переходит в режим пониженного энергопотребления и регистрирует точки GPS-трека один раз в час. Для максимального увеличения времени работы от батареи устройство отключает все датчики и аксессуары, включая подключение к смартфону.

## **Запись точки трека вручную**

В режиме GPS-трекера точки трека записываются автоматически на основе выбранного интервала записи. Вы можете записать точку трека вручную в любое время.

- **1** Чтобы открыть страницу карты в режиме GPS-трекера, нажмите кнопку **UP** или **DOWN**.
- **2** Нажмите **START**.
- **3** Выберите **Добавить точку**.

## **Просмотр сведений о точках трека**

- **1** Чтобы открыть страницу карты в режиме GPS-трекера, нажмите кнопку **UP** или **DOWN**.
- **2** Нажмите **START**.
- **3** Выберите **Просмотр точек**.
- **4** Выберите точку трека в списке.
- **5** Выберите один из следующих вариантов:
	- Чтобы начать навигацию к выбранной точке трека, нажмите **Идти к**.
	- Для просмотра дополнительной информации о точке трека выберите **Сведения**.

# **Охота**

Вы можете сохранять местоположения, актуальные для ваших занятий охотой, и просматривать карту сохраненных местоположений.

- **1** В режиме отображения циферблата нажмите кнопку **START**.
- **2** Выберите **Охота**.
- **3** На экране данных времени суток нажмите **START** > **Начать охоту**.
- **4** На экране данных времени суток нажмите **START** и выберите параметр:
	- Чтобы сохранить текущее местоположение, выберите **Сохранить местополож.**.
	- Для просмотра местоположений, сохраненных во время текущего занятия охотой, выберите **Места для охоты**.
	- Для просмотра всех ранее сохраненных местоположений выберите **Сохр. местополож.**.
- **5** После завершения занятия перейдите к экрану данных времени суток, нажмите **STOP** и выберите **Завершение охоты**.

# **Рыбалка**

Пользователь может отслеживать свой ежедневный улов, запустить обратный отсчет времени соревнования или настроить интервальный таймер для контроля своего темпа рыбной ловли.

- **1** В режиме отображения циферблата нажмите кнопку **START**.
- **2** Выберите **Рыбалка**.
- **3** На экране данных времени суток нажмите **START** > **Начать рыбалку**.
- **4** На экране данных времени суток нажмите **START** и выберите параметр:
	- Чтобы добавить ещё одну рыбу к счетчику пойманных рыб, выберите **Регистр. пойм. рыбы**.
	- Чтобы сохранить текущее местоположение, выберите **Сохранить местополож.**.
	- Чтобы установить интервальный таймер, время окончания или напоминание о времени окончания занятия, выберите **Таймеры рыбалки**.
- **5** После завершения занятия перейдите к экрану данных времени суток, нажмите **STOP** и выберите **Закончить поимку рыбы**.

# **Лыжи**

## **Просмотр лыжных забегов**

Устройство записывает сведения о каждом спуске на горных лыжах или сноуборде с помощью функции автозаезда. Эта функция включена по умолчанию для катания на горных лыжах и сноуборде. Она автоматически записывает новые лыжные забеги на основе движения. Таймер приостанавливает работу при прекращении спуска или при посадке на подъемник. Во время движения на подъемнике отсчет времени таймером не производится. Для перезапуска таймера начните спуск. Сведения о забеге можно просмотреть на приостановленном экране или при активном таймере.

- **1** Начните лыжный или сноубордный спуск.
- **2** Нажмите и удерживайте кнопку **MENU**.
- **3** Выберите **Просм. заезды**.
- **4** Нажмите кнопку **UP** или **DOWN** для просмотра сведений о последнем, текущем или об общем количестве забегов.

Экраны забега содержат время, пройденное расстояние, максимальную скорость, среднюю скорость и общий спуск.

#### **Запись занятия внетрассовым катанием на лыжах**

Занятие внетрассовым катанием на лыжах позволяет вручную переключаться между режимами отслеживания подъемов и спусков, что позволяет точно отслеживать статистику.

- **1** В режиме отображения циферблата нажмите кнопку **START**.
- **2** Выберите **Внетр. лыж.**.
- **3** Выберите один из следующих вариантов:
	- Если вы начинаете заниматься на подъеме, выберите **Восхождение**.
	- Если вы начинаете занятие на спуске, выберите **Спуск**.
- **4** Нажмите **START** для запуска таймера занятия.
- **5** Нажмите **BACK** для переключения между режимами отслеживания подъема и спуска.
- **6** После завершения занятия нажмите **START**, чтобы остановить таймер.
- **7** Выберите **Сохранить**.

# **Гольф**

# **Игра в гольф**

Перед первой игрой на поле для гольфа необходимо загрузить это поле из приложения Garmin Connect (*[Garmin Connect](#page-94-0)*, стр. 87). Поля для гольфа, загруженные из приложения Garmin Connect, обновляются автоматически.

Перед игрой в гольф необходимо зарядить часы (*[Зарядка часов](#page-111-0)*, стр. 104).

- **1** В режиме отображения циферблата нажмите кнопку **START**.
- **2** Выберите **Гольф**.
- **3** Выйдите на улицу и дождитесь, когда часы найдут спутники.
- **4** Выберите поле из списка доступных полей.
- **5** Выберите , чтобы сохранить результат.
- **6** Выберите стартовую площадку.

На дисплее часов отобразится экран с информацией о лунке.

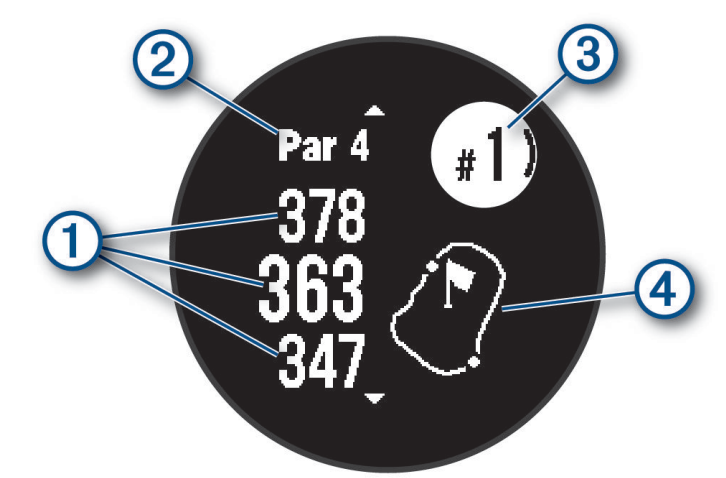

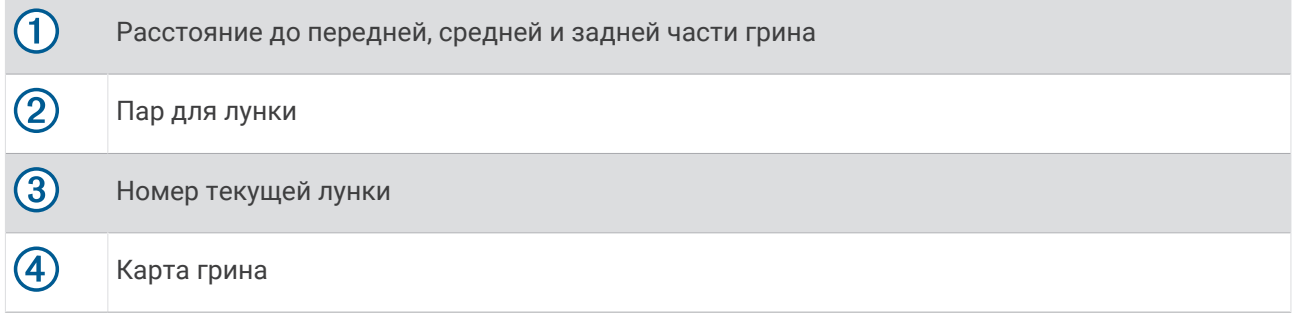

**ПРИМЕЧАНИЕ.** в результате изменения местоположения флажков часы измеряют расстояние до передней, средней и задней части грина, но не до самого местоположения флажка.

- **7** Выберите один из следующих вариантов:
	- Нажмите кнопку **UP** или **DOWN** для просмотра местоположения и расстояния до препятствия или до его передней и задней стороны.
	- Нажмите **START**, чтобы открыть меню гольфа (*[Меню гольфа](#page-44-0)*, стр. 37).

# <span id="page-44-0"></span>**Меню гольфа**

Чтобы открыть дополнительные функции в меню гольфа, во время раунда можно нажать кнопку START.

**Завершить раунд**: завершение текущего раунда.

**Приостан. раунд**: приостановка текущего раунда. Вы можете возобновить раунд в любое время, начав занятие Гольф.

**Сменить лунку**: смена лунки вручную.

- **Перем. флажок**: позволяет переместить местоположение флажка для получения более точного измерения расстояния (*[Перемещение флажка](#page-45-0)*, стр. 38).
- **Оценка удара**: отображение расстояния предыдущего удара, записанного с помощью функции Garmin AutoShot™ (*[Просмотр измерений дальности ударов](#page-45-0)*, стр. 38). Вы также можете записать удар вручную (*[Измерение удара вручную](#page-45-0)*, стр. 38).

**Оценочная табл.**: открытие оценочной таблицы для раунда (*[Ведение счета](#page-46-0)*, стр. 39).

- **Одометр**: отображает записанное время, расстояние и пройденные шаги. Одометр включается и выключается автоматически при запуске или завершении раунда. Показания одометра можно сбросить во время раунда.
- **Статистика клюшки**: отображение статистики по каждой клюшке для гольфа, например, информации о расстоянии и точности. Отображение при сопряжении датчиков Approach® CT10.

**Настройки**: настройка параметров игры в гольф (*[Настройки занятий и приложений](#page-49-0)*, стр. 42).

## **Просмотр препятствий**

Можно просмотреть дистанции до препятствий на фервее для лунок пар 4 и 5. Чтобы помочь вам определить расстояние для безопасного удара или дистанцию, которую мяч пролетит по воздуху, препятствия, влияющие на выбор позиции для удара, могут быть показаны по одному или группами.

**1** На экране с информацией о лунке нажмите **UP** или **DOWN** для просмотра информации о препятствии.

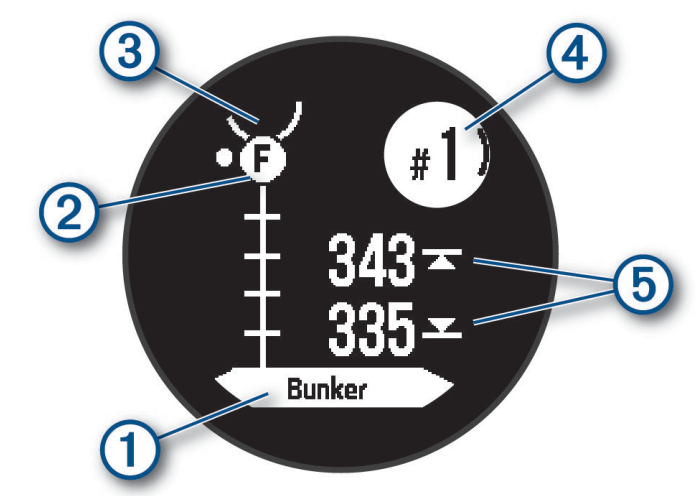

- Тип препятствия  $\left(1\right)$  указан в нижней части экрана.
- Препятствия (2) обозначены буквой, указывающей порядок препятствий на текущей лунке, и показаны под грином в приблизительных местах относительно фервея.
- Грин изображен в виде полукруга  $\Im$  в верхней части экрана.
- Номер текущей лунки  $\overline{4}$  указан в правом верхнем углу экрана.
- На экране будут показаны расстояния до начала и конца (5) ближайшего препятствия.
- **2** Нажмите **UP** или **DOWN**, чтобы увидеть другие препятствия, относящиеся к текущей лунке.

# <span id="page-45-0"></span>**Перемещение флажка**

Можно более подробно рассмотреть грин и изменить местоположение флажка.

- **1** На экране с информацией о лунке нажмите кнопку **START**.
- **2** Выберите пункт **Перем. флажок**.
- **3** С помощью кнопки **UP** или **DOWN** измените местоположение флажка.
- **4** Нажмите кнопку **START**.

Расстояния на экране с информацией о лунке обновляются в соответствии с новым местоположением флажка. Местоположение флажка сохраняется только для текущего раунда.

### **Смена лунок**

Лунки можно изменять вручную на экране просмотра лунок.

- **1** Во время игры в гольф нажмите **START**.
- **2** Выберите пункт **Сменить лунку**.
- **3** Выберите лунку.

### **Просмотр измерений дальности ударов**

Прежде чем устройство сможет автоматически обнаруживать и измерять дальность удара, необходимо включить оценки.

Устройство оснащено функцией автоматического обнаружения и записи удара. Каждый раз, когда вы делаете удар на фервее, устройство записывает дальность удара, чтобы вы могли просмотреть эти данные позже.

**СОВЕТ.** функция автоматического обнаружения удара работает наилучшим образом, если вы носите устройство на запястье ведущей руки и в случае хорошего контакта с мячом. Патты не обнаруживаются.

- **1** Во время игры в гольф нажмите **START**.
- **2** Выберите пункт **Оценка удара**.

Отобразится последняя дальность удара.

**ПРИМЕЧАНИЕ.** это расстояние автоматически сбрасывается при следующем ударе по мячу, патте на грине или переходе к следующей лунке.

- **3** Нажмите кнопку **DOWN**.
- **4** Выберите **Пред. удары**, чтобы посмотреть все записанные значения дальности ударов.

#### **Измерение удара вручную**

Если часы не регистрируют удар, его можно добавить вручную. Удар нужно добавлять из места, где он не зарегистрировался.

- **1** Выполните удар и проследите, куда приземлится мяч.
- **2** На экране с информацией о лунке нажмите кнопку **START**.
- **3** Выберите пункт **Оценка удара**.
- **4** Нажмите кнопку **DOWN**.
- **5** Выберите **Добавить удар** >  $\blacktriangledown$ .
- **6** При необходимости укажите клюшку, которую вы использовали для удара.
- **7** Перейдите к мячу (пешком или на гольф-карте).

При следующем ударе часы автоматически запишут дальность последнего удара. При необходимости можно вручную добавить другой удар.

# <span id="page-46-0"></span>**Ведение счета**

- **1** На экране с информацией о лунке нажмите **START**.
- **2** Выберите **Оценочная табл.** . Оценочная таблица появляется, когда вы находитесь на грине.
- **3** С помощью кнопки **UP** или **DOWN** переключайтесь между лунками.
- **4** Чтобы выбрать лунку, нажмите **START**.
- **5** С помощью кнопки **UP** или **DOWN** установите счет. Производится обновление общего количества баллов.

#### **Включение отслеживания статистики**

Функция Отслеживание статистики обеспечивает подробное отслеживание статистики во время игры в гольф.

- **1** Во время просмотра экрана с информацией о лунках нажмите и удерживайте **MENU**.
- **2** Выберите настройки занятия.
- **3** Выберите **Отслеживание статистики**.

#### **Запись статистики**

Чтобы начать запись статистики, сначала необходимо включить отслеживание статистики (*Включение отслеживания статистики*, стр. 39).

- **1** На странице оценочной таблицы выберите лунку.
- **2** Введите количество выполненных ударов, включая патты, и нажмите **START**.
- **3** Установите количество паттов и нажмите **START**.

**ПРИМЕЧАНИЕ.** количество выполненных паттов используется только для отслеживания статистических данных и не увеличивает ваш результат.

**4** При необходимости выберите один из вариантов ниже:

**ПРИМЕЧАНИЕ.** если вы на лунке «пар-3», информация о фервее не появляется.

- Если ваш мяч попал на фервей, выберите **Попад. на ферв.**.
- Если мяч не попал на фервей, выберите **Отклон. вправо** или **Отклон. влево**.
- **5** При необходимости введите количество штрафных ударов.

# **Серфинг**

Можно использовать занятие серфингом для записи своих сеансов серфинга. После сеанса можно просмотреть количество взятых волн, самую длинную волну и максимальную скорость.

- **1** В режиме отображения циферблата нажмите кнопку **START**.
- **2** Выберите **Серфинг**.
- **3** Подождите, пока часы не получат сигналы GPS.
- **4** Нажмите кнопку **START**, чтобы запустить таймер занятия.
- **5** По завершении занятия нажмите кнопку **STOP**, чтобы остановить таймер занятия.
- **6** Выберите **Сохранить**, чтобы просмотреть сводку по вашему сеансу серфинга.

# **Просмотр информации о приливах**

#### **ОСТОРОЖНО**

Сведения о приливах\отливах приведены исключительно в информационных целях. Вы несете ответственность за соблюдение всех указаний, связанных с условиями на воде, и должны всегда следить за окружающей обстановкой и руководствоваться соображениями безопасности и здравого смысла во время нахождения в море. Несоблюдение данной рекомендации может привести к получению травм или смерти.

При сопряжении часов с совместимым смартфоном можно просмотреть информацию станций наблюдения за приливами, включая высоту прилива, а также время следующего прилива и отлива.

- **1** В режиме отображения циферблата нажмите кнопку **START**.
- **2** Выберите **Приливы**.
- **3** Выберите один из следующих вариантов:
	- Чтобы использовать текущее местоположение рядом со станцией наблюдения за приливами, выберите **Текущ. местополож.**.
	- Для выбора недавно использовавшейся станции наблюдения за приливами выберите **Недавно**.
	- Чтобы выбрать сохраненное местоположение, выберите **Сохранено**.
	- Чтобы ввести координаты местоположения, выберите **Координаты**.

Для текущей даты отображается 24-часовой график приливов с текущей высотой прилива (1) и информацией о следующем приливе  $(2)$ .

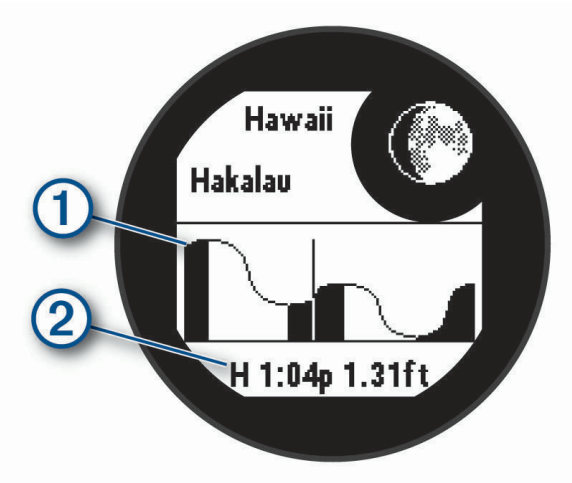

**4** Нажмите **DOWN** для просмотра информации о приливах на ближайшие дни.

# **Настройка занятий и приложений**

Вы можете настроить список занятий и приложений, экраны данных, поля данных и другие параметры.

## **Добавление или удаление занятия из Избранного**

Список избранных занятий отображается при нажатии кнопки **START** в режиме отображения циферблата и обеспечивает быстрый доступ к занятиям, которые вы выполняете наиболее часто. Вы можете в любое время добавить или удалить избранные занятия.

- **1** Нажмите и удерживайте кнопку **MENU**.
- **2** Выберите **Занятия и приложения**.

Избранные занятия отображаются в начале списка.

- **3** Выберите один из следующих вариантов:
	- Для добавления в Избранное выберите занятие, а затем выберите **В Избранное**.
	- Чтобы удалить из Избранного, выберите занятие, а затем выберите **Удалить из Избранного**.

### <span id="page-48-0"></span>**Изменение позиции занятия в списке приложений**

- **1** Нажмите и удерживайте кнопку **MENU**.
- **2** Выберите **Занятия и приложения**.
- **3** Выберите занятие.
- **4** Выберите параметр **Изменить порядок**.
- **5** Нажмите **UP** или **DOWN** для изменения позиции занятия в списке приложений.

## **Настройка экранов данных**

Для каждого занятия можно отобразить, скрыть и изменить компоновку и содержимое экранов данных.

- **1** Нажмите и удерживайте кнопку **MENU**.
- **2** Выберите **Занятия и приложения**.
- **3** Выберите занятие для настройки.
- **4** Выберите настройки занятия.
- **5** Выберите **Экраны данных**.
- **6** Выберите экран данных для настройки.
- **7** Выберите один из следующих вариантов:
	- Выберите **Раскладка**, чтобы настроить количество полей данных на экране данных.
	- Выберите поле, чтобы изменить отображаемые в нем данные.
	- Выберите **Левый датчик** или **Правый датчик**, чтобы добавить графическое отображение данных с датчиков для погружений.
	- Выберите **Изменить порядок**, чтобы изменить позицию экрана данных в ленте.
	- Выберите **Убрать**, чтобы удалить экран данных из ленты.
	- **ПРИМЕЧАНИЕ.** некоторые параметры недоступны для занятий дайвингом.
- **8** При необходимости выберите пункт **Добавить новый элемент**, чтобы добавить экран данных в ленту.

Вы можете добавить пользовательский экран данных или выбрать один из предварительно заданных экранов данных.

#### **Добавление карты для занятия**

Для отдельного занятия можно добавить карту в цикл экранов данных.

- **1** Нажмите и удерживайте кнопку **MENU**.
- **2** Выберите **Занятия и приложения**.
- **3** Выберите занятие для настройки.
- **4** Выберите настройки занятия.
- **5** Выберите **Экраны данных** > **Добавить новый элемент** > **Карта**.

### <span id="page-49-0"></span>**Создание пользовательского занятия**

- **1** В режиме отображения циферблата нажмите кнопку **START**.
- **2** Выберите **Добавить**.
- **3** Выберите один из следующих вариантов:
	- Выберите **Копиров. зан.**, чтобы создать собственное пользовательское занятие на основе одного из сохраненных занятий.
	- Чтобы создать пользовательское занятие, выберите **Другое**.
- **4** При необходимости выберите тип занятия.
- **5** Выберите имя или введите собственное имя.

К дублирующимся именам занятий добавляется номер, например: Велотренировка(2).

- **6** Выберите один из следующих вариантов:
	- Выберите параметр, чтобы изменить определенные настройки занятия. Например, можно настроить экраны данных или автоматические функции.
	- Выберите **Готово**, чтобы сохранить и использовать пользовательское занятие.
- **7** Выберите ✔, чтобы добавить занятие в свой список избранного.

# **Настройки занятий и приложений**

Эти параметры позволяют настроить каждое предварительно загруженное приложение для занятий в соответствии с вашими потребностями. Например, можно настроить страницы данных и включить функции оповещения и тренировок. Для определенных типов занятий некоторые настройки могут быть недоступны.

Удерживая кнопку **MENU**, выберите Занятия и приложения. Выберите занятие, а затем выберите настройки занятия.

- **3D-расстояние**: функция вычисления пройденного расстояния с учетом изменения высоты и горизонтального движения по поверхности.
- **3D-скорость**: функция вычисления скорости с учетом изменения высоты и горизонтального движения по поверхности.
- **Добавить занятие**: позволяет настраивать мультитренировку.
- **Оповещения**: настройка тренировочных или навигационных оповещений для занятия.
- **Скалолаз.: авто**: активация автоматического определения часами изменения высоты с помощью встроенного альтиметра (*[Включение автоматического режима для скалолазания](#page-53-0)*, стр. 46).
- Auto Lap: настройка параметров функции Auto Lap® для автоматической отметки кругов на определенном расстоянии. По завершении круга на экране появится настраиваемое сообщение с оповещением о круге. Эта функция полезна при оценке эффективности на разных этапах тренировки.
- **Auto Pause**: установка для функции Auto Pause® возможностей остановки записи данных при прекращении движения или при снижении скорости ниже указанного уровня. Эта функция может оказаться полезной, когда маршрут вашего занятия включает в себя светофоры или другие места, в которых необходимо остановиться.
- **Автоматическая пауза**: позволяет часам автоматически определять, когда вы отдыхаете во время плавания в бассейне, и создавать интервал отдыха (*[Автоматическая пауза](#page-35-0)*, стр. 28).
- **Автозаезд**: активация автоматического обнаружения часами участков движения на лыжах или виндсерфе с помощью встроенного акселерометра. Для занятий виндсерфингом можно задать пороговые значения скорости и расстояния для автоматического запуска заплыва.
- **Смена страниц**: настройка автоматического пролистывания всех экранов данных занятия во время работы таймера занятия.
- **Цвет фона**: выбор черного или белого фона для каждого занятия.
- **Крупные цифры**: изменение размера цифр на экране с информацией о лунке.
- **Трансл. данные по ЧП**: включение автоматической передачи данных о частоте пульса при запуске занятия (*[Трансляция данных о частоте пульса](#page-82-0)*, стр. 75).
- **Запуск обр. отсчета**: включает таймер обратного отсчета для интервалов во время плавания в бассейне.
- **Экраны данных**: позволяет настроить экраны данных и добавить новые экраны данных для занятия (*[Настройка экранов данных](#page-48-0)*, стр. 41).
- **Расстояние в гольфе**: указание единиц измерения, используемых во время игры в гольф.

**GPS**: установка режима для антенны GPS. Использование параметра GPS + ГЛОНАСС или GPS + GALILEO позволяет повысить производительность и ускорить позиционирование в сложных условиях. Одновременное использование GPS и другой спутниковой системы может привести к более быстрому расходу заряда батареи, чем при использовании только системы GPS. Использование опции UltraTrac позволяет реже записывать точки отслеживания и данные датчиков (*[Изменение настроек GPS](#page-54-0)*, стр. 47).

- **Система оценок**: устанавливает систему категорий сложности для оценки сложности трассы для скалолазания.
- **Кнопка Lap**: включение или отключение кнопки BACK для записи круга, подхода или отдыха во время занятия.
- **Блокировать устройство**: блокировка кнопок во время мультитренировки для предотвращения случайного нажатия кнопок.
- **Метроном**: воспроизводит вибро- и звуковые сигналы с постоянным ритмом, что помогает повысить эффективность тренировок за счет повышения, снижения или поддержания более постоянной частоты. Можно установить количество ударов в минуту (уд./мин.) для частоты, которую вы хотите поддерживать, частоту ударов и настройки звука.
- **Штрафы**: позволяет отслеживать штрафные удары во время игры в гольф (*[Запись статистики](#page-46-0)*, стр. 39).

**Размер бассейна**: выбор длины бассейна для заплывов в бассейне.

- **Усреднение мощности**: определяет, включают ли часы нулевые значения для измерения мощности, которые возникают, когда вы не крутите педали.
- **Режим мощности**: установка режима питания по умолчанию для занятия.
- **Таймаут реж. энергосб.**: установка длительности таймаута для режима энергосбережения, в течение которого часы остаются в режиме тренировки, например в ожидании начала забега. Параметр Средняя переводит часы в энергосберегающий режим часов после 5 минут бездействия. Параметр Длинное переводит часы в энергосберегающий режим часов после 25 минут бездействия. Продленный режим может сократить время работы от аккумулятора между зарядками.
- **Запись занятия**: включение записи файла FIT с данными занятий гольфом. В файлы FIT записываются данные для фитнеса, предназначенные для использования в приложении Garmin Connect.
- **Интервал записи**: настройка частоты записи точек трека в режиме GPS-трекера. По умолчанию точки GPS-трека записываются один раз в час, а после заката они не записываются. Если запись точек GPS-трека выполняется реже, время работы устройства от батареи продлевается.
- **Запись после заката**: настройка на часах функции записи точек трека после заката в режиме GPSтрекера.
- **Регистрация VO2 Max.**: включение регистрации VO2 Max для бега по пересеченной местности.
- **Переименовать**: настройка имени занятия.
- **Повтор**: включение функции Повтор для мультитренировок. Например, эту функцию можно использовать для занятий с несколькими переходами, таких как кросс с заплывами.
- **Восстановить настройки**: сброс настроек занятия.
- **Статистика трассы**: позволяет отслеживать статистику трассы для занятий скалолазанием в помещении.
- **Подсчет баллов**: включение или выключение автоматического ведения счета, когда вы начинаете игру в гольф.
- **SpeedPro**: позволяет использовать расширенные показатели скорости для занятий виндсерфингом.
- **Отслеживание статистики**: позволяет отслеживать статистику во время игры в гольф (*[Запись](#page-46-0)  [статистики](#page-46-0)*, стр. 39).
- **Определение гребков**: включает определение типа гребков для заплывов в бассейне.

**Переходы**: включение переходов для мультитренировок.

#### **Оповещения о занятиях**

Для каждого занятия можно установить оповещения, которые помогут в достижении конкретной задачи, в улучшении осведомленности об окружающей среде и в навигации к пункту назначения. Некоторые оповещения доступны не для всех занятий. Существует три типа оповещений: сигналы событий, оповещения о диапазоне и повторяющиеся оповещения.

- **Сигнал события**: вы получаете оповещение о событии один раз. Событие имеет конкретное значение. Например, можно установить на часах оповещение при достижении определенного количества сожженных калорий.
- **Оповещения о диапазоне**: оповещение о диапазоне поступает каждый раз, когда часы выходят за рамки указанного диапазона значений. Например, можно установить на часах оповещение для частоты пульса, которое будет поступать, когда значение частоты пульса становится ниже 60 ударов в минуту (уд./мин) и больше 210 уд./мин.
- **Повторяющиеся оповещения**: повторяющиеся оповещения поступают каждый раз, когда часы записывают определенное значение или интервал. Например, можно установить на часах оповещение с интервалом 30 минут.

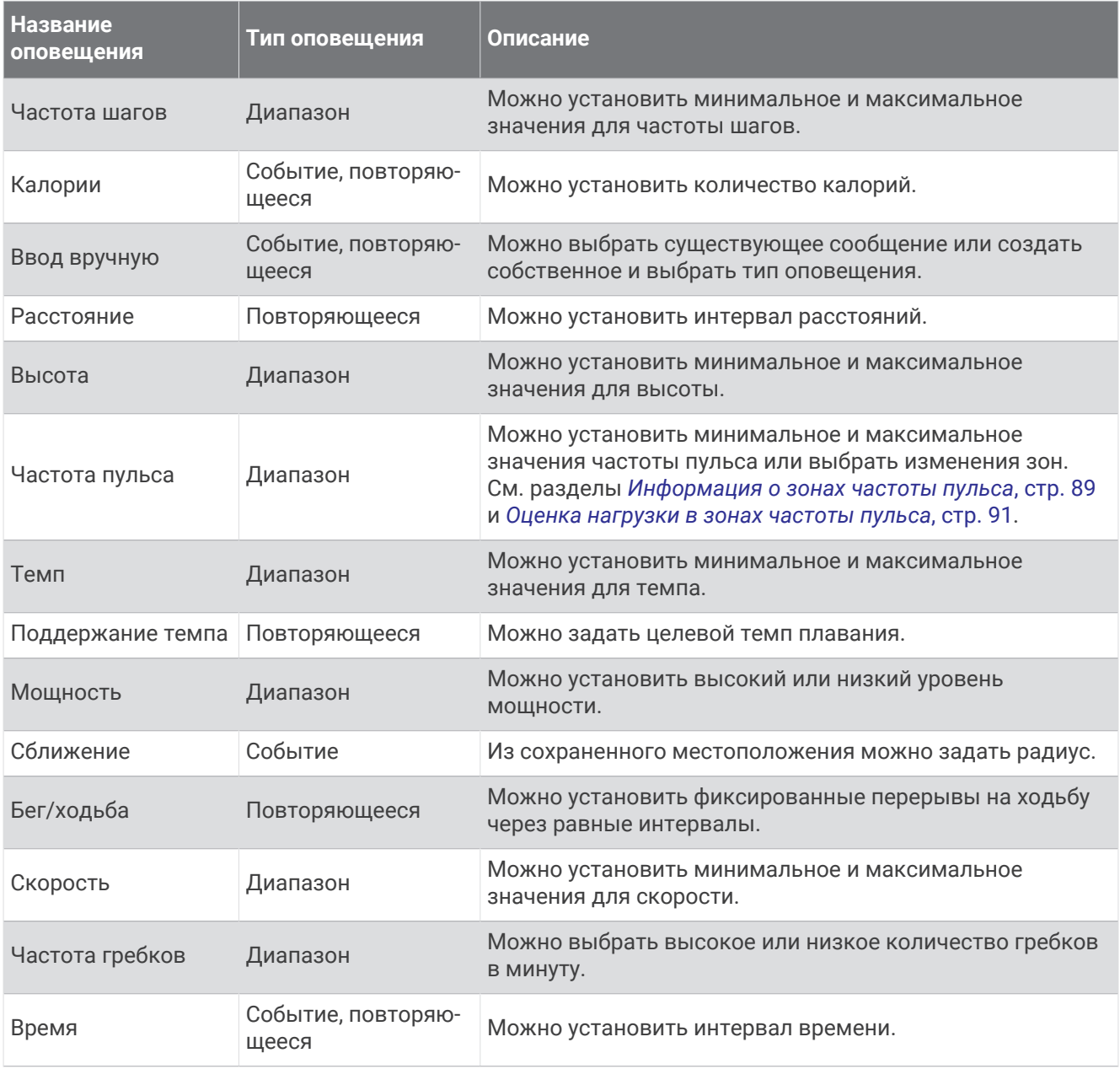

<span id="page-53-0"></span>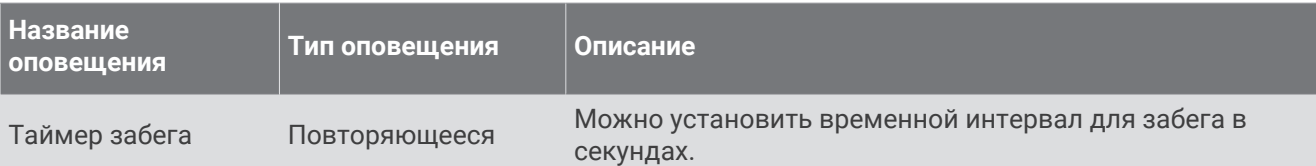

#### **Настройка оповещения**

- **1** Нажмите и удерживайте кнопку **MENU**.
- **2** Выберите **Занятия и приложения**.
- **3** Выберите занятие.
	- **ПРИМЕЧАНИЕ.** для некоторых занятий эта функция недоступна.
- **4** Выберите настройки занятия.
- **5** Выберите **Оповещения**.
- **6** Выберите один из следующих вариантов:
	- Выберите пункт **Добавить новый элемент**, чтобы добавить новое оповещение для занятия.
	- Выберите имя оповещения, чтобы отредактировать существующее оповещение.
- **7** При необходимости выберите тип оповещения.
- **8** Выберите зону, введите минимальное и максимальное значения или настраиваемое значение для оповещения.
- **9** При необходимости включите оповещение.

Для оповещений о событиях и повторяющихся оповещений сообщение отображается при каждом достижении значения оповещения. Для оповещений о диапазоне сообщение отображается каждый раз, когда значение выходит за рамки указанного диапазона (минимальное и максимальное значения).

#### **Включение автоматического режима для скалолазания**

Функция автоматического режима для скалолазания обеспечивает автоматическое определение изменения высоты. Эту функцию можно использовать при занятиях скалолазанием, пешим туризмом, бегом или ездой на велосипеде.

- **1** Нажмите и удерживайте кнопку **MENU**.
- **2** Выберите **Занятия и приложения**.
- **3** Выберите занятие.

**ПРИМЕЧАНИЕ.** для некоторых занятий эта функция недоступна.

- **4** Выберите настройки занятия.
- **5** Выберите **Скалолаз.: авто** > **Состояние**.
- **6** Выберите **Всегда** или **Не во время навиг.**.
- **7** Выберите один из следующих вариантов:
	- Выберите **Экран для бега**, чтобы определить экран данных, который будет отображаться во время пробежки.
	- Выберите **Экр. для скал.**, чтобы определить экран данных, который будет отображаться во время занятий скалолазанием.
	- Выберите **Инвертировать цвета**, чтобы включить обращение цветов при переключении режимов.
	- Выберите **Вертикальная скорость**, чтобы задать скорость подъема за период времени.
	- Выберите **Перекл. реж.**, чтобы установить скорость переключения режимов устройством.

**ПРИМЕЧАНИЕ.** параметр Текущий экран позволяет автоматически выполнять переход к последнему просмотренному вами экрану перед автоматическим переходом в режим для скалолазания.

## <span id="page-54-0"></span>**Изменение настроек** GPS

Дополнительные сведения о системе GPS см. по адресу: [www.garmin.com/aboutGPS](https://www.garmin.com/aboutGPS).

- **1** Нажмите и удерживайте кнопку **MENU**.
- **2** Выберите **Занятия и приложения**.
- **3** Выберите занятие.

**ПРИМЕЧАНИЕ.** для некоторых занятий эта функция недоступна.

- **4** Выберите настройки занятия.
- **5** Выберите **GPS**.
- **6** Выберите один из следующих вариантов:
	- Выберите **Выключено** для отключения GPS во время занятия.
	- Выберите **Норм.(только GPS)**, чтобы включить спутниковую систему GPS.
	- Выберите **GPS + ГЛОНАСС** (спутниковая система России) для более точной информации о местоположении в условиях плохой видимости неба.

**ПРИМЕЧАНИЕ.** при одновременном использовании GPS и другой спутниковой системы заряд аккумуляторов расходуется значительно быстрее, чем при работе только в режиме GPS.

- Выберите **GPS + GALILEO** (спутниковая система Европейского союза) для получения более точной информации о местоположении в условиях плохой видимости неба.
- Выберите **UltraTrac** для снижения частоты записи точек отслеживания и данных датчиков. **ПРИМЕЧАНИЕ.** включение функции UltraTrac увеличивает время работы от аккумулятора, однако при этом снижается качество записываемых занятий. Следует использовать функцию UltraTrac для занятий, которые требуют более длительной автономной работы от аккумулятора и имеют низкий приоритет относительно обновления данных с датчика.

# **Тренировка**

# **Тренировки**

Можно создать персонализированные тренировки, которые содержат цели для каждого этапа тренировки и для разных расстояний, времени и калорий. Во время занятия можно просматривать экраны данных о тренировках, которые содержат информацию об этапе тренировки, например расстояние этапа тренировки или средний темп.

Устройство содержит несколько предварительно загруженных тренировок для разных видов занятий. Создать и найти тренировки можно с помощью Garmin Connect. Также вы можете выбрать план тренировки со встроенными тренировками и передать его на устройство.

Запланировать тренировки можно с помощью Garmin Connect. Запланировать тренировку можно заранее, а затем сохранить ее на устройстве.

## **Выполнение тренировки из** Garmin Connect

Для загрузки тренировки из Garmin Connect требуется наличие учетной записи Garmin Connect (*[Garmin](#page-94-0)  Connect*[, стр. 87\)](#page-94-0).

- **1** Выберите один из следующих вариантов:
	- Откройте приложение Garmin Connect.
	- Перейдите на веб-сайт [connect.garmin.com](https://connect.garmin.com).
- **2** Выберите **Тренировка** > **Тренировки**.
- **3** Найдите тренировку или создайте и сохраните новую тренировку.
- **4** Выберите **1** или **Отправка на устройство**.
- **5** Следуйте инструкциям на экране.

# **Начало тренировки**

Прежде чем начинать тренировку, ее необходимо загрузить из своей учетной записи Garmin Connect.

- **1** В режиме отображения циферблата нажмите кнопку **START**.
- **2** Выберите занятие.
- **3** Нажмите и удерживайте кнопку **MENU**.
- **4** Выберите **Тренировка** > **Тренировки**.
- **5** Выберите тренировку.

**ПРИМЕЧАНИЕ.** в списке отображаются только совместимые тренировки с выбранным занятием.

- **6** Выберите **Нач. тренир.**.
- **7** Нажмите кнопку **START**, чтобы запустить таймер занятия.

После начала тренировки устройство будет отображать каждый этап тренировки, примечания по этапу (дополнительно), цель (дополнительно) и текущие данные о тренировке.

#### **Выполнение предлагаемой ежедневной тренировки**

Чтобы устройство могло предложить ежедневную тренировку, необходимо иметь статус тренировки и показатель VO2 Max. (*[Статус тренировки](#page-71-0)*, стр. 64).

- **1** В режиме отображения циферблата нажмите **START**.
- **2** Выберите **Бег** или **Велосипед**.

Появится предлагаемая ежедневная тренировка.

- **3** Нажмите **START**, а затем выберите требуемый вариант:
	- Чтобы приступить к выполнению тренировки, выберите **Нач. тренир.**.
	- Чтобы отменить тренировку, выберите **Закрыть**.
	- Чтобы просмотреть этапы тренировки, выберите **Шаги**.
	- Чтобы обновить настройку цели тренировки, выберите **Тип цели**.
	- Чтобы отключить уведомления о будущих тренировках, выберите **Откл. подсказку**.

Предлагаемая тренировка автоматически обновляется в соответствии с изменениями в тренировочных привычках, времени восстановления и показателя VO2 Max.

# **Создание интервальной тренировки**

- **1** В режиме отображения циферблата нажмите кнопку **START**.
- **2** Выберите занятие.
- **3** Нажмите и удерживайте кнопку **MENU**.
- **4** Выберите **Тренировка** > **Интервалы** > **Правка** > **Интервал** > **Тип**.
- **5** Выберите **Расстояние**, **Время** или **Открытый**.

**СОВЕТ.** опция Открытый позволяет создать неограниченный по времени интервал.

- **6** При необходимости выберите **Длительность**, введите значение расстояния или интервала времени для тренировки, а затем выберите  $\blacktriangledown$ .
- **7** Нажмите кнопку **BACK**.
- **8** Выберите **Отдых** > **Тип**.
- **9** Выберите **Расстояние**, **Время** или **Открытый**.
- **10** При необходимости введите значение расстояния или времени для интервала отдыха, а затем выберите $\blacktriangleright$ .
- **11** Нажмите кнопку **BACK**.

**12** Выберите один или несколько предлагаемых вариантов.

- Чтобы установить количество повторов, выберите **Повтор**.
- Чтобы добавить в тренировку неограниченную по времени разминку, выберите **Разминка** > **Включено**.
- Чтобы добавить в тренировку неограниченную по времени заминку, выберите **Заминка** > **Включе но**.

### **Начало интервальной тренировки**

- **1** В режиме отображения циферблата нажмите кнопку **START**.
- **2** Выберите занятие.
- **3** Нажмите и удерживайте кнопку **MENU**.
- **4** Выберите **Тренировка** > **Интервалы** > **Нач. тренир.**.
- **5** Нажмите кнопку **START**, чтобы запустить таймер занятия.
- **6** Если в интервальную тренировку входит разминка, нажмите кнопку **BACK**, чтобы начать первый интервал.
- **7** Следуйте инструкциям на экране.

После завершения всех интервалов отобразится сообщение.

## **О календаре тренировок**

Календарь тренировок на часах представляет собой расширение календаря или расписания тренировок, созданного в вашей учетной записи Garmin Connect. После добавления нескольких тренировок в календарь Garmin Connect их можно отправить на устройство. Все запланированные тренировки, отправленные на устройство, отображаются в мини-виджете календаря. Выбрав день в календаре, можно просмотреть или начать тренировку. Запланированная тренировка остается на часах независимо от ее выполнения или пропуска. При отправке запланированных тренировок из Garmin Connect существующий календарь тренировок перезаписывается.

### **Использование планов тренировок** Garmin Connect

Прежде чем вы сможете загружать и использовать план тренировки, вам необходимо завести учетную запись Garmin Connect (*[Garmin Connect](#page-94-0)*, стр. 87), а также выполнить сопряжение часов Descent с совместимым телефоном.

- 1 В приложении Garmin Connect выберите или •••
- **2** Выберите **Тренировка** > **Планы тренировок**.
- **3** Выберите план тренировки и внесите его в расписание.
- **4** Следуйте инструкциям на экране.
- **5** Перейдите к плану тренировок в календаре.

# **Тренировка** PacePro

Многие бегуны во время забега любят носить браслет с пометками темпа, который помогает им достичь своей цели. Функция PacePro позволяет вам создать собственный браслет на основе расстояния и темпа или расстояния и времени. Вы также можете создать браслет с пометками темпа для известной дистанции для оптимизации темпа на основе изменений высоты.

Можно создать план PacePro с помощью приложения Garmin Connect. Перед запуском дистанции можно просмотреть отрезки и график высоты.

# **Загрузка плана** PacePro **из** Garmin Connect

Перед тем как загрузить план PacePro из Garmin Connect, необходимо создать учетную запись Garmin Connect (*[Garmin Connect](#page-94-0)*, стр. 87).

- **1** Выберите один из следующих вариантов:
	- Откройте приложение Garmin Connect и выберите  $\blacksquare$ или •••
	- Перейдите на веб-сайт [connect.garmin.com](https://connect.garmin.com).
- **2** Выберите **Тренировка** > **Стратегии темпа PacePro**.
- **3** Следуйте приведенным на экране инструкциям, чтобы создать и сохранить план PacePro.
- **4** Выберите **)** или **Отправка на устройство**.

# **Запуск плана** PacePro

Прежде чем начинать план PacePro, его необходимо загрузить из своей учетной записи Garmin Connect.

- **1** В режиме отображения циферблата нажмите кнопку **START**.
- **2** Выберите бег вне помещения.
- **3** Нажмите и удерживайте кнопку **MENU**.
- **4** Выберите **Тренировка** > **Планы PacePro**.
- **5** Выберите план тренировок.
- **6** Нажмите кнопку **START**.

**СОВЕТ.** перед тем как принять план PacePro, можно предварительно просмотреть отрезки, график высоты и карту.

- **7** Выберите **Принять план**, чтобы начать тренировку.
- **8** При необходимости выберите ✔, чтобы включить навигацию по дистанции.
- **9** Нажмите кнопку **START**, чтобы запустить таймер занятия.

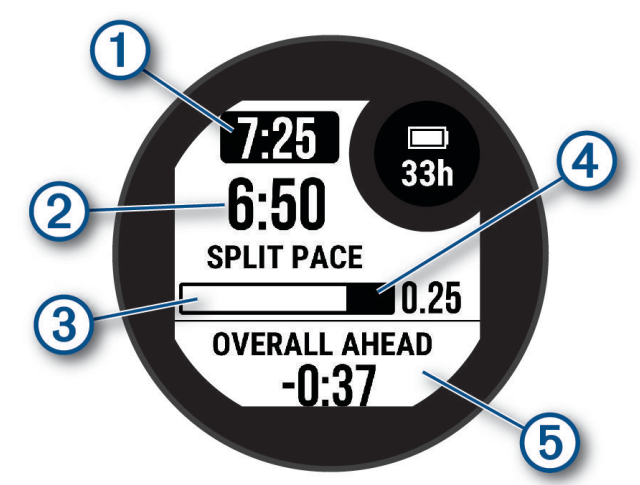

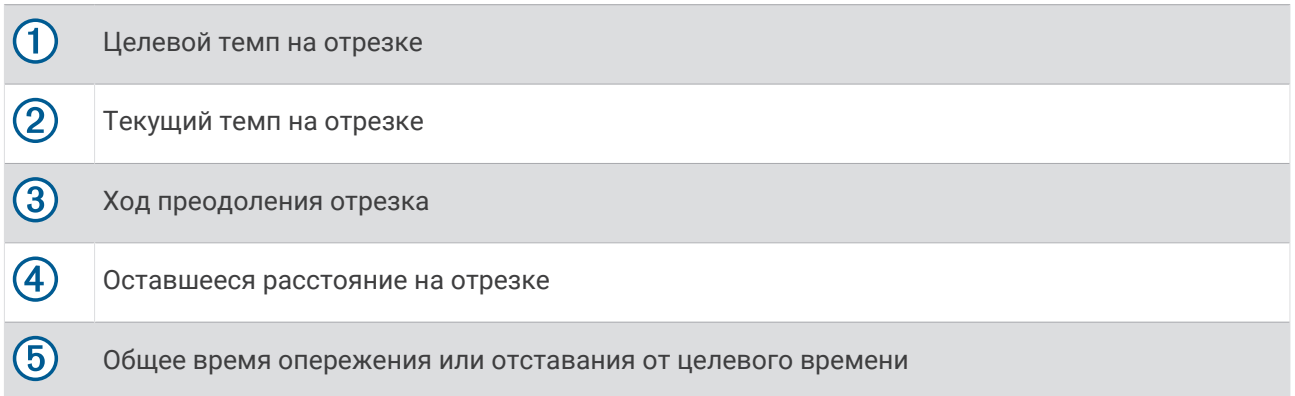

**СОВЕТ.** удерживая кнопку MENU, выберите **Остановить PacePro** > ◆, чтобы остановить план PacePro. Таймер занятия продолжает работать.

# **Использование Virtual Partner®**

Virtual Partner — это тренировочный инструмент, разработанный, чтобы помочь вам достичь своих целей. Можно задать темп для функции Virtual Partner, чтобы устроить соревнование с виртуальным партнером.

**ПРИМЕЧАНИЕ.** для некоторых занятий эта функция недоступна.

- **1** Нажмите и удерживайте кнопку **MENU**.
- **2** Выберите **Занятия и приложения**.
- **3** Выберите занятие.
- **4** Выберите настройки занятия.
- **5** Выберите **Экраны данных** > **Добавить новый элемент** > **Virtual Partner**.
- **6** Введите значение темпа или скорости.
- **7** Нажмите кнопку **UP** или **DOWN**, чтобы изменить позицию экрана Virtual Partner (необязательно).
- **8** Начните занятие (*[Начало занятия](#page-33-0)*, стр. 26).
- **9** Используйте кнопки **UP** и **DOWN**, чтобы перейти к экрану Virtual Partner для просмотра информации о лидере.

# **Установка цели тренировки**

Функция цели тренировки используется вместе с функцией Virtual Partner, позволяя ставить цели по дистанции, расстоянию и времени, расстоянию и темпу или расстоянию и скорости. Во время тренировки часы в реальном времени показывает ваш прогресс в достижении поставленной цели.

- **1** В режиме отображения циферблата нажмите кнопку **START**.
- **2** Выберите занятие.
- **3** Нажмите и удерживайте кнопку **MENU**.
- **4** Выберите пункт **Тренировка** > **Задать цель**.
- **5** Выберите один из следующих вариантов:
	- Выберите **Только расстояние**, чтобы выбрать одну из дистанций в списке или задать свое целевое значение.
	- Выберите **Расстояние и время**, чтобы задать свое целевое значение дистанции и времени.
	- Выберите **Расстояние и темп** или **Расстояние и скорость**, чтобы задать соответствующие целевые значения.

Откроется экран цели тренировки с расчетным временем финиша. Расчетное время финиша вычисляется на основе текущего результата и оставшегося времени.

**6** Нажмите кнопку **START**, чтобы запустить таймер занятия.

**СОВЕТ.** чтобы отменить цель тренировки, нажмите и удерживайте кнопку MENU и выберите **Отмена**   $\mathsf{u}$ ели >  $\mathsf{v}$ .

# **Соревнование с результатами предыдущего занятия**

В качестве цели вы можете попытаться побить собственный последний результат (записанный или загруженный). Эта функция используется с функцией Virtual Partner, позволяя увидеть, насколько вы превосходите собственный прошлый результат или отстаете от него.

**ПРИМЕЧАНИЕ.** для некоторых занятий эта функция недоступна.

- **1** В режиме отображения циферблата нажмите кнопку **START**.
- **2** Выберите занятие.
- **3** Нажмите и удерживайте кнопку **MENU**.
- **4** Выберите **Тренировка** > **Занятие с соревнов.**.
- **5** Выберите один из следующих вариантов:
	- Нажмите **Из журнала**, чтобы выбрать на устройстве результат ранее записанного занятия.
	- Нажмите **Загруженные**, чтобы выбрать занятие, загруженное из вашей учетной записи Garmin **Connect**
- **6** Выберите занятие.
- Откроется экран Virtual Partner с расчетным временем завершения.
- **7** Нажмите кнопку **START**, чтобы запустить таймер занятия.
- **8** После завершения занятия нажмите кнопку **STOP** и выберите **Сохранить**.

# **История**

В журнале сохранена информация о времени, расстоянии, калориях, средней скорости или темпе, данные о кругах, а также дополнительно информация с датчика.

**ПРИМЕЧАНИЕ.** после заполнения памяти устройства производится перезапись более старых данных.

# **Использование архива**

Архив содержит сохраненные на часах предыдущие занятия.

- **1** В режиме отображения циферблата нажмите и удерживайте кнопку **MENU**.
- **2** Выберите **Архив** > **Занятия**.
- **3** Выберите занятие.
- **4** Нажмите кнопку **START**.
- **5** Выберите один из следующих вариантов:
	- Для просмотра дополнительной информации о занятии выберите **Вся статистика**.
	- Чтобы просмотреть влияние занятий на вашу аэробную и анаэробную форму, выберите **Эффект трен.** (*[О функции Training Effect](#page-74-0)*, стр. 67).
	- Чтобы просмотреть время в каждой зоне частоты пульса, выберите **Частота пульса** (*[Просмотр](#page-61-0)  [времени в каждой зоне частоты пульса](#page-61-0)*, стр. 54).
	- Чтобы выбрать круг и просмотреть дополнительную информацию по каждому кругу, выберите пункт **Круги**.
	- Для выбора заезда на горных лыжах или сноуборде и просмотра дополнительной информации о каждом заезде, выберите **Забеги**.
	- Чтобы выбрать подход при выполнении упражнений и просмотреть дополнительную информацию по каждому подходу, выберите пункт **Подходы**.
	- Чтобы просмотреть занятие на карте, выберите пункт **Карта**.
	- Чтобы просмотреть профиль высот для занятия, выберите **Профиль высот**.
	- Для удаления выбранного занятия выберите **Удалить**.

## <span id="page-61-0"></span>**История мультитренировок**

На устройстве сохраняются суммарные данные мультитренировок, в том числе расстояние, время, калории и данные дополнительных аксессуаров. Данные сегментов в разных видах спорта и переходы при этом разделяются, что позволяет вам сравнить похожие тренировки и отслеживать скорость переходов. В истории переходов сохраняется расстояние, время, средняя скорость и калории.

### **Просмотр времени в каждой зоне частоты пульса**

Информация о времени в каждой зоне частоты пульса поможет вам отрегулировать интенсивность тренировки.

- **1** В режиме отображения циферблата нажмите и удерживайте кнопку **MENU**.
- **2** Выберите **Архив** > **Занятия**.
- **3** Выберите занятие.
- **4** Выберите пункт **Частота пульса**.

# **Личные рекорды**

По завершении занятия устройство отображает все новые личные рекорды, которые были достигнуты во время тренировки. В личные рекорды входят самое быстрое время для нескольких типовых дистанций и самый длинный пробег или заезд.

**ПРИМЕЧАНИЕ.** для велотренировок также чаще всего записывается максимальный подъем и наилучшая мощность (требуется измеритель мощности).

### **Просмотр личных рекордов**

- **1** В режиме отображения циферблата нажмите и удерживайте кнопку **MENU**.
- **2** Выберите **Архив** > **Рекорды**.
- **3** Выберите вид спорта.
- **4** Выберите рекорд.
- **5** Выберите **Просмотреть рекорд**.

#### **Восстановление личных рекордов**

Каждый личный рекорд можно восстановить, заменив его предыдущим записанным рекордом.

- **1** В режиме отображения циферблата нажмите и удерживайте кнопку **MENU**.
- **2** Выберите **Архив** > **Рекорды**.
- **3** Выберите вид спорта.
- **4** Выберите рекорд для восстановления.
- $5$  Выберите **Назад** >  $\sqrt{\phantom{a}}$ .

**ПРИМЕЧАНИЕ.** сохраненные занятия при этом не удаляются.

#### **Удаление личных рекордов**

- **1** В режиме отображения циферблата нажмите и удерживайте кнопку **MENU**.
- **2** Выберите **Архив** > **Рекорды**.
- **3** Выберите вид спорта.
- **4** Выберите один из следующих вариантов:
	- $\cdot$  Чтобы удалить один рекорд, выберите рекорд и нажмите **Удалить рекорд >**  $\checkmark$ .
	- Чтобы удалить все рекорды для выбранного вида спорта, нажмите **Удалить все рекорды** >  $\blacktriangledown$ .

**ПРИМЕЧАНИЕ.** сохраненные занятия при этом не удаляются.

# **Просмотр общих результатов**

Можно просмотреть общие данные о расстоянии и времени, сохраненные на часах.

- **1** В режиме отображения циферблата нажмите и удерживайте кнопку **MENU**.
- **2** Выберите **Архив** > **Общие результаты**.
- **3** Выберите занятие.
- **4** Выберите вариант для просмотра результатов по неделям или месяцам.

# **Функция одометра**

Одометр автоматически фиксирует общее пройденное расстояние, набранную высоту и время, затраченное на выполнение занятий.

- **1** В режиме отображения циферблата нажмите и удерживайте кнопку **MENU**.
- **2** Выберите **Архив** > **Общие результаты** > **Одометр**.
- **3** Чтобы просмотреть общие результаты, зарегистрированные с помощью одометра, нажмите кнопку **UP** или **DOWN**.

# **Удаление журнала**

- **1** В режиме отображения циферблата нажмите и удерживайте кнопку **MENU**.
- **2** Выберите **Архив** > **Опции**.
- **3** Выберите один из следующих вариантов:
	- Выберите **Удалить все занятия** для удаления всех занятий из журнала.
	- Выберите **Сбросить результаты** для сброса всех результатов по расстоянию и времени. **ПРИМЕЧАНИЕ.** сохраненные занятия при этом не удаляются.

# **Вид**

Настроить внешний вид циферблата часов и функции быстрого доступа можно в ленте мини-виджетов и в меню элементов управления.

# **Настройки циферблата**

Внешний вид циферблата можно изменить, выбрав компоновку, цвета и дополнительные данные. Также можно загрузить пользовательские циферблаты из магазина Connect IQ.

# **Настройка циферблата**

Вы можете настраивать внешний вид и информацию, отображаемую на циферблате.

- **1** В режиме отображения циферблата нажмите и удерживайте кнопку **MENU**.
- **2** Выберите **Циферблат**.
- **3** Для предварительного просмотра опций, выбранных для циферблата, используйте кнопку **UP** или **DOWN**.
- **4** Нажмите **START**.
- **5** Выберите один из следующих вариантов:
	- Чтобы активировать циферблат, нажмите **Применить**.
	- Для выбора данных, которые будут отображаться на циферблате, выберите **Настроить**, с помощью кнопок **UP** и **DOWN** выполняйте предварительный просмотр опций и нажмите кнопку **START**.

# **Мини**-**виджеты**

Часы поставляются с предварительно установленными мини-виджетами, которые обеспечивают быстрый доступ к информации (*[Просмотр ленты мини-виджетов](#page-65-0)*, стр. 58). Для некоторых минивиджетов требуется подключение к совместимому телефону посредством технологии Bluetooth® .

Некоторые мини-виджеты по умолчанию скрыты. Их можно добавить в ленту вручную (*[Настройка](#page-65-0) [ленты мини-виджетов](#page-65-0)*, стр. 58).

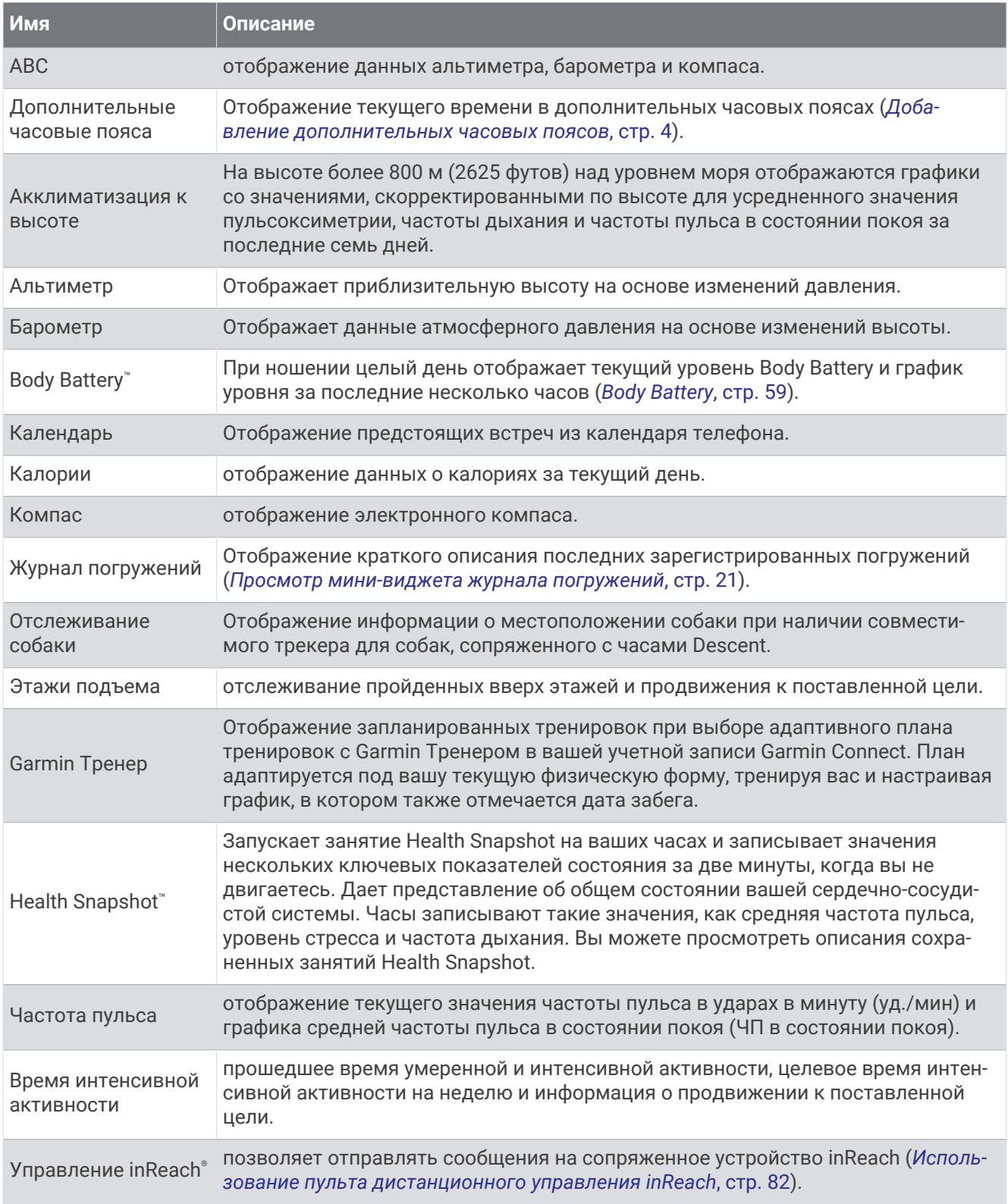

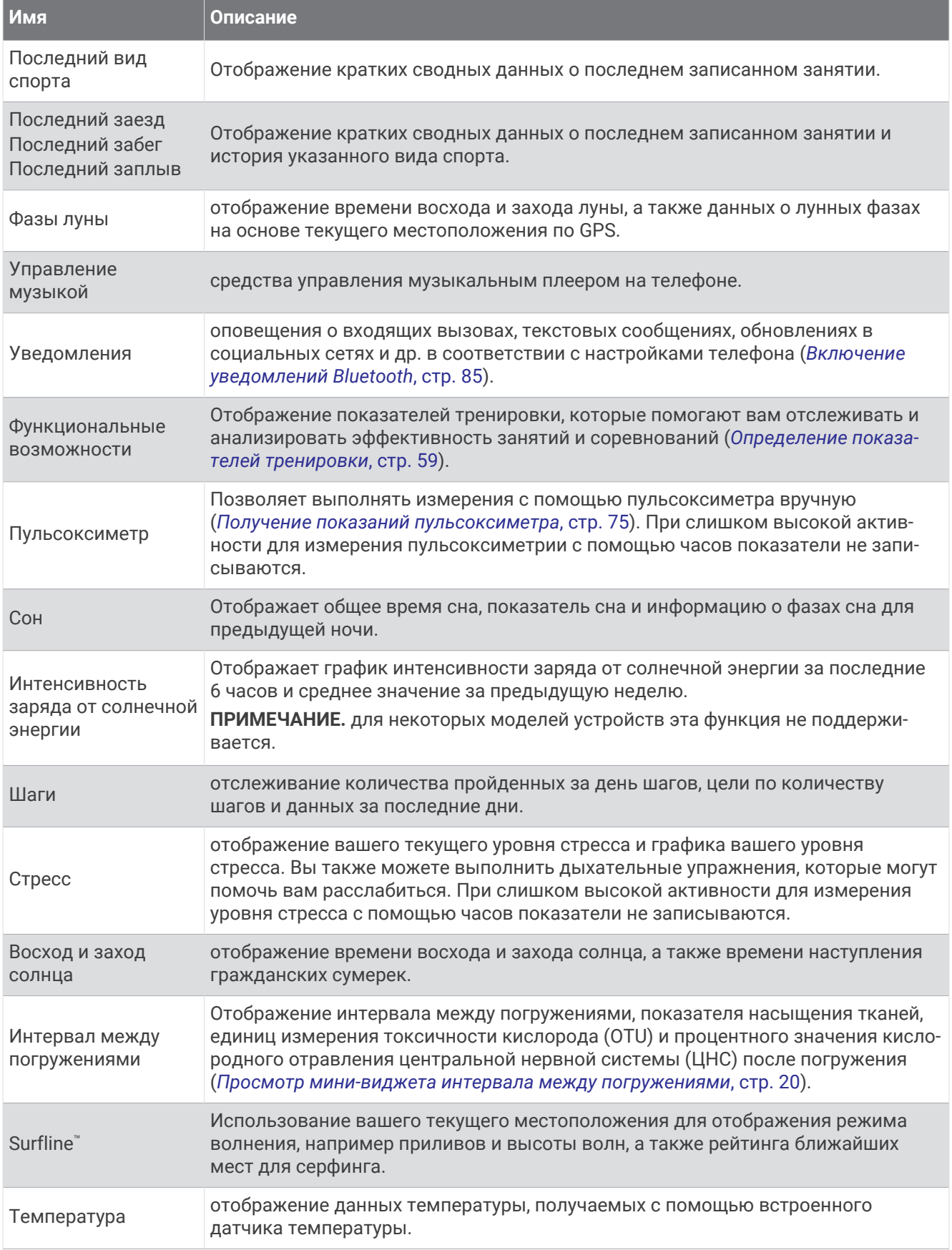

<span id="page-65-0"></span>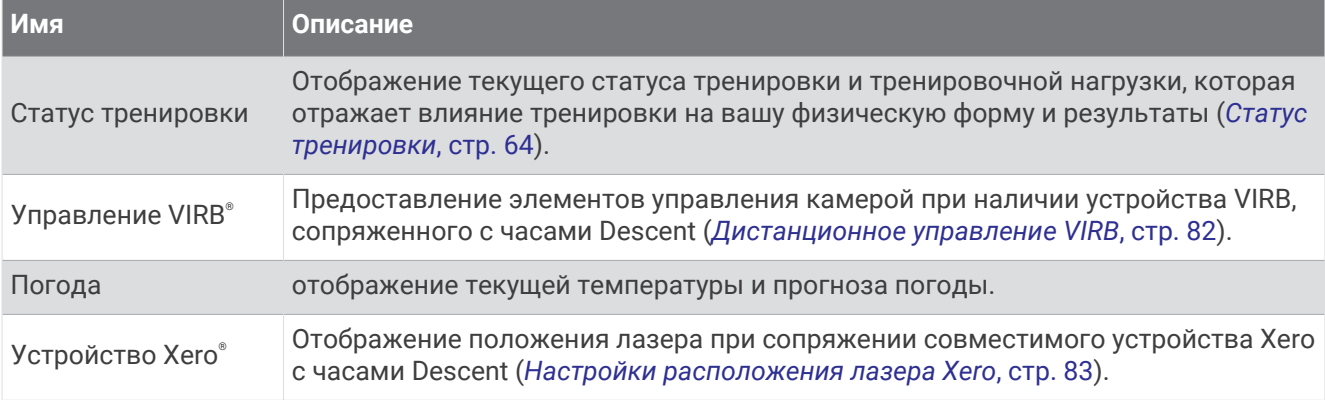

### **Просмотр ленты мини**-**виджетов**

Мини-виджеты обеспечивают быстрый доступ к информации о здоровье, данным о занятиях, встроенным датчикам и многому другому. При сопряжении часов вы можете просматривать данные со своего телефона, такие как уведомления, прогноз погоды и события из вашего календаря.

**1** Нажмите кнопку **UP** или **DOWN**.

Часы прокручивают ленту мини-виджетов и отображают сводные данные для каждого минивиджета.

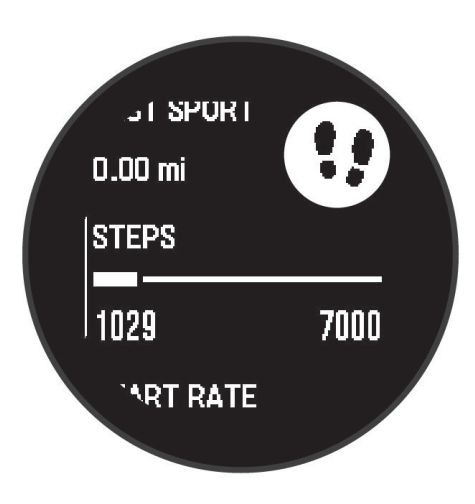

- **2** Для просмотра дополнительных сведений нажмите кнопку **START**.
- **3** Выберите один из следующих вариантов:
	- Для просмотра информации о мини-виджете нажмите кнопку **DOWN**.
	- Нажмите кнопку **START**, чтобы просмотреть дополнительные опции и функции для мини-виджета.

#### **Настройка ленты мини**-**виджетов**

Вы можете изменять порядок мини-виджетов, удалять мини-виджеты и добавлять новые в ленте.

- **1** Нажмите и удерживайте кнопку **MENU**.
- **2** Выберите **Вид** > **Мини-видж.**.
- **3** Выберите один из следующих вариантов:
	- Выберите мини-виджет и нажмите **UP** или **DOWN**, чтобы изменить его положение в ленте.
	- Выберите мини-виджет и нажмите  $\vec{u}$ , чтобы удалить его из ленты.
	- Выберите **Добавить** и выберите мини-виджет, чтобы добавить его в ленту.

# <span id="page-66-0"></span>Body Battery

Часы анализируют вариабельность частоты пульса, уровень стресса, качество сна и данные об активности, чтобы определить общий уровень Body Battery. Подобно датчику топлива в автомобиле, он указывает количество доступной энергии. Диапазон уровня Body Battery варьируется от 0 до 100, где значения от 0 до 25 соответствуют низкому уровню накопленной энергии, значения от 26 до 50 среднему уровню накопленной энергии, значения от 51 до 75 — высокому, а значения от 76 до 100 очень высокому уровню накопленной энергии.

Вы можете синхронизировать часы с учетной записью Garmin Connect, чтобы просмотреть наиболее актуальный уровень Body Battery, долгосрочную тенденцию и дополнительные сведения (*Советы по улучшению данных Body Battery*, стр. 59).

#### **Советы по улучшению данных** Body Battery

- Для получения более точных результатов носите часы во время сна.
- Хороший сон повышает ваш Body Battery.
- Высокая нагрузка и стресс приводят к снижению Body Battery.
- Прием пищи, а также стимуляторы, такие как кофеин, не влияют на Body Battery.

### **Определение показателей тренировки**

Показатели тренировки представляют собой расчетные значения, которые помогают вам отслеживать и анализировать эффективность тренировок и соревнований. Для определения показателей требуется проведение нескольких занятий с использованием пульсометра на запястье или совместимого нагрудного пульсометра. Для определения показателей велотренировки требуется пульсометр и измеритель мощности.

Данные расчетные значения разработаны и поддерживаются компанией Firstbeat Analytics™ . Для получения дополнительных сведений посетите веб-сайт [garmin.com/performance-data/running](http://garmin.com/performance-data/running).

**ПРИМЕЧАНИЕ.** расчетные значения поначалу могут оказаться неточными. Часам необходимы данные нескольких занятий, чтобы определить вашу физическую форму.

- **VO2 Max.**: показатель VO2 Max. означает максимальный объем кислорода (в миллилитрах) на килограмм веса, который вы можете усвоить за минуту при максимальной физической нагрузке (*[О](#page-67-0)  [расчетных значениях VO2 Max.](#page-67-0)*, стр. 60).
- **Прогнозируемое время забега**: часы используют расчетное значение VO2 Max. и вашу историю тренировок для указания целевого времени забега на основе текущей спортивной формы. (*[Просмотр прогнозируемого времени пробега](#page-68-0)*, стр. 61).
- **Эффективность тренировки**: эффективность тренировки это оценка активности в реальном времени, выполняемая после 6–20 минут занятия. Этот параметр можно добавить в качестве поля данных, чтобы просматривать показатели эффективности в течение оставшейся части занятия. Он позволяет сравнить ваше текущее состояние с вашим средним уровнем подготовки (*[Эффективность](#page-68-0) [тренировки](#page-68-0)*, стр. 61).
- **Функциональная пороговая мощность (ФПМ)**: часы используют информацию профиля пользователя из первоначальной настройки для определения ФПМ. Для более точной оценки можно выполнить пошаговый тест (*[Расчет функциональной пороговой мощности](#page-69-0)*, стр. 62).
- **Пороговое значение лактата**: для измерения порогового значения лактата требуется нагрудный пульсометр. Пороговое значение лактата — это показатель, по достижении которого резко ускоряется мышечное утомление. Для измерения порогового значения лактата на часах используются данные о частоте пульса и темпе (*[Пороговое значение лактата](#page-70-0)*, стр. 63).

## <span id="page-67-0"></span>**О расчетных значениях** VO2 Max.

Показатель VO2 Max. означает максимальный объем кислорода (в миллилитрах) на килограмм веса, который вы можете усвоить за минуту при максимальной физической нагрузке. Другими словами, VO2 Max. — это показатель сердечно-сосудистой системы, который должен увеличиваться вместе с вашим уровнем физической подготовки. Часам Descent G1 требуется функция измерения частоты пульса на запястье или совместимый нагрудный пульсометр для отображения ваших расчетных значений VO2 Max. Для бега и велотренировок в часах используются разные расчетные значения VO2 Max. Для получения точного расчетного значения показателя VO2 Max. необходимо совершить пробежку на улице с использованием функции GPS или заезд на велосипеде с использованием совместимого датчика мощности, поддерживая умеренную интенсивность в течение нескольких минут.

На часах расчетное значение показателя VO2 Max. отображается с помощью числового значения и описания. В учетной записи Garmin Connect можно просмотреть дополнительные сведения о расчетном значении показателя VO2 Max.

Данные VO2 Max. предоставляются компанией Firstbeat Analytics. Анализ VO2 Max. предоставляется с разрешения The Cooper Institute® . Дополнительную информацию см. в приложении (*[Стандартные](#page-139-0)  [рейтинги VO2 Max.](#page-139-0)*, стр. 132) и по адресу [www.CooperInstitute.org.](http://www.CooperInstitute.org)

### **Получение расчетного значения** VO2 Max. **для бега**

Для этой функции требуется функция измерения частоты пульса на запястье или совместимый нагрудный пульсометр. Если вы используете нагрудный пульсометр, необходимо надеть его и выполнить сопряжение с вашим устройством (*[Сопряжение с беспроводными датчиками](#page-87-0)*, стр. 80).

Для получения наиболее точного расчетного значения необходимо выполнить настройку пользовательского профиля (*[Настройка профиля пользователя](#page-96-0)*, стр. 89), а затем установить максимальную частоту пульса (*[Настройка зон частоты пульса](#page-97-0)*, стр. 90). Расчетные значения поначалу могут оказаться неточными. Устройству необходимы данные нескольких пробежек, чтобы определить характеристики бега. Вы можете отключить регистрацию VO2 Max. для бега на сверхмарафонские дистанции и бега по пересеченной местности, если вы не хотите, чтобы эти типы забегов влияли на показатель VO2 Max. (*[Настройки занятий и приложений](#page-49-0)*, стр. 42).

- **1** Совершите пробежку на открытом воздухе продолжительностью не менее 10 минут.
- **2** После пробежки выберите **Сохранить**.
- **3** Используйте кнопки **UP** и **DOWN** для прокрутки ваших показателей тренировки.

**СОВЕТ.** можно нажать START для просмотра дополнительной информации.

#### **Получение расчетного значения** VO2 Max. **для велотренировок**

Для этой функции требуется датчик мощности, пульсометр на запястье или совместимый нагрудный пульсометр. Датчик мощности должен быть сопряжен с устройством Descent G1 (*[Сопряжение с](#page-87-0)  [беспроводными датчиками](#page-87-0)*, стр. 80). Если вы используете нагрудный пульсометр, необходимо надеть его и выполнить сопряжение с вашим устройством.

Для получения наиболее точного расчетного значения необходимо выполнить настройку пользовательского профиля (*[Настройка профиля пользователя](#page-96-0)*, стр. 89), а затем установить максимальную частоту пульса (*[Настройка зон частоты пульса](#page-97-0)*, стр. 90). Расчетные значения поначалу могут оказаться неточными. Устройству необходимы данные по нескольким заездам, чтобы определить характеристики велотренировок.

- **1** Выполните велосипедную поездку с высокой интенсивностью в течение не менее 20 минут.
- **2** После заезда выберите **Сохранить**.
- **3** Используйте кнопки **UP** и **DOWN** для прокрутки ваших показателей тренировки. **СОВЕТ.** можно нажать START для просмотра дополнительной информации.

### <span id="page-68-0"></span>**Просмотр прогнозируемого времени пробега**

Для получения наиболее точного расчетного значения необходимо выполнить настройку пользовательского профиля (*[Настройка профиля пользователя](#page-96-0)*, стр. 89), а затем установить максимальную частоту пульса (*[Настройка зон частоты пульса](#page-97-0)*, стр. 90).

Часы используют расчетное значение VO2 Max. (*[О расчетных значениях VO2 Max.](#page-67-0)*, стр. 60) и историю тренировок для предоставления данных о целевом времени забега. Часы анализируют данные о тренировках за несколько недель для более точного расчета времени пробега.

**СОВЕТ.** при наличии нескольких устройств Garmin можно включить функцию TrueUp™ для физиологических данных, чтобы ваши часы могли синхронизировать занятия, историю и данные с другими устройствами (*[Синхронизация занятий и измерений показателей тренировки](#page-110-0)*, стр. 103).

- **1** Чтобы посмотреть мини-виджет результатов, в режиме отображения циферблата нажмите кнопку **UP** или **DOWN**.
- **2** Для просмотра кратких сведений нажмите кнопку **START**.
- **3** Нажмите **UP** или **DOWN** для просмотра прогнозируемого времени забега.
- **4** Нажмите **START** для просмотра прогнозов для других расстояний.

**ПРИМЕЧАНИЕ.** прогнозы поначалу могут оказаться неточными. Часам необходимы данные нескольких пробежек, чтобы определить характеристики бега.

#### **Эффективность тренировки**

После завершения занятия, например пробежки или велотренировки, функция определения эффективности тренировки анализирует темп, частоту пульса и вариабельность частоты пульса для выполнения оценки и сравнения ваших физических возможностей в реальном времени с вашим средним уровнем подготовки. Это приблизительно соответствует выраженному в процентах отклонению от базового расчетного значения показателя VO2 Max. в реальном времени.

Показатели эффективности тренировки варьируются от -20 до +20. После первых 6–20 минут занятия устройство отображает балл эффективности тренировки. Например, балл «+5» означает, что вы не устали, находитесь в хорошей физической форме и можете провести полноценную велотренировку или пробежку. Параметр эффективности тренировки можно добавить в качестве поля данных на один из экранов тренировки, чтобы контролировать свои физические возможности на протяжении всего занятия. Эффективность тренировки также может служить показателем уровня усталости, особенно в конце длительной пробежки или велотренировки.

**ПРИМЕЧАНИЕ.** устройству необходимы данные нескольких пробежек или велотренировок с пульсометром, чтобы определить точное расчетное значение VO2 Max. и получить представление о вашей физической подготовленности к бегу или езде на велосипеде (*[О расчетных значениях VO2 Max.](#page-67-0)*, [стр. 60](#page-67-0)).

#### **Просмотр данных об эффективности тренировки**

Для этой функции требуется функция измерения частоты пульса на запястье или совместимый нагрудный пульсометр.

- **1** Добавьте параметр **Спортивное состояние** на экран данных (*[Настройка экранов данных](#page-48-0)*, стр. 41).
- **2** Теперь можно отправляться на велотренировку или пробежку.

После 6–20 минут тренировки на экране отобразятся данные об эффективности тренировки.

**3** Прокрутите экран данных, чтобы просмотреть данные об эффективности, отображаемые для всей пробежки или велотренировки.

### <span id="page-69-0"></span>**Расчет функциональной пороговой мощности**

Перед расчетом функциональной пороговой мощности (ФПМ) необходимо выполнить сопряжение нагрудного пульсометра и датчика мощности с часами (*[Сопряжение с беспроводными датчиками](#page-87-0)*, [стр. 80](#page-87-0)), а также выполнить расчет показателя VO2 Max. (*[Получение расчетного значения VO2 Max. для](#page-67-0)  [велотренировок](#page-67-0)*, стр. 60).

Для расчета функциональной пороговой мощности (ФПМ) на часах используется информация из профиля пользователя, введенная при начальной настройке, и расчетное значение показателя VO2 Max. Часы обеспечивают автоматическое определение ФПМ во время заездов с постоянной высокой интенсивностью на основе данных о частоте пульса и мощности.

- **1** Чтобы просмотреть мини-виджет эффективности тренировки, используйте кнопку **UP** или **DOWN**.
- **2** Для просмотра кратких сведений нажмите **START**.
- **3** Чтобы просмотреть свое расчетное значение ФПМ, нажмите кнопку **UP** или **DOWN**.

Отображается рассчитанное значение ФПМ в виде значения, выраженного в ваттах на килограмм, выходной мощности в ваттах и позиции на датчике.

Для получения дополнительной информации см. приложение (*[Нормы функциональной пороговой](#page-140-0) [мощности](#page-140-0)*, стр. 133).

**ПРИМЕЧАНИЕ.** при получении уведомления о достижении нового значения ФПМ вы можете выбрать параметр Принять, чтобы сохранить новые параметры ФПМ, или Отклонить, чтобы сохранить текущий показатель ФПМ.

#### **Выполнение проверки ФПМ**

Перед выполнением проверки для определения функциональной пороговой мощности (ФПМ) необходимо выполнить сопряжение нагрудного пульсометра и датчика мощности с устройством (*[Сопряжение с беспроводными датчиками](#page-87-0)*, стр. 80), а также выполнить расчет показателя VO2 Max. (*[Получение расчетного значения VO2 Max. для велотренировок](#page-67-0)*, стр. 60).

**ПРИМЕЧАНИЕ.** во время проверки ФПМ вам придется провести сложную тренировку, которая займет приблизительно 30 минут. Следует выбрать удобный маршрут без значительных перепадов высоты, который позволит постепенно увеличивать интенсивность так же, как во время гонки на время.

- **1** В режиме отображения циферблата нажмите кнопку **START**.
- **2** Выберите велотренировку.
- **3** Удерживайте нажатой кнопку **MENU**.
- **4** Выберите **Тренировка** > **Пошаг. пров. ФПМ**.
- **5** Следуйте инструкциям на экране.

После того как вы начнете поездку на велосипеде, на устройстве будет отображаться продолжительность каждого этапа тренировки, цель и текущие данные о мощности. После окончания проверки будет выведено сообщение.

**6** После завершения пошаговой проверки выполните заминку, остановите таймер и сохраните данные о занятии.

Отображается ФПМ в виде значения, выраженного в ваттах на килограмм, выходной мощности в ваттах и позиции на цветовом датчике.

- **7** Выберите один из следующих вариантов:
	- Выберите **Принять**, чтобы сохранить новое значение ФПМ.
	- Выберите **Отклонить**, чтобы продолжить использование текущего значения ФПМ.

#### <span id="page-70-0"></span>**Пороговое значение лактата**

Пороговое значение лактата — это показатель интенсивности тренировки, при котором начинает повышаться концентрация лактата (молочной кислоты) в кровотоке. Во время бега оно соответствует расчетному уровню усилия или темпа. При превышении спортсменом порогового значения происходит прогрессирующее накопление усталости. У опытных бегунов превышение данного порогового значения происходит приблизительно при достижении 90% от их максимальной частоты пульса и при соответствующем темпе бега на участке от 10 км до полумарафона. Для бегунов со средним уровнем физической подготовки достижение порогового значения лактата в большинстве случаев происходит при частоте пульса, составляющей значительно меньше 90% от максимальной частоты пульса. Зная пороговое значение лактата, можно определить рекомендуемую интенсивность тренировок или наиболее оптимальный момент для повышения темпа бега.

Если вам уже известно значение частоты пульса, соответствующее пороговому значению лактата, вы можете указать его в настройках профиля пользователя (*[Настройка зон частоты пульса](#page-97-0)*, [стр. 90](#page-97-0)).Можно включить функцию Авт. определение для автоматической регистрации порогового уровня лактата во время занятия.

#### **Выполнение пошаговой проверки для определения порогового значения лактата**

Для использования этой функции требуется нагрудный пульсометр Garmin. Перед выполнением пошаговой проверки необходимо надеть пульсометр и установить сопряжение с устройством (*[Сопряжение с беспроводными датчиками](#page-87-0)*, стр. 80).

Для расчета порогового уровня лактата на устройстве используется информация из профиля пользователя, введенная при начальной настройке, и расчетное значение показателя VO2 Max. Устройство обеспечивает автоматическое определение порогового уровня лактата во время пробежек с постоянной высокой интенсивностью на основе данных о частоте пульса.

**СОВЕТ.** устройству необходимы данные нескольких пробежек с нагрудным пульсометром, чтобы определить точную максимальную частоту пульса и расчетное значение VO2 Max. При возникновении проблем с расчетом порогового уровня лактата попробуйте вручную установить меньшее значение максимальной частоты пульса.

- **1** В режиме отображения циферблата нажмите кнопку **START**.
- **2** Выберите бег вне помещения.

Для выполнения проверки требуется использование GPS.

- **3** Нажмите и удерживайте кнопку **MENU**.
- **4** Выберите **Тренировка** > **Пошаговая проверка порогового уровня лактата**.
- **5** Запустите таймер и следуйте инструкциям на экране.

После того как вы начнете пробежку, на устройстве будет отображаться продолжительность каждого этапа тренировки, цель и текущие данные о частоте пульса. После окончания проверки будет выведено сообщение.

**6** После завершения пошаговой проверки остановите таймер и сохраните данные о занятии.

Если расчет порогового уровня лактата выполняется в первый раз, пользователю предлагается обновить зоны частоты пульса в соответствии с частотой пульса при пороговом уровне лактата. Для каждого дополнительного расчетного значения порогового уровня лактата на устройстве выводится запрос о его принятии или отклонении.

# <span id="page-71-0"></span>**Статус тренировки**

Эти показатели представляют собой расчетные значения, которые помогают вам отслеживать и анализировать эффективность тренировок. Для определения показателей требуется проведение нескольких занятий с использованием пульсометра на запястье или совместимого нагрудного пульсометра. Для определения показателей велотренировки требуется пульсометр и измеритель мощности.

Данные расчетные значения разработаны и поддерживаются компанией Firstbeat Analytics. Для получения дополнительных сведений посетите веб-сайт [garmin.com/performance-data/running](http://garmin.com/performance-data/running).

**ПРИМЕЧАНИЕ.** расчетные значения поначалу могут оказаться неточными. Часам необходимы данные нескольких занятий, чтобы определить вашу физическую форму.

- **Статус тренировки**: функция «Статус тренировки» показывает, каким образом ваши тренировки влияют на вашу физическую форму и производительность. Для определения статуса тренировки учитываются изменения тренировочной нагрузки и показателя VO2 Max. на протяжении длительного периода времени.
- **VO2 Max.**: показатель VO2 Max. означает максимальный объем кислорода (в миллилитрах) на килограмм веса, который вы можете усвоить за минуту при максимальной физической нагрузке (*[О](#page-67-0)  [расчетных значениях VO2 Max.](#page-67-0)*, стр. 60). Часы отображают показатели VO2 Max. с поправкой на повышение температуры и высоты при адаптации организма к более высокой температуре окружающей среды или к большим высотам (*[Акклиматизация к жаре и высоте во время тренировок](#page-73-0)*, [стр. 66](#page-73-0)).
- **Тренировочная нагрузка**: тренировочная нагрузка это сумма показателей кислородного долга (EPOC) за последние 7 дней. EPOC представляет собой оценку количества энергии, необходимой для восстановления организма после тренировки (*[Тренировочная нагрузка](#page-73-0)*, стр. 66).
- **Целевая тренировочная нагрузка**: ваши часы анализируют и распределяют тренировочную нагрузку по различным категориям в зависимости от интенсивности и структуры каждого записанного занятия. Целевая тренировочная нагрузка включает общую нагрузку, полученную по каждой категории, и цель тренировки. Ваши часы отображают распределение нагрузки за последние 4 недели (*[Целевая](#page-73-0)  [тренировочная нагрузка](#page-73-0)*, стр. 66).
- **Время восстановления**: время восстановления отображает время, оставшееся до полного восстановления организма перед следующей тяжелой тренировкой (*[Время восстановления](#page-74-0)*, [стр. 67](#page-74-0)).
### **Уровни статуса тренировки**

В данных о статусе тренировки отражается влияние тренировок на вашу физическую форму и результаты. Для определения статуса тренировки учитываются изменения тренировочной нагрузки и показателя VO2 Max. на протяжении длительного периода времени. Информацию о статусе тренировки можно использовать при планировании следующих занятий и улучшения уровня физической подготовки.

- **Пиковое значение**: пиковое значение говорит о том, что вы находитесь в идеальной физической форме. Недавнее сокращение нагрузки позволяет организму восстановиться и компенсировать расход энергии после прошедшей тренировки. Пиковое значение непродолжительно, поэтому необходимо планировать тренировку заранее.
- **Производительная**: текущая нагрузка улучшает уровень физической подготовки и производительности. Для поддержания хорошего уровня физической подготовки следует включать в тренировку периоды восстановления.
- **Поддержание**: текущая нагрузка достаточна для поддержания хорошего уровня физической подготовки. Чтобы увидеть результат, попробуйте разнообразить нагрузку или увеличить ее объем.
- **Восстановление**: менее интенсивная нагрузка позволяет телу восстановиться, что необходимо во время активной тренировки. При желании вы можете вернуться к более интенсивным нагрузкам.
- **Непроизводительная**: нагрузка находится на хорошем уровне, однако вы теряете физическую форму. Вашему телу нужно восстановление, обратите внимание на общее состояние здоровья, включая стресс, питание и отдых.
- **Детренированность**: детренированность наступает при значительном снижении нагрузки в течение недели и более. Данная проблема влияет на уровень вашей физической подготовки. Вы можете попробовать увеличить нагрузку, чтобы улучшить результат.
- **Высокая нагрузка**: очень высокая и непродуктивная нагрузка. Вашему телу нужен отдых. Необходимо дать организму возможность восстановиться, добавив в тренировку менее интенсивные упражнения.
- **Статус недоступен**: для определения статуса тренировки необходима одна-две недели тренировок, включая показатели VO2 Max. во время бега или велотренировок.

#### **Советы по получению данных о статусе тренировки**

Функция статуса тренировки зависит от обновленных оценок уровня физической подготовки, включая не менее двух измерений VO2 Max. в неделю. Ваш показатель VO2 Max. обновляется после пробежек на улице или заездов с использованием датчика мощности, в течение которых ваш пульс составлял не менее 70% от максимальной частоты пульса в течение нескольких минут. Занятия бегом в помещении не генерируют показатель VO2 Max., чтобы сохранить точность динамики изменения физической подготовки. Вы можете отключить регистрацию VO2 Max. для бега на сверхмарафонские дистанции и бега по пересеченной местности, если вы не хотите, чтобы эти типы забегов влияли на показатель VO2 Max. (*[Настройки занятий и приложений](#page-49-0)*, стр. 42).

Для наиболее эффективного применения функции «Статус тренировки» вы можете воспользоваться следующими рекомендациями.

• Устраивайте пробежку или заезд на улице с датчиком мощности не менее двух раз в неделю. Во время занятия достигайте пульса не менее 70% от максимальной частоты пульса и поддерживайте его в течение минимум 10 минут.

После использования устройства в течение одной недели информация о статусе тренировки должна стать доступной.

• Записывайте все занятия фитнесом на это устройство или включите функцию TrueUp для физиологических данных, чтобы ваше устройство могло узнавать о ваших показателях (*[Синхронизация занятий и измерений показателей тренировки](#page-110-0)*, стр. 103).

#### <span id="page-73-0"></span>**Акклиматизация к жаре и высоте во время тренировок**

Такие факторы окружающей среды, как высокая температура и высота над уровнем моря, влияют на процесс тренировки и производительность. Например, тренировки на больших высотах могут оказать благоприятный эффект на вашу физподготовку, но вы можете заметить временное снижение VO2 Max., пока занимаетесь на высокогорье. Ваши часы Descent G1 отображают уведомления об

акклиматизации, изменениях показателя VO2 Max. и статусе тренировки, если температура превышает 22°C (72°F), а высота над уровнем моря превышает 800 м (2625 футов). Отслеживать акклиматизацию к жаре и высоте можно в мини-виджете статуса тренировки.

**ПРИМЕЧАНИЕ.** функция акклиматизации к жаре доступна только для занятий с использованием GPS при наличии метеоданных, передаваемых с подключенного телефона .

#### **Тренировочная нагрузка**

Тренировочная нагрузка — это измерение объема нагрузки за последние семь дней. Это сумма показателей кислородного долга (EPOC) за последние семь дней. Индикатор указывает, является ли текущая нагрузка низкой, высокой или оптимальной для поддержания или улучшения уровня вашей физической подготовки. Оптимальный диапазон определяется на основе индивидуального уровня подготовки и истории занятий. Диапазон меняется в зависимости от увеличения или уменьшения времени и интенсивности тренировки.

#### **Целевая тренировочная нагрузка**

Для достижения максимальных результатов и улучшения физической формы занятия должны включать в себя тренировки трех категорий: с низкими аэробными нагрузками, с высокими аэробными нагрузками и анаэробные. Целевая тренировочная нагрузка показывает распределение ваших тренировок по этим трем категориям и предоставляет цели тренировки. Для расчета целевой тренировочной нагрузки с определением ее степени, т.е. низкой, оптимальной или высокой, необходимо минимум 7 дней тренировок. Через 4 недели тренировок расчет тренировочной нагрузки будет содержать более подробную информацию о целевых показателях, с помощью которых вы сможете выстроить сбалансированную программу тренировок.

- **Ниже целевых показателей**: тренировочная нагрузка ниже оптимальной нагрузки по всем категориям интенсивности. Попробуй увеличить продолжительность или частоту тренировок.
- **Недостаток низких аэробных нагрузок**: попробуйте включить в программу больше занятий с низкой аэробной нагрузкой для восстановления, чтобы обеспечить оптимальное соотношение занятий с низкой и высокой интенсивностью.
- **Недостаток высоких аэробных нагрузок**: попробуйте включить в программу больше занятий с высокой аэробной нагрузкой, чтобы постепенно повысить пороговое значение лактата и показателя VO2 Max.
- **Недостаток анаэробных нагрузок**: попробуйте включить в программу еще несколько более интенсивных занятий с анаэробными упражнениями, чтобы постепенно улучшить ваши показатели скорости и анаэробную способность.
- **Сбалансированная**: тренировочная нагрузка сбалансирована и обеспечивает всестороннее развитие ваших физических способностей во время тренировок.
- **Фокус на низкую аэробную нагрузку**: ваша тренировочная нагрузка включает в себя в основном аэробные упражнение с низкой интенсивностью. Это закладывает прочную основу и подготавливает вас к повышению интенсивности ваших тренировок.
- **Фокус на высокую аэробную нагрузку**: ваша тренировочная нагрузка включает в себя в основном аэробные упражнение с высокой интенсивностью. Такие упражнения помогают повышать пороговое значение лактата, показатель VO2 Max. и выносливость.
- **Фокус на анаэробную нагрузку**: ваша тренировочная нагрузка включает в себя в основном интенсивные упражнения. Это приводит к быстрому достижению целевых показателей физического развития. Для получения более сбалансированной программы тренировок необходимо включить в нее занятий с низкой аэробной нагрузкой.
- **Выше целевых показателей**: ваша тренировочная нагрузка выше оптимальной, поэтому необходимо уменьшить продолжительность и частоту тренировок.

## **О функции** Training Effect

Функция Training Effect измеряет влияние занятий на вашу аэробную и анаэробную форму. Показатель Training Effect определяется в процессе занятия. В ходе занятия значение показателя Training Effect увеличивается. Показатель Training Effect определяется информацией профиля пользователя, историей тренировок, частотой пульса и интенсивностью занятия. Существует семь различных меток Training Effect, которые описывают основное преимущество вашей активности. Каждая метка имеет цветовую кодировку и соответствует целевой тренировочной нагрузке (*[Целевая тренировочная нагрузка](#page-73-0)*, стр. 66). Каждая фраза отзыва, например «Значительное влияние на показатель VO2 Max.», содержит соответствующее описание в сведениях о занятии Garmin Connect.

Функция Training Effect для аэробных тренировок использует данные о частоте пульса, чтобы определить общую интенсивность аэробной тренировки для вашей спортивной формы и проверить получаемый эффект — поддержание или повышение текущего уровня подготовки. Показатели кислородного долга (EPOC), полученные во время упражнения, сопоставляются с диапазоном значений, которые отвечают за ваш уровень физической подготовки и тренировочных привычек. Постоянные тренировки со средней интенсивностью или тренировки с более длинными интервалами (> 180 с) оказывают положительный эффект на ваш аэробный обмен веществ и позволяют улучшить результаты функции Training Effect для аэробных тренировок.

Функция Training Effect для анаэробных тренировок использует частоту пульса и скорости (или мощности), чтобы определить влияние тренировок на способность выполнять упражнения с очень высокой интенсивностью. Значение зависит от анаэробного компонента EPOC и типа занятия. Многократные интервалы выполнения упражнений с высокой интенсивностью от 10 до 120 секунд оказывают значительный положительный эффект на анаэробную способность и позволяют улучшить результаты функции Training Effect для анаэробных тренировок.

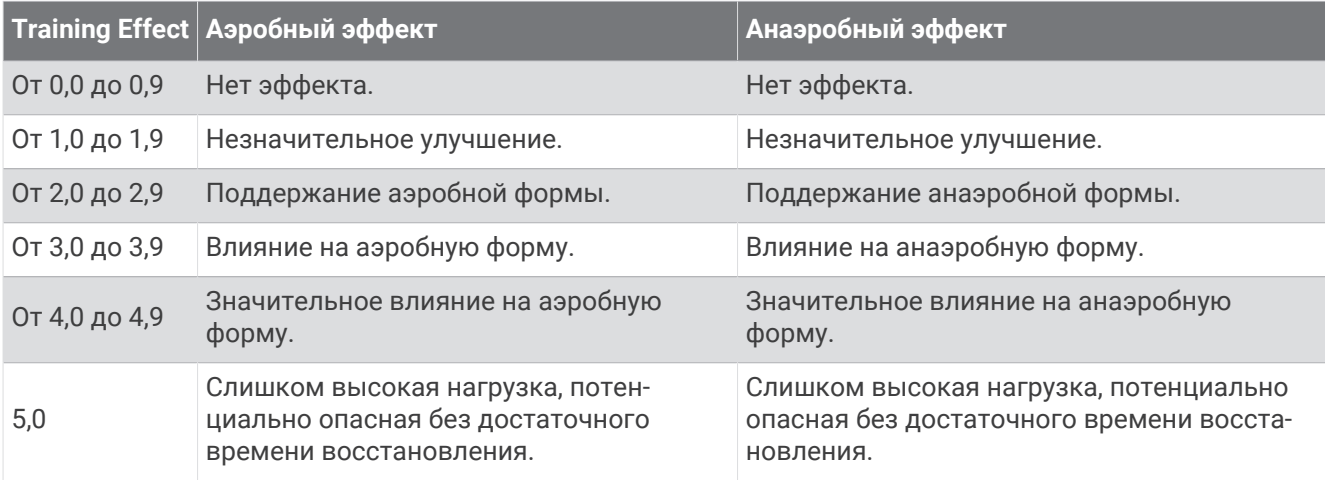

Функции Аэробный ТЕ и Анаэробный ТЕ можно добавить в качестве полей данных на один из экранов тренировки, чтобы контролировать свои показатели на протяжении всего занятия.

Технология эффективности тренировки разработана и поддерживается компанией Firstbeat Technologies Ltd. Дополнительную информацию см. по адресу [www.firstbeat.com.](http://www.firstbeat.com)

### **Время восстановления**

Устройство Garmin, сопряженное с устройством с функцией измерения частоты пульса на запястье или совместимым нагрудным пульсометром, позволяет просматривать время, оставшееся до полного восстановления организма перед следующей тяжелой тренировкой.

**ПРИМЕЧАНИЕ.** для определения рекомендуемого времени восстановления используется расчетное значение показателя VO2 Max., и поначалу предоставляемые данные могут оказаться неточными. Устройству необходимы данные нескольких занятий, чтобы определить вашу физическую форму.

Время восстановления отображается сразу после занятия. Обратный отсчет времени ведется до тех пор, пока вы не достигнете оптимального состояния для следующей тяжелой тренировки. Устройство обновляет время восстановления в течение дня на основе изменений в состоянии сна, стресса, отдыха и физической активности.

#### **Частота пульса восстановления**

Если вы проводите тренировки с устройством с функцией измерения частоты пульса на запястье или совместимым нагрудным пульсометром, после каждого занятия можно проверить значение частоты пульса восстановления. Частота пульса восстановления — это разница между частотой пульса при выполнении упражнения и частотой пульса через две минуты после его прекращения. Например, вы останавливаете таймер после стандартной беговой тренировки. Частота пульса составляет 140 уд./ мин. Через две минуты после прекращения активного движения или выполнения заминки частота пульса составляет 90 уд./мин. Ваша частота пульса восстановления составляет 50 уд./мин (140 - 90). В некоторых исследованиях частота пульса восстановления связывается с состоянием сердечнососудистой системы. Более высокие показатели обычно соответствуют лучшему ее состоянию.

**СОВЕТ.** для получения наилучших результатов следует прекратить движение на две минуты, пока устройство рассчитывает значение частоты пульса восстановления.

#### **Приостановка и возобновление функции** «**Статус тренировки**»

Если вы получили травму или больны, вы можете приостановить свой статус тренировки. Вы можете продолжать записывать тренировки, но статус тренировки, целевая тренировочная нагрузка, отзыв о восстановлении и рекомендации по тренировкам будут временно отключены.

Вы можете возобновить статус тренировки, когда будете готовы снова начать тренироваться. Для получения наилучших результатов необходимо хотя бы два показателя VO2 Max. каждую неделю (*[О](#page-67-0)  [расчетных значениях VO2 Max.](#page-67-0)*, стр. 60).

- **1** Если вы хотите приостановить статус тренировки, выберите один из следующих вариантов.
	- На экране мини-виджета статуса тренировки удерживайте кнопку **MENU** и выберите **Опции** > **Приост. «Статус трен.»**.
	- В настройках Garmin Connect выберите **Статистика показателей** > **Статус тренировки** > > **Приостановить действие функции «Статус тренировки»**.
- **2** Синхронизируйте часы с вашей учетной записью Garmin Connect.
- **3** Если вы хотите возобновить статус тренировки, выберите один из следующих вариантов.
	- На экране мини-виджета статуса тренировки удерживайте кнопку **MENU** и выберите **Опции** > **Возобн. «Статус трен.»**.
	- В настройках Garmin Connect выберите **Статистика показателей** > **Статус тренировки** > > **Возобновить действие функции «Статус тренировки»**.
- **4** Синхронизируйте часы с вашей учетной записью Garmin Connect.

## <span id="page-76-0"></span>**Управление**

Меню элементов управления позволяет быстро получить доступ к функциям и возможностям часов. Функции в меню элементов управления можно добавлять, удалять, а также изменять их порядок (*[Настройка меню элементов управления](#page-78-0)*, стр. 71).

На любом экране нажмите и удерживайте кнопку **LIGHT**.

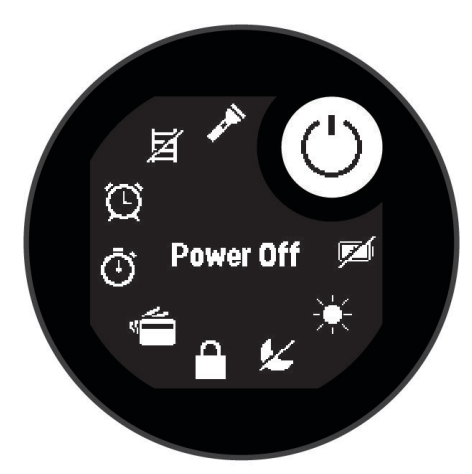

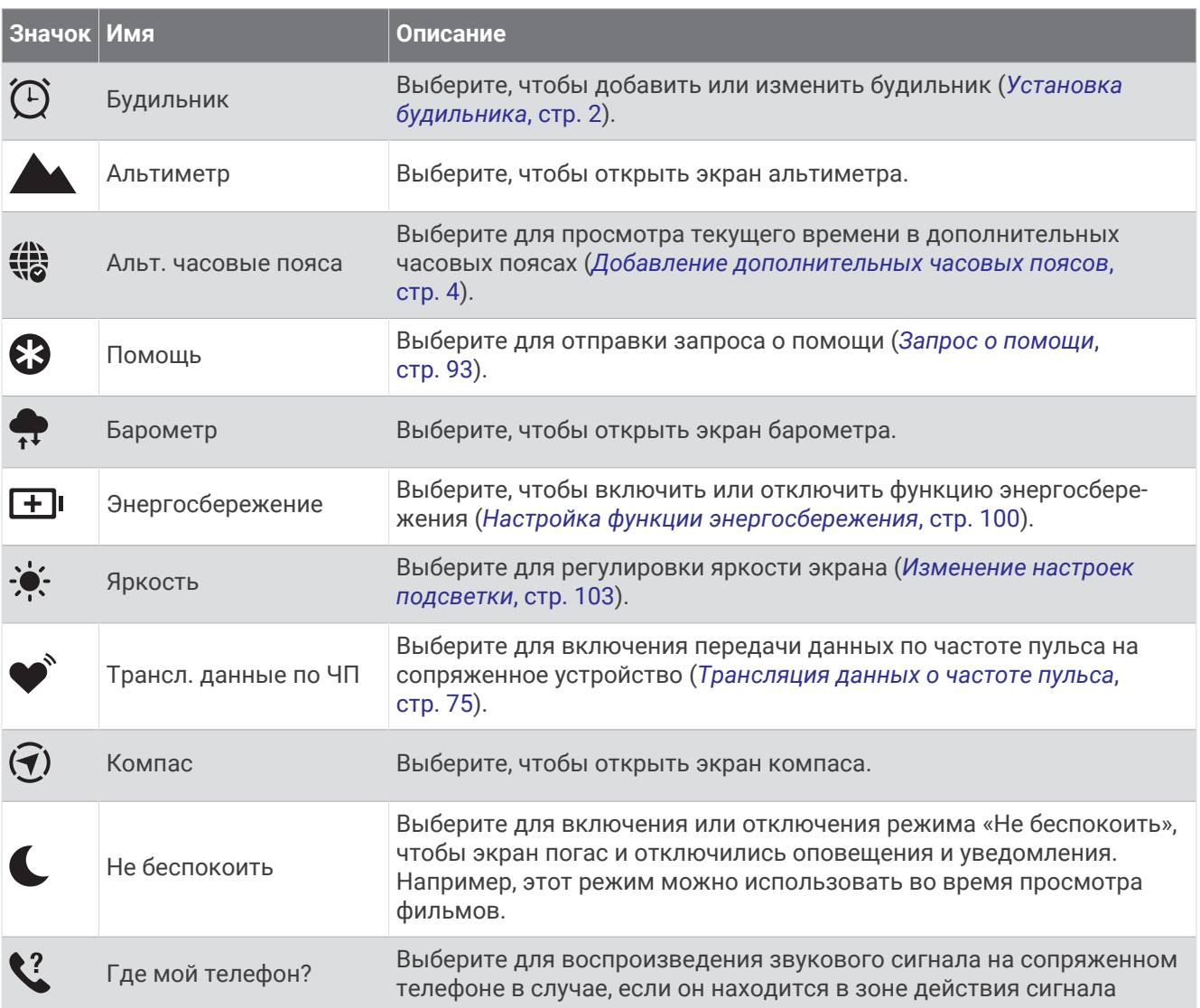

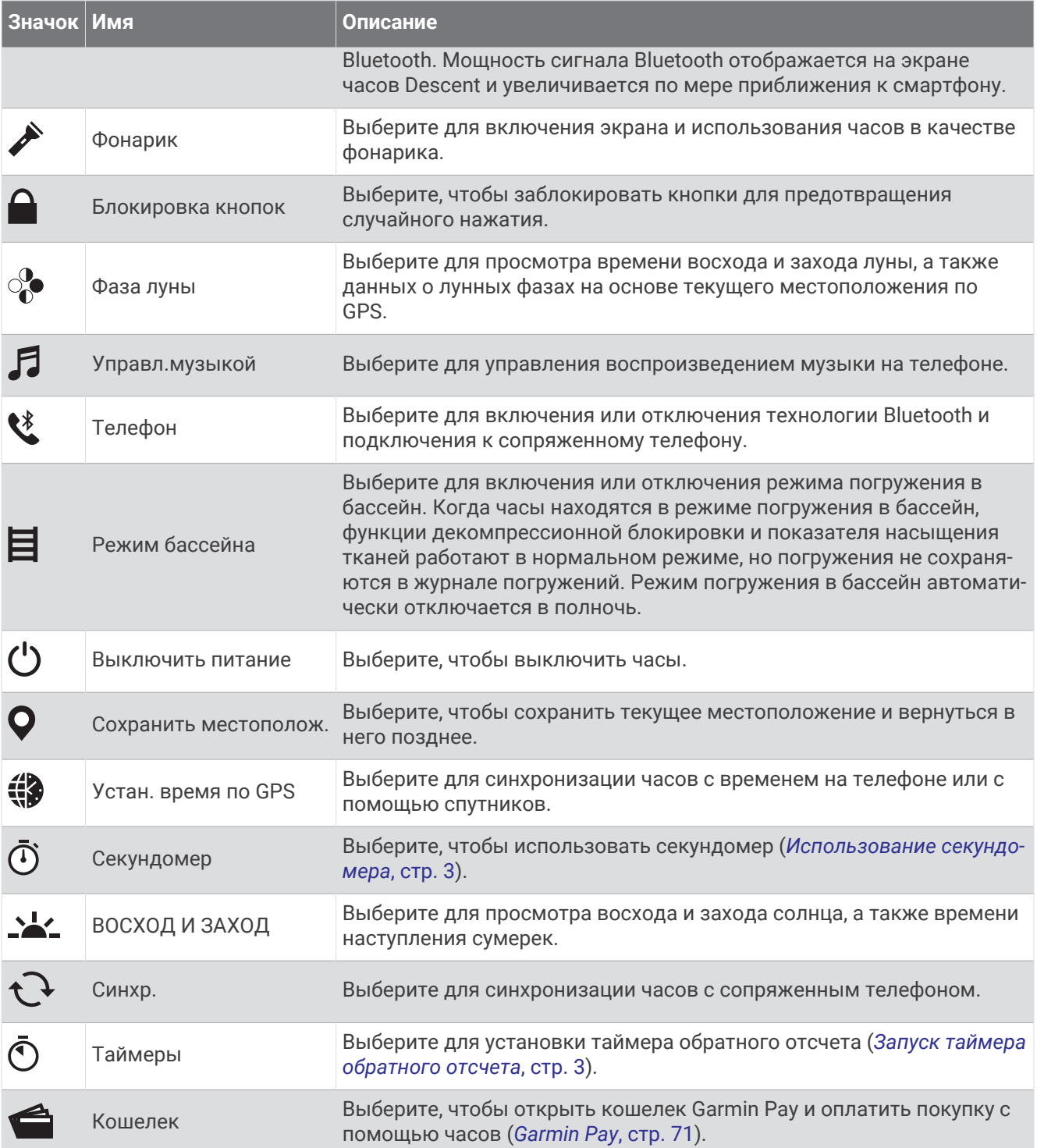

### <span id="page-78-0"></span>**Настройка меню элементов управления**

В меню элементов управления можно добавлять, удалять и менять порядок пунктов меню быстрого доступа (*[Управление](#page-76-0)*, стр. 69).

- **1** Нажмите и удерживайте кнопку **MENU**.
- **2** Выберите **Вид** > **Управление**.
- **3** Выберите ярлык для настройки.
- **4** Выберите один из следующих вариантов:
	- Выберите **Изменить порядок**, чтобы изменить позицию ярлыка в меню элементов управления.
	- Выберите **Убрать** для удаления ярлыка из меню элементов управления.
- **5** При необходимости выберите пункт **Добавить новый элемент**, чтобы добавить ярлык в меню элементов управления.

### **Управление воспроизведением музыки**

**ПРИМЕЧАНИЕ.** элементы управления воспроизведением музыки могут отличаться в зависимости от выбранного источника музыки.

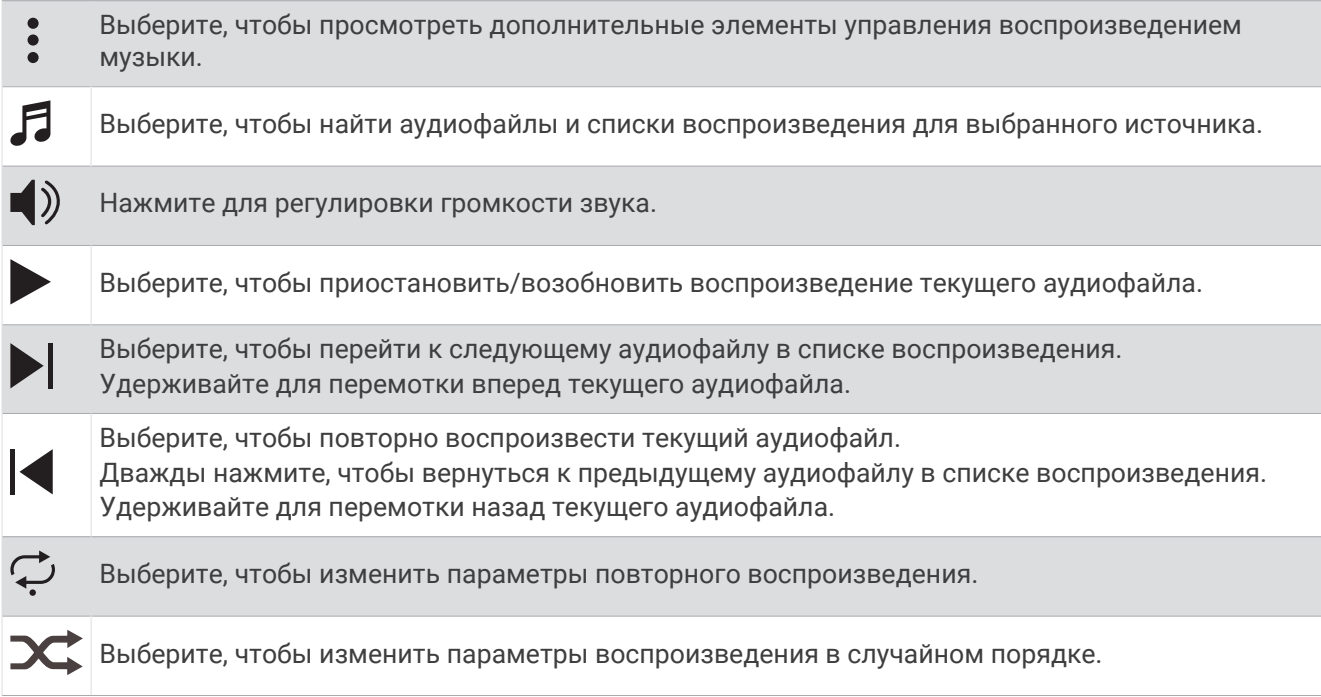

## Garmin Pay

Функция Garmin Pay позволяет использовать часы для оплаты покупок в магазинах-партнерах с помощью кредитных или дебетовых карт, выданных финансовыми учреждениями, участвующими в программе.

**ПРИМЕЧАНИЕ.** для некоторых моделей устройств эта функция не поддерживается.

### **Настройка кошелька** Garmin Pay

Можно добавить одну или несколько кредитных и дебетовых карт, участвующих в программе, в ваш кошелек Garmin Pay. Перейдите по ссылке [garmin.com/garminpay/banks](http://garmin.com/garminpay/banks) для ознакомления с финансовыми учреждениями, участвующими в программе.

- 1 В приложении Garmin Connect выберите или •••
- **2** Выберите **Garmin Pay** > **Начать работу**.
- **3** Следуйте инструкциям на экране.

#### **Оплата покупки с помощью часов**

Прежде чем вы сможете использовать часы для оплаты покупок, необходимо указать по крайней мере одну платежную карту.

Вы можете использовать часы для оплаты покупок в магазине-партнере.

- **1** Нажмите и удерживайте кнопку **LIGHT**.
- $2$  Выберите $\triangle$ .
- **3** Введите четырехзначный пароль.

**ПРИМЕЧАНИЕ.** после трехкратного неправильного ввода пароля кошелек будет заблокирован, и вам потребуется выполнить сброс пароля в приложении Garmin Connect.

Отобразятся недавно использованные платежные карты.

- **4** Если вы добавили несколько карт в кошелек Garmin Pay, нажмите **DOWN**, чтобы выбрать другую карту (необязательно).
- **5** В течение 60 секунд удерживайте часы вблизи считывателя платежных карт так, чтобы дисплей часов был повернут к считывателю.

Часы подадут вибросигнал, и на дисплее появится галочка после завершения обмена данными со считывателем.

**6** При необходимости следуйте инструкциям, приведенным в руководстве по работе со считывателем, для завершения транзакции.

**СОВЕТ.** после успешного ввода пароля вы можете совершать платежи без дополнительного ввода пароля в течение 24 часов, пока вы носите часы. Если вы снимете часы с запястья или отключите пульсометр, необходимо будет снова ввести пароль перед совершением платежа.

#### **Добавление карты в кошелек** Garmin Pay

Можно добавить до 10 кредитных или дебетовых карт в ваш кошелек Garmin Pay.

- 1 В приложении Garmin Connect выберите или •••.
- **2** Выберите **Garmin Pay** > > **Добавить карту**.
- **3** Следуйте инструкциям на экране.

После добавления карты вы сможете выбирать ее на часах при совершении платежа.

#### **Управление картами** Garmin Pay

Вы можете временно приостановить действие карты или удалить ее.

**ПРИМЕЧАНИЕ.** в некоторых странах сопричастные финансовые учреждения могут ограничить работу функций Garmin Pay.

- **1** В приложении Garmin Connect выберите или •••
- **2** Выберите **Garmin Pay**.
- **3** Выберите карту.
- **4** Выберите один из следующих вариантов:
	- Чтобы временно приостановить или возобновить действие карты, выберите **Приостановить действие карты**.

Для оплаты покупок с помощью часов Descent G1 карта должна быть активной.

• Чтобы удалить карту, выберите .

#### **Изменение пароля** Garmin Pay

Необходимо знать текущий пароль, чтобы изменить его. Если вы забыли свой пароль, необходимо сбросить приложение Garmin Pay для часов Descent G1, создать новый пароль и повторно ввести данные вашей карты.

- **1** На странице устройства Descent G1 в приложении Garmin Connect выберите **Garmin Pay** > **Изменить пароль**.
- **2** Следуйте инструкциям на экране.

В следующий раз при оплате покупки с помощью часов Descent G1 необходимо будет ввести новый пароль.

# **Датчики и аксессуары**

Часы Descent G1 имеют несколько внутренних датчиков, и вы можете подключить к ним дополнительные беспроводные датчики для своих занятий.

## **ЧП на запястье**

Часы оснащены наручным пульсометром, и вы можете просматривать данные о частоте пульса с помощью мини-виджета частоты пульса (*[Просмотр ленты мини-виджетов](#page-65-0)*, стр. 58).

Часы также совместимы с нагрудными пульсометрами. Если в начале занятия одновременно доступны данные измерения частоты пульса на запястье и данные о частоте пульса нагрудного пульсометра, часы используют данные о частоте пульса нагрудного пульсометра.

### **Ношение часов**

#### **ВНИМАНИЕ**

Некоторые пользователи могут испытывать раздражение кожи после длительного использования часов, особенно если у пользователя чувствительная кожа или подвержена аллергии. При появлении раздражения кожи снимите часы и дайте коже время на заживление. Во избежание раздражения кожи убедитесь, что часы чистые и сухие, и не затягивайте их на запястье слишком сильно. Для получения дополнительных сведений посетите веб-сайт [garmin.com/fitandcare](http://www.garmin.com/fitandcare).

• Часы следует носить выше косточки на запястье.

**ПРИМЕЧАНИЕ.** часы должны плотно прилегать к руке, но не причинять дискомфорта. Для более точного измерения частоты пульса часы не должны смещаться во время бега или выполнения упражнений. При выполнении пульсоксиметрии необходимо оставаться неподвижным.

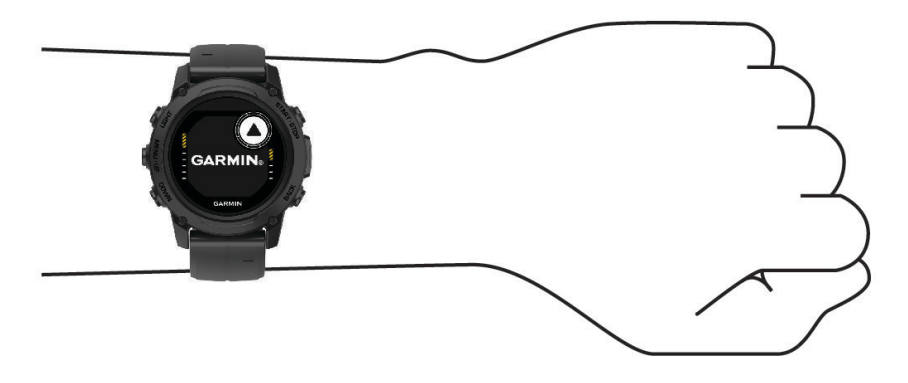

**ПРИМЕЧАНИЕ.** во время погружения часам необходим постоянный контакт с кожей и они не должны соприкасаться с другими устройствами, носимыми на запястье.

**ПРИМЕЧАНИЕ.** оптический датчик расположен с обратной стороны часов.

• См. раздел *[Советы по повышению точности данных о частоте пульса](#page-81-0)*, стр. 74 для получения дополнительной информации об измерении частоты пульса на запястье.

- <span id="page-81-0"></span>• См. раздел *[Советы по повышению точности показаний пульсоксиметра](#page-83-0)*, стр. 76 для получения дополнительной информации о датчике пульсоксиметра.
- Для получения дополнительной информации о точности данных перейдите на веб-сайт [garmin.com](http://garmin.com/ataccuracy) [/ataccuracy](http://garmin.com/ataccuracy).
- Для получения дополнительной информации о ношении и уходе за часами перейдите по ссылке [www.garmin.com/fitandcare.](http://www.garmin.com/fitandcare)

#### **Советы по повышению точности данных о частоте пульса**

Если данные по частоте пульса неточны или не отображаются, воспользуйтесь следующими советами.

- Перед тем как надеть часы, вымойте и высушите руки (включая предплечья).
- Не наносите на кожу под устройством крем от загара, лосьон и средство от насекомых.
- Оберегайте датчик частоты пульса, расположенный с обратной стороны часов, от царапин.
- Часы следует носить выше запястья. Часы должны плотно прилегать к руке, но не причинять дискомфорта.
- Перед началом занятия дождитесь, когда значок **перестанет мигать**.
- Перед началом занятия следует провести разминку в течение 5–10 минут и снять показания частоты пульса.
	- **ПРИМЕЧАНИЕ.** при низкой температуре воздуха разминку следует проводить в помещении.
- После каждой тренировки необходимо промывать часы чистой водой.

#### **Настройки наручного пульсометра**

Нажмите и удерживайте кнопку **MENU** и выберите **Датчики и аксессуары** > **ЧП на запястье**.

**Состояние**: включение или отключение наручного пульсометра. По умолчанию установлено значение Автоматически, которое автоматически использует наручный пульсометр, если не было выполнено сопряжение с внешним пульсометром.

**ПРИМЕЧАНИЕ.** при отключении наручного пульсометра также отключается датчик наручного пульсоксиметра. Вы можете вручную выполнить измерение пульсоксиметра в мини-виджете пульсоксиметра.

**Во время плавания**: включение или отключение наручного пульсометра во время плавания.

- **Оповещ. об аномал. ЧП**: оповещение от часов, когда частота пульса превышает целевое значение или опускается ниже него (*Настройка оповещений об аномальной частоте пульса*, стр. 74).
- **Трансл. данные по ЧП**: начало трансляции данных о частоте пульса на сопряженное устройство (*[Трансляция данных о частоте пульса](#page-82-0)*, стр. 75).

#### **Настройка оповещений об аномальной частоте пульса**

#### **ВНИМАНИЕ**

Эта функция предупреждает о том, что частота пульса превышает или падает ниже определенного количества ударов в минуту, выбранного пользователем, после определенного периода бездействия. Эта функция не уведомляет о возможных сердечных заболеваниях и не предназначена для лечения или диагностики каких-либо заболеваний. При возникновении каких-либо проблем, связанных с сердцем, обратитесь к врачу.

Можно задать пороговое значение частоты пульса.

- **1** Нажмите и удерживайте кнопку **MENU**.
- **2** Выберите **Датчики и аксессуары** > **ЧП на запястье** > **Оповещ. об аномал. ЧП**.
- **3** Выберите **Сигнал при превышении** или **Сигнал при понижении**.
- **4** Задайте пороговое значение частоты пульса.

В случае выхода частоты пульса за пределы порогового значения на часах будет отображаться сообщение и будет подаваться вибросигнал.

#### <span id="page-82-0"></span>**Трансляция данных о частоте пульса**

Предусмотрена возможность трансляции данных о частоте пульса с часов для их просмотра на сопряженных устройствах. Передача данных о частоте пульса приводит к сокращению времени работы от батареи.

**СОВЕТ.** вы можете настроить параметры занятия для автоматической трансляции данных о частоте пульса во время начала занятия (*[Настройки занятий и приложений](#page-49-0)*, стр. 42). Например, во время велотренировки можно передавать данные о частоте пульса на устройство Edge® .

**ПРИМЕЧАНИЕ.** передача данных о частоте пульса недоступна во время занятия дайвингом.

- **1** Выберите один из следующих вариантов:
	- Нажмите и удерживайте кнопку **MENU** и выберите **Датчики и аксессуары** > **ЧП на запястье** > **Трансл. данные по ЧП**.
	- $\cdot$  Удерживайте кнопку LIGHT, чтобы открыть меню элементов управления, и выберите  $\blacklozenge$ . **ПРИМЕЧАНИЕ.** вы можете добавлять функции в меню элементов управления (*[Настройка меню](#page-78-0)  [элементов управления](#page-78-0)*, стр. 71).
- **2** Нажмите кнопку **START**.

Часы начнут трансляцию данных о частоте пульса.

**3** Выполните сопряжение часов с совместимым устройством.

**ПРИМЕЧАНИЕ.** инструкции по выполнению сопряжения различаются для устройств, совместимых с Garmin. См. руководство пользователя.

**4** Нажмите кнопку **STOP**, чтобы остановить трансляцию данных о частоте пульса.

## **Пульсоксиметр**

Часы Descent оснащены наручным пульсоксиметром, который отслеживает уровень насыщенности крови кислородом. Знание уровня насыщенности кислородом может быть полезным для понимания вашего общего состояния здоровья и поможет вам определить, как ваше тело приспосабливается к высоте. Часы определяют уровень насыщения крови кислородом, подсвечивая кожу и измеряя количество поглощенного света. Это называется SpO<sub>2</sub>.

На часах данные пульсоксиметра отображаются в виде процентного значения SpO2. В учетной записи Garmin Connect можно просмотреть дополнительные сведения о расчетном значении пульсоксиметра, включая тенденции к изменениям за несколько дней (*[Настройка режима пульсоксиметра](#page-83-0)*, стр. 76). Для получения дополнительной информации о точности измерений пульсоксиметра перейдите на вебсайт [garmin.com/ataccuracy](http://garmin.com/ataccuracy).

### **Получение показаний пульсоксиметра**

Вы можете вручную начать измерение пульсоксиметра, открыв мини-виджет пульсоксиметра. В минивиджете отображается последний показатель процента насыщения крови кислородом.

- **1** Когда вы сидите или не тренируетесь, нажмите **UP** или **DOWN**, чтобы отобразить мини-виджет пульсоксиметра.
- **2** Подождите, пока часы начнут считывать показания пульсоксиметра.
- **3** Не двигайтесь в течение 30 секунд.

**ПРИМЕЧАНИЕ.** при слишком высокой активности для измерения пульсоксиметрии с помощью часов на экране вместо показателей появится соответствующее сообщение. Вы можете повторить проверку через несколько минут бездействия. Для получения наилучших результатов удерживайте руку, на которой вы носите часы, на уровне сердца, когда часы считывают показатели насыщенности крови кислородом.

### <span id="page-83-0"></span>**Настройка режима пульсоксиметра**

- **1** Нажмите и удерживайте кнопку **MENU**.
- **2** Выберите **Датчики и аксессуары** > **Пульсоксиметр** > **Режим пульсоксим.**.
- **3** Выберите один из следующих вариантов:
	- Чтобы отключить автоматические измерения, выберите **Ручная проверка**.
	- Чтобы включить непрерывные измерения во время сна, выберите **Во время сна**. **ПРИМЕЧАНИЕ.** необычное положение во время сна может привести к аномально низким значениям SpO2.
	- Чтобы включить измерения в течение всего дня, даже если вы не тренируетесь, выберите **Весь день**.

**ПРИМЕЧАНИЕ.** включение режима отслеживания **Весь день** снижает время работы от батареи.

#### **Советы по повышению точности показаний пульсоксиметра**

Если показания пульсоксиметра неточны или не отображаются, воспользуйтесь следующими советами.

- Не двигайтесь, когда часы считывают показатели насыщенности крови кислородом.
- Часы следует носить выше запястья. Часы должны плотно прилегать к руке, но не причинять дискомфорта.
- Удерживайте руку, на которой вы носите часы, на уровне сердца, когда часы считывают показатели насыщенности крови кислородом.
- Используйте силиконовый или нейлоновый ремешок.
- Перед тем как надеть часы, вымойте и высушите руки (включая предплечья).
- Не наносите на кожу под устройством крем от загара, лосьон и средство от насекомых.
- Оберегайте оптический датчик, расположенный с обратной стороны часов, от царапин.
- После каждой тренировки необходимо промывать часы чистой водой.

## **Компас**

Часы оснащены трехкоординатным компасом с автоматической калибровкой. Внешний вид и функции компаса меняются в зависимости от ваших занятий, при включении режима GPS или во время навигации к пункту назначения. Настройки компаса можно изменить вручную (*Настройки компаса*, стр. 76). Чтобы быстро перейти к настройкам компаса, нажмите кнопку START в мини-виджете компаса.

### **Настройки компаса**

Удерживая нажатой кнопку **MENU**, выберите **Датчики и аксессуары** > **Компас**.

**Калибровать**: позволяет вручную калибровать датчик компаса (*[Калибровка компаса вручную](#page-84-0)*, стр. 77).

**Отображение**: выбор способа отображения направления по компасу: буквы, градусы или миллирадианы.

**Северный полюс**: выбор направления на север для компаса (*[Настройка направления на север](#page-84-0)*, стр. 77).

**Режим**: выбор режима использования данных компасом: только данные с электронного датчика (Включено), сочетание данных GPS и данных электронного датчика во время движения (Автоматически) или только данные GPS (Выключено).

#### <span id="page-84-0"></span>**Калибровка компаса вручную**

#### *УВЕДОМЛЕНИЕ*

Калибровку электронного компаса нужно проводить вне помещения. Для более высокой точности не стойте близко к объектам, влияющим на магнитное поле, например транспортным средствам, зданиям и линиям электропередач.

Часы изначально были откалиброваны на заводе, и по умолчанию используется автокалибровка. Если компас периодически дает сбой, например, после перемещения на большие расстояния или резкого перепада температур, можно откалибровать компас вручную.

- **1** Нажмите и удерживайте кнопку **MENU**.
- **2** Выберите **Датчики и аксессуары** > **Компас** > **Калибровать** > **Запустить**.
- **3** Следуйте инструкциям на экране.

**СОВЕТ.** перемещайте запястье по траектории небольшой восьмерки, пока на экране не отобразится сообщение.

#### **Настройка направления на север**

Вы можете установить исходное направление, которое будет использоваться при расчете курса.

- **1** Нажмите и удерживайте кнопку **MENU**.
- **2** Выберите **Датчики и аксессуары** > **Компас** > **Северный полюс**.
- **3** Выберите один из следующих вариантов:
	- Чтобы установить географический север в качестве начала отсчета курса, выберите **Истинный**.
	- Чтобы установить автоматическую настройку магнитного отклонения для текущего местоположения, выберите **Магнитный**.
	- Чтобы установить условный север (000º) в качестве начала отсчета курса, выберите **По сетке**.
	- Чтобы настроить значение магнитного отклонения вручную, выберите **Пользовательское**, введите магнитное отклонение, а затем выберите **Готово**.

## **Альтиметр и барометр**

Часы содержат внутренний альтиметр и барометр. Часы постоянно регистрируют данные о высоте и давлении, даже в энергосберегающем режиме. Альтиметр отображает приблизительную высоту на основе изменений давления. Барометр отображает данные атмосферного давления на основе фиксированной высоты, на которой недавно был откалиброван альтиметр (*Настройки альтиметра*, стр. 77). Чтобы быстро перейти к настройкам альтиметра или барометра, нажмите **START** в минивиджете альтиметра или барометра.

#### **Настройки альтиметра**

Удерживая нажатой кнопку **MENU**, выберите **Датчики и аксессуары** > **Альтиметр**.

**Калибровать**: включает функцию ручной калибровки датчика альтиметра.

**Автокалибровка**: автоматическая калибровка альтиметра при каждом использовании спутниковых систем.

**Режим датчика**: установка режима для датчика. Параметр Автоматически использует альтиметр и барометр в соответствии с вашими движениями. Вы можете использовать опцию Только альтиметр, если занятия подразумевают изменения высоты, или опцию Только барометр, если занятия не предполагают изменения высоты.

**Высота**: выбирает единицы измерения для высоты.

#### **Калибровка барометрического альтиметра**

Часы изначально были откалиброваны на заводе, и по умолчанию используется автокалибровка в начальной точке GPS. Если вам известна точная высота местности, калибровку барометрического альтиметра можно выполнить вручную.

- **1** Нажмите и удерживайте кнопку **MENU**.
- **2** Выберите **Датчики и аксессуары** > **Альтиметр**.
- **3** Выберите один из следующих вариантов:
	- Для автоматической калибровки из начальной точки GPS выберите **Автокалибровка** и выберите нужную опцию.
	- Чтобы ввести текущую высоту вручную, выберите **Калибровать** > **Ввести вручн.**.
	- Чтобы ввести текущую высоту из цифровой модели рельефа (DEM), выберите **Калибровать** > **Использ. DEM**.

**ПРИМЕЧАНИЕ.** некоторым устройствам необходимо подключение к телефону, чтобы использовать цифровую модель рельефа (DEM) для калибровки.

• Чтобы ввести текущую высоту из начальной точки GPS, выберите **Калибровать** > **Использ. GPS**.

## **Настройки барометра**

Удерживая нажатой кнопку **MENU**, выберите **Датчики и аксессуары** > **Барометр**.

**Калибровать**: включает функцию ручной калибровки датчика барометра.

**График изменения**: установка шкалы времени для графика в мини-виджете барометра.

- **Оповещение о шторме**: настройка скорости изменения барометрического давления, приводящей к передаче оповещения о шторме.
- **Режим датчика**: установка режима для датчика. Параметр Автоматически использует альтиметр и барометр в соответствии с вашими движениями. Вы можете использовать опцию Только альтиметр, если занятия подразумевают изменения высоты, или опцию Только барометр, если занятия не предполагают изменения высоты.

**Давление**: настройка отображения часами данных о давлении.

#### **Калибровка барометра**

Часы изначально были откалиброваны на заводе, и по умолчанию используется автокалибровка в начальной точке GPS. Если вам известна точная высота местности или точное давление на уровне моря, вы можете выполнить калибровку барометра вручную.

- **1** Нажмите и удерживайте кнопку **MENU**.
- **2** Выберите **Датчики и аксессуары** > **Барометр** > **Калибровать**.
- **3** Выберите один из следующих вариантов:
	- Чтобы ввести текущую высоту и давление на уровне моря (необязательно), выберите **Ввести вручн.**.
	- Для автоматической калибровки из цифровой модели рельефа (DEM) выберите **Использ. DEM**. **ПРИМЕЧАНИЕ.** некоторым часам необходимо подключение к смартфону, чтобы использовать цифровую модель рельефа (DEM) для калибровки.
	- Для автоматической калибровки из начальной точки GPS выберите **Использ. GPS**.

## **Беспроводные датчики**

Можно выполнить сопряжение часов и использовать их с беспроводными датчиками ANT+ или Bluetooth (*[Сопряжение с беспроводными датчиками](#page-87-0)*, стр. 80). После сопряжения устройств можно настроить дополнительные поля данных (*[Настройка экранов данных](#page-48-0)*, стр. 41). Если датчик входит в комплект поставки часов, их сопряжение было выполнено предварительно.

Для получения информации о совместимости конкретного датчика Garmin, его покупки или для просмотра руководства пользователя перейдите на сайт [buy.garmin.com](http://buy.garmin.com).

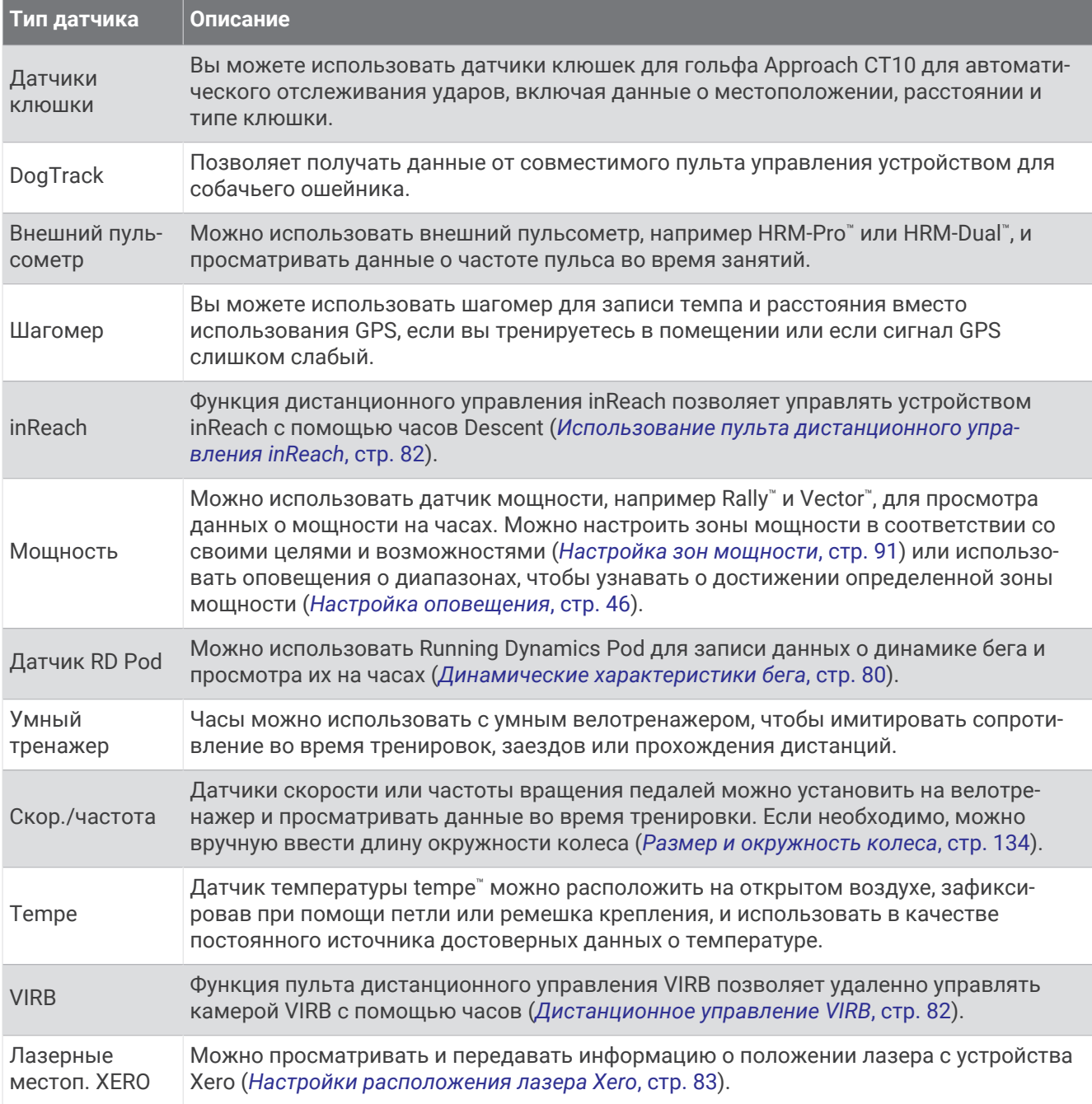

### <span id="page-87-0"></span>**Сопряжение с беспроводными датчиками**

При первом подключении беспроводного датчика к часам с помощью технологии ANT+ или Bluetooth необходимо выполнить сопряжение часов с датчиком. Если датчик использует обе технологии ANT+ и Bluetooth, Garmin рекомендуется выполнить сопряжение с помощью технологии ANT+. После сопряжения часы автоматически подключаются к датчику, когда вы начинаете занятие, если датчик включен и находится в пределах диапазона действия.

**1** Чтобы выполнить сопряжение с пульсометром, наденьте пульсометр.

Пульсометр не отправляет и не принимает данные, если он не надет.

**2** Поместите часы в пределах 3 м (10 футов) от датчика.

**ПРИМЕЧАНИЕ.** во время сопряжения расстояние до других беспроводных датчиков должно быть более 10 м (33 фута).

- **3** Нажмите и удерживайте кнопку **MENU**.
- **4** Выберите **Датчики и аксессуары** > **Добавить новый элемент**.
- **5** Выберите один из следующих вариантов:
	- Выберите **Искать все**.
	- Выберите тип датчика.

После сопряжения с часами статус датчика меняется со значения Поиск на Соед. устан.. Данные с датчика отображаются на экране данных или в пользовательском поле данных. Можно настроить дополнительные поля данных (*[Настройка экранов данных](#page-48-0)*, стр. 41).

### **Динамические характеристики бега**

Совместимое устройство Descent, сопряженное с аксессуаром HRM-Pro или другим аксессуаром для просмотра динамических характеристик бега, можно использовать для получения данных о своей беговой форме в режиме реального времени.

Аксессуар для просмотра динамических характеристик бега оснащен акселерометром, который измеряет движения торса для расчета шести показателей бега.

- **Частота шагов**: представляет собой число шагов в минуту. Этот показатель отображает общее количество шагов (для правой и левой ноги вместе).
- **Вертикальное колебание**: представляет собой отскок от земли во время бега. Оно отображает вертикальное движение торса, измеряется в сантиметрах.
- **Время контакта с землей**: представляет собой период времени, в течение которого ваши ноги соприкасаются с поверхностью во время бега. Измеряется в миллисекундах.

**ПРИМЕЧАНИЕ.** время контакта с землей и распределение времени контакта с землей недоступны во время ходьбы.

- **Распределение времени контакта с землей**: указывает распределение времени контакта с землей между левой и правой ногой во время бега. Отображается в процентах. Например, «53,2» со стрелкой, указывающей влево или вправо.
- **Длина шага**: представляет собой расстояние между ступнями в рамках одного шага. Измеряется в метрах.
- **Вертикальное соотношение**: Вертикальное соотношение это отношение вертикального колебания к длине шага. Отображается в процентах. Меньшее соотношение обычно указывает лучшую беговую форму.

### **Тренировка с динамическими характеристиками бега**

Чтобы просмотреть динамические характеристики бега, необходимо надеть аксессуар для просмотра динамических характеристик бега, например HRM-Pro, и установить сопряжение с устройством (*[Сопряжение с беспроводными датчиками](#page-87-0)*, стр. 80).

- **1** Нажмите и удерживайте кнопку **MENU**.
- **2** Выберите **Занятия и приложения**.
- **3** Выберите занятие.
- **4** Выберите настройки занятия.
- **5** Выберите **Экраны данных** > **Добавить новый элемент**.
- **6** Выберите экран динамических характеристик бега.

**ПРИМЕЧАНИЕ.** экраны динамических характеристик бега доступны не для всех занятий.

- **7** Отправьтесь на пробежку (*[Начало занятия](#page-33-0)*, стр. 26).
- **8** Чтобы открыть экран динамических характеристик бега для просмотра своих показателей, нажмите кнопку **UP** или **DOWN**.

#### **Советы при отсутствии данных о динамических характеристиках бега**

Если данные о динамических характеристиках бега не отображаются, можно воспользоваться этими советами.

• Убедитесь, что у вас есть аксессуар для просмотра динамических характеристик бега, например аксессуар HRM-Pro.

На передней части модулей аксессуаров, используемых для измерения динамических характеристик бега, указан значок $\mathcal{F}$ .

- Повторно установите сопряжение аксессуара для просмотра динамических характеристик бега с устройством Descent в соответствии с инструкциями.
- При использовании аксессуара HRM-Pro подключите его к устройству Descent с помощью технологии ANT+, а не Bluetooth.
- Если на экране динамических характеристик бега отображаются нулевые значения, убедитесь, что пульсометр надет правильно.

**ПРИМЕЧАНИЕ.** время контакта с землей и распределение времени контакта с землей отображаются только при беге. При ходьбе эти показатели не вычисляются.

#### **Дистанционное управление** inReach

Функция дистанционного управления inReach позволяет удаленно управлять устройством inReach с помощью вашего устройства Descent. Чтобы приобрести совместимое устройство inReach, перейдите на веб-сайт [buy.garmin.com.](http://buy.garmin.com)

#### <span id="page-89-0"></span>**Использование пульта дистанционного управления** inReach

Прежде чем использовать функцию дистанционного использования inReach, необходимо добавить мини-виджет inReach в ленту мини-виджетов (*[Настройка ленты мини-виджетов](#page-65-0)*, стр. 58).

- **1** Включите устройство inReach.
- **2** На часах Descent нажмите кнопку **UP** или **DOWN** в режиме отображения циферблата, чтобы перейти к мини-виджету inReach.
- **3** Нажмите кнопку **START** для поиска устройства inReach.
- **4** Нажмите кнопку **START** для сопряжения устройства inReach.
- **5** Нажмите кнопку **START**, а затем выберите нужный вариант.
	- Чтобы отправить экстренное сообщение, выберите **Запуск сигнала SOS**.

**ПРИМЕЧАНИЕ.** функцию отправки экстренных сообщений следует использовать только в случае возникновения чрезвычайной ситуации.

- Чтобы отправить текстовое сообщение, выберите **Сообщения** > **Новое сообщение**, затем выберите получателей сообщения из списка контактов и введите текст сообщения или выберите одно из заданных текстовых сообщений.
- Чтобы отправить предустановленное сообщение, выберите **Отпр. предустан. сообщение**, затем выберите сообщение из списка.
- Для просмотра таймера и расстояния, пройденного в ходе выполнения занятия, выберите **Отслеживание**.

#### **Дистанционное управление** VIRB

Функция пульта дистанционного управления VIRB позволяет удаленно управлять камерой VIRB с помощью вашего устройства.

#### **Управление экшн**-**камерой** VIRB

Прежде чем воспользоваться функцией дистанционного управления VIRB, необходимо настроить удаленный доступ на камере VIRB. Дополнительную информацию см. в *руководстве пользователя устройств серии VIRB*.

- **1** Включите камеру VIRB.
- **2** Выполните сопряжение камеры VIRB с часами Descent watch (*[Сопряжение с беспроводными](#page-87-0)  [датчиками](#page-87-0)*, стр. 80).

Мини-виджет VIRB автоматически добавлен в ленту мини-виджетов.

- **3** Нажмите на часах кнопку **UP** или **DOWN** в режиме отображения циферблата, чтобы перейти к минивиджету VIRB.
- **4** При необходимости дождитесь подключения часов к камере.
- **5** Выберите один из следующих вариантов:
	- Чтобы записать видео, выберите **Начать запись**. На экране Descent отобразится счетчик времени видеозаписи.
	- Чтобы сделать фотографию во время записи видео, нажмите кнопку **DOWN**.
	- Чтобы остановить запись видео, нажмите кнопку **STOP**.
	- Чтобы сделать фотографию, выберите **Сделать снимок**.
	- Чтобы сделать несколько фотографий в режиме серийной съемки, выберите **Серийная съемка**.
	- Чтобы перевести камеру в спящий режим, выберите **Спящий реж. камеры**.
	- Чтобы вывести камеру из спящего режима, выберите **Активировать камеру**.
	- Чтобы изменить настройки видео- и фотосъемки, выберите **Настройки**.

#### <span id="page-90-0"></span>**Управление экшн**-**камерой** VIRB **во время занятия**

Прежде чем воспользоваться функцией дистанционного управления VIRB, необходимо настроить удаленный доступ на камере VIRB. Дополнительную информацию см. в *руководстве пользователя устройств серии VIRB*.

- **1** Включите камеру VIRB.
- **2** Выполните сопряжение камеры VIRB с часами Descent (*[Сопряжение с беспроводными датчиками](#page-87-0)*, [стр. 80](#page-87-0)).

Когда камера сопряжена, экран данных VIRB автоматически добавляется в занятия.

**ПРИМЕЧАНИЕ.** экран данных VIRB недоступен для занятий дайвингом.

- **3** Чтобы просмотреть экран данных VIRB, во время занятия нажмите кнопку **UP** или **DOWN**.
- **4** При необходимости дождитесь подключения часов к камере.
- **5** Нажмите и удерживайте кнопку **MENU**.
- **6** Выберите **VIRB**.
- **7** Выберите один из следующих вариантов:
	- Для управления камерой с помощью таймера занятия выберите **Настройки** > **Режим записи** > **Зап./ост. тайм.**.

**ПРИМЕЧАНИЕ.** запись видео включается и выключается автоматически в начале и по завершении занятия.

- Для управления камерой с помощью пунктов меню выберите **Настройки** > **Режим записи** > **Вручную**.
- Чтобы записать видео в ручном режиме, выберите **Начать запись**.

На экране Descent отобразится счетчик времени видеозаписи.

- Чтобы сделать фотографию во время записи видео, нажмите кнопку **DOWN**.
- Чтобы остановить запись видео в ручном режиме, нажмите кнопку **STOP**.
- Чтобы сделать несколько фотографий в режиме серийной съемки, выберите **Серийная съемка**.
- Чтобы перевести камеру в спящий режим, выберите **Спящий реж. камеры**.
- Чтобы вывести камеру из спящего режима, выберите **Активировать камеру**.

### **Настройки расположения лазера** Xero

Перед настройкой параметров местоположения лазера необходимо выполнить сопряжение совместимого устройства Xero (*[Сопряжение с беспроводными датчиками](#page-87-0)*, стр. 80).

Удерживая нажатой кнопку **MENU**, выберите **Датчики и аксессуары** > **Лазерные местоп. XERO** > **Лазерн. местопол.**.

**Во время занятия**: позволяет отображать информацию о положении лазера, полученную с совместимого сопряженного устройства Xero, во время занятия.

**Режим передачи**: позволяет предоставлять общий доступ к информации о положении лазера или передавать ее только определенным пользователям.

# **Карта**

 $\blacktriangle$  указывает вашу позицию на карте. На карте отображаются названия и символы местоположений. При навигации к месту назначения маршрут обозначается на карте линией.

- Навигация по карте (*[Прокрутка и изменение масштаба карты](#page-91-0)*, стр. 84)
- Настройки карты (*[Настройки карты](#page-91-0)*, стр. 84)

## <span id="page-91-0"></span>**Прокрутка и изменение масштаба карты**

- **1** Для просмотра карты во время навигации по маршруту нажмите кнопку **UP** или **DOWN**.
- **2** Нажмите и удерживайте кнопку **MENU**.
- **3** Выберите **Прокрутка/масшт.**.
- **4** Выберите один из следующих вариантов:
	- Для переключения между режимами прокрутки вверх или вниз, вправо или влево или изменения масштаба нажмите **START**.
	- Чтобы прокрутить карту или изменить ее масштаб, используйте кнопки **UP** и **DOWN**.
	- Для выхода нажмите **BACK**.

## **Настройки карты**

Предусмотрена возможность настройки режима отображения карты в приложении карты и на экранах данных.

**ПРИМЕЧАНИЕ.** при необходимости предусмотрена возможность настройки карты для занятий отдельными видами спорта вместо использования настроек системы.

Удерживайте нажатой кнопку **MENU** и выберите пункт **Карта**.

**Ориентация**: выбор ориентации карты. Опция Север наверху обеспечивает отображение севера в верхней части экрана. Опция По треку обеспечивает ориентацию верхней части экрана по направлению движения.

**Местополож. пользов.**: отображение или скрытие сохраненных местоположений на карте.

**Автомасштаб**: автоматический выбор масштаба для удобства просмотра карты. Когда эта функция отключена, изменение масштаба выполняется вручную.

# **Функции с подключением через телефон**

Функции с подключением через телефон доступны для часов Descent, если вы выполните сопряжение с помощью приложения Garmin Connect (*Сопряжение смартфона с часами*, стр. 84).

- Функции приложения в приложении Garmin Connect, в приложении Connect IQ и др. (*[Приложения](#page-93-0)  [телефона и компьютера](#page-93-0)*, стр. 86)
- Мини-виджеты (*[Мини-виджеты](#page-63-0)*, стр. 56)
- Функции меню элементов управления (*[Управление](#page-76-0)*, стр. 69)
- Функции отслеживания и безопасности (*[Функции отслеживания и безопасности](#page-99-0)*, стр. 92)
- Взаимодействия с телефоном, например, уведомления (*[Включение уведомлений Bluetooth](#page-92-0)*, стр. 85)

## **Сопряжение смартфона с часами**

Для использования подключаемых функций часов Descent необходимо выполнить сопряжение непосредственно через приложение Garmin Dive, а не через настройки Bluetooth на смартфоне.

- **1** Установите на телефон приложение Garmin Dive через магазин приложений, после чего откройте его.
- **2** Поместите смартфон в пределах 10 м (33 футов) от часов.
- **3** Выберите этот параметр, чтобы включить режим сопряжения на часах.
	- Во время начальной настройки выберите  $\blacktriangledown$  при появлении запроса на сопряжение со смартфоном.
	- Если вы ранее пропустили процедуру сопряжения, нажмите и удерживайте кнопку **MENU**и выберите **Сопряжение телефона**.
- **4** Выберите один из вариантов, чтобы добавить свои часы в учетную запись:
	- Если вы выполняете сопряжение устройства с приложением Garmin Dive в первый раз, следуйте инструкциям на экране.
	- Если ранее было установлено сопряжение другого устройства с приложением Garmin Dive, выберите пункт **Добавить** > **Устройства** и следуйте инструкциям на экране.

## <span id="page-92-0"></span>**Включение уведомлений** Bluetooth

Для включения уведомлений необходимо выполнить сопряжение устройства Descent с совместимым мобильным устройством (*[Сопряжение смартфона с часами](#page-91-0)*, стр. 84).

- **1** В режиме отображения циферблата нажмите и удерживайте кнопку **MENU**.
- **2** Выберите **Телефон** > **Умные уведомления** > **Состояние** > **Включено**.
- **3** Выберите **Во время занятия**.
- **4** Выберите параметры уведомлений.
- **5** Выберите параметры звука.
- **6** Выберите **Общее исп.**.
- **7** Выберите параметры уведомлений.
- **8** Выберите параметры звука.
- **9** Выберите **Подпись** для добавления подписи к ответам на текстовые сообщения.

#### **Просмотр уведомлений**

- **1** Чтобы просмотреть мини-виджет уведомлений, в режиме отображения циферблата нажмите кнопку **UP** или **DOWN**.
- **2** Нажмите кнопку **START**.
- **3** Выберите уведомление.
- **4** Нажмите кнопку **START**, чтобы перейти к дополнительным опциям.
- **5** Нажмите кнопку **BACK**, чтобы вернуться на предыдущий экран.

#### **Прием входящего телефонного вызова**

При приеме телефонного вызова на подключенном смартфоне часы Descent отображают имя или номер телефона вызывающего абонента.

• Чтобы принять вызов, нажмите **Принять**.

**ПРИМЕЧАНИЕ.** для разговора с вызывающим абонентом необходимо использовать подключенный смартфон.

- Чтобы отклонить вызов, нажмите **Отклонить**.
- Чтобы отклонить вызов и незамедлительно отправить ответное текстовое сообщение, нажмите **Ответить** и выберите соответствующее сообщение из списка.

**ПРИМЕЧАНИЕ.** чтобы отправить ответ в виде текстового сообщения, необходимо подключиться к совместимому смартфону Android™ с помощью технологии Bluetooth.

#### **Ответ на текстовое сообщение**

**ПРИМЕЧАНИЕ.** эта функция доступна только для совместимых смартфонов Android.

При получении уведомления о текстовом сообщении на часы можно отправить быстрый ответ, выбрав подходящий вариант из списка сообщений. Сообщения можно редактировать в приложении Garmin Connect.

**ПРИМЕЧАНИЕ.** эта функция позволяет отправлять текстовые сообщения с помощью смартфона. Использование данной функции может привести к расходованию месячного объема интернет-трафика, либо ваш поставщик услуг связи может взимать за это плату в соответствии с вашим тарифным планом. Обратитесь к вашему оператору мобильной связи для получения дополнительной информации о плате и ограничениях, действующих в отношении обмена текстовыми сообщениями.

- **1** Чтобы просмотреть мини-виджет уведомлений, в режиме отображения циферблата нажмите кнопку **UP** или **DOWN**.
- **2** Нажмите кнопку **START** и выберите уведомление о текстовом сообщении.
- **3** Нажмите кнопку **START**.
- **4** Выберите **Ответить**.
- **5** Выберите сообщение из списка.

Телефон отправит выбранное сообщение как текстовое SMS-сообщение.

#### <span id="page-93-0"></span>**Управление уведомлениями**

Уведомлениями, отображающимися на часах Descent G1, можно управлять с помощью совместимого телефона.

Выберите один из следующих вариантов:

- $\cdot$   $\,$  Если вы используете часы iPhone $\,$ , перейдите к настройкам уведомлений iOS $\,^\circ$  для выбора уведомлений, которые следует отображать на часах.
- Если вы используете телефон с Android, в приложении Garmin Connect выберите **Настройки** > **Уведомления**.

### **Отключение подключения телефона на базе технологии** Bluetooth

Подключение к телефону по Bluetooth можно отключить в меню элементов управления.

**ПРИМЕЧАНИЕ.** вы можете добавлять функции в меню элементов управления (*[Настройка меню](#page-78-0)  [элементов управления](#page-78-0)*, стр. 71).

- **1** Нажмите и удерживайте **LIGHT** для просмотра меню элементов управления.
- **2** Выберите , чтобы отключить подключение телефона по Bluetooth на часах Descent.

Для отключения технологии Bluetooth на телефоне см. руководство пользователя телефона.

#### **Включение и выключение оповещений о подключении смартфона**

На устройстве Descent G1 можно настроить оповещение о подключении и отключении сопряженного смартфона на базе технологии связи Bluetooth.

**ПРИМЕЧАНИЕ.** по умолчанию оповещения о подключении смартфона выключены.

- **1** Нажмите и удерживайте кнопку **MENU**.
- **2** Выберите **Телефон** > **Оповещения**.

## **Приложения телефона и компьютера**

Часы можно подключить к множеству приложений Garmin для телефона и компьютера с помощью одной учетной записи Garmin.

## <span id="page-94-0"></span>Garmin Connect

В приложении Garmin Connect можно установить контакт с друзьями. Приложение Garmin Connect предоставляет инструменты для отслеживания, анализа, публикации ваших данных и поддержки других пользователей. Регистрируйте события вашей насыщенной жизни, включая пробежки, прогулки, заезды, заплывы, пешие походы, занятия триатлоном и многое другое. Чтобы зарегистрировать бесплатную учетную запись, можно скачать приложение из магазина приложений на телефон [\(garmin.com/connectapp](http://www.garmin.com/connectapp)) или посетить веб-сайт [connect.garmin.com](https://connect.garmin.com).

**Сохраняйте занятия**: по завершении и сохранении занятия на часах можно загрузить его в учетную запись Garmin Connect и хранить в течение необходимого времени.

#### **Анализируйте данные**

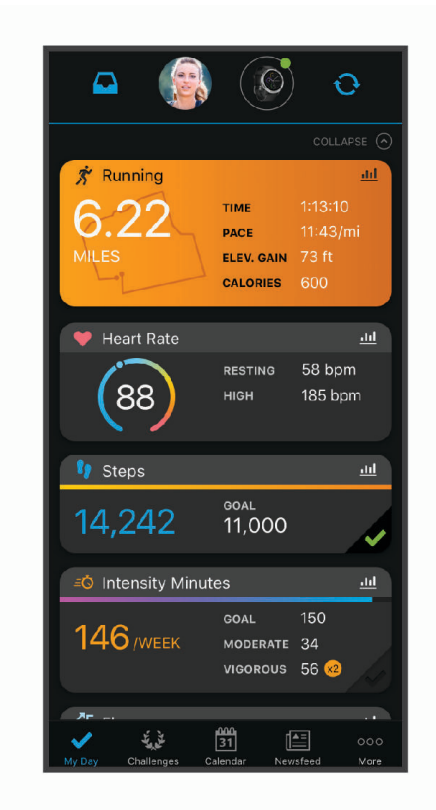

**Планирование тренировки**: можно выбрать спортивную цель и загрузить один из тренировочных планов на каждый день.

- **Отслеживайте свои достижения**: можно отслеживать количество пройденных шагов за день, устроить соревнование с друзьями и контролировать достижение поставленных целей.
- **Делитесь своими спортивными достижениями с другими пользователями**: можно устанавливать контакты с друзьями для отслеживания занятий друг друга или публиковать ссылки на свои занятия на веб-сайтах социальных сетей.
- **Управляйте настройками**: в учетной записи Garmin Connect можно настроить часы и определить пользовательские настройки.

#### **Использование приложения** Garmin Connect

После выполнения сопряжения часов с телефоном (*[Сопряжение смартфона с часами](#page-91-0)*, стр. 84) вы сможете использовать приложение Garmin Connect для загрузки всех данных о ваших занятиях в вашу учетную запись Garmin Connect.

- **1** Убедитесь, что на телефоне запущено приложение Garmin Connect.
- **2** Поместите часы в пределах 10 м (33 футов) от телефона.

Часы автоматически выполнят синхронизацию данных с приложением Garmin Connect и вашей учетной записью Garmin Connect.

#### **Обновление программного обеспечения с помощью приложения** Garmin Connect

Для обновления программного обеспечения на часах с помощью приложения Garmin Connect требуется учетная запись Garmin Connect, а часы должно быть сопряжено с совместимым телефоном (*[Сопряжение смартфона с часами](#page-91-0)*, стр. 84).

Выполните синхронизацию устройства с приложением Garmin Connect (*[Использование приложения](#page-94-0) [Garmin Connect](#page-94-0)*, стр. 87).

Когда обновление программного обеспечения станет доступным, приложение Garmin Connect автоматически отправит его на устройство. Обновление применяется, когда вы не используете часы активно. По завершении обновления выполняется перезапуск часов.

#### **Использование** Garmin Connect **на компьютере**

Приложение Garmin Express™ позволяет подключать ваши часы к вашей учетной записи Garmin Connect с помощью компьютера. Приложение Garmin Express можно использовать для загрузки данных о занятиях в вашу учетную запись Garmin Connect и отправки данных, например тренировок или планов тренировок, с веб-сайта Garmin Connect на ваши часы. Вы также можете устанавливать обновления программного обеспечения и управлять приложениями Connect IQ.

- **1** Подключите часы к компьютеру с помощью кабеля USB.
- **2** Перейдите на веб-страницу [www.garmin.com/express.](http://www.garmin.com/express)
- **3** Загрузите и установите приложение Garmin Express.
- **4** Откройте приложение Garmin Express и выберите **Добавить устройство**.
- **5** Следуйте инструкциям на экране.

#### **Обновление программного обеспечения с помощью** Garmin Express

Для обновления программного обеспечения на часах необходимо загрузить и установить приложение Garmin Express, а также добавить часы (*Использование Garmin Connect на компьютере*, стр. 88).

**1** Подключите часы к компьютеру с помощью кабеля USB.

Когда появится обновление программного обеспечения, приложение Garmin Express отправит его на часы.

**2** После того как приложение Garmin Express завершит отправку обновления, отсоедините часы от компьютера.

Часы установят обновление.

## **Контент** Connect IQ

На часы можно добавить функции Connect IQ, поставляемые компанией Garmin, а также функции других поставщиков с приложения Connect IQ ([garmin.com/connectiqapp\)](http://www.garmin.com/connectiqapp). Часы можно настроить, добавив циферблаты, приложения устройства и поля данных.

**ПРИМЕЧАНИЕ.** для вашей безопасности функции Connect IQ недоступны во время дайвинга. Это гарантирует надлежащую работу функций для дайвинга.

**Циферблаты**: обеспечивают возможность настройки внешнего вида часов.

**Приложения для устройства**: добавление интерактивных функций в часы, таких как мини-виджеты, новые типы занятий на открытом воздухе и занятий фитнесом.

**Поля данных**: загрузка новых полей данных, обеспечивающих новое представление данных датчиков, занятий и архива. Поля данных Connect IQ можно добавлять для встроенных функций и страниц.

#### **Загрузка функций** Connect IQ

Для загрузки функций из приложения Connect IQ необходимо выполнить сопряжение часов Descent G1 с телефоном (*[Сопряжение смартфона с часами](#page-91-0)*, стр. 84).

- **1** Установите на телефон приложение Connect IQ через магазин приложений, после чего откройте его.
- **2** При необходимости выберите свои часы.
- **3** Выберите функцию Connect IQ.
- **4** Следуйте инструкциям на экране.

Магазин спортивных часов и пульсометров «Спорт Лайф»

### <span id="page-96-0"></span>**Загрузка функций** Connect IQ **с помощью компьютера**

- **1** Подключите часы к компьютеру с помощью кабеля USB.
- **2** Перейдите на веб-сайт [apps.garmin.com](https://apps.garmin.com) и выполните вход в систему.
- **3** Выберите функцию Connect IQ и загрузите ее.
- **4** Следуйте инструкциям на экране.

### **Приложение** Garmin Dive

Приложение Garmin Dive позволяет загружать журналы погружений с совместимого устройства Garmin. Вы можете добавлять более подробную информацию о ваших погружениях, включая условия окружающей среды, фотографии, заметки и друзей по дайвингу. Вы можете использовать карту для поиска новых мест для погружений, а также просматривать сведения о месте и фотографии, предоставленные другими пользователями.

Приложение Garmin Dive синхронизирует данные с вашей учетной записью Garmin Connect. Приложение Garmin Dive можно скачать из магазина приложений на телефоне ([garmin.com/diveapp](http://www.garmin.com/diveapp)).

## Garmin Explore™

Веб-сайт и мобильное приложение Garmin Explore позволяют планировать поездки и использовать облачное хранилище для хранения маршрутных точек, маршрутов и треков. Они позволяют планировать все детали как онлайн, так и в автономном режиме, а также публиковать и синхронизировать данные с совместимым устройством Garmin. Вы можете использовать мобильное приложение для загрузки карт для доступа к ним в автономном режиме и навигации без использования сети сотовой связи.

Приложение Garmin Explore можно скачать из магазина приложений на телефоне ([garmin.com](http://www.garmin.com/exploreapp) [/exploreapp](http://www.garmin.com/exploreapp)) или на сайте [explore.garmin.com.](https://explore.garmin.com)

## **Приложение** Garmin Golf™

С помощью приложения Garmin Golf можно загружать счетные карточки с совместимого устройства Garmin для просмотра подробной статистики и анализа ударов. Приложение Garmin Golf позволяет гольфистам соревноваться друг с другом на разных полях для гольфа. Более чем на 42 000 полей есть таблицы лидеров, и каждый может к ним присоединиться. Вы можете организовать соревнование и пригласить в него игроков.

Приложение Garmin Golf синхронизирует данные с вашей учетной записью Garmin Connect. Приложение Garmin Golf можно скачать из магазина приложений на телефоне ([garmin.com/golfapp](http://www.garmin.com/golfapp)).

# **Профиль пользов**.

Вы можете обновить профиль пользователя на часах или в приложении Garmin Connect.

## **Настройка профиля пользователя**

Настройки профиля, например пол, год рождения, рост, вес, зоны частоты пульса и мощности, можно обновить. Устройство использует эту информацию для вычисления точных данных о тренировках.

- **1** Нажмите и удерживайте кнопку **MENU**.
- **2** Выберите **Профиль пользов.**.
- **3** Выберите один из вариантов.

## **Информация о зонах частоты пульса**

Многие спортсмены используют зоны частоты пульса для оценки состояния и укрепления сердечнососудистой системы, а также для повышения общего уровня подготовки. Зона частоты пульса диапазон частоты пульса за минутный отрезок времени. Зоны частоты пульса пронумерованы от 1 до 5 по нарастанию интенсивности. Обычно зоны частоты пульса рассчитываются на основе процентного значения максимальной частоты пульса.

## **Спортивные цели**

Знание зон частоты пульса помогает оценить и улучшить общую подготовку с помощью следующих принципов.

- Частота пульса надежный показатель интенсивности тренировки.
- Тренировка в определенных зонах частоты пульса позволяет улучшить состояние сердечнососудистой системы.

Зная максимальную частоту пульса, вы можете использовать таблицу (*[Оценка нагрузки в зонах](#page-98-0) [частоты пульса](#page-98-0)*, стр. 91) для определения оптимальной зоны частоты пульса и достижения поставленных спортивных целей.

Если максимальная частота пульса вам неизвестна, вы можете воспользоваться соответствующим калькулятором в сети Интернет. В некоторых тренажерных залах и фитнес-центрах можно пройти тест и определить максимальную частоту пульса. Максимальный пульс по умолчанию равен 220 ударам в минуту минус возраст.

### **Настройка зон частоты пульса**

Часы используют информацию профиля пользователя из первоначальной настройки для определения зон частоты пульса по умолчанию. Вы можете установить отдельные зоны частоты пульса для спортивных профилей, например для бега, велоспорта и плавания. Для получения более точных данных о калориях во время занятия установите свое максимальное значение частоты пульса. Также можно вручную установить каждую зону частоты пульса и ввести частоту пульса в состоянии покоя. Зоны можно скорректировать вручную на часах или с помощью своей учетной записи Garmin Connect.

- **1** Нажмите и удерживайте кнопку **MENU**.
- **2** Выберите **Профиль пользов.** > **Частота пульса**.
- **3** Выберите **Макс. ЧП** > **Макс. ЧП** и укажите максимальную частоту пульса.

Вы можете использовать функцию Авт. определение для автоматической записи максимальной частоты пульса во время занятия.

**4** Выберите **ЧП/порог лакт.** > **ЧП/порог лакт.** и укажите значение частоты пульса, соответствующее пороговому значению лактата.

Вы можете выполнить пошаговую проверку для определения порогового значения лактата (*[Пороговое значение лактата](#page-70-0)*, стр. 63). Можно воспользоваться функцией Авт. определение для автоматической регистрации порогового уровня лактата во время занятия.

- **5** Выберите **ЧП на отдыхе** > **Задать польз. настр.** и укажите частоту пульса в состоянии покоя. Вы можете использовать средние значения частоты пульса, измеренные часами, или указать точные значения пульса в состоянии покоя.
- **6** Выберите **Зоны** > **Расчет по**.
- **7** Выберите один из следующих вариантов:
	- Выберите **Уд./мин.** для просмотра и изменения зон на основе количества ударов в минуту.
	- Выберите **ЧП %максимум** для просмотра и изменения зон на основе процентного значения максимальной частоты пульса.
	- Выберите **%РЧП** для просмотра и изменения зон на основе процентного значения резерва частоты пульса (максимальная частота пульса минус частота пульса в состоянии покоя).
	- Выберите **%ЧП/порог лакт.** для просмотра и изменения зон на основе процентного значения частоты пульса при пороговом значении лактата.
- **8** Выберите зону и укажите значение для каждой зоны.
- **9** Выберите **ЧП по видам спорта** и выберите спортивный профиль, чтобы добавить отдельные зоны частоты пульса (дополнительно).
- **10** Повторите шаги, чтобы добавить отдельные зоны частоты пульса для занятий спортом (дополнительно).

## <span id="page-98-0"></span>**Установка зон частоты пульса с помощью устройства**

Настройки по умолчанию позволяют устройству определять максимальную частоту пульса и устанавливать зоны частоты пульса на основе процентного значения максимальной частоты пульса.

- Проверьте правильность настроек вашего профиля пользователя (*[Настройка профиля пользователя](#page-96-0)*, [стр. 89](#page-96-0)).
- Регулярно выполняйте пробежки с совместимым наручным или нагрудным пульсометром.
- Попробуйте несколько планов кардиотренировок, доступных в вашей учетной записи Garmin Connect.
- Просмотрите тенденции изменения частоты пульса и время в зонах в вашей учетной записи Garmin Connect.

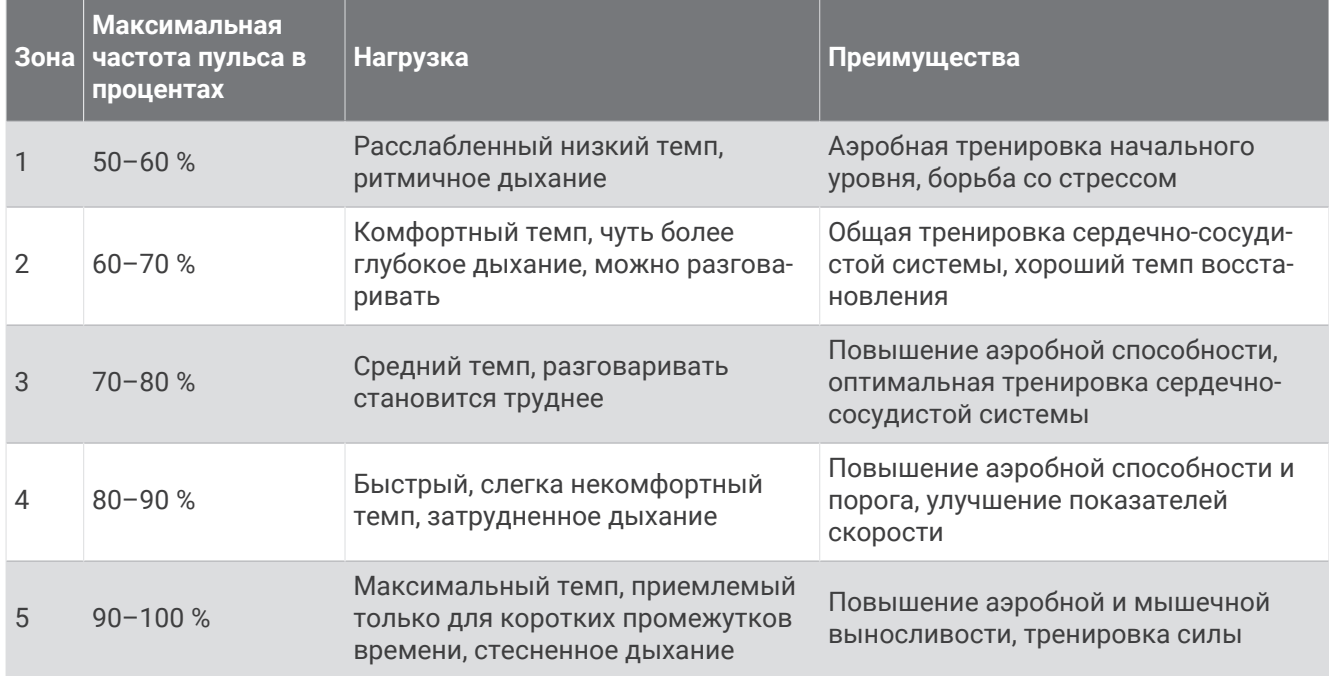

#### **Оценка нагрузки в зонах частоты пульса**

## **Настройка зон мощности**

Для зон мощности используются значения по умолчанию, установленные в зависимости от пола, веса и средних возможностей. Они могут не соответствовать вашим возможностям. Если вы знаете свое значение функциональной пороговой мощности (ФПМ), вы можете ввести его и позволить программному обеспечению рассчитывать зоны мощности для вас автоматически. Зоны можно скорректировать вручную на устройстве или с помощью своей учетной записи Garmin Connect.

- **1** Нажмите и удерживайте кнопку **MENU**.
- **2** Выберите **Профиль пользов.** > **Зоны мощности**.
- **3** Выберите занятие.
- **4** Выберите **Расчет по**.
- **5** Выберите один из следующих вариантов:
	- Выберите **Ватты** для просмотра и изменения зон в ваттах.
	- Выберите **%ФПМ** для просмотра и изменения зон на основе процентного значения функциональной пороговой мощности.
- **6** Выберите **Авт. опред. ФПМ** для автоматического определения ФПМ во время занятия.
- **7** Выберите **ФПМ** и введите свое значение ФПМ.
- **8** Выберите зону и укажите значение для каждой зоны.
- **9** При необходимости выберите **Минимум** и введите минимальное значение мощности.

# **Функции отслеживания и безопасности**

#### **ВНИМАНИЕ**

<span id="page-99-0"></span>Функции отслеживания и безопасности — это вспомогательные функции, которые не следует использовать в качестве основного средства для получения экстренной помощи. Приложение Garmin Connect не обеспечивает оповещение экстренных служб от вашего лица.

Часы Descent G1 оснащены функциями безопасности и отслеживания, которые необходимо настроить с помощью приложения Garmin Connect.

#### *УВЕДОМЛЕНИЕ*

Для использования этих функций необходимо подключить часы Descent G1 к приложению Garmin Connect с помощью технологии Bluetooth. Контакты для связи в чрезвычайных ситуациях можно указать в учетной записи Garmin Connect.

Для получения дополнительной информации о функциях отслеживания и безопасности перейдите по ссылке: [garmin.com/safety.](https://www.garmin.com/safety)

- **Помощь**: позволяет отправить сообщение с указанием вашего имени, ссылки LiveTrack и местоположения по GPS (если доступно) вашим контактам для связи в чрезвычайных ситуациях.
- **Регистрация происшествий**: когда часы Descent G1 обнаруживают происшествие во время определенного занятия на свежем воздухе, они отправляют автоматическое сообщение, ссылку LiveTrack и местоположение по GPS (если доступно) вашим контактам для связи в чрезвычайных ситуациях.
- **LiveTrack**: позволяет друзьям и близким следить за вашими пробежками и тренировками в режиме реального времени. Отслеживающих пользователей можно пригласить по электронной почте или через социальные сети, и они смогут просматривать ваши достижения в режиме реального времени на веб-странице.
- **Live Event Sharing**: позволяет отправлять сообщения друзьям и близким во время занятия, предоставляя обновления в реальном времени.

**ПРИМЕЧАНИЕ.** эта функция доступна, только если устройство подключено к совместимому смартфону с помощью технологии Android.

## **Добавление контактов для связи в чрезвычайных ситуациях**

Номера телефонов контактов для связи в чрезвычайных ситуациях используются функциями отслеживания и безопасности.

- 1 В приложении Garmin Connect выберите или •••.
- **2** Выберите **Отслеживание и безопасность** > **Функции безопасности** > **Контакты для связи в чрезвычайных ситуациях** > **Добавить контакты для связи в чрезвычайных ситуациях**.
- **3** Следуйте инструкциям на экране.

## **Добавление контактов**

В приложении Garmin Connect можно добавить до 50 контактов. Адреса электронной почты контактов можно использовать с функцией LiveTrack. Три контакта из этого списка можно использовать в качестве контактов для связи в чрезвычайных ситуациях (*Добавление контактов для связи в чрезвычайных ситуациях*, стр. 92).

- 1 В приложении Garmin Connect выберите или •••.
- **2** Выберите **Контакты**.
- **3** Следуйте инструкциям на экране.

После добавления контактов необходимо синхронизировать данные, чтобы применить изменения в устройстве Descent G1 (*[Использование приложения Garmin Connect](#page-94-0)*, стр. 87).

## <span id="page-100-0"></span>**Включение и выключение регистрации происшествий**

**ПРИМЕЧАНИЕ.** на сопряженном телефоне должен быть активен тарифный план, и он должен находиться в зоне покрытия сети, где доступна передача данных.

Перед включением функции регистрации происшествий на часах необходимо настроить контакты для связи в чрезвычайной ситуации в приложении Garmin Connect (*[Добавление контактов для связи в](#page-99-0)  [чрезвычайных ситуациях](#page-99-0)*, стр. 92). Ваши контакты для связи в чрезвычайных ситуациях должны иметь возможность получать электронную почту или текстовые сообщения (могут применяться стандартные тарифы за обмен текстовыми сообщениями).

- **1** В режиме отображения циферблата нажмите и удерживайте кнопку **MENU**.
- **2** Выберите **Безопасность** > **Регистрация происшествий**.
- **3** Выберите занятие с использованием GPS.

**ПРИМЕЧАНИЕ.** функция регистрации происшествий доступна только для определенных занятий на открытом воздухе.

Если в момент регистрации происшествия к часам Descent G1 был подключен смартфон, приложение Garmin Connect сможет отправить автоматическое текстовое сообщение и сообщение электронной почты с указанием вашего имени и местоположения по GPS вашим контактам для связи в чрезвычайных ситуациях. У вас есть 15 секунд, чтобы отменить сообщение.

## **Запрос о помощи**

**ПРИМЕЧАНИЕ.** на сопряженном телефоне должен быть активен тарифный план, и он должен находиться в зоне покрытия сети, где доступна передача данных.

Для получения возможности отправки запросов о помощи необходимо настроить контакты для связи в чрезвычайных ситуациях (*[Добавление контактов для связи в чрезвычайных ситуациях](#page-99-0)*, стр. 92). Ваши контакты для связи в чрезвычайных ситуациях должны иметь возможность получать электронную почту или текстовые сообщения (могут применяться стандартные тарифы за обмен текстовыми сообщениями).

- **1** Нажмите и удерживайте кнопку **LIGHT**.
- **2** После того как устройство подаст три вибросигнала, отпустите кнопку, чтобы активировать функцию отправки запроса о помощи.

Появится экран с таймером обратного отсчета.

**СОВЕТ.** отправку сообщения можно отменить до завершения обратного отсчета времени. Для этого выберите **Отмена**.

# **Настройка отображения данных о здоровье и самочувствии**

Нажмите и удерживайте кнопку **MENU**, затем выберите **Здоровье и благопол.**.

**Частота пульса**: настройка параметров наручного пульсометра (*[Настройки наручного пульсометра](#page-81-0)*, [стр. 74](#page-81-0)).

**Режим пульсоксим.**: выбор режима пульсоксиметра (*[Настройка режима пульсоксиметра](#page-83-0)*, стр. 76).

- **Оповещение о движении**: включение или отключение функции Оповещение о движении (*[Напоминание](#page-101-0) [о движении](#page-101-0)*, стр. 94).
- **Опов. о цели**: позволяет включать и выключать оповещения по достижению цели или выключать оповещения только на время проведения занятий. Оповещения о достижении цели появляются при достижении цели по количеству пройденных шагов, этажей и времени интенсивной активности за неделю.
- **Move IQ**: позволяет включать и выключать оповещения о событиях Garmin Move IQ™ . При совпадении движений с известными моделями упражнений функция Garmin Move IQ автоматически определяет событие и отображает его в хронике. События Garmin Move IQ отображают тип и продолжительность занятия, но они не отображаются в списке занятий или в ленте новостей. Для получения более подробной и точной информации можно воспользоваться функцией регистрации хронометрируемых занятий на устройстве.

## <span id="page-101-0"></span>**Автоподбор цели**

Ваше устройство автоматически рассчитывает, сколько шагов вам нужно пройти за день, основываясь на имеющихся показателях активности. По мере движения в течение дня устройство отображает ваш прогресс выполнения цели на день.

Вместо автоматического расчета цели вы можете задать свою цель в учетной записи Garmin Connect.

## **Напоминание о движении**

Длительное сидение может привести к нежелательному замедлению обмена веществ. Напоминание о движении поможет вам чаще двигаться. После часа бездействия на экране появляется напоминание Вперед! и отображается полоса движения. Через каждые 15 минут бездействия на экране появляются дополнительные сегменты шкалы. Также устройство воспроизводит сигнал или вибрирует, если звуковые сигналы включены (*[Параметры системы](#page-108-0)*, стр. 101).

Чтобы сбросить напоминание, пройдитесь хотя бы пару минут.

## **Время интенсивной активности**

Согласно рекомендациям таких организаций, как Всемирная организация здравоохранения, для укрепления здоровья продолжительность умеренной активности, например быстрой ходьбы, должна составлять не менее 150 минут в неделю, а продолжительность интенсивной активности, например бега, — 75 минут в неделю.

Часы контролируют интенсивность активности и отслеживает время, затраченное на умеренную и интенсивную активность (для определения интенсивности активности требуются данные о частоте пульса). Часы суммируют время умеренной и интенсивной активности. При этом время интенсивной активности удваивается.

### **Подсчет времени интенсивной активности**

Подсчет времени интенсивной активности на часах Descent G1 производится путем сравнения данных о частоте пульса с данными о средней частоте пульса в состоянии покоя. Если функция отслеживания частоты пульса выключена, на часах выполняется расчет времени умеренной активности путем анализа количества шагов в минуту.

- Чтобы обеспечить максимальную точность расчета времени интенсивной активности, следует запустить регистрацию хронометрируемого занятия.
- Для получения наиболее точных данных о частоте пульса в состоянии покоя часы следует носить круглосуточно.

## **Мониторинг сна**

Во время сна часы автоматически отслеживают ваш сон и обеспечивают мониторинг движений. Это время можно установить в пользовательских настройках учетной записи Garmin Connect. Статистические данные по сну включают в себя общее время сна, фазы сна, информацию о движении во сне и показатели сна. Статистические данные о сне можно просмотреть в учетной записи Garmin Connect.

**ПРИМЕЧАНИЕ.** короткие периоды дневного сна не добавляются к статистике по вашему сну. Режим «Не беспокоить» можно использовать для выключения уведомлений и оповещений, за исключением сигналов будильника (*[Управление](#page-76-0)*, стр. 69).

### **Использование функции автоматического отслеживания сна**

- **1** Наденьте устройство перед сном.
- **2** Данные по отслеживанию сна можно загрузить на веб-сайт Garmin Connect (*[Использование](#page-94-0)  [приложения Garmin Connect](#page-94-0)*, стр. 87).

Статистические данные о сне можно просмотреть в учетной записи Garmin Connect.

Информацию о сне за предыдущую ночь можно просмотреть на устройстве Descent G1 (*[Мини](#page-63-0)[виджеты](#page-63-0)*, стр. 56).

# **Навигация**

## **Просмотр и редактирование сохраненных местоположений**

**СОВЕТ.** местоположение можно сохранить из меню элементов управления (*[Управление](#page-76-0)*, стр. 69).

- **1** В режиме отображения циферблата нажмите кнопку **START**.
- **2** Выберите **Навигация** > **Сохр. местополож.**.
- **3** Выберите сохраненное местоположение.
- **4** Выберите параметр для просмотра или редактирования сведений о местоположении.

## **Навигация к пункту назначения**

Устройство можно использовать для навигации к пункту назначения или следования по дистанции.

- **1** В режиме отображения циферблата нажмите кнопку **START**.
- **2** Выберите занятие.
- **3** Нажмите и удерживайте кнопку **MENU**.
- **4** Выберите **Навигация**.
- **5** Выберите категорию.
- **6** Следуйте инструкциям на экране, чтобы выбрать пункт назначения.
- **7** Выберите **Идти к**.
	- Отображается информация о навигации.
- **8** Нажмите **START**, чтобы начать навигацию.

#### **Навигация к начальной точке сохраненного занятия**

Вы можете провести обратную навигацию к начальной точке сохраненного занятия по прямой линии или по уже пройденному пути. Эта функция доступна только для занятий с использованием GPS.

- **1** В режиме отображения циферблата нажмите кнопку **START**.
- **2** Выберите занятие.
- **3** Нажмите и удерживайте кнопку **MENU**.
- **4** Выберите **Навигация** > **Занятия**.
- **5** Выберите занятие.
- **6** Выберите **Назад к началу**, а затем выберите требуемый вариант.
	- Чтобы вернуться к начальной точке занятия по уже пройденному пути, выберите **TracBack**.
	- Чтобы вернуться к начальной точке занятия по прямой линии, выберите **Напрямую**.

На карте появится линия, указывающая путь от текущего местоположения к начальной точке последнего сохраненного занятия.

**ПРИМЕЧАНИЕ.** чтобы устройство не перешло в режим часов из-за таймаута, вы можете запустить таймер.

**7** Нажмите кнопку **DOWN**, чтобы посмотреть компас (дополнительно).

Стрелка указывает направление к точке старта.

### **Навигация к начальной точке во время занятия**

Вы можете выполнить обратную навигацию к начальной точке текущего занятия по прямой линии или по уже пройденному пути. Эта функция доступна только для занятий с использованием GPS.

- **1** Во время выполнения занятия нажмите **STOP**.
- **2** Выберите **Назад к началу**, а затем выберите требуемый вариант.
	- Чтобы вернуться к начальной точке занятия по уже пройденному пути, выберите **TracBack**.
	- Чтобы вернуться к начальной точке занятия по прямой линии, выберите **Напрямую**.

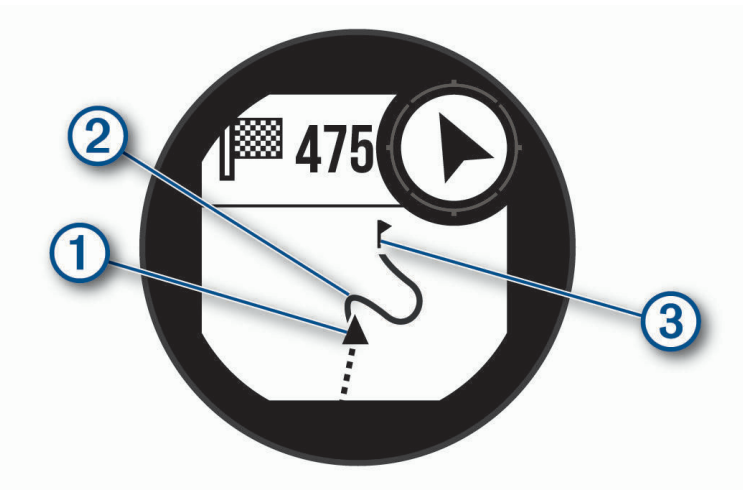

Ваше текущее местоположение  $\left(\overline{1}\right)$ , трек  $\left(2\right)$  и пункт назначения  $\left(3\right)$  отобразятся на карте.

### **Навигация при помощи функции** «**Засечь направление**»

Наведя устройство на удаленный объект (например, на водонапорную башню), можно зафиксировать направление, а затем осуществить навигацию к выбранному объекту.

- **1** В режиме отображения циферблата нажмите кнопку **START**.
- **2** Выберите занятие.
- **3** Нажмите и удерживайте кнопку **MENU**.
- **4** Выберите **Навигация** > **Засечь направление**.
- **5** Наведите верхнюю часть часов на объект и нажмите **START**. Отображается информация о навигации.
- **6** Нажмите **START**, чтобы начать навигацию.

#### **Создание метки** «**Человек за бортом**» **и навигация к отмеченному местоположению**

Устройство позволяет сохранить местоположение «Человек за бортом» (ЧЗБ) и автоматически начать навигацию к нему.

**СОВЕТ.** вы можете выбрать такую настройку, при которой удержание кнопок будет использоваться для доступа к функции ЧЗБ (*[Настройка горячих клавиш](#page-110-0)*, стр. 103).

- **1** В режиме отображения циферблата нажмите кнопку **START**.
- **2** Выберите занятие.
- **3** Нажмите и удерживайте кнопку **MENU**.
- **4** Выберите **Навигация** > **Посл. точка «ЧЗБ»**.

Отображается информация о навигации.

## **Остановка навигации**

- **1** Во время занятия нажмите и удерживайте кнопку **MENU**.
- **2** Выберите пункт **Остановка навиг.**.

# **Дистанции**

Вы можете отправить дистанцию из своей учетной записи Garmin Connect на устройство. После сохранения дистанции на устройстве вы можете выполнить навигацию по ней.

Эта функция удобна для движения по сохраненным дистанциям, которые вам нравятся. Можно, например сохранить веломаршрут до работы, чтобы пользоваться им повторно.

Эта функция также может быть удобна для сравнения своих результатов с ранее поставленными целями. Например, если изначально дистанция была пройдена за 30 минут, вы можете соревноваться с Virtual Partner и попытаться преодолеть ту же дистанцию за меньшее время.

### **Создание дистанции на устройстве и следование по ней**

- **1** В режиме отображения циферблата нажмите кнопку **START**.
- **2** Выберите занятие.
- **3** Нажмите и удерживайте кнопку **MENU**.
- **4** Выберите **Навигация** > **Дистанции** > **Создать**.
- **5** Введите название дистанции и выберите  $\blacktriangledown$ .
- **6** Выберите **Добавить местополож.**.
- **7** Выберите один из вариантов.
- **8** При необходимости повторите шаги 6 и 7.
- **9** Выберите **Готово** > **Пройти дистанцию**. Отображается информация о навигации.

**10** Нажмите **START**, чтобы начать навигацию.

## **Создание дистанции в** Garmin Connect

Для создания дистанции в приложении Garmin Connect необходимо иметь учетную запись Garmin Connect (*[Garmin Connect](#page-94-0)*, стр. 87).

- **1** В приложении Garmin Connect выберите **—** или • •
- **2** Выберите **Тренировка** > **Дистанции** > **Создать дистанцию**.
- **3** Выберите тип дистанции.
- **4** Следуйте инструкциям на экране.
- **5** Выберите пункт **Готово**. **ПРИМЕЧАНИЕ.** вы можете отправить эту дистанцию на свое устройство (*Отправка дистанции на устройство*, стр. 97).

#### **Отправка дистанции на устройство**

Вы можете отправить дистанцию, созданную при помощи приложения Garmin Connect, на устройство (*Создание дистанции в Garmin Connect*, стр. 97).

- **1** В приложении Garmin Connect выберите  $\blacksquare$ или •••
- **2** Выберите **Тренировка** > **Дистанции**.
- **3** Выберите дистанцию.
- **4** Выберите > **Отправка на устройство**.
- **5** Выберите совместимое устройство.
- **6** Следуйте инструкциям на экране.

### **Просмотр или изменение сведений о дистанции**

Вы можете просмотреть или отредактировать сведения о дистанции перед тем, как использовать ее для навигации.

- **1** В режиме отображения циферблата нажмите кнопку **START**.
- **2** Выберите занятие.
- **3** Нажмите и удерживайте кнопку **MENU**.
- **4** Выберите **Навигация** > **Дистанции**.
- **5** Чтобы выбрать дистанцию, нажмите кнопку **START**.
- **6** Выберите один из следующих вариантов:
	- Чтобы начать навигацию, выберите **Пройти дистанцию**.
	- Чтобы создать собственный браслет, выберите **PacePro**.
	- Чтобы посмотреть дистанцию на карте, прокрутить карту или изменить ее масштаб, выберите **Карта**.
	- Чтобы начать прохождение дистанции в обратном направлении, выберите **Пройти дист. назад**.
	- Чтобы просмотреть график высоты для дистанции, выберите **Профиль высот**.
	- Чтобы изменить название дистанции, выберите пункт **Название**.
	- Для изменения маршрута дистанции выберите **Правка**.
	- Чтобы удалить дистанцию, выберите **Удалить**.

## **Проекция маршрутной точки**

Создать новое местоположение можно с использованием функции проецирования расстояния и пеленга из текущего местоположения.

**ПРИМЕЧАНИЕ.** возможно, потребуется добавить приложение Проец. тчк. в список занятий и приложений.

- **1** В режиме отображения циферблата нажмите кнопку **START**.
- **2** Выберите **Проец. тчк.**.
- **3** Нажмите кнопку **UP** или **DOWN**, чтобы указать курс.
- **4** Нажмите **START**.
- **5** Нажмите кнопку **DOWN**, чтобы выбрать единицу измерения.
- **6** Нажмите кнопку **UP**, чтобы ввести расстояние.
- **7** Нажмите **START**, чтобы сохранить.

Проекция маршрутной точки сохраняется под именем по умолчанию.

## **Настройки навигации**

Предусмотрена возможность настройки функций карты и интерфейса для навигации к пункту назначения.

#### **Настройка экранов данных о навигации**

- **1** Нажмите и удерживайте кнопку **MENU**.
- **2** Выберите **Навигация** > **Экраны данных**.
- **3** Выберите один из следующих вариантов:
	- Выберите **Карта**, чтобы включить или отключить карту.
	- Выберите **Профиль высот**, чтобы включить или отключить график высоты.
	- Выберите экран для добавления, удаления или настройки.

## **Настройки курса**

Можно настроить вид указателя, отображающегося на экране во время навигации.

Нажмите и удерживайте кнопку **MENU** и выберите **Навигация** > **Тип**.

**Пеленг**: указывает направление на пункт назначения.

**Курс**: указывает текущее положение относительно линии дистанции, ведущей к пункту назначения.

### **Настройка навигационных оповещений**

Можно установить оповещения для облегчения навигации к пункту назначения.

- **1** Нажмите и удерживайте кнопку **MENU**.
- **2** Выберите **Навигация** > **Оповещения**.
- **3** Выберите один из следующих вариантов:
	- Чтобы установить оповещение для определенного расстояния от пункта назначения, выберите **Рт до кон. п. назн.**.
	- Чтобы установить оповещение для расчетного времени, оставшегося до прибытия в пункт назначения, выберите **Расч. вр. до конечн. пункта**.
	- Чтобы установить оповещение о том, что вы отклоняетесь от курса, выберите **Отклонение от курса**.
- **4** При необходимости выберите **Состояние**, чтобы включить оповещение.
- **5** При необходимости введите значение расстояния или времени и выберите  $\blacktriangledown$ .

# **Настройки диспетчера питания**

Удерживая кнопку **MENU**, выберите **Диспетчер питания**.

- **Энергосбережение**: позволяет изменять системные настройки для продления срока работы от батареи в режиме часов (*[Настройка функции энергосбережения](#page-107-0)*, стр. 100).
- **Режимы мощности**: позволяет изменять системные настройки, настройки занятия и настройки GPS для продления срока работы от батареи во время занятия (*[Настройка режимов энергопотребления](#page-107-0)*, [стр. 100\)](#page-107-0).

# <span id="page-107-0"></span>**Настройка функции энергосбережения**

Функция энергосбережения позволяет быстро изменять системные настройки для увеличения времени работы от батареи в режиме часов.

Режим энергосбережения можно включить в меню элементов управления (*[Управление](#page-76-0)*, стр. 69).

- **1** Нажмите и удерживайте кнопку **MENU**.
- **2** Выберите **Диспетчер питания** > **Энергосбережение**.
- **3** Выберите **Состояние**, чтобы включить функцию энергосбережения.
- **4** Нажмите **Правка** и выберите нужную опцию:
	- Выберите **Циферблат**, чтобы включить циферблат с низким энергопотреблением, который обновляется раз в минуту.
	- Выберите **Телефон**, чтобы отключить сопряженный телефон.
	- Выберите **ЧП на запястье**, чтобы отключить наручный пульсометр.
	- Выберите пункт **Пульсоксиметр**, чтобы выключить датчик пульсоксиметра.
	- Выберите **Подсветка**, чтобы отключить автоматическую подсветку.

На часах отображается количество полученных часов работы от батареи при каждом изменении настроек.

**5** Выберите **Во время сна**, чтобы включать функцию энергосбережения во время, когда вы обычно спите.

**СОВЕТ.** это время можно установить в пользовательских настройках учетной записи Garmin Connect.

**6** Выберите **Опов. о низ. зар.**, чтобы получать уведомления о низком заряде батареи.

## **Изменение режима энергопотребления**

Можно изменить режим энергопотребления, чтобы увеличить время работы от батареи во время занятия.

- **1** Во время занятия нажмите и удерживайте кнопку **MENU**.
- **2** Выберите **Режим мощности**.
- **3** Выберите один из вариантов.

На часах отображается количество доступных часов работы от батареи с выбранным режимом энергопотребления.

## **Настройка режимов энергопотребления**

Устройство поставляется с несколькими предварительно установленными режимами энергопотребления, которые позволяют быстро регулировать настройки системы, занятия и GPS, чтобы продлить срок работы от батареи во время занятия. Можно изменить существующие режимы энергопотребления или создать новые пользовательские режимы энергопотребления.

- **1** Нажмите и удерживайте кнопку **MENU**.
- **2** Выберите **Диспетчер питания** > **Режимы мощности**.
- **3** Выберите один из следующих вариантов:
	- Выберите режим энергопотребления для изменения.
- Выберите **Добавить**, чтобы создать пользовательский режим мощности.
- **4** При необходимости придумайте и введите имя.
- **5** Выберите параметр, чтобы изменить определенные настройки режима энергопотребления.

Например, можно изменить настройки GPS или отключить сопряженный телефон.

На часах отображается количество полученных часов работы от батареи при каждом изменении настроек.

**6** При необходимости выберите **Готово**, чтобы сохранить и использовать пользовательский режим энергопотребления.
## <span id="page-108-0"></span>**Восстановление режима энергопотребления**

Предустановленный режим питания на устройстве можно сбросить до заводских значений по умолчанию.

- **1** Нажмите и удерживайте кнопку **MENU**.
- **2** Выберите **Диспетчер питания** > **Режимы мощности**.
- **3** Выберите предустановленный режим питания.
- **4** Выберите **Восстановление** > **√**.

## **Параметры системы**

Нажмите и удерживайте кнопку **MENU**, а затем выберите **Система**.

**Язык текста**: выбор языка для отображения информации на часах.

**Время**: настройка параметров времени (*[Настройки времени](#page-109-0)*, стр. 102).

**Подсветка**: настройка яркости экрана (*[Изменение настроек подсветки](#page-110-0)*, стр. 103).

**Звук и вибрация**: настройка звуков на часах, таких как звуки кнопок, оповещения и вибрация.

- **Не беспокоить**: включение режима Не беспокоить. Можно изменить настройки экрана, оповещений и жестов запястьем.
- **Горячие клавиши**: позволяет назначить функции быстрого вызова кнопкам (*[Настройка горячих клавиш](#page-110-0)*, [стр. 103\)](#page-110-0).
- **Автоматическая блокировка**: автоматическая блокировка кнопок для предотвращения случайных нажатий. Используйте опцию Во время занятия для блокировки кнопок и сенсорного экрана во время хронометрируемого занятия. Используйте опцию Общее исп. для блокировки кнопок и сенсорного экрана, когда не ведется запись хронометрируемого занятия.
- **Формат**: настройка общих параметров формата, таких как единицы измерения, показатели темпа и скорости, отображаемые во время занятий, начало недели, формата координат географического положения и параметров датума (*[Изменение единиц измерения](#page-110-0)*, стр. 103).
- **TrueUp для физ. дан.**: включение синхронизации занятий и измерений показателей тренировки с других устройств Garmin (*[Синхронизация занятий и измерений показателей тренировки](#page-110-0)*, стр. 103).
- **Спорт. состояние**: включение функции состояния эффективности во время занятия (*[Эффективность](#page-68-0)  [тренировки](#page-68-0)*, стр. 61).
- **Запись данных**: настройка записи часами данных о занятиях. Опция Интеллектуально (по умолчанию) позволяет увеличить время записи занятий. Опция Каждую секунду позволяет получить более подробные записи занятий, но не гарантирует записи длительных занятий полностью.
- **Режим USB**: установка для часов режима накопителя или режима Garmin при подключении к компьютеру.
- **Сброс**: сброс пользовательских данных и настроек (*[Сброс всех настроек до значений по умолчанию](#page-118-0)*, [стр. 111\)](#page-118-0).
- **Обновление ПО**: установка обновлений программного обеспечения, загруженных с помощью Garmin Express. Используйте опцию Автоматическое обновление, чтобы часы могли скачивать последние обновления программного обеспечения из приложения Garmin Connect на сопряженном смартфоне.

**Об устройстве**: отображает информацию об устройстве, ПО, лицензии и нормативную информацию.

## <span id="page-109-0"></span>**Настройки времени**

Удерживайте нажатой кнопку **MENU** и выберите **Система** > **Время**.

**Формат времени**: установка 12-часового, 24-часового или военного формата отображения времени.

**Установить время**: выбор часового пояса. Опция Автоматически обеспечивает автоматический выбор часового пояса в соответствии с текущей позицией GPS.

**Время**: настройка времени, если для нее установлен режим Вручную.

- **Оповещения**: позволяет настроить ежечасные звуковые оповещения, а также оповещения о восходе и заходе солнца, чтобы обеспечить их воспроизведение за определенное количество минут или часов до наступления соответствующих событий (*Установка оповещений о времени*, стр. 102).
- **Синхронизировать с GPS**: позволяет вручную синхронизировать время с GPS при переходе на летнее время и при смене часового пояса (*Синхронизация времени*, стр. 102).

#### **Установка оповещений о времени**

- **1** Нажмите и удерживайте кнопку **MENU**.
- **2** Выберите **Система** > **Время** > **Оповещения**.
- **3** Выберите один из следующих вариантов:
	- Чтобы установить оповещение, которое будет звучать за определенное число минут или часов до заката, выберите **До заката** > **Состояние** > **Включено**, выберите **Время** и введите необходимое время.
	- Чтобы установить оповещение, которое будет звучать за определенное число минут или часов до восхода, выберите **До восхода** > **Состояние** > **Включено**, выберите **Время** и введите необходимое время.
	- Чтобы установить оповещение, которое будет звучать каждый час, выберите **Почасовой** > **Включе но**.

#### **Синхронизация времени**

Каждый раз при включении и установлении связи со спутниками или открытии приложения Garmin Connect на сопряженном телефоне устройство автоматически определяет часовой пояс и текущее время суток. Вы также можете синхронизировать время вручную при переходе на летнее время и при смене часового пояса.

- **1** Нажмите и удерживайте кнопку **MENU**.
- **2** Выберите **Система** > **Время** > **Синхронизировать с GPS**.
- **3** Подождите, пока устройство подключится к сопряженному телефону или найдет спутники (*[Установление связи со спутниками](#page-119-0)*, стр. 112).

**СОВЕТ.** чтобы изменить источник, нажмите кнопку DOWN.

## <span id="page-110-0"></span>**Изменение настроек подсветки**

- **1** Нажмите и удерживайте кнопку **MENU**.
- **2** Выберите **Система** > **Подсветка**.
- **3** Выберите один из следующих вариантов:
	- Выберите **Во время погружения**.
	- Выберите **Во время занятия**.
	- Выберите **Общее исп.**.
	- Выберите **Во время сна**.
- **4** Выберите один из следующих вариантов:
	- Выберите **Режим**, чтобы включить подсветку на глубине или во время погружения.
	- Выберите **Нажатие кнопок**, чтобы обеспечить включение подсветки при нажатии кнопок.
	- Выберите **Оповещения**, чтобы обеспечить включение подсветки при получении оповещений.
	- Выберите **Жест**, чтобы обеспечить включение подсветки, когда вы поднимаете или поворачиваете руку, чтобы взглянуть на запястье.
	- Выберите **Тайм-аут**, чтобы установить время до отключения подсветки.
	- Выберите **Яркость**, чтобы установить уровень яркости подсветки.

## **Настройка горячих клавиш**

Можно настроить функцию, которая должна выполняться при удержании отдельных кнопок и сочетания кнопок.

- **1** Нажмите и удерживайте кнопку **MENU**.
- **2** Выберите **Система** > **Горячие клавиши**.
- **3** Выберите кнопку или сочетание кнопок для настройки.
- **4** Выберите функцию.

## **Изменение единиц измерения**

Можно настроить единицы измерения для расстояния, темпа и скорости, а также высоты, веса, роста и температуры.

- **1** Нажмите и удерживайте кнопку **MENU**.
- **2** Выберите **Система** > **Формат** > **Единицы измерения**.
- **3** Выберите тип измерения.
- **4** Выберите единицу измерения.

## **Синхронизация занятий и измерений показателей тренировки**

Вы можете синхронизировать занятия и измерения показателей тренировки с других устройств Garmin с вашими часами Descent G1 при помощи учетной записи Garmin Connect. Это позволяет часам точнее отражать статус тренировки и вашу физическую форму. Например, можно записать заезд с помощью устройства Edge и просмотреть сведения о занятии и общую нагрузку на часах Descent G1.

- **1** Нажмите и удерживайте кнопку **MENU**.
- **2** Выберите **Система** > **TrueUp для физ. дан.**.

При синхронизации часов с телефоном последние занятия и измерения показателей тренировки с других устройств Garmin отображаются на часах Descent G1.

## **Просмотр информации об устройстве**

Можно просмотреть информацию об устройстве, включая идентификатор прибора, версию программного обеспечения, сведения о соответствии стандартам и текст лицензионного соглашения.

- **1** Нажмите и удерживайте кнопку **MENU**.
- **2** Выберите **Система** > **Об устройстве**.

## **Просмотр нормативной информации и сведений о соответствии стандартам**  (**электронная этикетка**)

Этикетка для данного устройства предоставляется в электронном виде. Электронная этикетка может предоставлять нормативную информацию, например номера идентификации, предоставленные FCC, или маркировки о соответствии региональным стандартам, а также полезную информацию о продукте и лицензии.

- **1** Нажмите и удерживайте кнопку **MENU**.
- **2** В системном меню выберите **Об устройстве**.

## **Информация об устройстве**

## **Зарядка часов**

#### **ОСТОРОЖНО**

В устройстве используется литий-ионный аккумулятор. Сведения о безопасности и другую важную информацию см. в руководстве *Правила техники безопасности и сведения об изделии*, которое находится в упаковке изделия.

#### *УВЕДОМЛЕНИЕ*

Для предотвращения коррозии тщательно очистите и высушите контакты и прилегающие области перед подключением к зарядному устройству или компьютеру. См. инструкции по очистке (*[Уход за](#page-113-0)  [устройством](#page-113-0)*, стр. 106).

- **1** Нажмите на края зарядного зажима.
- **2** Совместите зажим с контактами на задней панели часов и отпустите зажим.

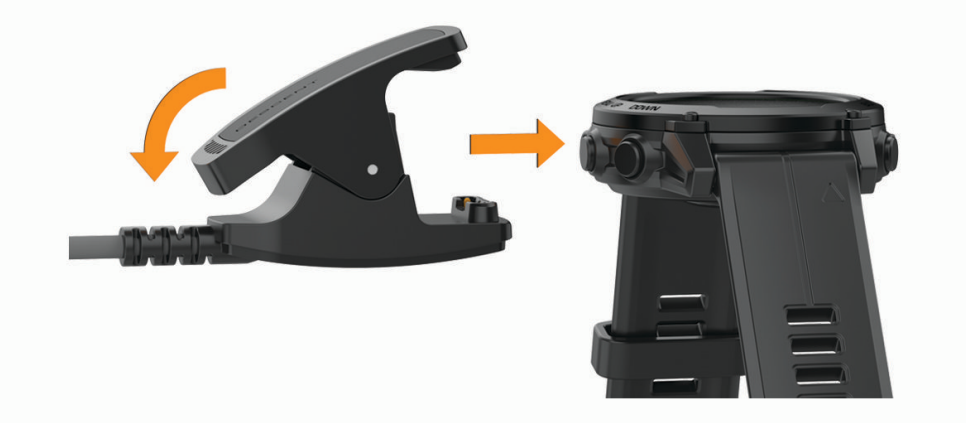

**3** Вставьте USB-кабель в зарядный порт USB.

Часы отображают текущий уровень заряда батареи.

#### **Зарядка от солнечной энергии**

**ПРИМЕЧАНИЕ.** эта функция поддерживается не на всех моделях устройства.

Благодаря возможности зарядки от солнечной энергии часы можно заряжать во время использования.

#### **Советы по зарядке от солнечной энергии**

Чтобы максимально увеличить время работы часов от батареи, следуйте этим советам.

- При ношении часов не закрывайте циферблат рукавом.
- Когда вы не носите часы, направьте циферблат на солнечный свет.

**ПРИМЕЧАНИЕ.** часы защищают себя от перегрева и автоматически прекращают зарядку, если внутренняя температура превышает пороговое значение для зарядки от солнечной энергии (*Технические характеристики*, стр. 105).

**ПРИМЕЧАНИЕ.** часы не заряжаются от солнечной энергии при подключении к внешнему источнику питания или при полном заряде батареи.

### **Технические характеристики**

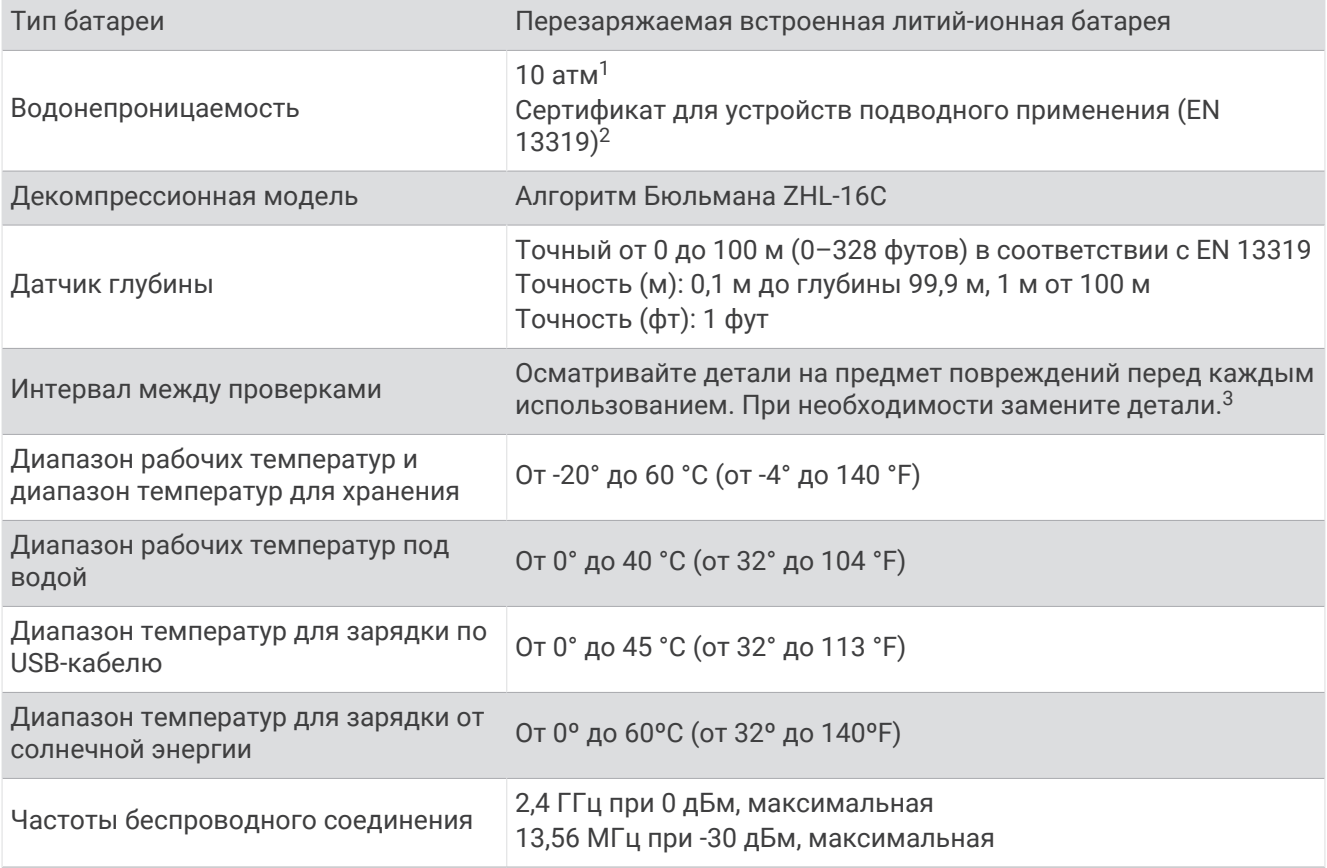

<sup>1</sup> Устройство выдерживает давление, эквивалентное глубине 100 м. Для получения дополнительной информации посетите сайт [www.garmin.com](http://www.garmin.com/waterrating) [/waterrating](http://www.garmin.com/waterrating).<br><sup>2</sup> Разработано в соответствии со стандартом CSN EN 13319.

<sup>3</sup> Помимо нормального износа, старение не влияет на производительность.

## <span id="page-113-0"></span>**Информация о времени работы от батареи**

Фактическое время работы зависит от функций, включенных на часах, таких как отслеживание активности, измерение частоты пульса на запястье, уведомления смартфона, GPS, внутренние датчики и подключенные датчики (*[Советы по увеличению времени работы батареи](#page-119-0)*, стр. 112).

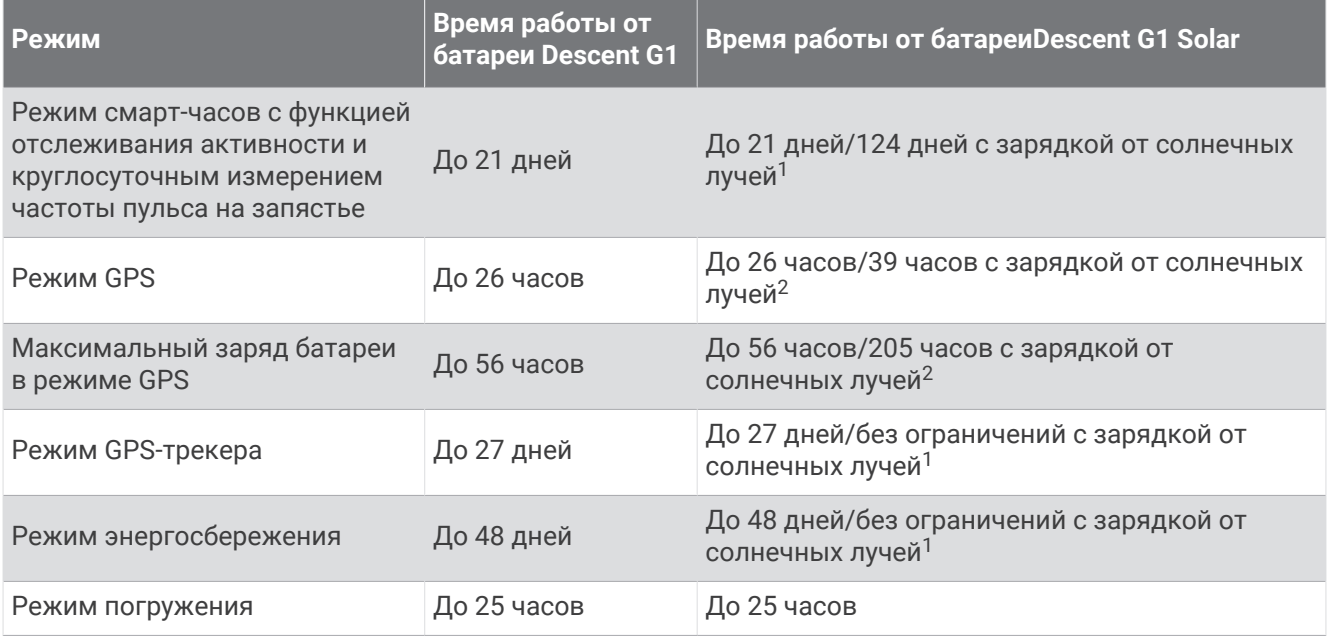

## **Уход за устройством**

#### *УВЕДОМЛЕНИЕ*

Не используйте острые предметы для очистки устройства.

Не рекомендуется использовать химические чистящие вещества, растворители и репелленты, которые могут повредить пластиковые детали и покрытие поверхностей.

Тщательно промывайте устройство в чистой воде при попадании на него хлорированной или соленой воды, солнцезащитных и косметических средств, алкоголя, а также других агрессивных химических веществ. Продолжительное воздействие этих веществ может привести к повреждению корпуса.

Не следует использовать для очистки устройства приспособления, подающие воду или воздух под высоким давлением, поскольку их воздействие может повредить датчик глубины или барометр.

Избегайте сильных ударов и неосторожного обращения с устройством, поскольку это может привести к сокращению срока его службы.

Не следует хранить устройство в местах, где оно может подвергаться длительному воздействию экстремальных температур. Такое воздействие может привести к необратимому повреждению устройства.

Следует прекратить использование устройства в случае его повреждения или хранения при температуре, выходящей за пределы указанного диапазона температур для хранения.

 $1 B$  течение всего дня при 3 часах в день вне помещения при 50 000 люкс.

<sup>2</sup> При использовании в условиях 50 000 люкс.

#### **Очистка часов**

#### **ВНИМАНИЕ**

Некоторые пользователи могут испытывать раздражение кожи после длительного использования часов, особенно если у пользователя чувствительная кожа или подвержена аллергии. При появлении раздражения кожи снимите часы и дайте коже время на заживление. Во избежание раздражения кожи убедитесь, что часы чистые и сухие, и не затягивайте их на запястье слишком сильно.

#### *УВЕДОМЛЕНИЕ*

Даже небольшое количество пота или влаги может привести к появлению коррозии на электрических контактах при подключении к зарядному устройству. Коррозия может помешать зарядке и передаче данных.

- **1** Протрите часы тканью, смоченной в мягком очищающем средстве.
- **2** Протрите корпус насухо.

После очистки дождитесь полного высыхания часов.

**СОВЕТ.** для получения дополнительных сведений посетите веб-сайт [www.garmin.com/fitandcare](http://www.garmin.com/fitandcare).

## **Замена ремешков** QuickFit®

**1** Сдвиньте фиксатор ремешка QuickFit, чтобы снять ремешок с часов.

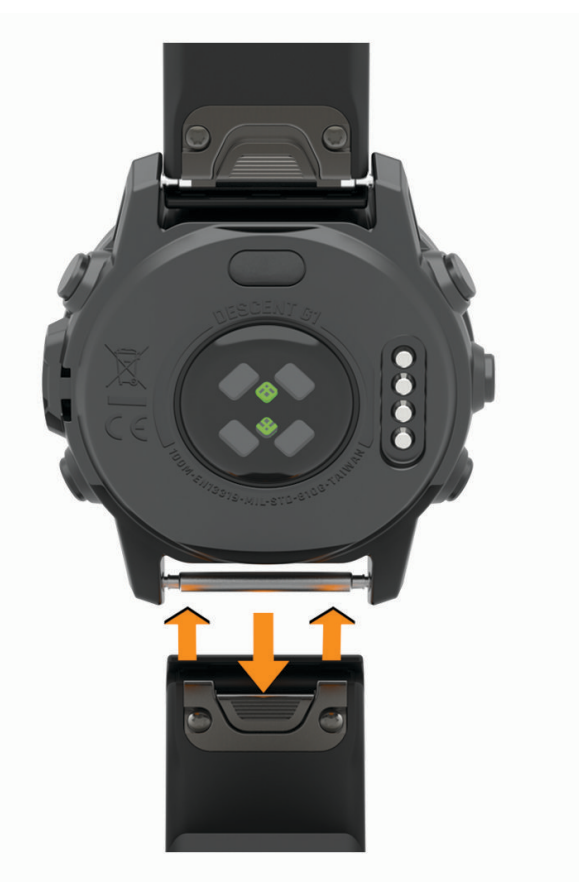

- **2** Приложите новый ремешок к часам.
- **3** Легким нажатием вставьте ремешок на место. **ПРИМЕЧАНИЕ.** убедитесь, что ремешок закреплен надежно. Фиксатор должен защелкнуться на штырьке часов.
- **4** Повторите шаги с 1 по 3, чтобы заменить вторую половину ремешка.

## **Замена ремешков с пружинным штифтом**

Ремешки можно заменить новыми ремешками Descent G1 или совместимыми ремешками QuickFit 22.

**1** Используйте инструмент с острой головкой, чтобы протолкнуть штырек часов.

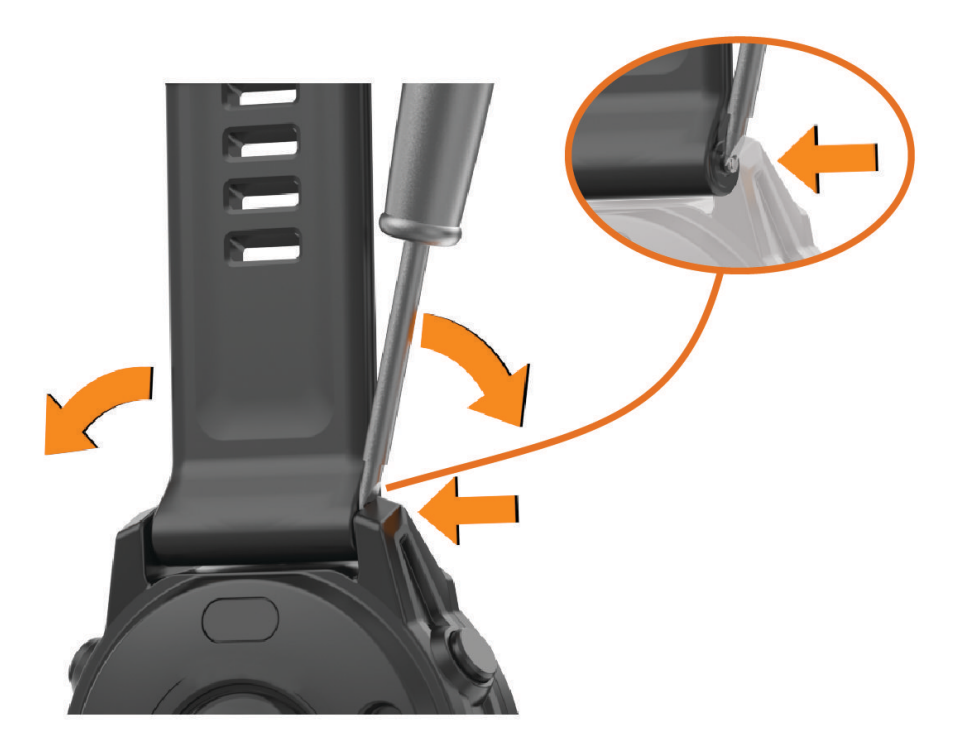

- **2** Снимите ремешок с часов.
- **3** Выберите один из следующих вариантов:
	- Чтобы установить ремешки Descent G1, совместите одну сторону нового ремешка с отверстиями на часах, нажмите на открытый штырек часов и надавите на ремешок, чтобы он встал на место. **ПРИМЕЧАНИЕ.** убедитесь, что ремешок закреплен надежно. Штырек часов должен входить в отверстия на часах.
	- Чтобы установить ремешки QuickFit 22, извлеките штырек из ремешка Descent G1, замените штырек часов на часах и надавите на ремешок, чтобы он встал на место.

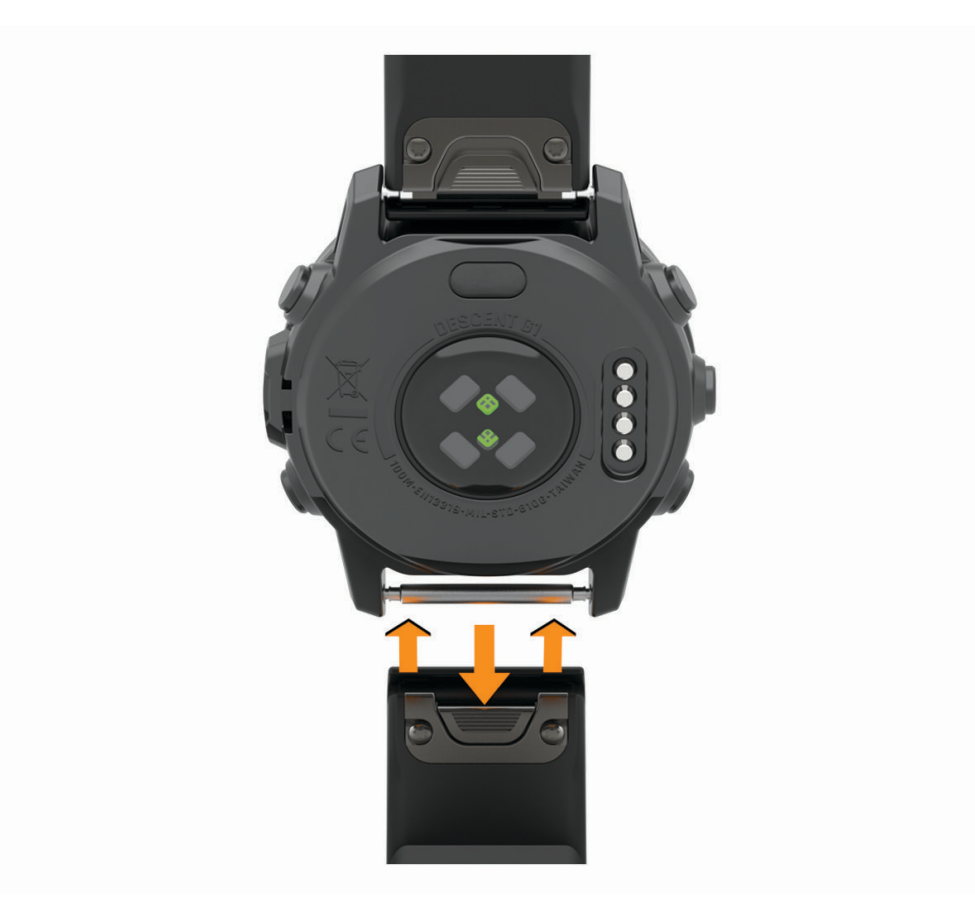

**ПРИМЕЧАНИЕ.** убедитесь, что ремешок закреплен надежно. Фиксатор должен защелкнуться на штырьке часов.

**4** Повторите шаги, чтобы заменить вторую половину ремешка.

## **Управление данными**

**ПРИМЕЧАНИЕ.** это устройство несовместимо с операционными системами Windows® 95, 98, Me, Windows NT<sup>®</sup> и Mac<sup>®</sup> OS 10.3 и более ранних версий.

## **Удаление файлов**

#### *УВЕДОМЛЕНИЕ*

Если вам неизвестно назначение файла, не удаляйте его. В памяти устройства хранятся важные системные файлы, которые не подлежат удалению.

- **1** Откройте диск или том **Garmin**.
- **2** При необходимости откройте папку или том.
- **3** Выберите файл.
- **4** Нажмите клавишу **Delete** на клавиатуре компьютера.

**ПРИМЕЧАНИЕ.** на компьютере Apple® необходимо очистить папку Корзина, чтобы полностью удалить файлы.

## **Устранение неполадок**

## **Обновления продукта**

Часы автоматически проверяют наличие обновлений при подключении к Bluetooth. Вы можете вручную проверять наличие обновлений в системных настройках (*[Параметры системы](#page-108-0)*, стр. 101). На компьютере установите Garmin Express [\(www.garmin.com/express\). Ус](http://www.garmin.com/express)тановите на телефон приложение Garmin Connect.

Оно позволяет с легкостью получать доступ к различным службам для устройств Garmin:

- Обновления ПО
- Обновления полей для гольфа
- Загрузка данных в приложение Garmin Connect
- Регистрация устройства

## **Дополнительная информация**

Дополнительные сведения об этом устройстве см. на веб-сайте компании Garmin.

- Перейдите на веб-сайт [support.garmin.com,](http://support.garmin.com) чтобы получить доступ к дополнительным руководствам, статьям и обновлениям программного обеспечения.
- Для получения информации о дополнительных аксессуарах и запасных компонентах посетите вебсайт [buy.garmin.com](http://buy.garmin.com) или обратитесь к дилеру компании Garmin.
- Для получения информации о точности функций посетите веб-сайт [www.garmin.com/ataccuracy](http://www.garmin.com/ataccuracy). Не является медицинским прибором.

## **На устройстве установлен неправильный язык**

Можно изменить язык устройства, если вы случайно выбрали на устройстве не тот язык.

- **1** Нажмите и удерживайте кнопку **MENU**.
- **2** Прокрутите список вниз до последнего элемента в списке и нажмите **START**.
- **3** Нажмите **START**.
- **4** Выберите нужный язык.
- **5** Нажмите **START**.

## **Совместимы ли часы с моим телефоном**?

Часы Descent G1 совместимы с телефонами с технологией Bluetooth.

Информацию о совместимости Bluetooth см. на веб-сайте [www.garmin.com/ble.](http://www.garmin.com/ble)

## **Не удается подключить телефон к часам**

Если телефон не будет подключаться к часам, воспользуйтесь следующими советами.

- Выключите телефон и часы и снова включите их.
- Включите на телефоне функцию Bluetooth.
- Обновите приложение Garmin Dive до последней версии.
- Удалите часы из приложения Garmin Dive и настроек Bluetooth на телефоне, чтобы повторить попытку сопряжения.
- Если вы приобрели новый телефон, удалите часы из приложения Garmin Dive на телефоне, которым вы больше не планируете пользоваться.
- Поместите телефон в пределах 10 м (33 футов) от часов.
- На телефоне откройте приложение Garmin Dive, выберите **или •••** и выберите **Устройства Garmin** > **Добавить устройство**, чтобы перейти в режим сопряжения.
- From the watch face, hold **MENU**, and select **Телефон** > **Сопряжение телефона**.

## <span id="page-118-0"></span>**Можно ли использовать датчик** Bluetooth **с часами**?

Устройство совместимо с некоторыми датчиками Bluetooth. При подключении датчика к устройству Garmin в первый раз необходимо выполнить сопряжение устройства с датчиком. После сопряжения устройство автоматически подключается к датчику, когда вы начинаете занятие, если датчик включен и находится в пределах диапазона действия.

- **1** Нажмите и удерживайте кнопку **MENU**.
- **2** Выберите **Датчики и аксессуары** > **Добавить новый элемент**.
- **3** Выберите один из следующих вариантов:
	- Выберите **Искать все**.
	- Выберите тип датчика.

Можно настроить дополнительные поля данных (*[Настройка экранов данных](#page-48-0)*, стр. 41).

## **Перезапуск часов**

- **1** Нажмите и удерживайте кнопку **LIGHT**, пока часы не выключатся.
- **2** Нажмите и удерживайте кнопку **LIGHT**, чтобы включить часы.

## **Сброс всех настроек до значений по умолчанию**

Вы можете сбросить все настройки устройства до заводских значений по умолчанию.

- **1** Нажмите и удерживайте кнопку **MENU**.
- **2** Выберите **Система** > **Сброс**.
- **3** Выберите один из следующих вариантов:
	- Чтобы сбросить все настройки устройства до заводских значений по умолчанию и сохранить всю пользовательскую информацию и журнал активности, выберите **Сбр. до настр. по умолч.**.
	- Чтобы удалить все занятия из истории, выберите **Удалить все занятия**.
	- Чтобы сбросить все результаты по расстоянию и времени, выберите **Сбросить результаты**.
	- Чтобы сбросить все настройки устройства до заводских значений по умолчанию и удалить всю пользовательскую информацию и журнал активности, выберите **Удалить данные и сбросить настр.**.

**ПРИМЕЧАНИЕ.** если на устройстве настроен кошелек Garmin Pay, этот параметр приведет к удалению кошелька с устройства.

## **Дайвинг**

#### **Сброс показателей насыщения тканей**

Вы можете сбросить текущий показатель насыщения тканей, сохраненный на устройстве. Выполнять сброс показателя насыщения тканей следует, только если вы не планируете использовать устройство в будущем. Это может быть полезно для магазинов приспособлений для дайвинга, предоставляющих устройства в аренду.

- **1** Нажмите и удерживайте кнопку **MENU**.
- **2** Выберите **Система** > **Сброс** > **Сброс. ткан. яч.**.

### <span id="page-119-0"></span>**Сброс приповерхностного давления**

Устройство автоматически определяет приповерхностное давление с помощью барометрического альтиметра. Значительные изменения давления, например как во время полета, могут привести к автоматическому запуску занятия дайвингом. Приповерхностное давление можно сбросить, если устройство некорректно автоматически запускает занятие дайвингом.

- **1** Нажмите и удерживайте кнопку **LIGHT**, пока устройство не выключится.
- **2** Нажмите и удерживайте кнопку **LIGHT**, чтобы включить устройство.
- **3** При появлении логотипа продукта нажмите и удерживайте кнопку **MENU**, пока не появится предложение сбросить приповерхностное давление.

## **Советы по увеличению времени работы батареи**

Чтобы увеличить время работы батареи, попробуйте выполнить следующие действия.

- Измените режим энергопотребления (*[Изменение режима энергопотребления](#page-107-0)*, стр. 100).
- Включите режим энергосбережения в меню элементов управления (*[Управление](#page-76-0)*, стр. 69).
- Уменьшите продолжительность подсветки экрана (*[Изменение настроек подсветки](#page-110-0)*, стр. 103).
- Уменьшите яркость экрана (*[Изменение настроек подсветки](#page-110-0)*, стр. 103).
- Используйте режим спутника UltraTrac для занятия.
- Если подключаемые функции не используются, отключите технологию Bluetooth (*[Управление](#page-76-0)*, [стр. 69](#page-76-0)).
- При приостановке занятия на длительный период времени воспользуйтесь позднее опцией **Заверш. позже** (*[Остановка занятия](#page-33-0)*, стр. 26).
- Используйте циферблат, не обновляемый каждую секунду. Например, используйте циферблат без секундной стрелки (*[Настройка циферблата](#page-62-0)*, стр. 55).
- Ограничьте количество отображаемых на часах уведомлений с телефона (*[Управление](#page-93-0) [уведомлениями](#page-93-0)*, стр. 86).
- Отключите передачу данных о частоте пульса на сопряженные устройства (*[Трансляция данных о](#page-82-0)  [частоте пульса](#page-82-0)*, стр. 75).
- Отключите функцию измерения частоты пульса на запястье (*[Настройки наручного пульсометра](#page-81-0)*, [стр. 74](#page-81-0)).

**ПРИМЕЧАНИЕ.** функция измерения частоты пульса на запястье используется для расчета продолжительности интенсивной активности и количества сжигаемых калорий.

• Включите ручные измерения пульсоксиметра (*[Настройка режима пульсоксиметра](#page-83-0)*, стр. 76).

## **Установление связи со спутниками**

Для установления связи со спутниками может потребоваться беспрепятственный обзор неба. Время и дата устанавливаются автоматически исходя из положения по GPS.

**СОВЕТ.** дополнительные сведения о системе GPS см. на веб-сайте [www.garmin.com/aboutGPS.](https://www.garmin.com/aboutGPS)

- **1** Выйдите на открытое место вне помещения. Держите устройство верхней панелью к небу.
- **2** Подождите, пока устройство найдет спутники. Поиск спутникового сигнала может занять 30–60 секунд.

## **Улучшение приема** GPS-**сигналов**

- Как можно чаще выполняйте синхронизацию часов со своей учетной записью Garmin:
	- Подключите часы к компьютеру с помощью кабеля USB и приложения Garmin Express.
	- Выполните синхронизацию часов с приложением Garmin Dive с помощью телефона с поддержкой Bluetooth.

После подключения к учетной записи Garmin часы выполняют загрузку данных по спутникам за несколько дней, что позволяет ускорить поиск сигнала спутника.

- Выйдите из помещения на открытое место, находящееся вдали от высоких строений и деревьев.
- После этого оставайтесь на одном месте в течение нескольких минут.

## **Неточное отображение данных о температуре**

Температура тела влияет на показания температуры, получаемые с помощью встроенного датчика температуры. Для получения наиболее точных данных о температуре следует снять часы с руки и подождать 20–30 минут.

Также можно использовать дополнительный датчик внешней температуры tempe для просмотра точных данных о температуре окружающей среды во время использования часов.

## **Отслеживание активности**

Для получения дополнительной информации о точности отслеживания активности перейдите на вебсайт [garmin.com/ataccuracy](http://garmin.com/ataccuracy).

#### **Не отображается количество пройденных за день шагов**

Данные шагомера обнуляются ежедневно в полночь.

Если вместо шагов отображаются прочерки, установите связь со спутниками и включите автоматическое определение времени.

#### **Кажется**, **что отображаемое количество пройденных шагов неточно**

Если отображаемое количество пройденных шагов оказывается неточным, можно воспользоваться следующими советами.

- Носите часы на недоминантной руке (левой для правши, правой для левши).
- Носите часы в кармане во время прогулки с коляской или использования газонокосилки.
- Держите часы в кармане при активном использовании рук.

**ПРИМЕЧАНИЕ.** часы могут интерпретировать некоторые повторяющиеся действия, например мытье посуды, складывание белья или хлопки руками, за шаги.

#### **Отображаемое на устройстве количество пройденных шагов не совпадает с количеством шагов**, **указанным в моей учетной записи** Garmin Connect

Количество пройденных шагов в вашей учетной записи Garmin Connect обновляется при синхронизации с устройством.

- **1** Выберите один из следующих вариантов:
	- Синхронизировать количество пройденных шагов с приложением Garmin Express (*[Использование](#page-95-0)  [Garmin Connect на компьютере](#page-95-0)*, стр. 88).
	- Синхронизировать количество пройденных шагов с приложением Garmin Connect (*[Использование](#page-94-0)  [приложения Garmin Connect](#page-94-0)*, стр. 87).
- **2** Подождите, пока устройство синхронизирует данные.

Синхронизация может занять несколько минут.

**ПРИМЕЧАНИЕ.** при обновлении приложения Garmin Connect или приложения Garmin Express не выполняется процедура синхронизации данных или обновления количества пройденных шагов.

### **Количество пройденных этажей отображается некорректно**

Для определения изменения высоты при перемещении между этажами в часах используется встроенный барометр. Один этаж составляет 3 м (10 футов).

- Старайтесь не держаться за перила и не пропускать ступени при подъеме или спуске по лестнице.
- В ветреных местах следует закрывать часы рукавом или курткой, поскольку сильные порывы ветра могут вызывать колебание показаний.

## **Приложение**

## **Поля данных**

**ПРИМЕЧАНИЕ.** не все поля данных доступны для всех типов занятий. Для отображения данных в некоторых полях необходимо подключить дополнительные устройства ANT+ или Bluetooth. Некоторые поля данных отображаются в нескольких категориях на часах.

**СОВЕТ.** вы также можете настроить поля данных в настройках часов в приложении Garmin Connect.

#### **Поля частоты шагов**

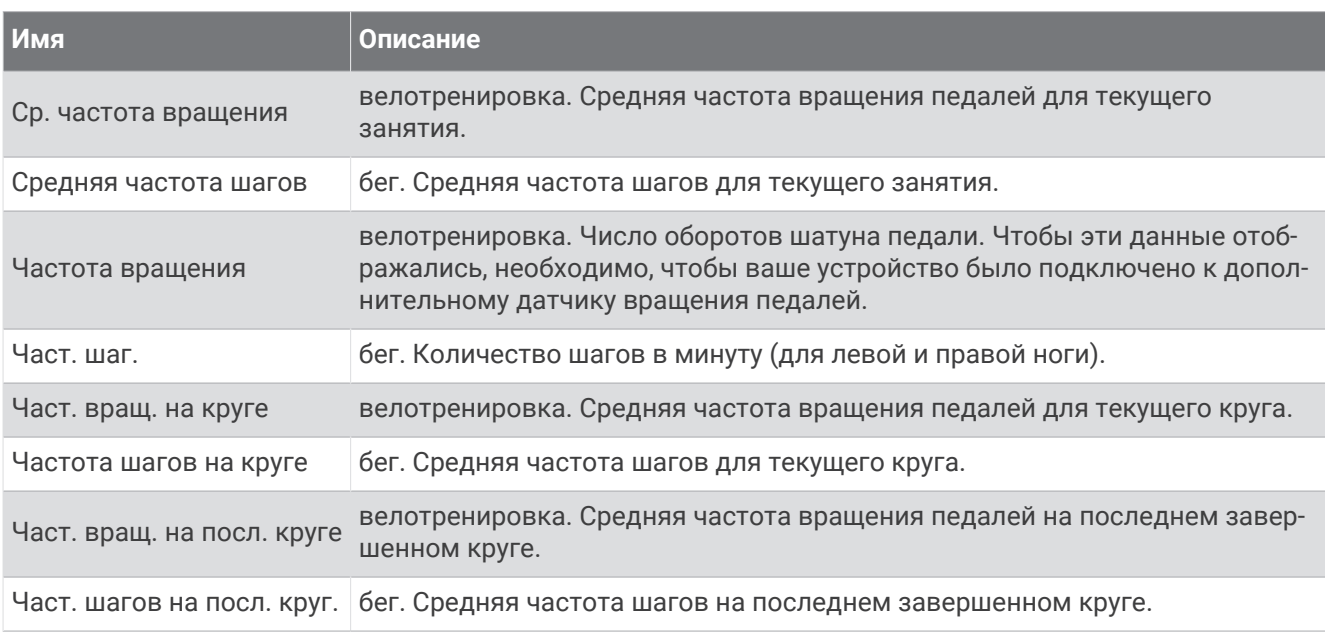

#### **Поля данных компаса**

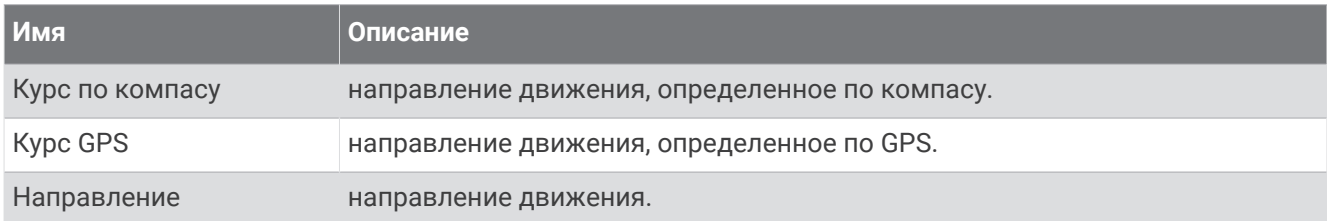

#### **Поля расстояния**

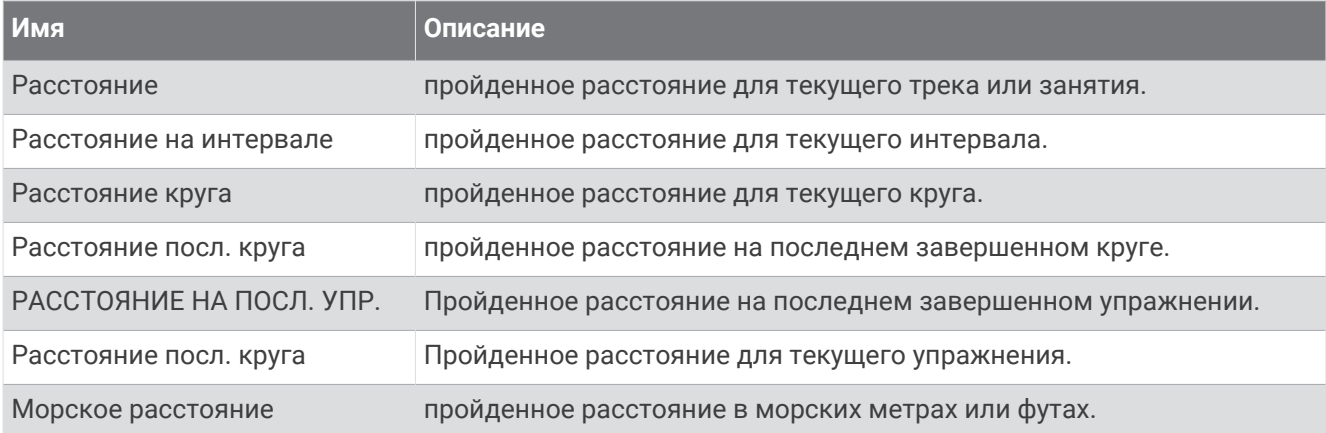

#### **Поля для дайвинга**

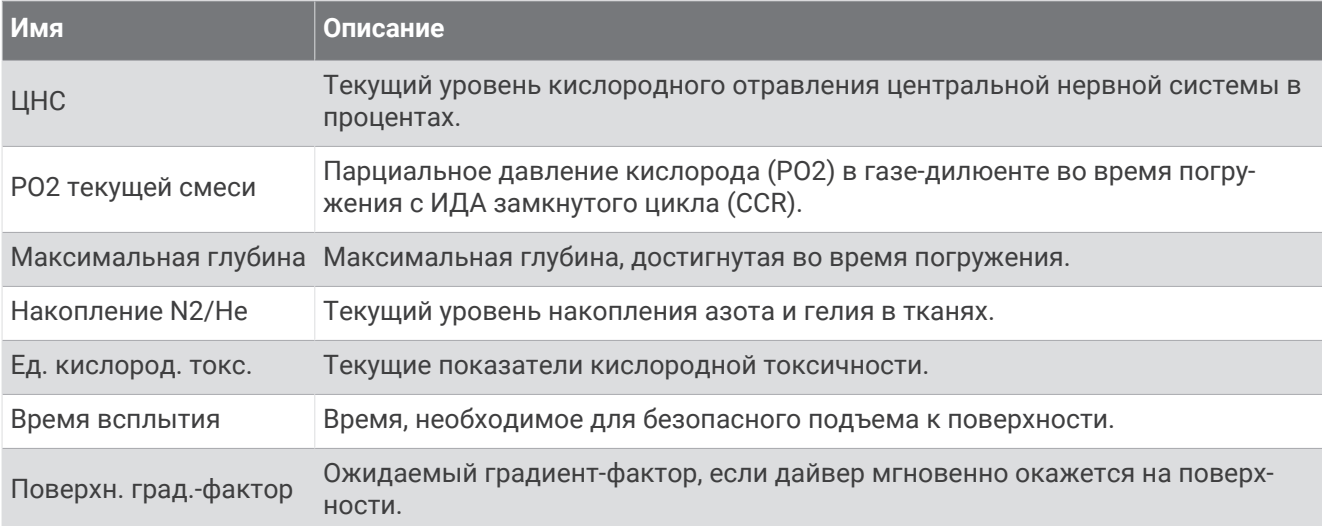

#### **Поля расстояния**

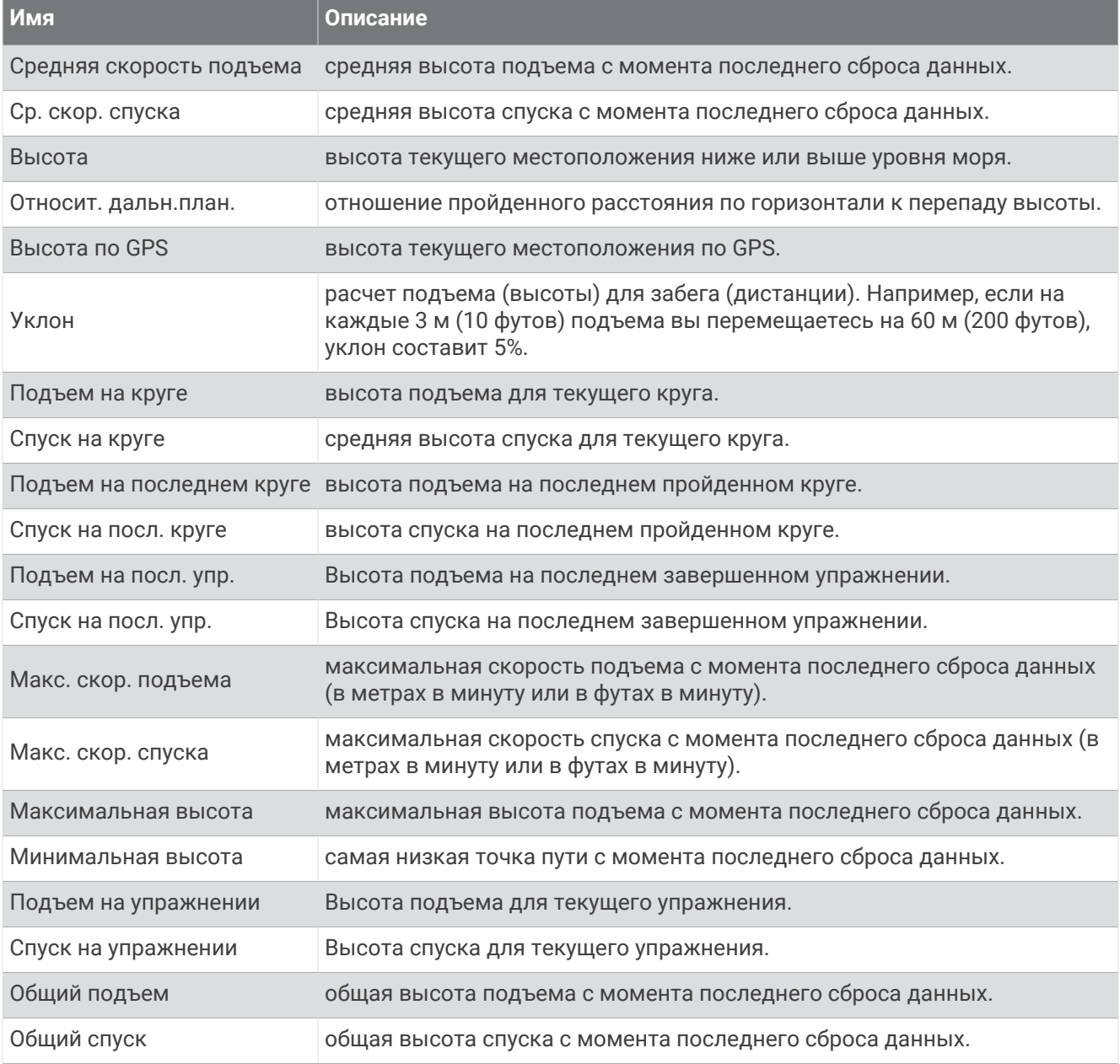

#### **Поля частоты пульса**

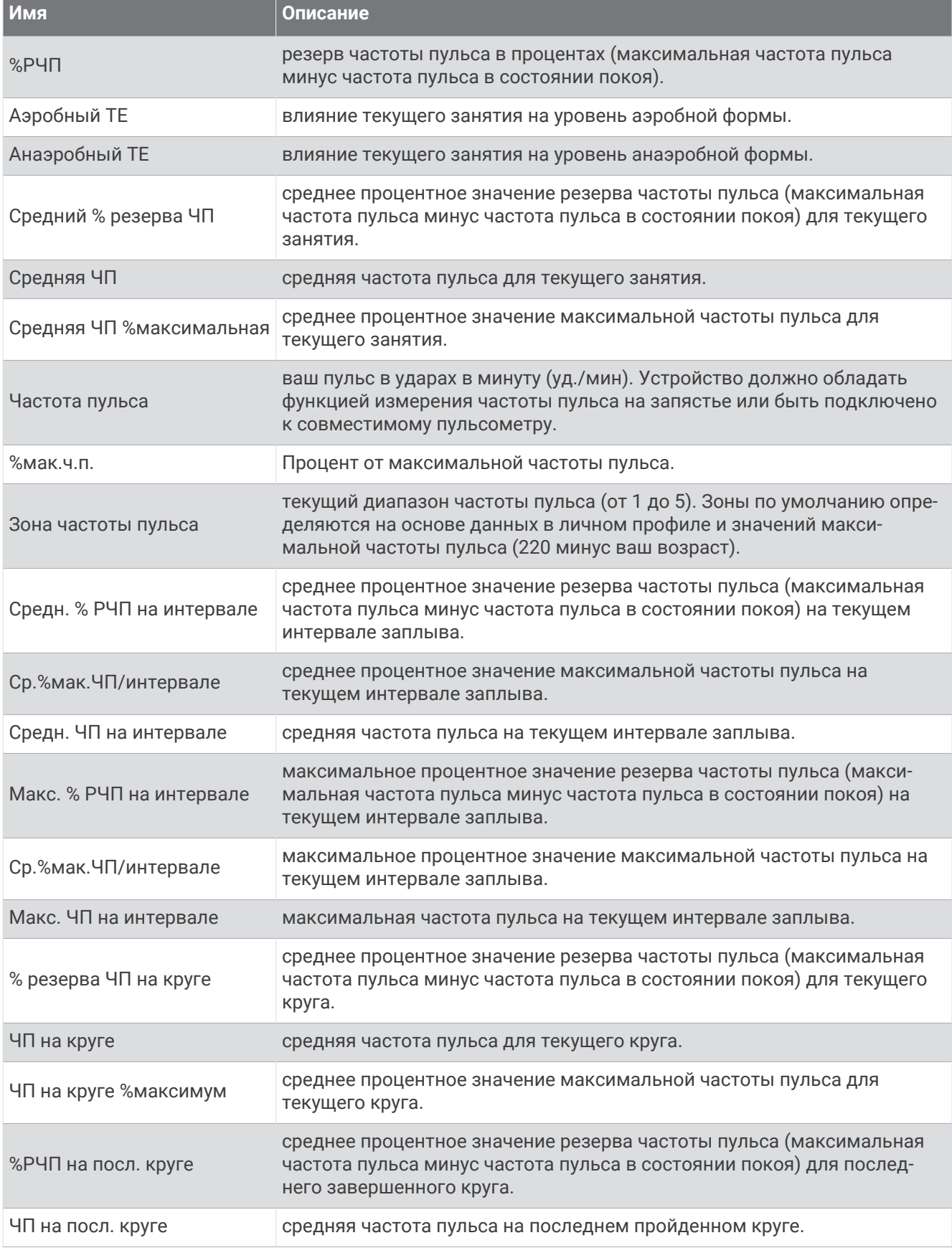

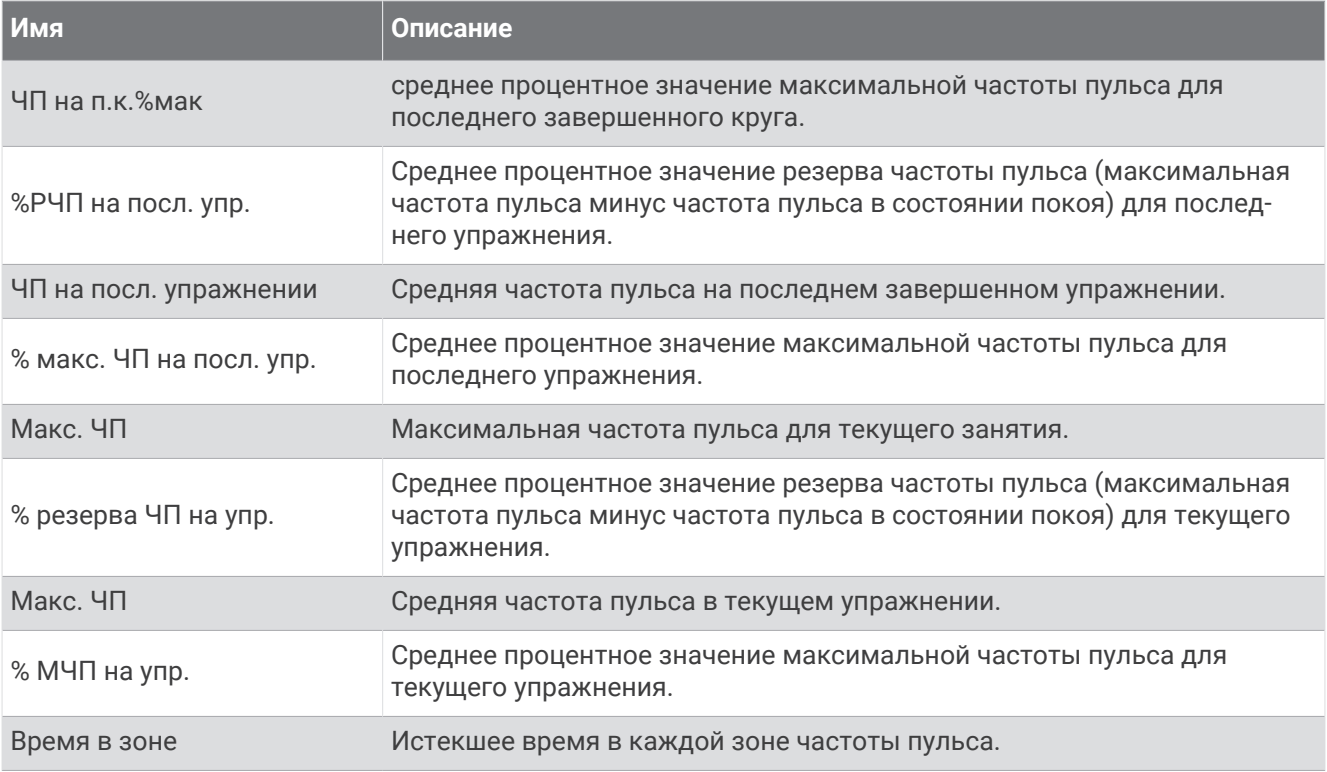

#### **Поля участков**

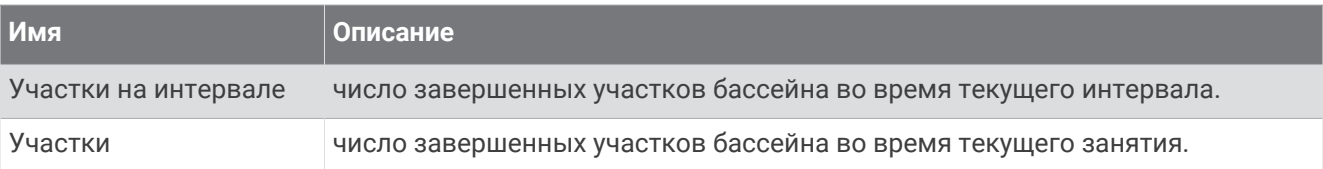

#### **Поля данных навигации**

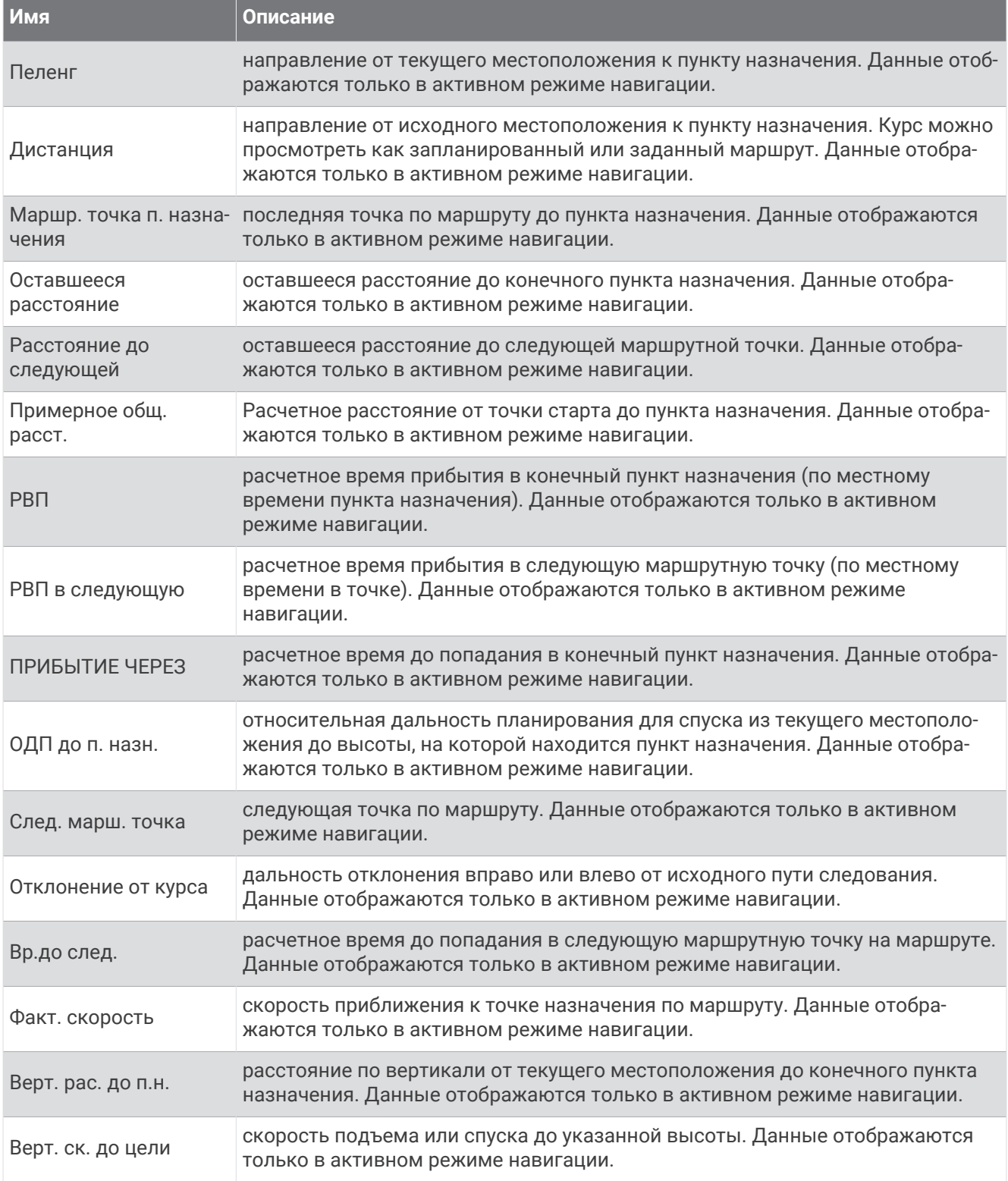

#### **Другие поля**

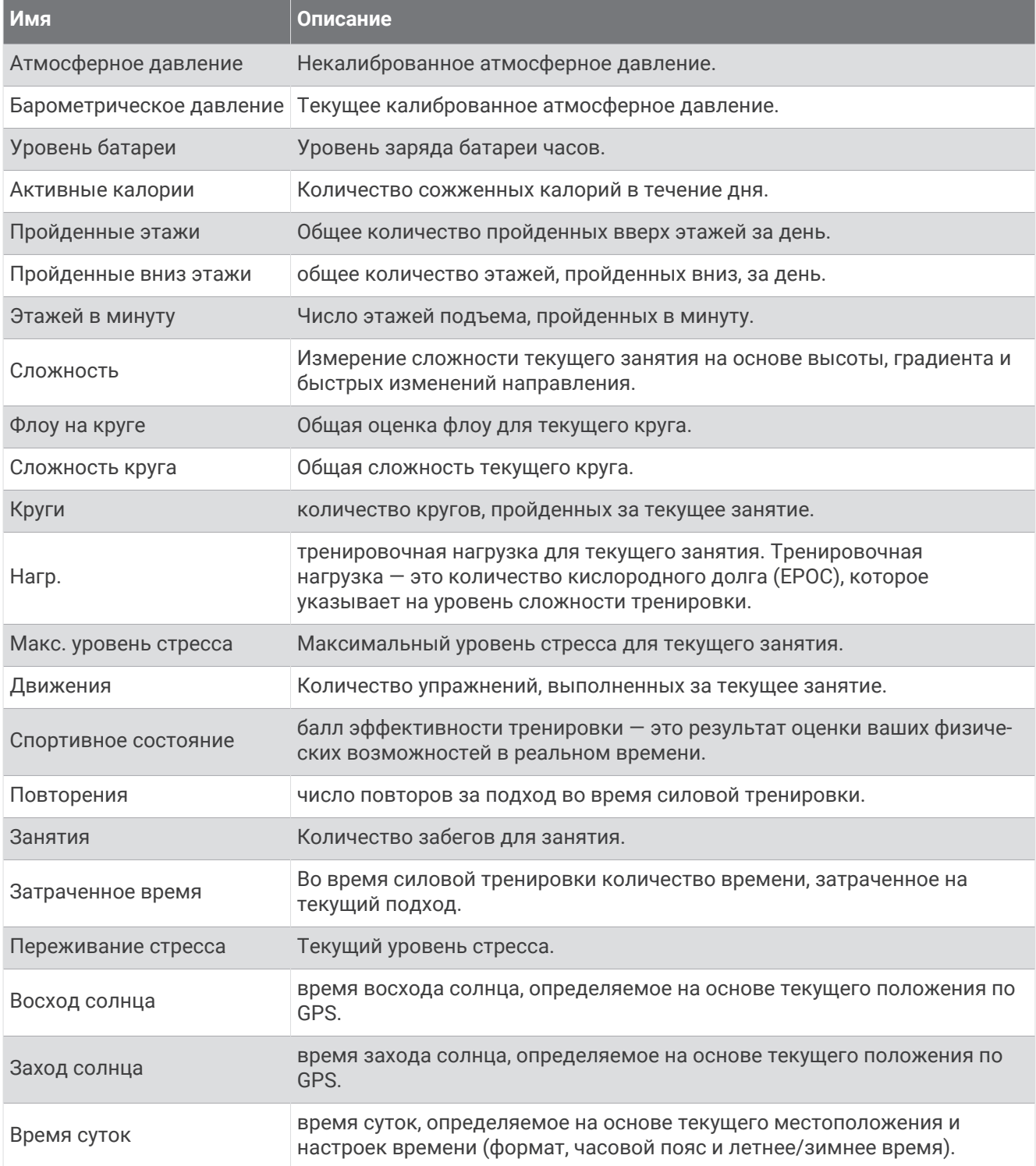

#### **Поля темпа**

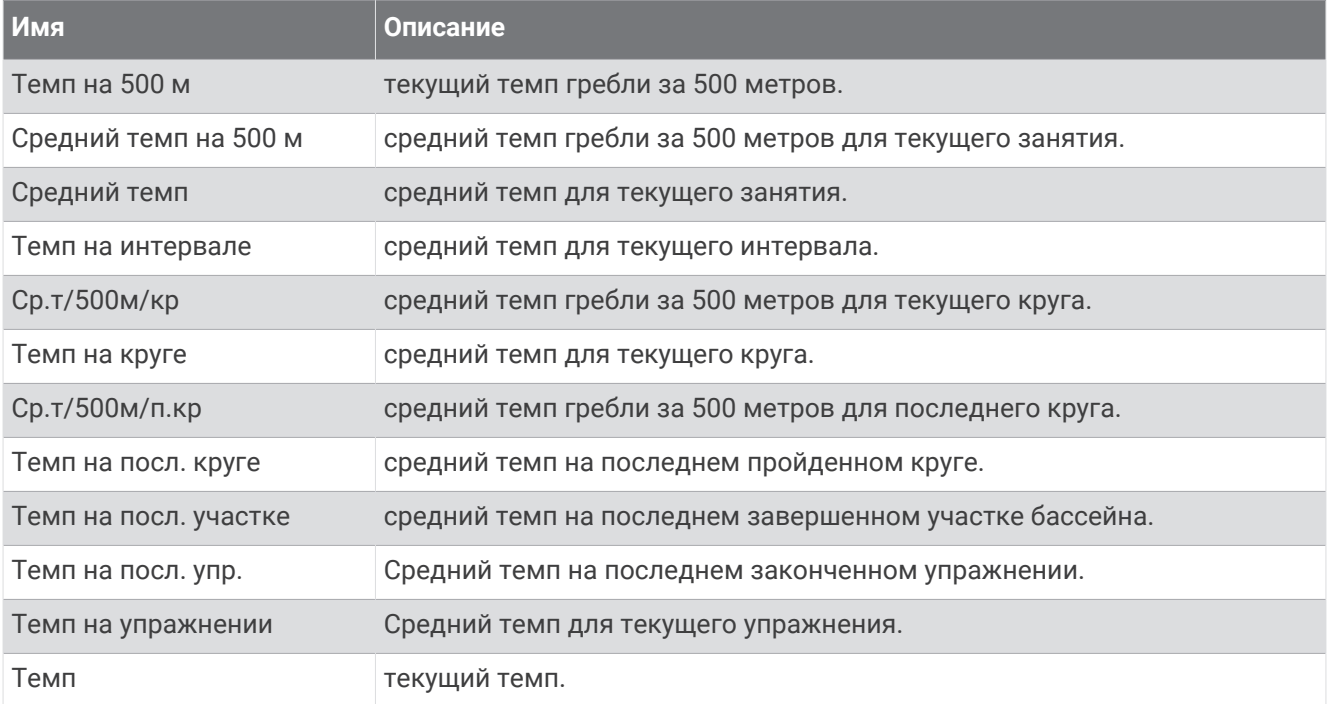

#### **Поля данных** PacePro

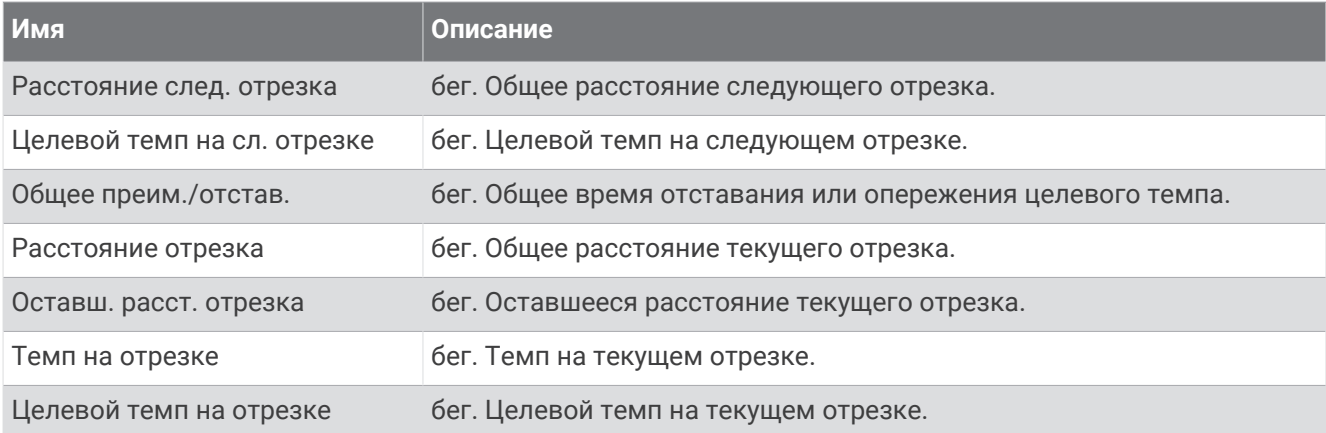

### **Поля мощности**

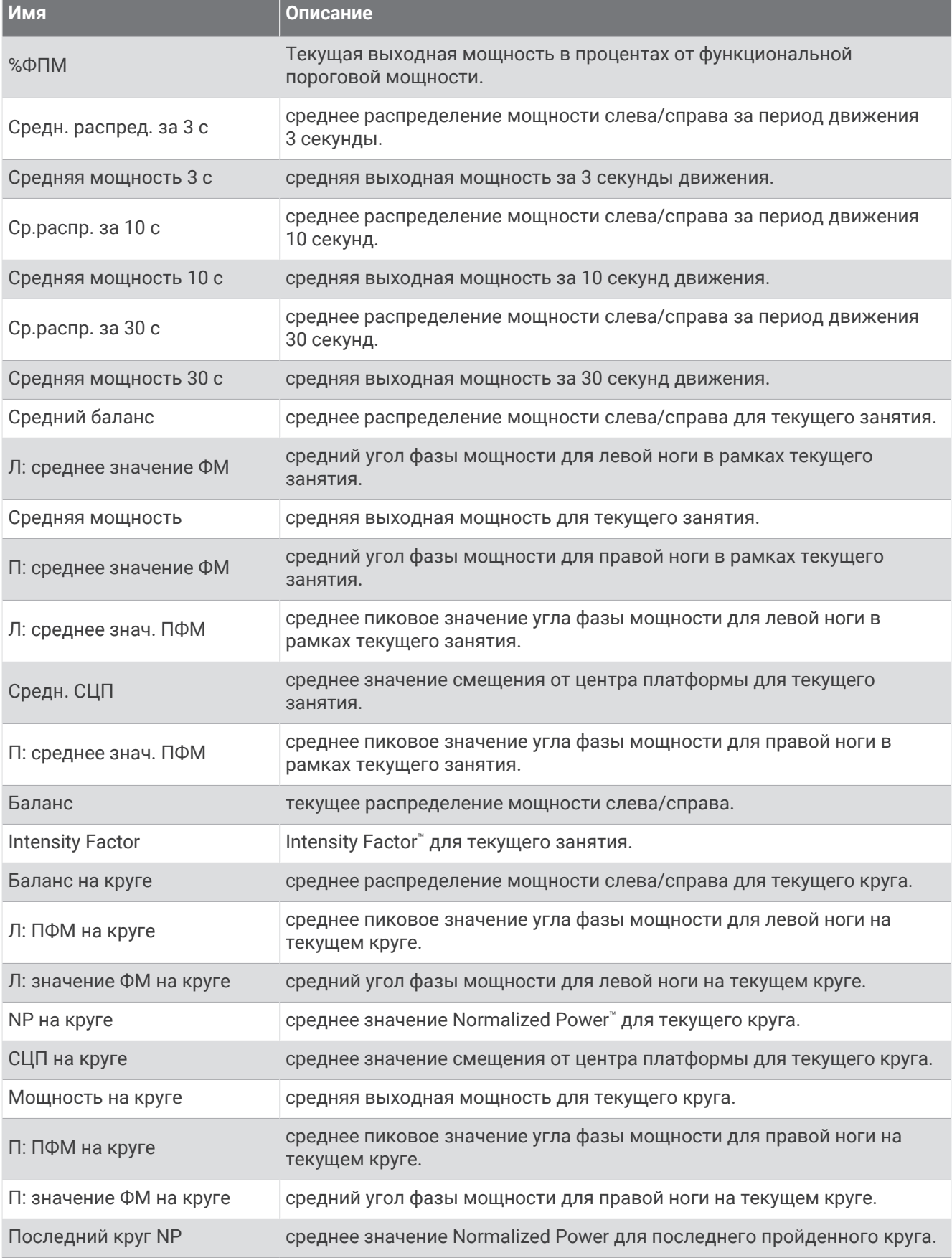

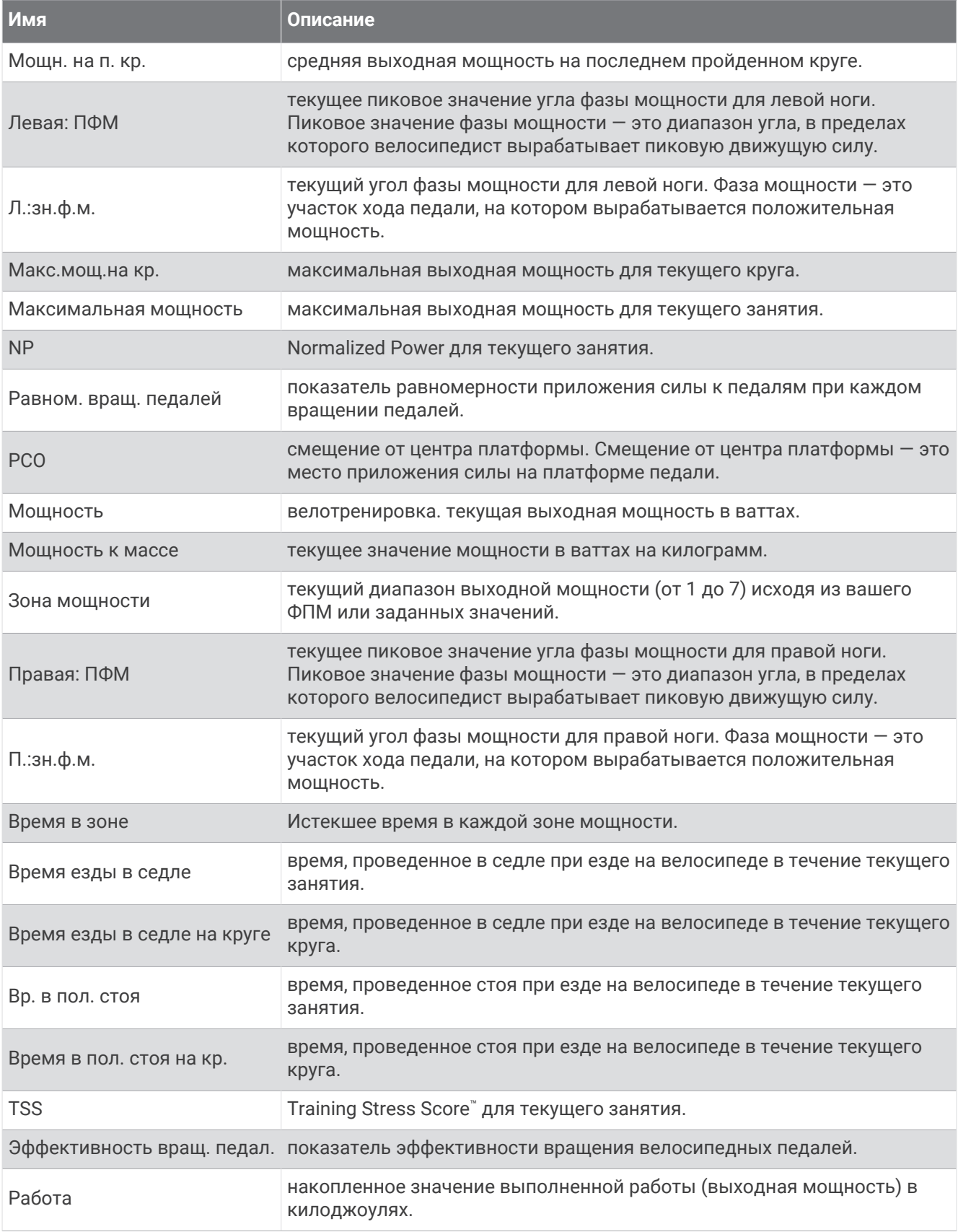

#### **Поля отдыха**

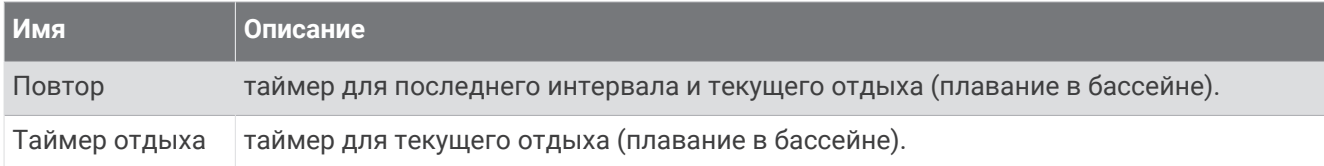

#### **Динамич**. **характ**. **бега**

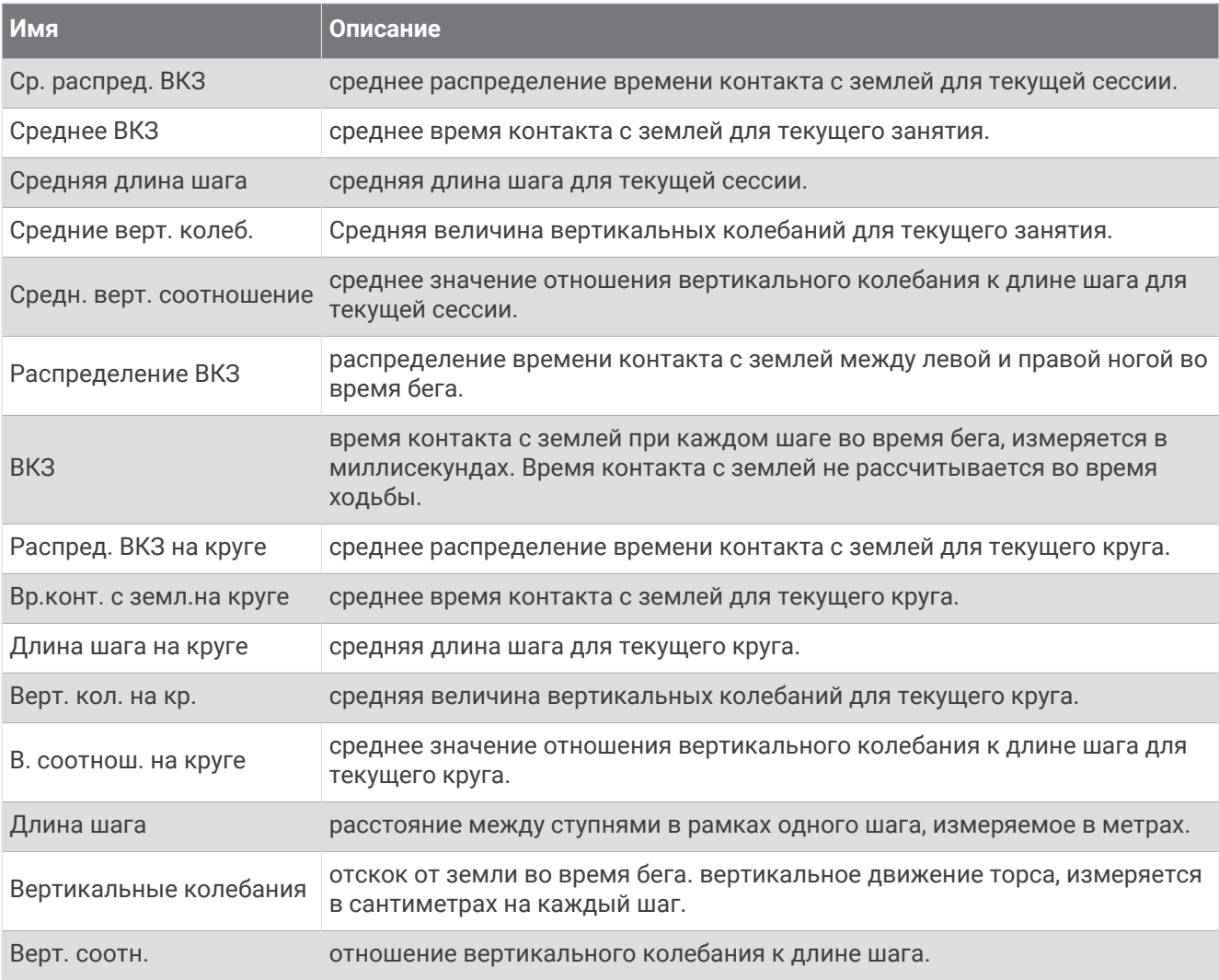

#### **Поля скорости**

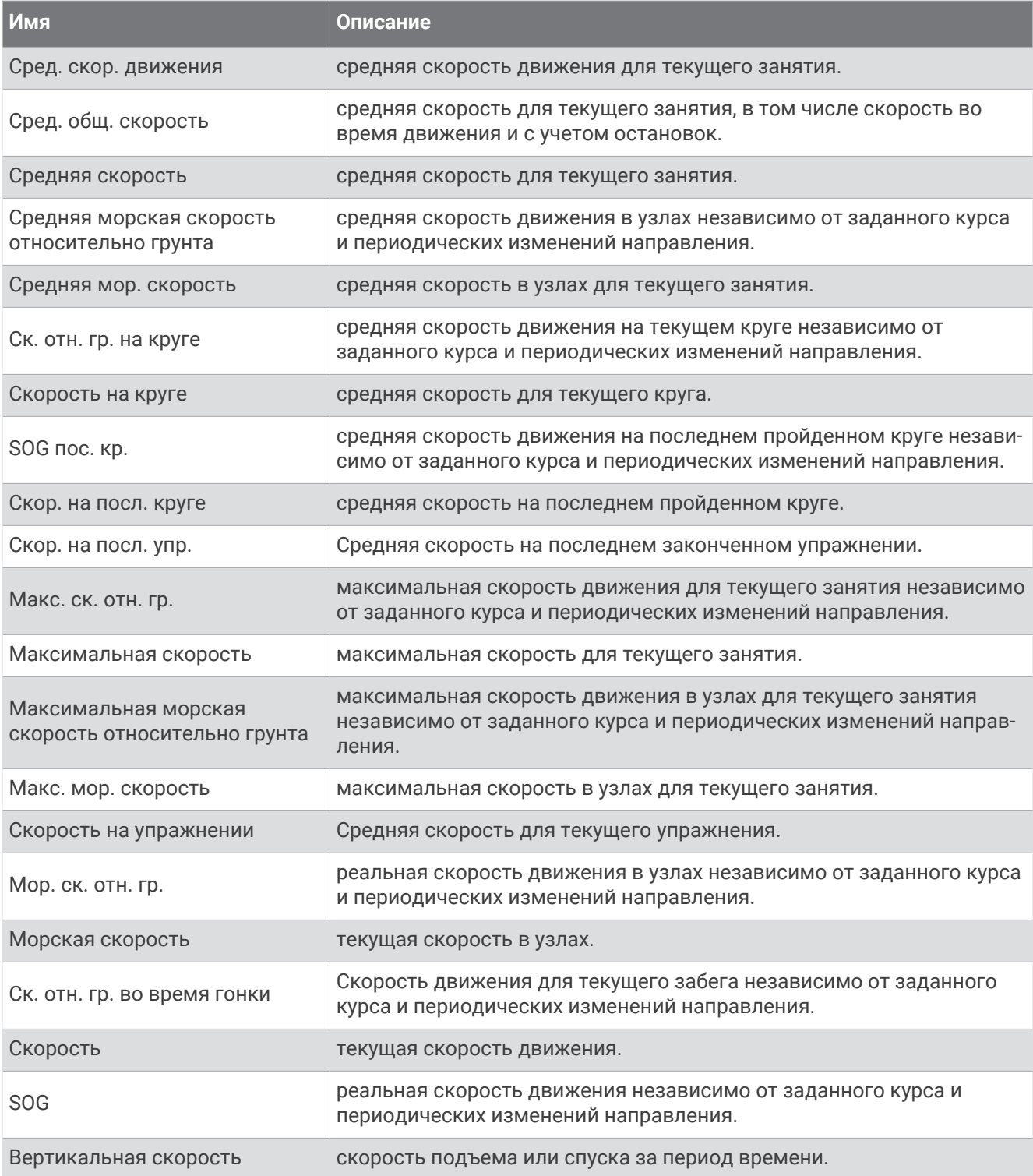

#### **Поля гребков**

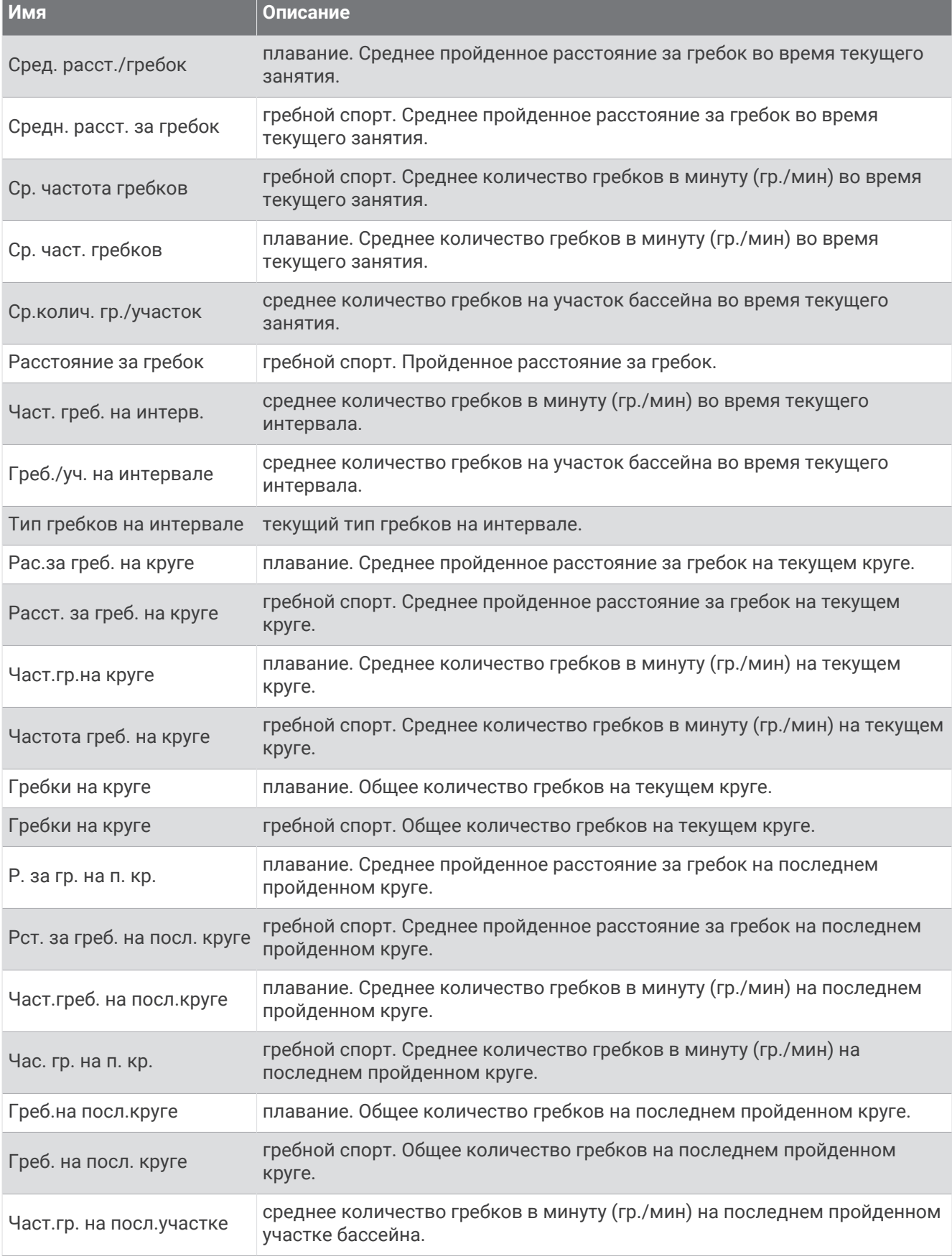

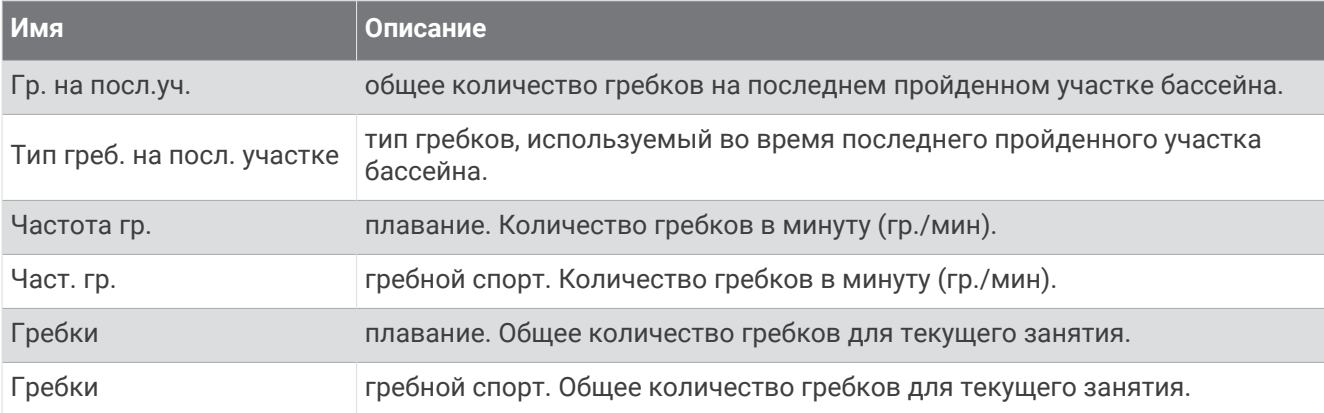

### **Поля** SWOLF

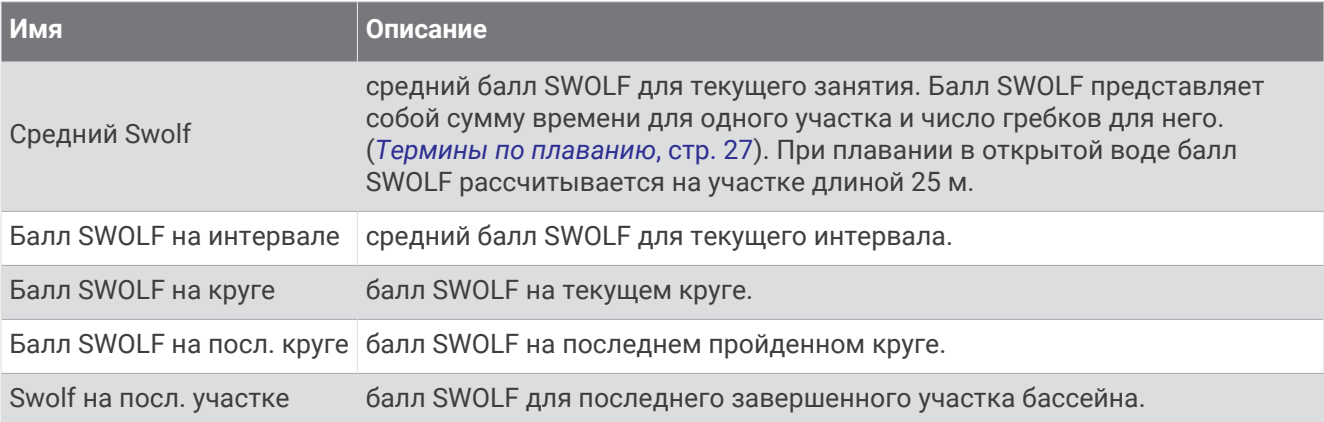

### **Поля температуры**

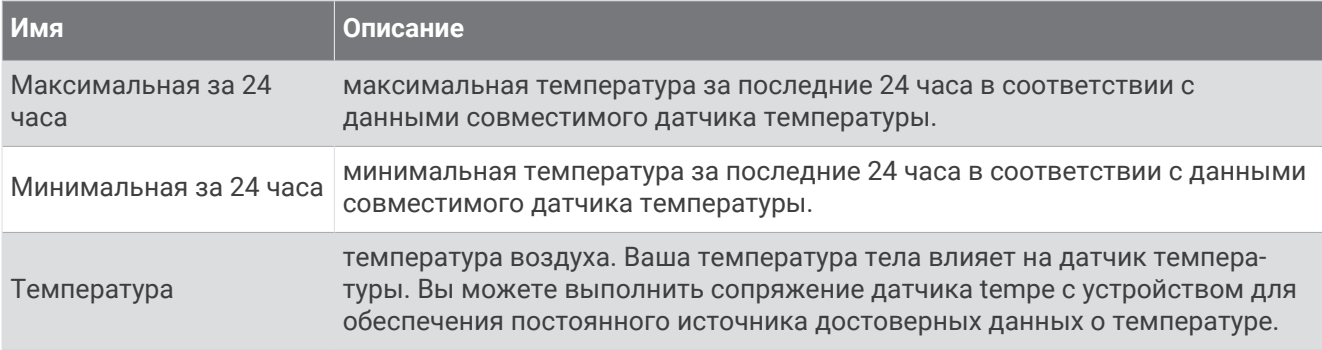

#### **Поля таймера**

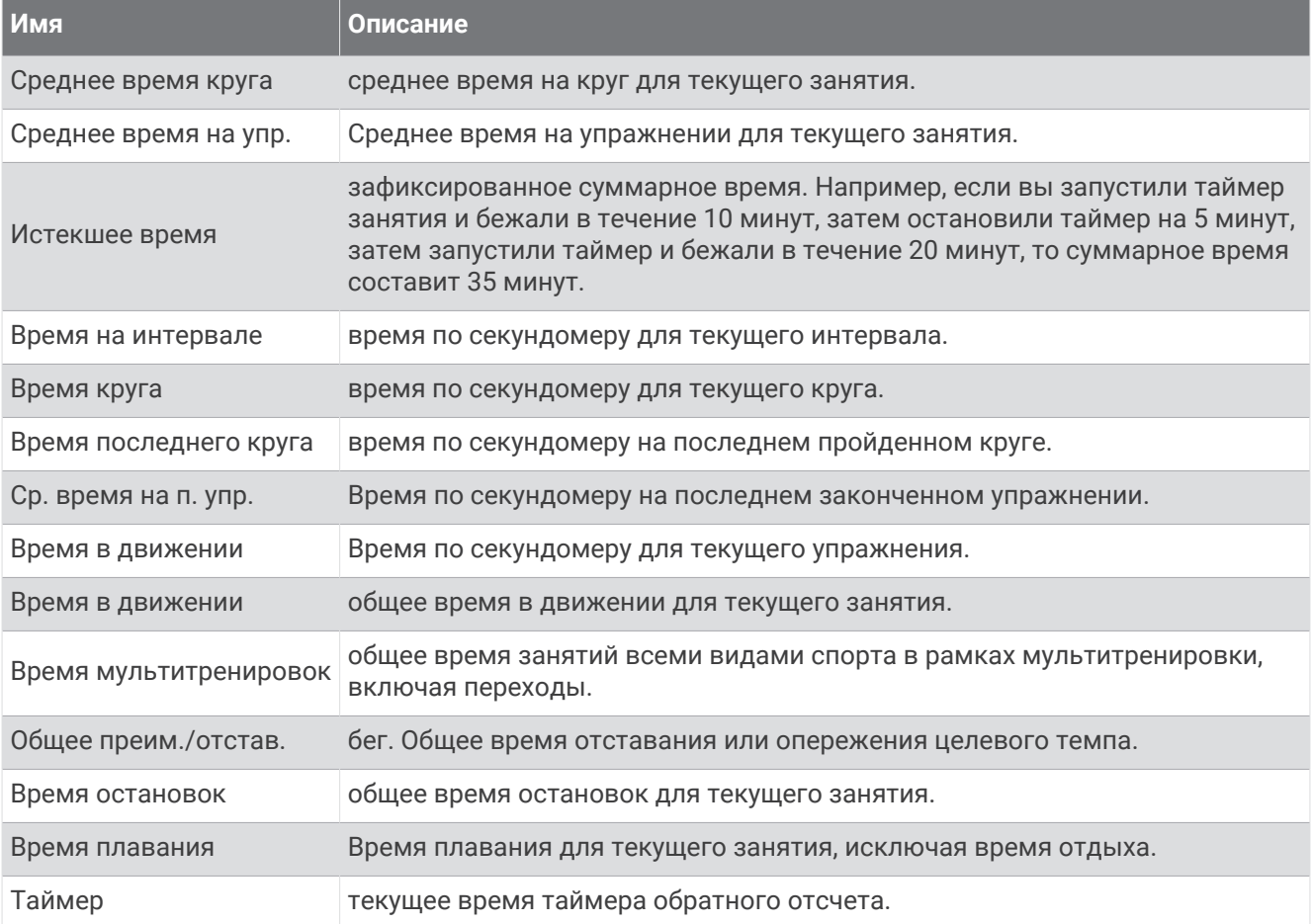

## **Цветовые датчики и динамические характеристики бега**

В занятии Garmin Connect данные о динамике бега отображаются в виде цветных графиков. Цветовые зоны рассчитаны на основе перцентилей и показывают, как ваши данные о динамике бега соотносятся с показателями других спортсменов.

В исследованиях, проведенных Garmin, принимали участие многие бегуны разных уровней подготовки. Значения в красной и оранжевой зонах типичны для менее подготовленных и медленно бегающих спортсменов. Значения в зеленой, синей и фиолетовой зонах типичны для более тренированных и быстро бегающих спортсменов. По сравнению с менее тренированными бегунами более подготовленные спортсмены демонстрируют менее долгий контакт с землей, меньшие показатели вертикальных колебаний и вертикального соотношения, а также более высокую частоту шагов. Однако у высоких бегунов частота шагов обычно несколько ниже, длина шага несколько больше, а вертикальное колебание несколько выше. Вертикальное соотношение — это вертикальное колебание, разделенное на длину шага. Этот показатель не зависит от роста.

Дополнительную информацию о динамических характеристиках бега см. на веб-сайте [www.garmin.com](http://www.garmin.com/runningdynamics) [/runningdynamics.](http://www.garmin.com/runningdynamics) Дополнительную информацию о различных методиках и интерпретациях динамических характеристик бега вы можете найти в авторитетных источниках, статьях и на интернетсайтах соответствующей тематики.

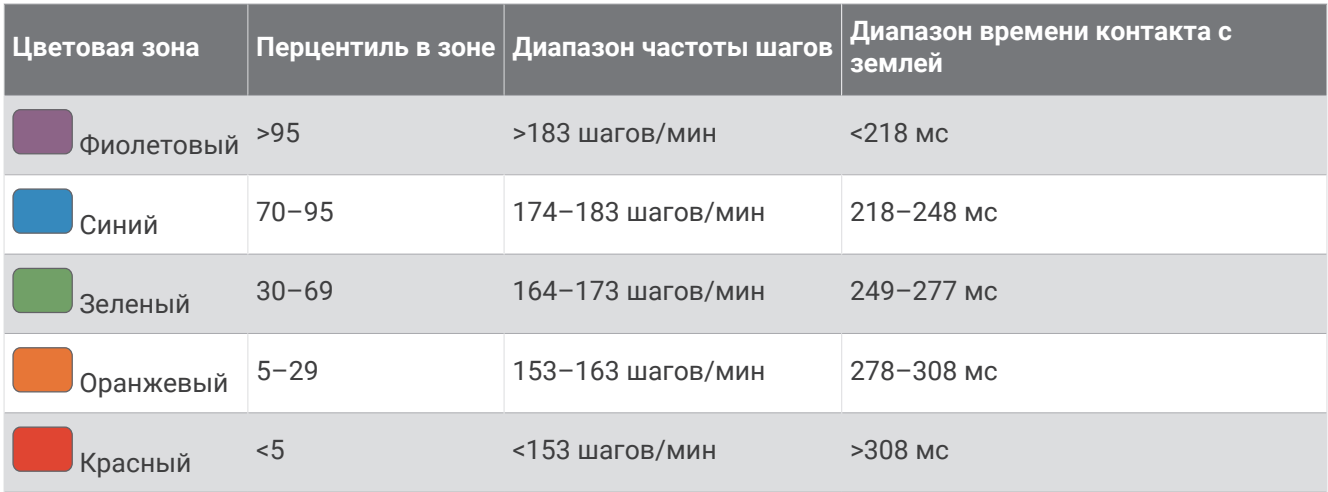

### **Распределение времени контакта с землей**

**ПРИМЕЧАНИЕ.** в занятии Garmin Connect данные о динамике бега отображаются в виде цветных графиков.

Распределение времени контакта с землей отражает симметрию бега и отображается в виде процентного значения общего времени контакта с землей. Например, значение 51,3% со стрелкой, направленной влево, указывает на то, что время контакта с землей левой ноги во время бега превышает время контакта с землей правой ноги. Если на экране данных отображаются оба показателя, например, 48–52, то 48% относится к левой ноге, а 52% — к правой.

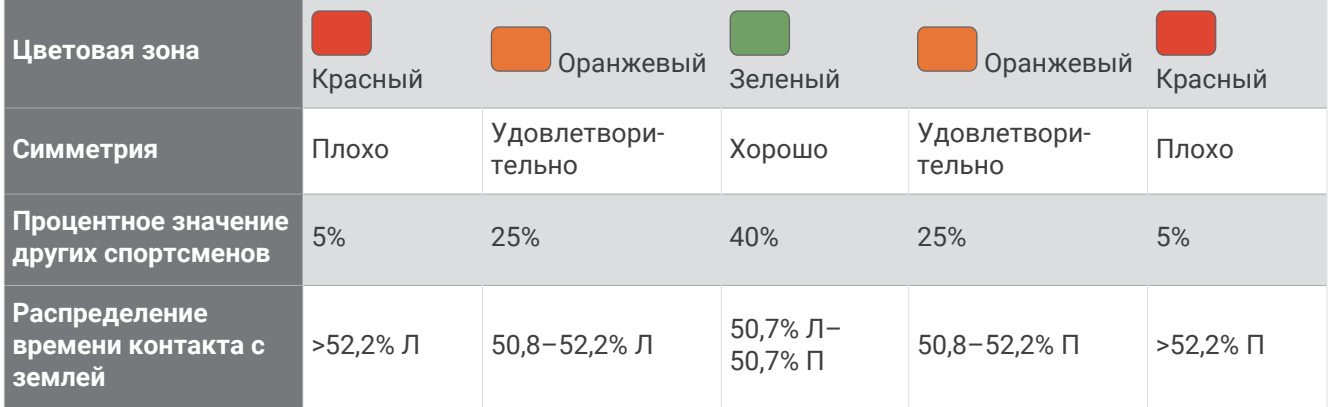

При разработке и тестировании динамических характеристик бега команда Garmin обнаружила взаимосвязь между травмами и более выраженным нарушением баланса у определенных бегунов. При беге вверх или вниз по склону у многих спортсменов показатели распределения времени контакта с землей обычно отклоняются от соотношения 50–50. Многие тренеры по бегу считают, что симметричная беговая форма полезна и эффективна. Профессиональные бегуны, как правило, демонстрируют быстрые и сбалансированные шаги.

Вы можете проверять показатели, отображаемые на датчике или в поле данных, во время бега или просмотреть сводку в своей учетной записи Garmin Connect после пробежки. Как и другие динамические характеристики бега, распределение времени контакта с землей представляет собой количественное измерение, которое можно использовать для получения данных о своей беговой форме.

## **Данные о вертикальном колебании и вертикальном соотношении**

**ПРИМЕЧАНИЕ.** в занятии Garmin Connect данные о динамике бега отображаются в виде цветных графиков.

Диапазоны значений вертикального колебания и вертикального соотношения немного различаются в зависимости от используемого датчика и от того, где он расположен: на груди (аксессуары HRM-Pro, HRM-Run™ или HRM-Tri) или на талии (аксессуары Running Dynamics Pod).

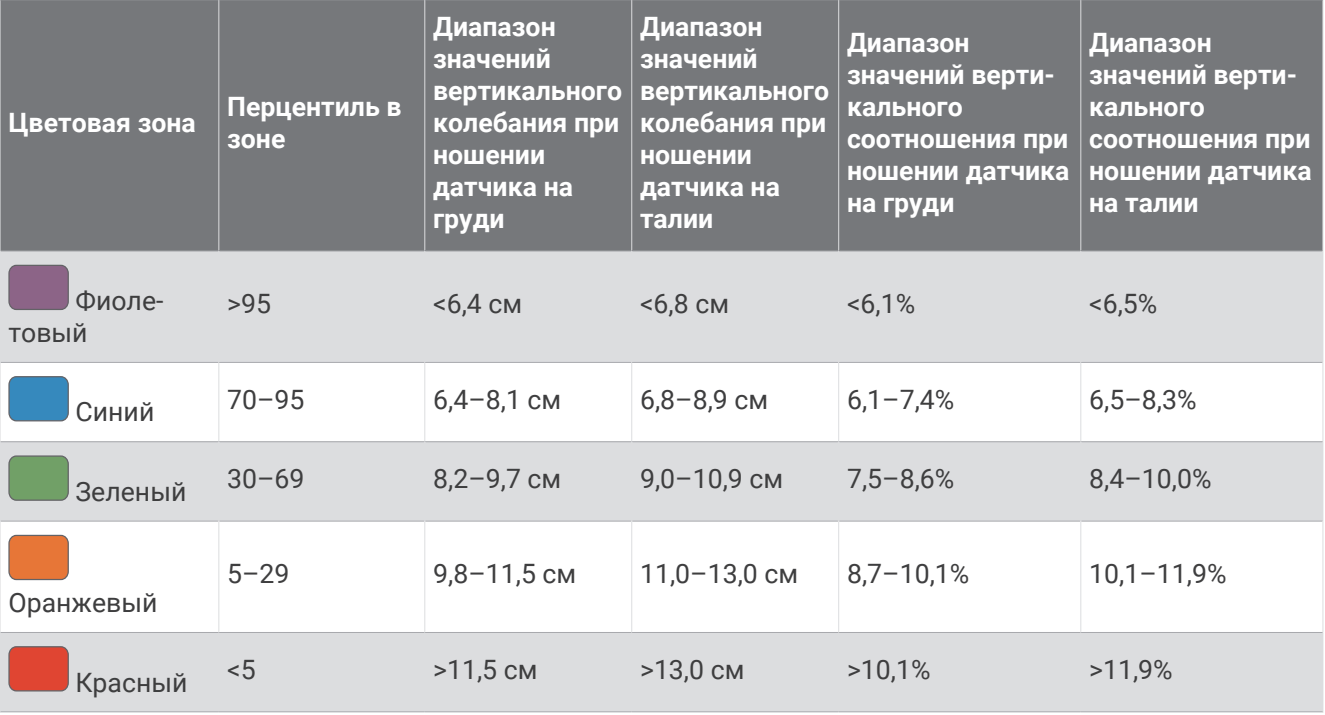

## **Стандартные рейтинги** VO2 Max.

В этих таблицах перечислены стандартные классификации для расчетных значений VO2 Max. по возрасту и полу.

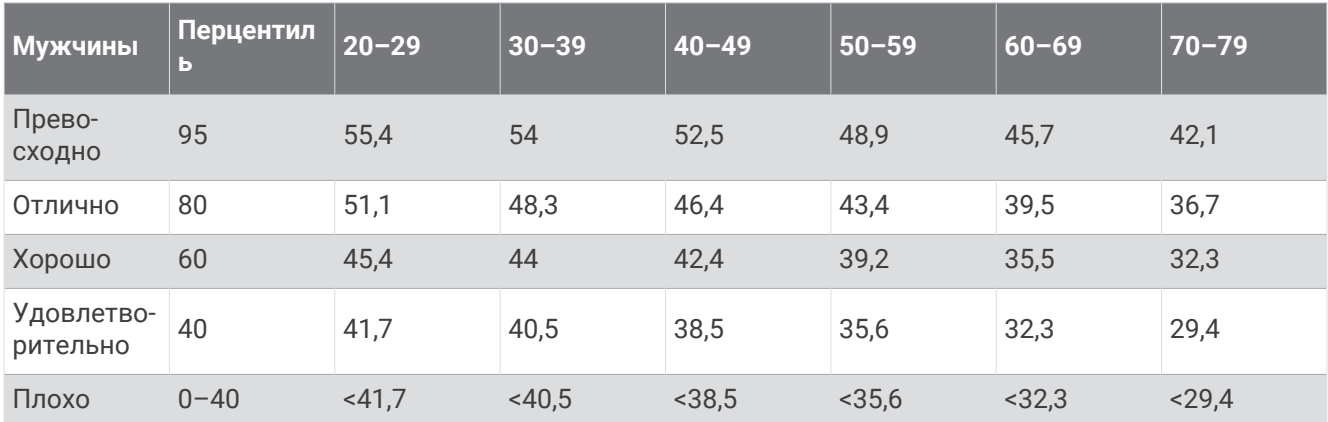

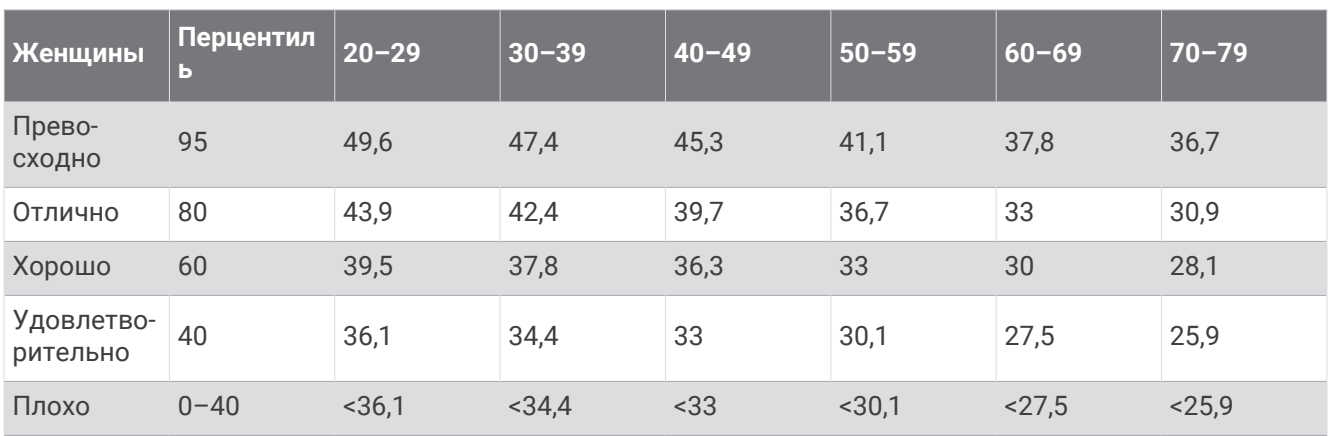

Данные приводятся с разрешения The Cooper Institute. Дополнительную информацию см. по адресу [www.CooperInstitute.org](http://www.CooperInstitute.org).

## **Нормы функциональной пороговой мощности**

В данных таблицах приведена классификация расчетных значений функциональной пороговой мощности (ФПМ) в зависимости от пола.

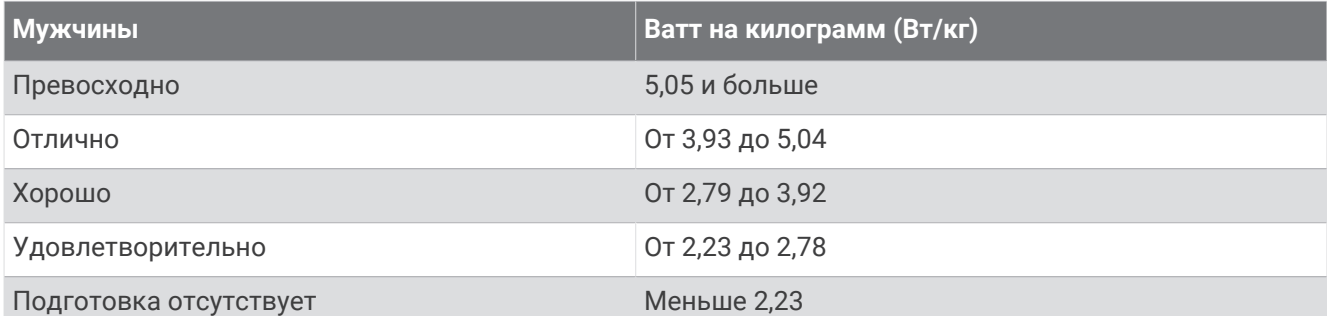

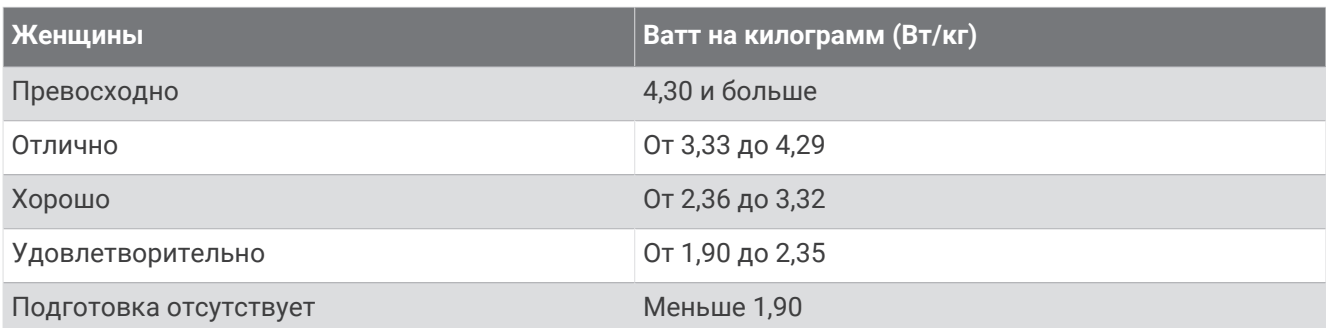

Нормативы ФПМ определены на основе исследования, опубликованного Хантером Алленом (Hunter Allen) и доктором философии Эндрю Когганом (Andrew Coggan), *«Проведение тренировок и соревнований с использованием датчика мощности» (Training and Racing with a Power Meter)* (Boulder, CO: VeloPress, 2010 г.).

## **Размер и окружность колеса**

Датчик скорости автоматически определяет размер колеса. Если необходимо, можно вручную ввести длину окружности колеса в настройках датчика скорости.

Размер шины обычно указан на обеих сторонах шины. Ниже представлен неполный список размеров. Также можно измерить длину окружности колеса или воспользоваться одним из калькуляторов в Интернете.

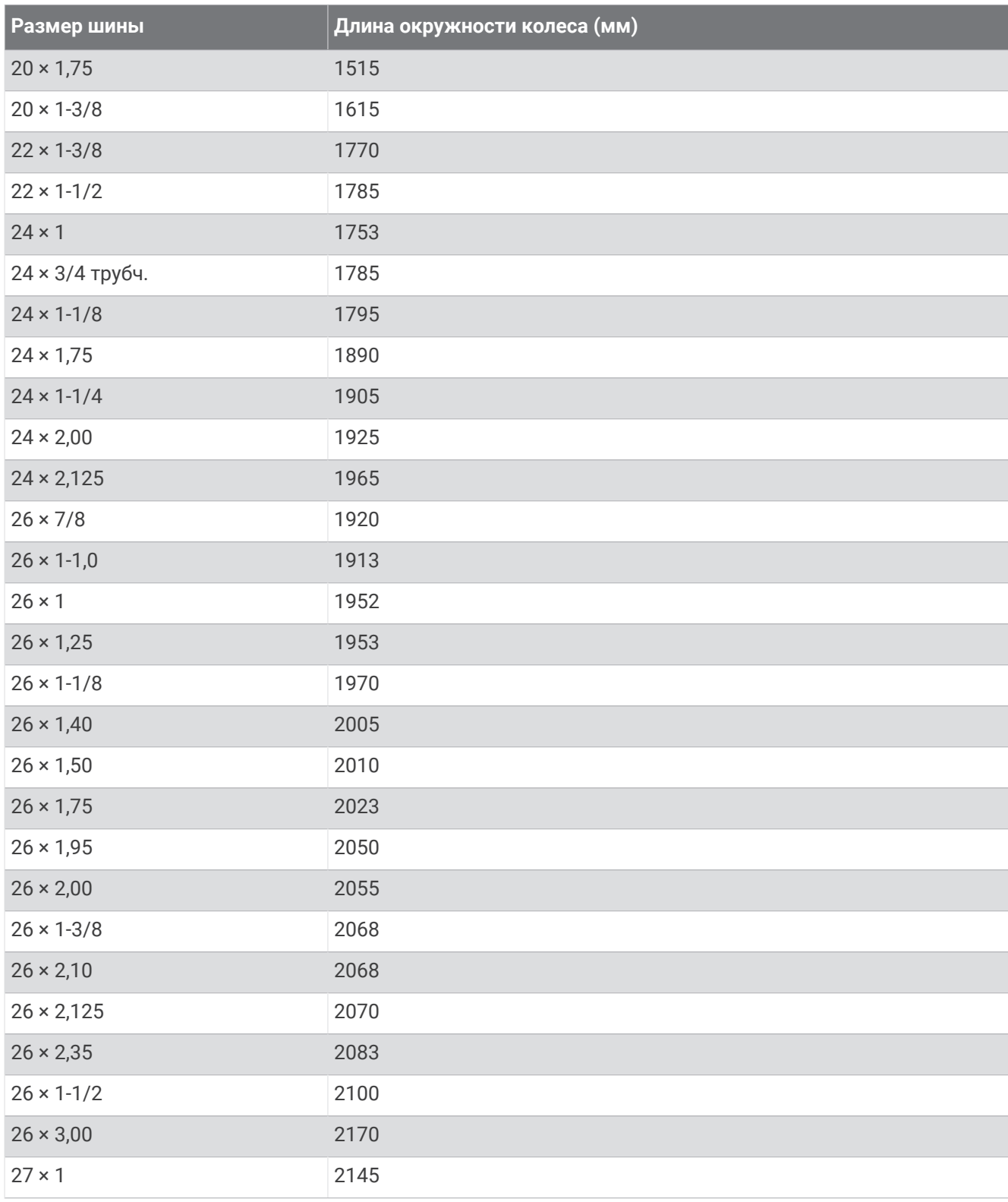

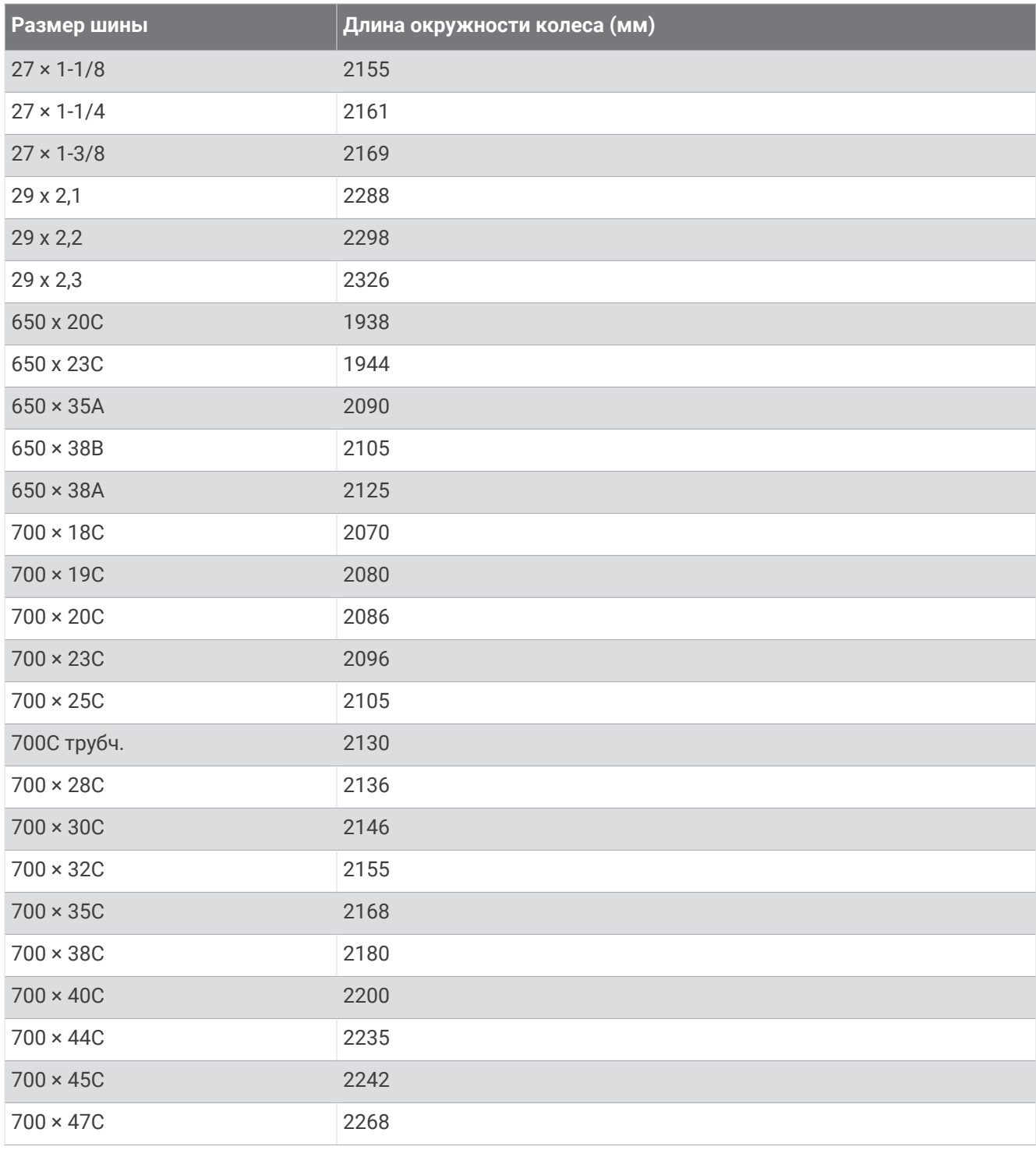

## **Условные обозначения**

Эти условные обозначения могут наноситься на этикетки на устройстве или аксессуарах.

Символ утилизации и переработки WEEE. Символ WEEE наносится на изделие в соответствии с директивой ЕС 2012/19/EU в отношении утилизации электротехнического и электронного обору-

дования (WEEE). Он предназначен для предотвращения ненадлежащей утилизации изделия и поощрения повторного использования и переработки.

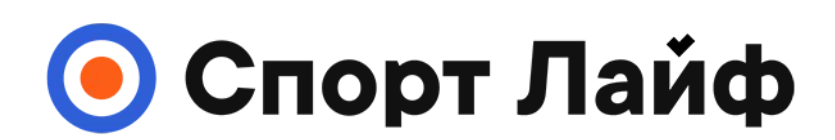

## **Магазин спортивных часов и пульсометров**

# **8 (800) 333-57-82 https://[magazin-sportlife.ru](https://magazin-sportlife.ru)**

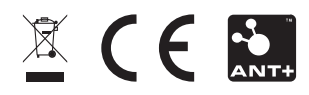